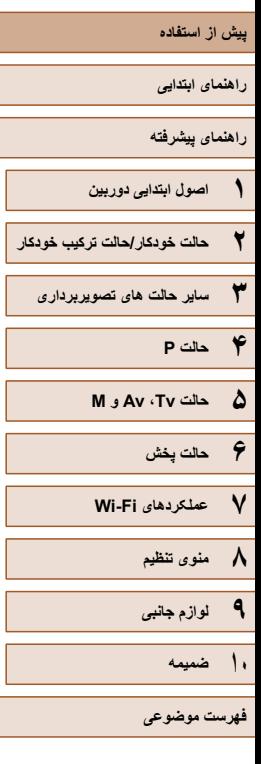

### Canon

# PowerShot SX530 HS

**راهنمای کاربر دوربين**

- قبل از استفاده از دوربين، حتما اين راهنما و بخش "اقدامات احتياطی مربوط به ايمنی" (=۱۴) را بخوانيد.
	- مطالعه اين راهنما به شما کمک خواهد کرد ياد بگيريد از دوربين درست استفاده کنيد.
		- اين راهنما را در محل امنی نگهداری کنيد تا بتوانيد در آينده از آن استفاده کنيد.

● برای دسترسی به صفحات ديگر، روی دکمه های پايين سمت راست کليک کنيد.

: صفحه بعد

: صفحه قبل

.<br>اگست صفحه پيش از کليک کردن بر روی پيوند

● برای رفتن به ابتدای يک فصل، روی عنوان فصل در سمت راست کليک کنيد.

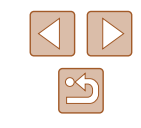

**فارسی**

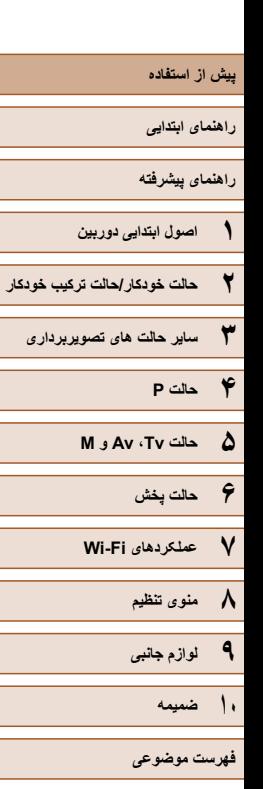

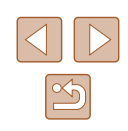

### **اطلاعات اوليه**

### **محتويات بسته بندی**

قبل از استفاده، مطمئن شويد که اين اقلام در بسته بندی موجود هستند. در صورتی که چيزی کم است، با فروشنده دوربين خود تماس بگيريد.

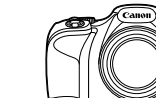

دوربين

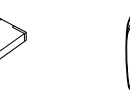

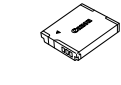

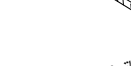

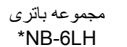

شارژر باتری CB-2LY/CB-2LYE

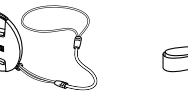

کلاهک لنز(با بند)

\* برچسب مجموعه باتری را جدا نکنيد.

بند گردنی

 $\rightarrow$ 

- محتوای چاپی عرضه شده است.
- کارت حافظه عرضه نشده است (=۲).

### **کارت های حافظه سازگار**

<span id="page-1-0"></span>از کارت های حافظه زير (که جداگانه فروخته می شوند) می توان صرف نظر از ظرفيت استفاده کرد.

- کارت های حافظه SD\*
- کارت های حافظه SDHC\*
- کارت های حافظه SDXC\*

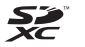

\* کارت های مطابق با استانداردهای SD. با اين وجود، برخی از کارت های حافظه برای کار با دوربين تأييد نشده اند.

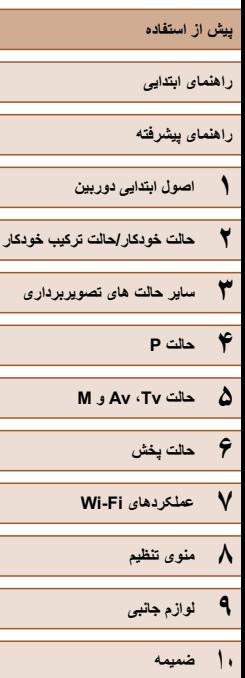

**فهرست موضوعی**

### **يادداشت های مقدماتی و اطلاعات حقوقی**

- <span id="page-2-0"></span>● ابتدا چند عکس آزمايشی بگيريد و آنها را بررسی کنيد تا مطمئن شويد که تصاوير به درستی ثبت شده اند<sub>.</sub> لطفاً توجه داشته باشید که .Canon Inc، شرکت های فر عی و وابسته آن و توزیع کنندگان آن در قبال خسارت های پی آيند ناشی از عملکرد نادرست دوربين يا لوازم جانبی آن، شامل عملکرد نادرست کارت های حافظه که منجر به عدم ثبت تصوير يا ثبت آن به گونه ای شود که قابل خواندن با ماشين نباشد، هيچ گونه مسئوليتی نمی پذيرند.
- تصاوير ثبت شده با اين دوربين با هدف استفاده شخصی در نظر گرفته شده اند. از ثبت غير مجاز که موجب نقض قوانين حق نسخه برداری می شود خودداری کنيد و توجه داشته باشيد که عکاسی حتی به منظور استفاده شخصی ممکن است در برخی اجراها يا نمايشگاه ها، يا در برخی محيط های تجاری تخطی از حق نسخه برداری يا ساير حقوق قانونی محسوب شود.
- لطفأ بر اي آگاهي از اطلاعات مربوط به ضمانت نامه دوربين خود يا اطلاعات تماس مركز پشتيبانی Canon، به اطلاعات ضمانت نامه که همراه کيت دفترچه راهنمای دوربين شما عرضه شده است، مراجعه کنيد.
- اگرچه نمايشگر LCD تحت شرايط توليد با دقت فوق العاده بالا توليد شده است و بيش از ۹۹,۹۹ درصد از پيکسل ها با مشخصات طرح مطابقت دارند، ممکن است در موارد نادر برخی پيکسل ها معيوب باشند يا به صورت نقطه های قرمز يا سياه ظاهر شوند. اين مسئله آسيب ديدگی دوربين را نشان نمی دهد يا تصاوير ثبت شده را تحت تأثير قرار نمی دهد.
- نمايشگر LCD ممکن است با يک روکش پلاستيکی نازک پوشانده شده باشد تا در حين حمل در مقابل خراشيدگی محافظت شود. در صورت پوشيده بودن، قبل از استفاده از دوربين، روکش را جدا کنيد.
- در صورتی که از دوربين برای مدت زمان طولانی استفاده شود، ممکن است گرم شود. اين مسئله نشان دهنده آسيب ديدگی نيست.

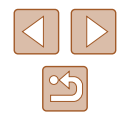

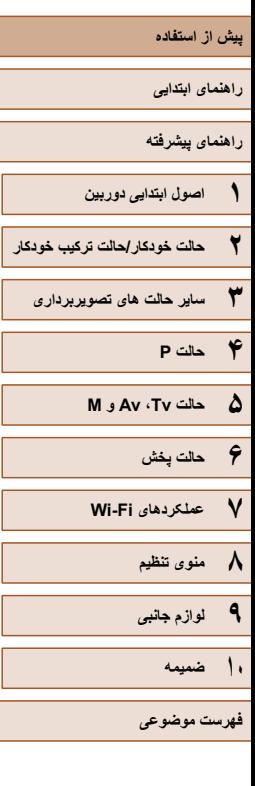

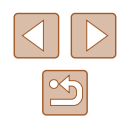

### **نام قطعات و قواعد موجود در اين راهنما**

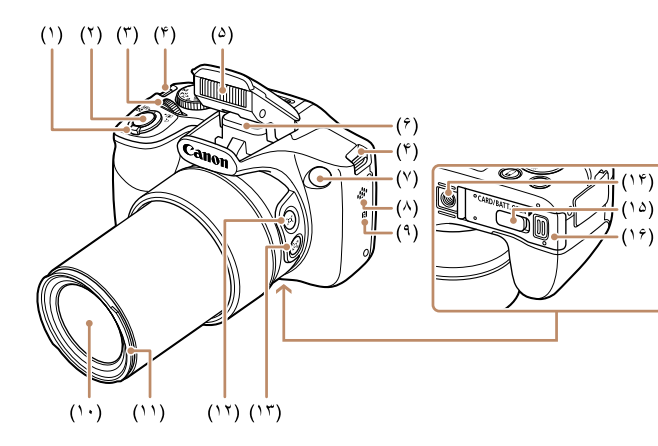

(۸) بلندگو (۹) (علامت N\*( (۱۰) لنز

(۱۱) محل نصب آداپتور فيلتر هود لنز (۱۲) دکمه [ (جستجوی کمک کادربندی)] (۱۳) دکمه [ (قفل کمک کادربندی)] (۱۴) محل سوار شدن روی سه پايه (۱۵) درپوش پايانه اتصال دهنده برق مستقيم (۱۶) درپوش باتری/ کارت حافظه

- (۱) اهرم زوم تصويربرداری: [ (تله)] / [ (وايد)] پخش: [ (بزرگنمايی )] / [ (تصاوير کوچک)] (۲) دکمه شاتر
	- (۳) پيچ جلو
		- (۴) محل اتصال بند
		- (۵) فلش
	- (۶) ناحيه آنتن Fi-Wi
		- (۷) لامپ
- \* با ويژگی های NFC استفاده می شود ([=](#page-97-0)۹۸).

<span id="page-3-0"></span>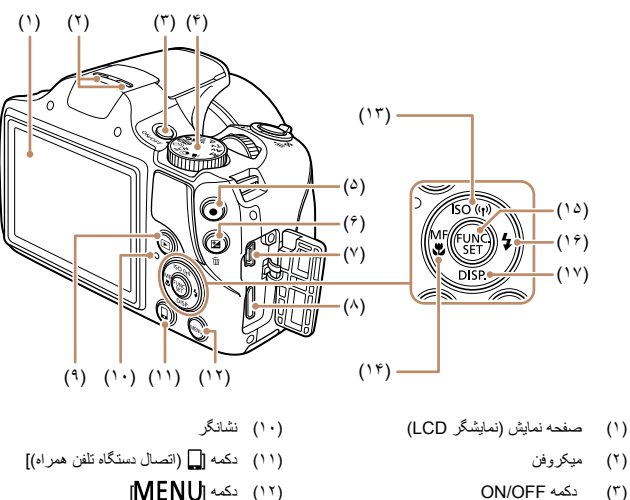

(۴) کليد چرخشی حالت (۵) دکمه فيلم

DIGITAL (۸) پايانه HDMITM (۹) دکمه [ (فلاش)]

(۶) دکمه [ (جبران نوردهی)] / [ (پاک کردن تکی تصوير)] (۷) پايانه OUT AV) خروجی صدا/تصوير) /

- (۱۳) دکمه  $|\text{SO}|$ (سرعت ۱SO) / [((۲)) (Wi-Fi) / بالای
- (۱۴) دکمه [ (فوکوس دستی)] / [ (ماکرو)] / چپ
	- $FUNC./SET$  دکمه  $(10)$
	- (۱۶) دکمه [ (فلش)] / راست
- (۱۷) دکمه [ (نمايش)] / پايين

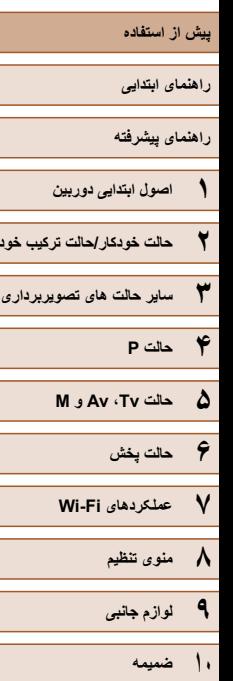

**۲ حالت خودکار/حالت ترکيب خودکار**

**فهرست موضوعی**

 $\boxed{\mathfrak{B}}$ 

- در اين راهنما، از نمادها برای نشان دادن دکمه ها و کليدهای چرخشی مربوط به دوربين که روی آنها ظاهر می شوند يا شبيه آنها هستند، استفاده شده است.
	- دکمه ها و کنترل های دوربين در قسمت زير به وسيله نماد نشان داده شده اند.
		- **[ يا الله ]** پيچ جلو (۳) در قسمت جلو
			- [ ] دکمه بالا (۱۳) درعقب
			- [ ] دکمه چپ (۱۴) درعقب
			- [ ] دکمه راست (۱۶) درعقب
			- [ ] دکمه پايين (۱۷) درعقب
	- حالت های تصويربرداری و نمادهای روی صفحه و متن در يک کروشه نشان داده می شوند.
		- : اطلاعات مهمی که بايد بدانيد
		- : يادداشت ها و نکات مربوط به استفاده تخصصی از دوربين
	- =xx: صفحات دارای اطلاعات مربوط (در اين نمونه، xx شماره صفحه را نشان می دهد)
- دستورالعمل های موجود در اين راهنما در مورد دوربين با تنظيمات پيش فرض به کار می روند.
	- برای راحتی، به همه کارت های حافظه پشتيبانی شده، "کارت حافظه" گفته می شود.
	- علائم " تصاوير ثابت" و " فيلم ها" زير عناوين نشان می دهد که هر عملکرد—برای تصاوير ثابت يا فيلم ها—چگونه استفاده می شود.

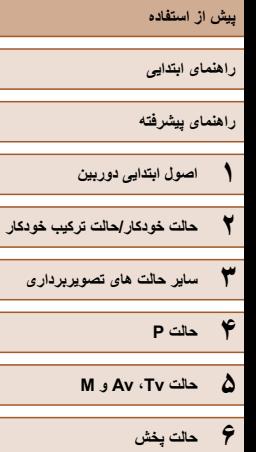

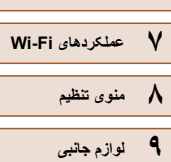

ا | ضميمه

فهرست موضوعي

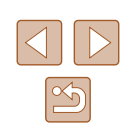

## <mark>۔</mark> فهرست مطالب

## پیش از است<mark>فاده</mark>

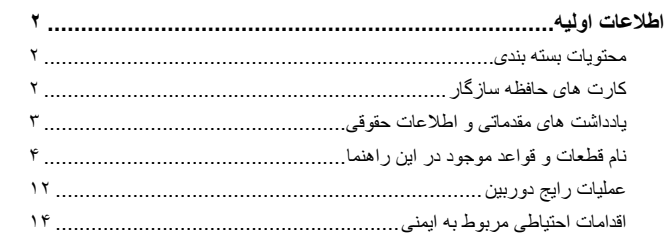

### راهنمای ابتدایی

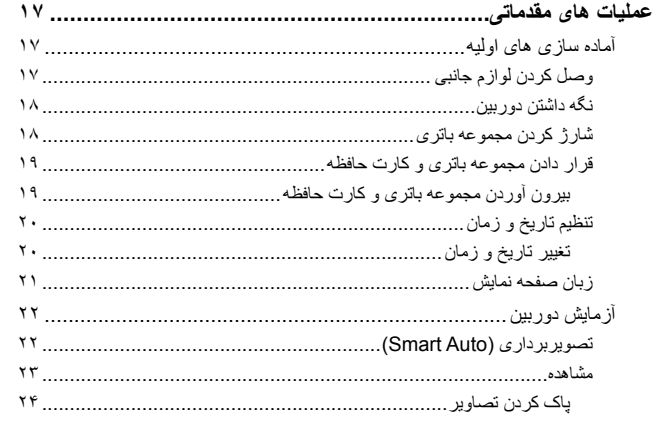

### راهنماى پيشرفته

 $\lambda$ 

 $\mathbf{r}$ 

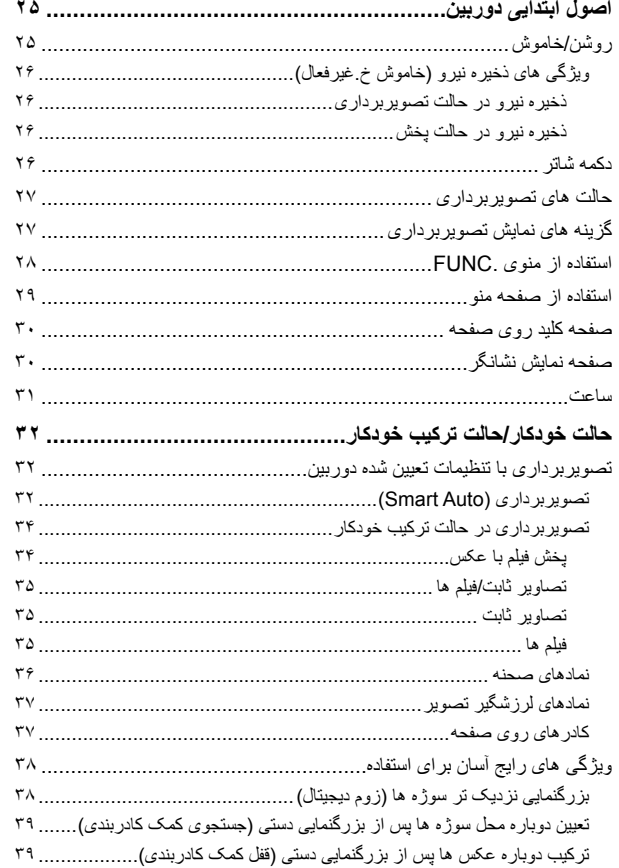

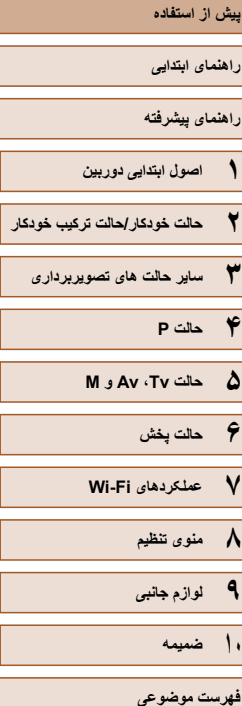

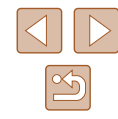

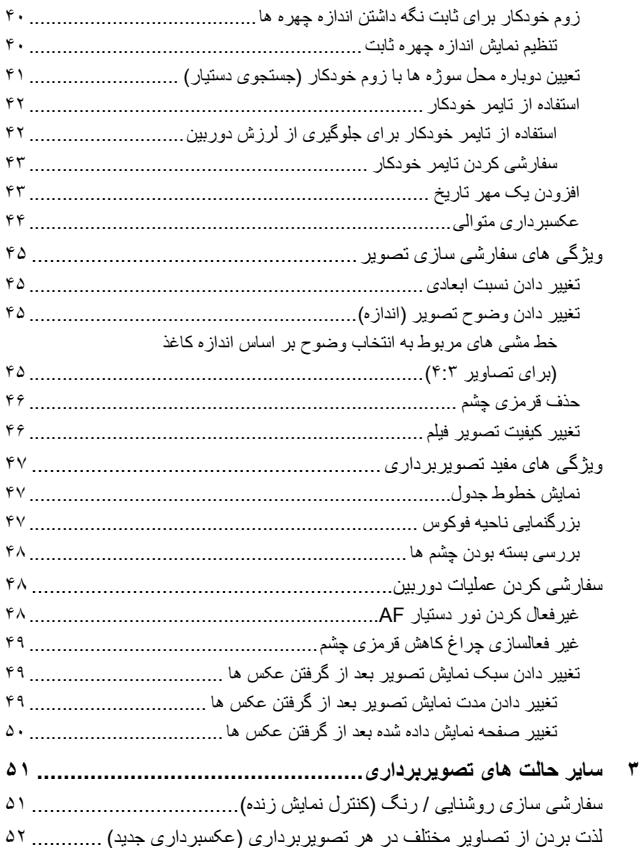

نمايش تصوير در حين پخش [..................................................................](#page-51-0)  انتخاب جلوه ها [.................................................................................](#page-52-0) 

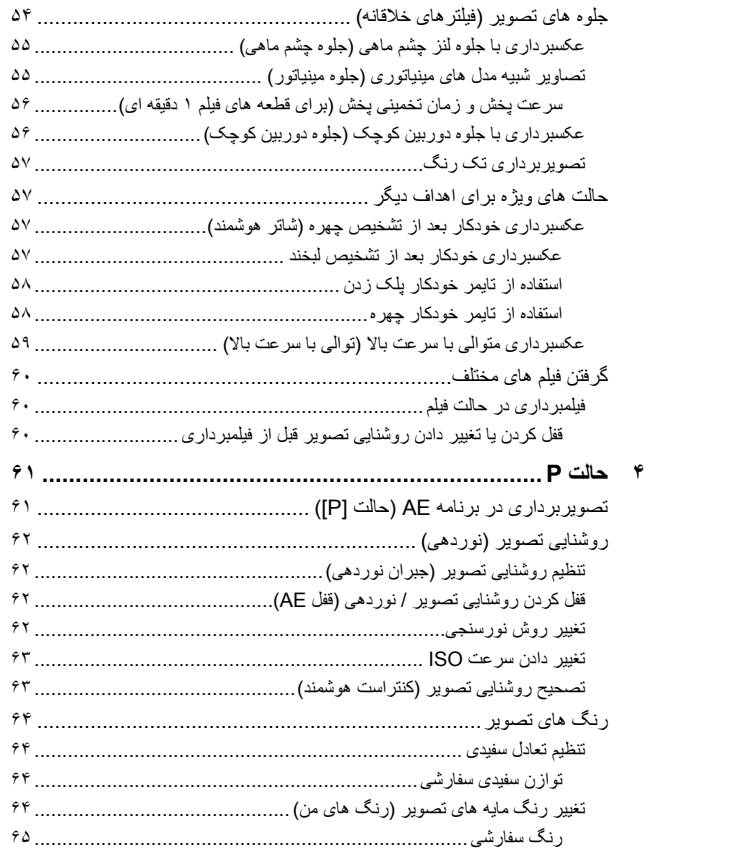

صحنه های خاص[...........................................................................](#page-52-0) 

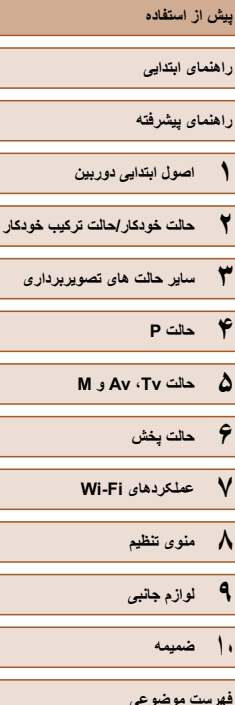

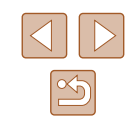

Δ

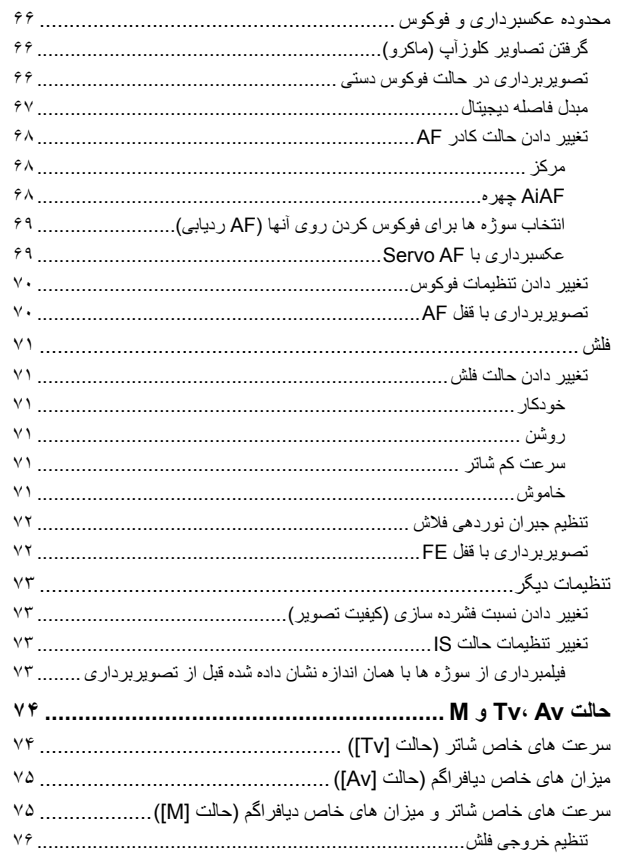

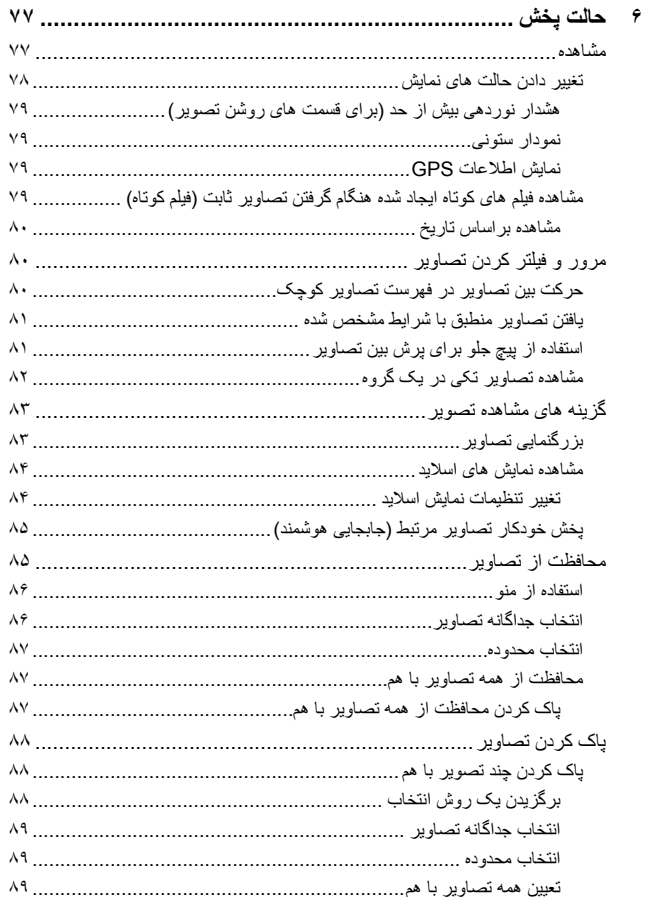

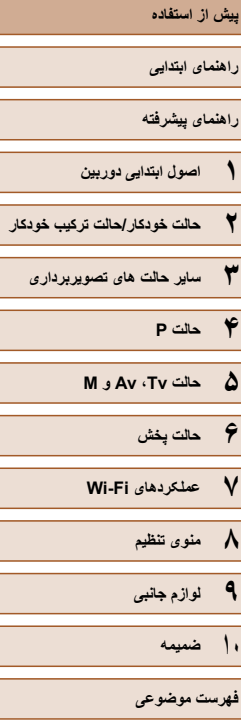

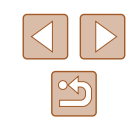

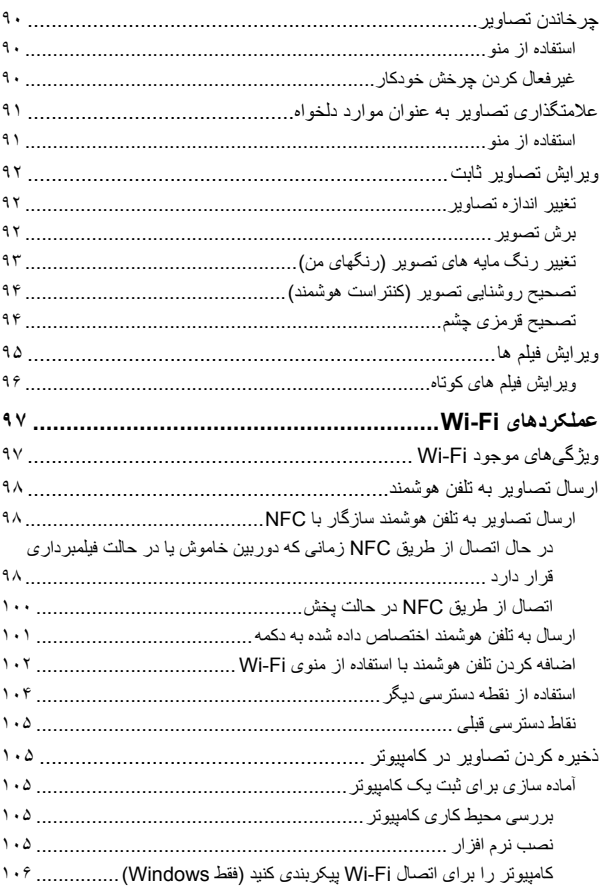

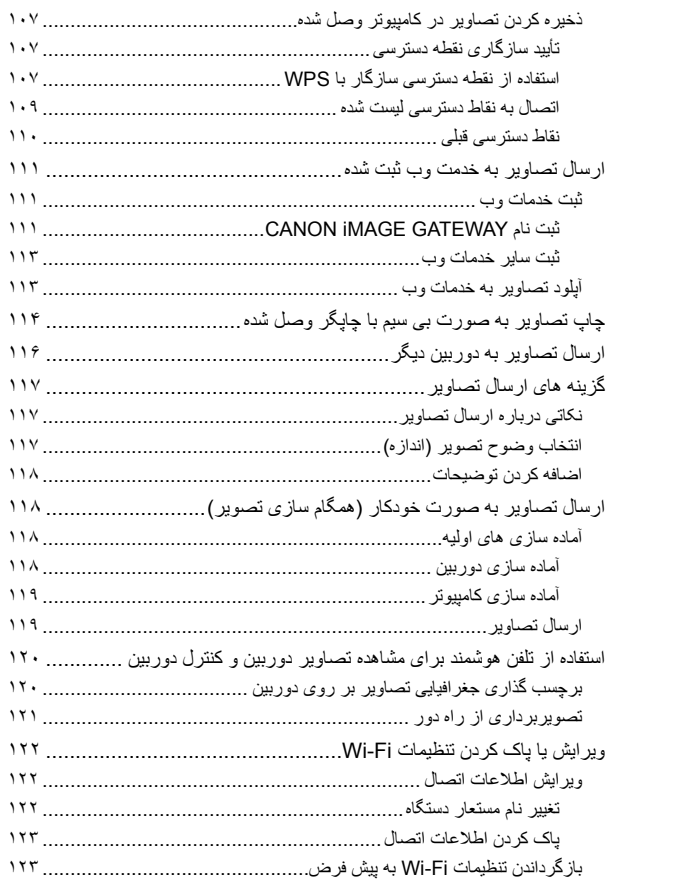

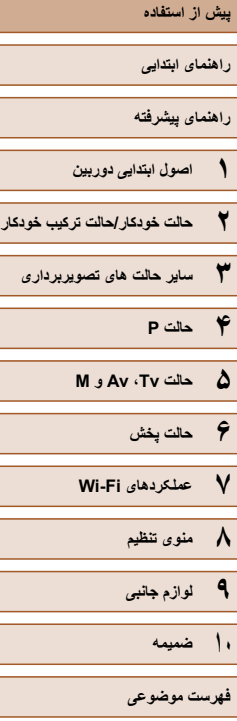

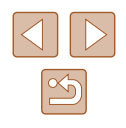

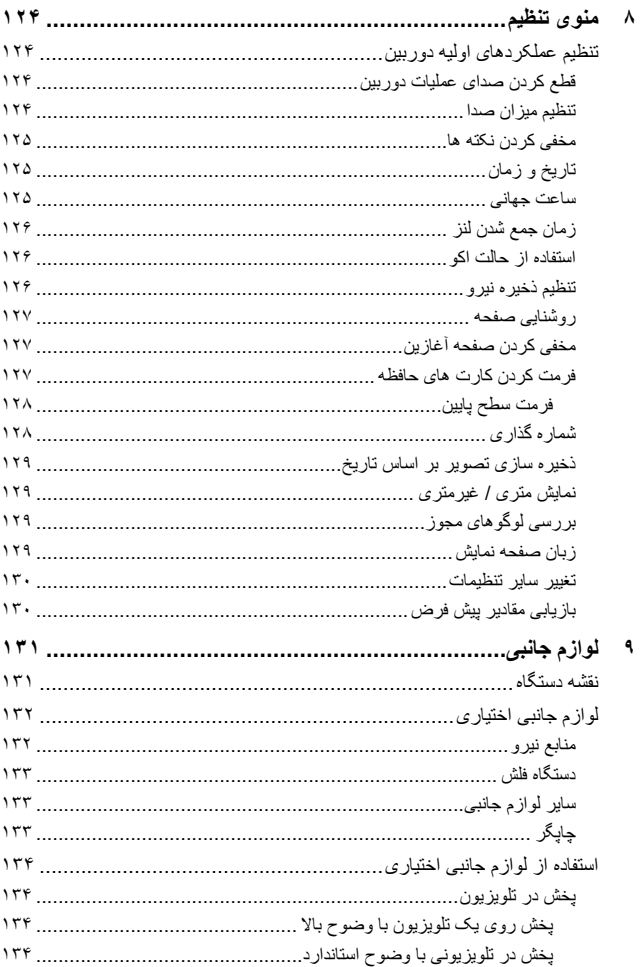

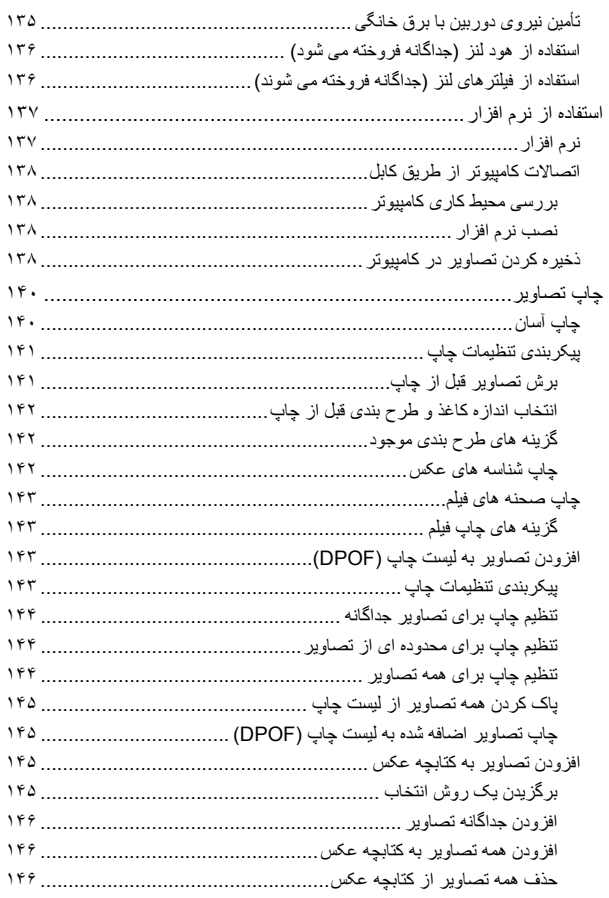

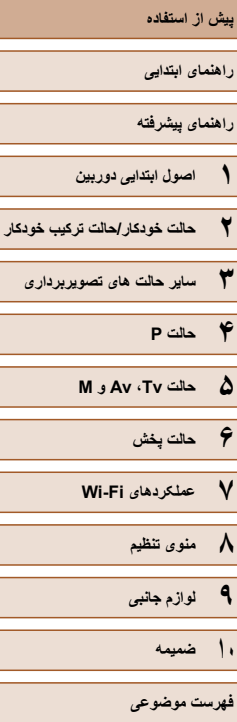

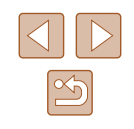

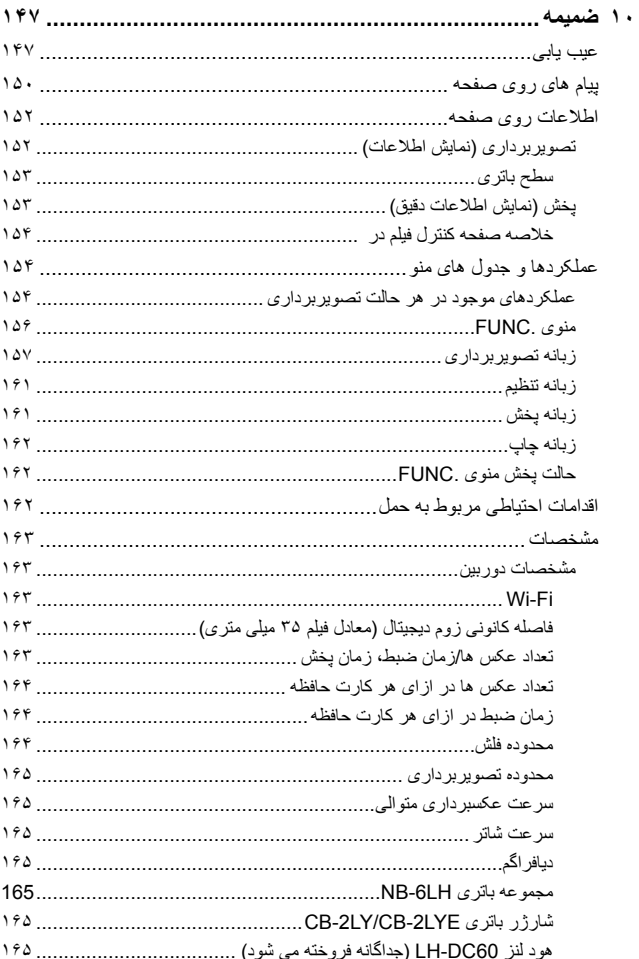

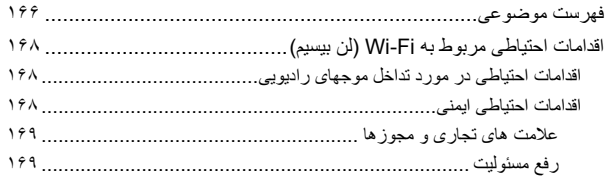

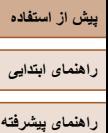

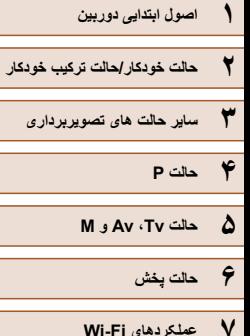

**۸ منوی تنظيم**

**۹ لوازم جانبی ۱۰ ضميمه**

**فهرست موضوعی**

### **عمليات رايج دوربين**

### **عکسبرداری**

- استفاده از تنظيمات تعيين شده دوربين (حالت خودکار، حالت ترکيب خودکار)  $rr \Box$ . $rr \Box$ .
- مشاهده چندين جلوه اعمال شده به هر عکس، با استفاده از تنظيمات تعيين شده توسط دوربين (حالت عکسبرداری جديد)  $\Delta$   $\Gamma$   $\Box$   $\Box$   $\Box$   $\Box$

تصويربرداری خوب از افراد

تصوير چهره ([=](#page-52-1)۵۳)

 $\ddot{\mathbf{r}}$ 

نور کم (۱) ۵۳)

 $\tilde{\mathbf{a}}$ 

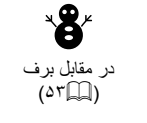

آتش بازی  $(25)$ 

藻

مطابقت با صحنه های خاص

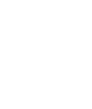

به کار بردن جلوه های ويژه

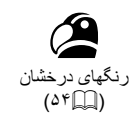

 $(00)$ 

T جلوه پوستر ([=](#page-53-1)۵۴)

<span id="page-11-0"></span>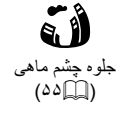

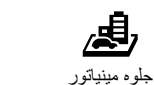

 $\lceil \overline{\text{C}} \rceil$ جلوه دوربين کوچک  $(29)$ 

تک رنگ  $(0 \vee \Box)$ 

- در هنگام انجام تنظيمات تصوير (حالت کنترل نمايش زنده)  $\Delta$ <sup>1</sup>
	- فوکوس کردن روی چهره ها  $F \wedge \Box \Box \cdots \wedge \Box \Box \cdots \wedge \Box \Box \cdots$
	- بدون استفاده از فلش (فلش خاموش)  $V1$   $\Box$   $\cdot$   $V1$   $\Box$   $\cdot$
	- گنجاندن خودتان در عکس (تايمر خودکار)  $\Delta \wedge \Box \Box \cdot \wedge \wedge \Box \Box$  [=](#page-57-1)
		- افزودن مهر تاريخ
			- $rr \Box$  -
	- قطعه های فيلم و عکس با هم (فيلم با عکس)
		- $rr \Box$  -

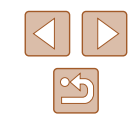

- **راهنمای ابتدايی**
- **راهنمای پيشرفته**
- **اصول ابتدايی دوربين ۱**
- **حالت ترکيب خودکار حالت خودکار/ ۲**
	- **ساير حالت های تصويربرداری ۳**
		- **حالت P ۴**
		- **M Av و حالت Tv ، ۵**
			- **حالت پخش ۶**
		- **عملکردهای Fi-Wi ۷**
			- **منوی تنظيم ۸**
			- **لوازم جانبی ۹**
				- **۱۰ ضميمه**
			- **فهرست موضوعی**

### **مشاهده**

- مشاهده تصاوير (حالت پخش) - الما
- پخش خودکار (نمايش اسلايد) - الما
	- از طريق تلويزيون [۱۳۴](#page-133-1) - =
	- از طريق کامپيوتر [۱۳۸](#page-137-2) - =
- مرور کردن سريع تصاوير - اطبا
	- پاک کردن تصاوير - الما

### **مشاهده فيلم ها فيلمبرداری/**

- فيلمبرداری  $\mathcal{C} \cdot \Box \Box \cdot \mathcal{C} \setminus \Box \Box \cdot \mathcal{C}$
- مشاهده فيلم ها (حالت پخش) - الما

### **چاپ**

چاپ عکس ها ● - ایلا [۱۴۰](#page-139-1)

### **ذخيره**

ذخيره تصاوير در کامپيوتر با استفاده از کابل ● [۱۳۸](#page-137-1) - =

#### **استفاده از عملکردهای Fi-Wi**

- ارسال تصاوير به تلفن هوشمند
	- اطلا
- اشتراک گذاری آنلاين تصاوير
	- [۱۱۱](#page-110-1) =
- ارسال تصاوير به کامپيوتر [۱۰۵](#page-104-1) - =

 $\boxed{\frac{1}{2}}$ 

**راهنمای ابتدايی**

**راهنمای پيشرفته**

**۱ اصول ابتدايی دوربين**

**۲ حالت خودکار/حالت ترکيب خودکار**

**۳ ساير حالت های تصويربرداری**

**۴ حالت<sup>P</sup>**

**۵ حالت Tv ، Av و<sup>M</sup>**

**۶ حالت پخش**

**۷ عملکردهای Fi-Wi** 

**۸ منوی تنظيم**

**۹ لوازم جانبی**

**۱۰ ضميمه**

**فهرست موضوعی**

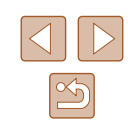

### **اقدامات احتياطی مربوط به ايمنی**

- قبل از استفاده از اين محصول، حتماً اقدامات احتياطی مربوط به ايمنی که در زير أورده شده است را مطالعه کنيد. هميشه اطمينان حاصل کنيد که از محصول درست استفاده می شود.
- اقدامات احتياطی مربوط به ايمنی به منظور جلوگيری از مصدوميت شما و ساير افراد يا جلوگيری از آسيب ديدن اموال شما در اينجا ذکر شده است.
- ً راهنماهای عرضه شده با هر وسيله جانبی که به صورت جداگانه فروخته می شود، را نيز حتما بررسی کنيد.

#### بيانگر احتمال مصدوميت جدی يا مرگ است.هشدار

● در نزديکی چشم افراد فلاش نزنيد.

قرار گرفتن چشم در معرض نور شديد ايجاد شده توسط فلاش می تواند به بينايی آسيب برساند. به ويژه هنگام استفاده از فلاش، حداقل ۱ متر دور از نوزادان باشيد.

● اين وسيله را دور از دسترس کودکان و نوزادان قرار دهيد.

انداختن بند به دور گردن يک کودک می تواند موجب خفگی او شود. اگر محصول از سيم برق استفاده می کند، پيچيدن ناگهانی سيم به دور گردن نوزاد ممکن است باعث خفگی شود.

- فقط از منابع برق توصيه شده استفاده کنيد.
- اجزای محصول را از هم جدا نکنيد، آن را دستکاری نکنيد و در معرض حرارت قرار ندهيد.
	- اگر مجموعه باتری دارای برچسب است، آن را جدا نکنيد.
	- نگذاريد محصول بيفتد يا در معرض ضربه های شديد قرار بگيرد.
- در صورتی که محصول شکسته است، مانند وقتی که روی زمين می افتد، داخل آن را لمس نکنيد.
	- اگر محصول دود می کند يا بوی عجيبی می دهد، يا به نحوی غير عادی عمل می کند، فورا استفاده از آن را متوقف کنيد.
		- از حلال های آلی مثل الکل، بنزين، يا تينر برای تميز کردن اين محصول استفاده نکنيد.
- از تماس محصول با مايعات خودداری کنيد و اجازه ندهيد مايعات يا اجسام خارجی وارد آن شود.

<span id="page-13-0"></span>اين کار می تواند منجر به برق گرفتگی يا آتش سوزی شود. اگر محصول خيس شد، يا مايعات يا اجسام خارجی وارد آن شد، مجموعه باتری/باتری ها را بيرون بياوريد يا آن را فوراً از پريز جدا کنيد.

● در نماياب (اگر مدل دوربين شما نماياب دارد) به منابع نور درخشان، مثلأ خورشيد در روز أفتابى يا منابع نور درخشان مصنوعی نگاه نکنيد. اين کار می تواند به بينايی شما آسيب برساند.

● اگر محصول به پريز برق متصل است، در حين طوفان آن را لمس نکنيد. اين كار مي تواند منجر به برق گرفتگي يا آتش سوزي شود. فوراً استفاده از محصول را متوقف كنيد و از آن فاصله بگيريد.

● فقط از مجموعه باتری/باتری های توصيه شده استفاده کنيد.

● مجموعه باتری/باتری ها را در شعله مستقيم نيندازيد يا نزديک آن قرار ندهيد. انجام اين کار ممکن است باعث انفجار يا نشت مجموعه باتری/باتری ها شود، که منجر به برق گرفتگی، آتش سوزی يا جراحت می شود. در صورتی که باتری نشت کند و الکتروليت آن با چشم، دهان، پوست يا لباس تماس پيدا کند، فور أ آنها ر ا با آب فر او ان بشوييد.

- اگر محصول از شارژر باتری استفاده می کند، به اقدامات احتياطی زير توجه کنيد.
- هر چند وقت يک بار، دوشاخه سيم برق را از پريز جدا کنيد و هرگونه گرد و غبار و آلودگی که روی دوشاخه، قسمت خارجی پريز برق و قسمت های مجاور جمع شده است را با استفاده از يک پارچه خشک تميز کنيد.
	- با دست خيس دوشاخه را وارد يا خارج نکنيد.
- از اين وسيله طوری استفاده نکنيد که از ظرفيت مجاز خروجی برق يا لوازم جانبی سيم کشی بيشتر شود. در صورت معيوب بودن دوشاخه، يا قرار نگرفتن دوشاخه به طور کامل در پريز، از آنها استفاده نکنيد.
- اجازه ندهيد گرد و غبار يا اجسام فلزی (مثل سنجاق يا کليد) با پايانه ها يا دوشاخه تماس پيدا کنند.
- در صورتی که محصول شما دارای سيم برق است، سيم برق را ُنبريد، به آن آسيب نزنيد، آن را دستکاری نکنيد يا اشياء سنگين روی آن قرار ندهيد.

اين کار می تواند منجر به برق گرفتگی يا آتش سوزی شود.

● در مکان هايی که استفاده از دوربين ممنوع است، دوربين را خاموش کنيد. امواج الکترومغناطيسی منتشر شده توسط دوربين ممکن است در کار لوازم الکترونيکی و ساير دستگاهها تداخل ايجاد کنند. هنگام استفاده از اين محصول در مکان هايی که استفاده از دستگاه های الکترونيکی ممنوع است، مانند داخل هواپيماها و بيمارستان ها، اقدامات احتياطی لازم را انجام دهيد.

**راهنمای ابتدايی**

**راهنمای پيشرفته**

**۱ اصول ابتدايی دوربين**

**۲ حالت خودکار/حالت ترکيب خودکار**

**۳ ساير حالت های تصويربرداری**

**۴ حالت<sup>P</sup>**

**۵ حالت Tv ، Av و<sup>M</sup>**

**۶ حالت پخش**

**۷ عملکردهای Fi-Wi** 

**۸ منوی تنظيم**

**۹ لوازم جانبی**

**۱۰ ضميمه**

**فهرست موضوعی**

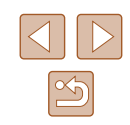

● اجازه ندهيد دوربين برای مدت طولانی با پوست تماس داشته باشد. حتی اگر دوربين گرم نباشد، تماس آن با پوست باعث سوختگی درجه دوم می شود که باعث قرمزی يا تاول زدن پوست می شود. اگر جريان خون ضعيف يا پوست غير حساس داريد، در مکان های گرم از سه پايه استفاده کنيد.

#### احتمال مصدوميت را نشان می دهد.احتياط

- وقتی محصول را با بند آن نگه می داريد، مراقب باشيد که به جايی کوبيده نشود، در معرض ضربه ها يا تکان های شديد قرار نگيرد يا به اجسام ديگر گير نکند.
	- مراقب باشيد به لنز ضربه نزنيد يا آن را محکم فشار ندهيد. اين کار می تواند منجر به مصدوميت يا آسيب ديدن دوربين شود.
	- مراقب باشيد صفحه دوربين در معرض ضربه های شديد قرار نگيرد. در صورت شکستن صفحه، ممکن است قطعات خرد شده باعث مصدوميت شود.

● هنگام استفاده از فلاش، مراقب باشيد آن را با انگشتان يا لباس خود نپوشانيد. اين کار ممکن است باعث سوختن يا آسيب ديدن فلاش شود.

- از محصول در مکان های زير استفاده نکنيد، آن را در اين مکان ها قرار ندهيد يا نگهداری نکنيد:
	- مکان هايی که در معرض نور مستقيم خورشيد هستند
	- مکان هايی که در معرض درجه حرارت بالاتر از ۴۰ درجه سانتی گراد هستند
		- مکان هايی که مرطوب يا پر از گرد و غبار هستند

قرار دادن دوربين در چنين مکان هايی می تواند منجر به نشتی، داغ شدگی يا انفجار مجموعه باتری/ باتری ها، و نهايتأ منجر به برق گرفتگی، آتش سوزی، سوختگی يا ساير مصدوميت ها شود. داغ شدگی و آسيب ممکن است منجر به برق گرفتگی، آتش سوزی، سوختگی يا ساير مصدوميت ها شود.

- جلوه های تغيير نمايش اسلايد وقتی به مدت طولانی مشاهده شوند ممکن است باعث ايجاد ناراحتی شوند.
	- هنگام استفاده از لنزهای اختياری، فيلترهای لنز يا آداپتور فيلتر (در صورت کاربرد)، مطمئن شويد که اين لوازم جانبی را محکم وصل کرده ايد.
		- در صورت شل شدن و افتادن لنز، ممکن است لنز بشکند و خرده شيشه ها باعث بريدگی شوند.

● در محصولاتی که فلاش به صورت خودکار بالا و پايين می رود، مطمئن شويد که هنگام پايين آمدن فلاش انگشت شما بين آن گير نمی کند. اين کار ممکن است باعث مصدوميت شود.

### احتمال آسيب ديدن اموال را نشان می دهد. احتياط

● دوربين را به سمت منابع نور درخشان، مثلاً خورشيد در روز أفتابی يا منابع نور درخشان مصنوعی نگيريد.

انجام چنين کاری ممکن است به حسگر تصوير يا ساير اجزای داخلی آسيب برساند.

- هنگام استفاده از دوربين در ساحل شنی يا يک مکان طوفانی، مراقب باشيد که گرد و غبار يا شن وارد دوربين نشود.
- در محصولاتی که فلاش به صورت خودکار بالا و پايين می رود، فلاش را به سمت پايين فشار ندهيد يا آن را باز نکنيد.

اين وضعيت ممکن است موجب نقص عملکرد محصول شود.

● هرگونه گرد و غبار، دوده يا ساير مواد خارجی روی فلاش را با گوش پاک کن يا پارچه پاک کنيد.

گرمای متصاعد شده از فلش ممکن است باعث شود ماده خارجی دود کند يا محصول درست کار نکند.

● هنگامی که از محصول استفاده نمیکنيد، مجموعه باتری/باتری ها را بيرون بياوريد و در جايی نگهداری نماييد.

هرگونه نشت باتری ممکن است باعث صدمه به محصول شود.

- قبل از اينکه مجموعه باتری/باتری ها را دور بيندازيد، پايانه های آن را با نوار چسب يا ساير مواد عايق بپوشانيد. تماس پيدا کردن باتری با مواد فلزی ديگر ممکن است موجب آتش سوزی يا انفجار شود.
- هنگامی که از شارژر باتری اين محصول استفاده نمی کنيد، آن را از پريز برق خارج کنيد. هنگام

استفاده از شارژر باتری، آن را با پارچه يا ساير اشيا نپوشانيد. اگر شارژر برای مدت طولانی متصل به پريز برق رها شود، ممکن است موجب گرم شدن بيش از حد و اختلال شارژر و در نهايت آتش سوزی شود.

● مجموعه های باتری عرضه شده را نزديک حيوانات خانگی قرار ندهيد. ممکن است حيوانات خانگی با گاز گرفتن مجموعه باتری موجب نشت، گرم شدن بيش از حد يا انفجار آن شوند که منجر به آتش سوزی يا آسيب ديدن محصول می شود.

**راهنمای ابتدايی**

**راهنمای پيشرفته**

**۱ اصول ابتدايی دوربين**

**۲ حالت خودکار/حالت ترکيب خودکار**

**۳ ساير حالت های تصويربرداری**

**۴ حالت<sup>P</sup>**

**۵ حالت Tv ، Av و<sup>M</sup>**

**۶ حالت پخش**

**۷ عملکردهای Fi-Wi** 

**۸ منوی تنظيم**

**۹ لوازم جانبی**

**۱۰ ضميمه**

**فهرست موضوعی**

● اگر محصول شما از چند باتری استفاده می کند، از باتری هايی که سطح شارژ متفاوت دارند با هم استفاده نکنيد، و باتری های جديد و قديمی را با هم استفاده نکنيد. باتری ها را با پايانه های + و – برعکس در دوربين قرار ندهيد. اين وضعيت ممکن است موجب نقص عملکرد محصول شود.

> ● زمانی که دوربين در جيب شلوارتان است، ننشينيد. اين کار می تواند موجب نقص عملکرد يا آسيب ديدن صفحه نمايش شود.

● وقتی که دوربين را داخل کيف می گذاريد، مراقب باشيد که اجسام سخت در تماس با صفحه نمايش قرار نگيرند. در صورتی که محصول شما دارای صفحه نمايشی است که بسته می شود، صفحه نمايش را نيز ببنديد (تا رو به بدنه دوربين قرار بگيرد).

> ● هيچ جسم سختی را به محصول وصل نکنيد. اين کار می تواند موجب نقص عملکرد يا آسيب ديدن صفحه نمايش شود.

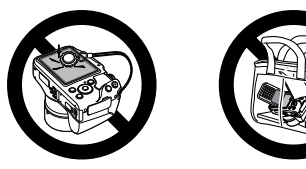

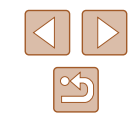

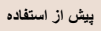

**راهنمای ابتدايی**

**راهنمای پيشرفته**

**۱ اصول ابتدايی دوربين**

**۲ حالت خودکار/حالت ترکيب خودکار**

**۳ ساير حالت های تصويربرداری**

**۴ حالت<sup>P</sup>**

**۵ حالت Tv ، Av و<sup>M</sup>**

**۶ حالت پخش**

**۷ عملکردهای Fi-Wi** 

**۸ منوی تنظيم**

**۹ لوازم جانبی**

**۱۰ ضميمه**

**فهرست موضوعی**

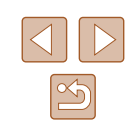

# **عمليات های مقدماتی**

اطلاعات اوليه و دستورالعمل ها، از آماده سازی های اوليه تا تصويربرداری و پخش

**راهنمای ابتدايی**

### **آماده سازی های اوليه**

به شرح زير برای تصويربرداری آماده شويد.

### **وصل کردن لوازم جانبی**

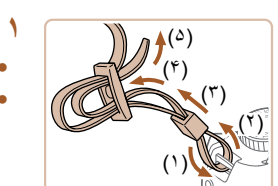

- 
- <span id="page-16-0"></span>● بند عرضه شده را مانند شکل به دوربين وصل کنيد. **<sup>۱</sup> بند را وصل کنيد.**
- در طرف ديگر دوربين، بند را به همين روش وصل کنيد.

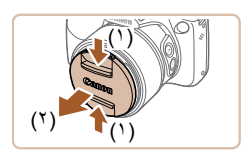

**۲ کلاهک لنز را متصل کنيد.**

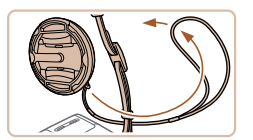

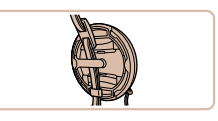

- کلاهک لنز را از لنز جدا کنيد و بند کلاهک لنز را به بند وصل کنيد.
- هميشه قبل از روشن کردن دوربين، کلاهک لنز را جدا کنيد. هنگامی که از کلاهک لنز استفاده نمی کنيد، سعی کنيد آن را به بند گردنی وصل کنيد.
- وقتی از دوربين استفاده نمی کنيد، کلاهک لنز را روی لنز بگذاريد.

- **راهنمای ابتدايی**
- **راهنمای پيشرفته**
- **۱ اصول ابتدايی دوربين**
- **۲ حالت خودکار/حالت ترکيب خودکار**
- **۳ ساير حالت های تصويربرداری**
	- **۴ حالت<sup>P</sup>**
	- **۵ حالت Tv ، Av و<sup>M</sup>**
	- **۶ حالت پخش**
	- **۷ عملکردهای Fi-Wi** 
		- **۸ منوی تنظيم**
		- **۹ لوازم جانبی**
			- **۱۰ ضميمه**
		- **فهرست موضوعی**

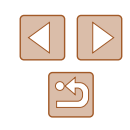

### **نگه داشتن دوربين** (˺)

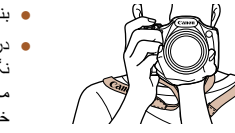

- بند را دور گردن خود قرار دهيد.
- در هنگام تصويربرداری، بازوهای خود را نزديک بدن نگه داريد و برای جلوگيری از حرکت دوربين، آن را محکم نگه داريد. اگر فلاش را بالا برده ايد، انگشت های خود را روی آن قرار ندهيد.

### **شارژ کردن مجموعه باتری**

قبل از استفاده، مجموعه باتری را با استفاده از شارژر عرضه شده شارژ کنید. حتماً ابتدا مجموعه باتری را شارژ کنيد، زيرا دوربين به همراه مجموعه باتری شارژ شده فروخته نمی شود.

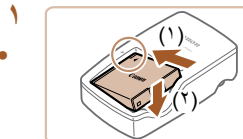

### **۱ مجموعه باتری را در جای خود قرار دهيد.**

● بعد از تراز کردن علامت های روی مجموعه باتری و شارژر، با فشار دادن مجموعه باتری به طرف داخل (۱) و به طرف پايين (۲)، آن را در جای خود قرار دهيد.

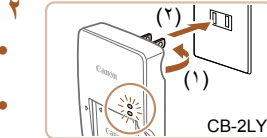

CB-2LYE

### **۲ مجموعه باتری را شارژ کنيد.**

- LY-2CB: دو شاخه را بيرون بياوريد (۱) و شارژر را به پريز برق وصل کنيد (۲).
- LYE-2CB: سيم برق را به شارژر وصل کنيد، سپس سر ديگر آن را به پريز برق وصل کنيد.
- چراغ شارژ نارنجی می شود و شارژ آغاز می شود.
	- پس از پايان شارژ، چراغ سبز رنگ می شود.

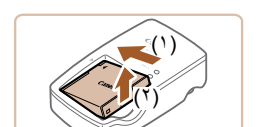

### **۳ مجموعه باتری را بيرون بياوريد.**

- <span id="page-17-0"></span>● پس از جدا کردن شارژر باتری از پريز برق، با فشار دادن مجموعه باتری به طرف داخل (۱) و به طرف بالا (۲)، آن را درآوريد.
- برای محافظت از مجموعه باتری و نگهداری از آن در شرايط بهينه، آن را به طور متوالی بيشتر از ۲۴ ساعت شارژ نکنيد.
- برای شارژرهای باتری که از سيم برق استفاده می کنند، شارژر يا سيم را به اجسام ديگر وصل نکنيد. انجام اين کار ممکن است موجب نقص عملکرد محصول يا آسيب ديدن محصول شود.
- برای اطلاع از جزئيات زمان شارژ و تعداد عکس ها و زمان ضبط ممکن با يک مجموعه باتری کاملاً شارژ شده، به "تعداد عکس ها/زمان [ضبط،](#page-162-1) زمان پخش" ((16۲۳) مراجعه کنيد.
- مجموعه باتری های شارژ شده به تدريج شارژ خود را از دست می دهند، حتی اگر استفاده نشوند. مجموعه باتری را در روز استفاده (يا بلافاصله قبل از آن) شارژ کنيد.
- اين شارژر را می توان در مناطقی با نيروی برق متناوب ۱۰۰ تا ۲۴۰ ولت (۶۰/۵۰ هرتز) استفاده کرد. برای پريزهای برق دارای شکل متفاوت، از يک مبدل برای دوشاخه که در بازار موجود است استفاده کنيد. هرگز از ترانسفورماتور برقی طراحی شده برای مسافرت استفاده نکنيد، زيرا ممکن است به مجموعه باتری صدمه بزند.

**راهنمای ابتدايی**

**راهنمای پيشرفته**

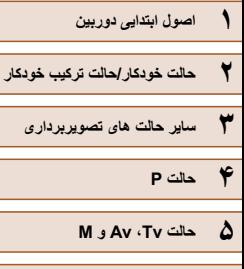

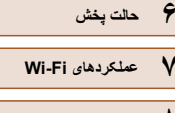

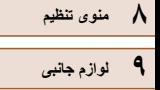

**۱۰ ضميمه**

**فهرست موضوعی**

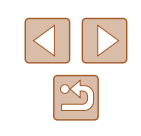

### **قرار دادن مجموعه باتری و کارت حافظه**

مجموعه باتری عرضه شده و کارت حافظه (به طور جداگانه فروخته می شود) را داخل دوربين قرار دهيد.

توجه داشته باشيد که قبل از استفاده از يک کارت حافظه جديد (يا کارت حافظه ای که در يک دستگاه ديگر فرمت شده است)، بايد کارت حافظه را با استفاده از اين دوربين فرمت کنيد (=[۱۲۷](#page-126-1)).

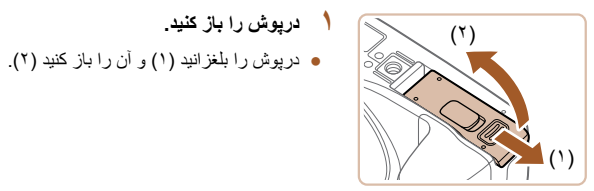

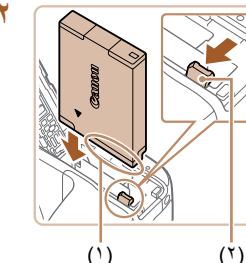

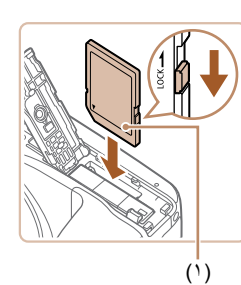

### ● اگر مجموعه باتری را در جهت اشتباه قرار داده باشيد، باتری نمی تواند در وضعيت صحيح قفل شود. هميشه

قفل شده قرار بگيرد.

● مجموعه باتری با پايانه ها (۱) را در جهت نشان داده شده **<sup>۲</sup> مجموعه باتری را در جای خود قرار دهيد.** نگه داريد، قفل باتری (۲) را به سمت پيکان فشار دهيد و مجموعه باتری را وارد کنيد تا با صدای تق در وضعيت

- مطمئن شويد که مجموعه باتری در جهت درست قرار دارد و در هنگام قرار گرفتن قفل می شود.
- زبانه محافظت در برابر نوشتن کارت را بررسی کنید<br>و کارت حافظه را در جای خود قرار دهید.
- ضبط روی کارت حافظه هايی که دارای زبانه محافظت در برابر نوشتن هستند، در هنگامی که زبانه در وضعيت قفل شده قرار دارد، امکان پذير نيست. زبانه محافظت در برابر نوشتن را به وضعيت باز تغيير دهيد.
	- کارت حافظه را طوری وارد کنيد که برچسب (۱) در جهت نشان داده شده باشد تا با صدای تق جا بيفتد.

<span id="page-18-0"></span>● مطمئن شويد که کارت حافظه در هنگام قرار گرفتن در جای خود، در جهت درست قرار داشته باشد. قرار دادن کارت های حافظه در جهت اشتباه ممکن است به دوربين آسيب برساند.

### **۴ درپوش را ببنديد.**

● درپوش را پايين بياوريد (۱) و در حين لغزاندن آن را پايين نگه داريد، تا با صدای تق در وضعيت بسته قرار گيرد (۲).

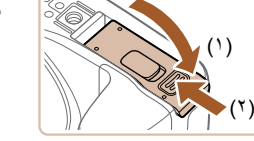

 $\varnothing$ 

● برای راهنمايی درباره تعداد عکس ها يا ساعت های ضبط که می توانند در يک کارت حافظه ذخيره شوند، به "تعداد عکس ها در ازای هر کارت [حافظه](#page-163-1)" (=۱۶۴) مراجعه کنيد.

### **بيرون آوردن مجموعه باتری و کارت حافظه**

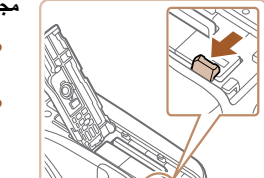

- **مجموعه باتری را بيرون بياوريد.**
- درپوش را باز کنيد و قفل باتری را در جهت فلش فشار دهيد.
	- مجموعه باتری بيرون می پرد.

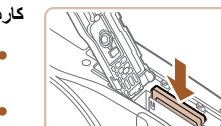

- **کارت حافظه را در آوريد.**
- کارت حافظه را به داخل فشار دهيد تا يک صدای تق بشنويد و سپس آن را به آرامی رها کنيد.
	- کارت حافظه بيرون می پرد.

**راهنمای ابتدايی**

**راهنمای پيشرفته**

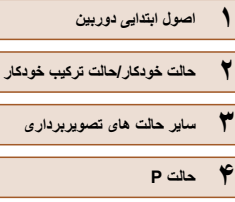

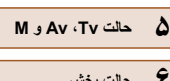

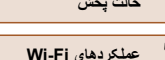

**۸ منوی تنظيم**

**۹ لوازم جانبی**

**۱۰ ضميمه**

**فهرست موضوعی**

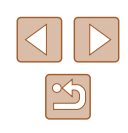

### **تنظيم تاريخ و زمان**

اگر صفحه [تاريخ/زمان] در هنگام روشن کردن دوربين نمايش داده شد، تاريخ و زمان را به درستی مانند زير تنظيم کنيد. اطلاعاتی که به اين روش مشخص می کنيد در قسمت مشخصات تصوير در هنگام تصويربرداری ضبط می شود، و در هنگام مديريت تصاوير بر اساس تاريخ تصويربرداری يا در هنگام چاپ تصاوير با نمايش تاريخ به شما کمک می کند.

همچنين در صورت تمايل می توانيد مهر تاريخ را به تصوير اضافه کنيد ([=](#page-42-1)۴۳).

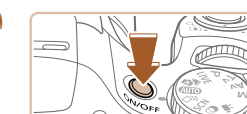

ننظيم تاريخ/زمان. 佛 08.08.2014 10:00 *p/y/w* 

im <mark>ISE</mark>

تارىخ/زمان

منطقه زماني

- دکمه OFF/ON را فشار دهيد. **<sup>۱</sup> دوربين را روشن کنيد.**
- صفحه [تاريخ/زمان] نمايش داده می شود.

- برای انتخاب يک گزينه دکمه های [ ][ ] را فشار دهيد. **<sup>۲</sup> تاريخ <sup>و</sup> زمان را تنظيم کنيد.**
- برای تعيين تاريخ و زمان دكمه های [▲][▼] را فشار دهيد.
	- پس از پايان کار، دکمه [ ] را فشار دهيد.

● برای انتخاب منطقه زمانی محل سکونت خود دکمه

های [ ][ ] را فشار دهيد.

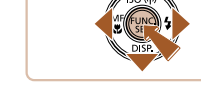

**۳ منطقه زمانی محل سکونت خود را مشخص کنيد.**

**MENU** UPM

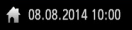

**MENU** قبل تأييد SET

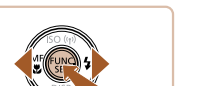

### **۴ به فرايند تنظيم پايان دهيد.**

- <span id="page-19-0"></span>● پس از پايان کار، دکمه [ ] را فشار دهيد. پس از ظاهر شدن پيام تأييد، صفحه تنظيم ديگر نمايش داده نمی شود.
- برای خاموش کردن دوربين، دکمه OFF/ON را فشار دهيد.
- هر بار که دوربين را روشن می کنيد، صفحه [تاريخ/زمان] نمايش داده خواهد شد، مگر  $\left( \parallel \right)$ اينکه تاريخ، زمان و منطقه زمانی محل سکونت خود را تنظيم کنيد. اطلاعات صحيح را تعيين کنيد.
- DT ● برای تنظيم ساعت تابستانی (۱ ساعت به جلو)، [ ] را در مرحله ۲ انتخاب کنيد و سپس [ ] را با فشار دادن دکمه های [ ][ ] انتخاب نماييد.

### **تغيير تاريخ و زمان**

تاريخ و زمان را به شرح زير تنظيم کنيد.

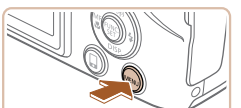

بی صدا ميزان صدا

نكته فا

اریخ/زمان منطقه زمانى

- دکمه [ ] را فشار دهيد. **<sup>۱</sup> به صفحه منو برويد.**
	- $\cap$   $\top$ خاموش

روشن

8.08.14 10:00

 $\blacksquare$ 

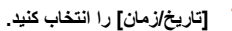

- اهرم زوم را برای انتخاب زبانه [ ] حرکت دهيد. **<sup>۲</sup> [تاريخ/زمان] را انتخاب کنيد.**
- برای انتخاب [تاريخ/زمان] دكمه های [▲][▼] سپس دکمه [ ] را فشار دهيد.

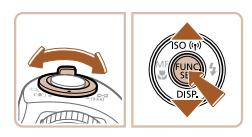

- **راهنمای ابتدايی**
- **راهنمای پيشرفته**
- **۱ اصول ابتدايی دوربين ۲ حالت خودکار/حالت ترکيب خودکار**
- **۳ ساير حالت های تصويربرداری**
	- **۴ حالت<sup>P</sup>**
	- **۵ حالت Tv ، Av و<sup>M</sup>**
	- **۶ حالت پخش**
	- **۷ عملکردهای Fi-Wi** 
		- **۸ منوی تنظيم**
		- **۹ لوازم جانبی**
			- **۱۰ ضميمه**
		- **فهرست موضوعی**

### **۳ تاريخ <sup>و</sup> زمان را تغيير دهيد.**

- مرحله ۲ را در "تنظيم تاريخ و زمان" (=۲۰) برای انجام تنظيمات دنبال کنيد.
- برای انتخاب صفحه منو دکمه [ ] را فشار دهيد.
- تنظيمات تاريخ/زمان را می توان تا حدود ۳ هفته پس از برداشتن مجموعه باتری با استفاده از باتری تاريخ/زمان تعبيه شده در دوربين (باتری پشتيبان) حفظ نمود.
- باتری تاريخ/زمان حدود ۴ ساعت پس از قرار دادن يک مجموعه باتری شارژ شده يا اتصال دوربين به يک کيت آداپتور AC) جداگانه فروخته می شود، =[۱۳۲](#page-131-1)) شارژ خواهد شد، حتی اگر دوربين خاموش باشد.
- به محض اينکه باتری تاريخ/زمان خالی شود، وقتی که دوربين را روشن می کنيد، صفحه [تاريخ/زمان] نمايش داده می شود. تاريخ و زمان صحيح را همانطور که در "تنظيم تاريخ و زمان" (=۲۰) شرح داده شده است، تنظيم کنيد.

### **زبان صفحه نمايش**

زبان صفحه نمايش را بر حسب نياز تغيير دهيد.

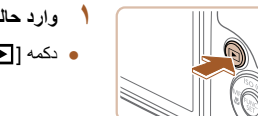

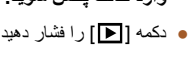

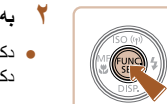

- دکمه [ ] را فشار دهيد. **<sup>۱</sup> وارد حالت پخش شويد.**
- **۲ به صفحه تنظيمات برويد.**
- دکمه [ ] را فشار داده و نگه داريد و سپس بلافاصله دکمه [ ] را فشار دهيد.

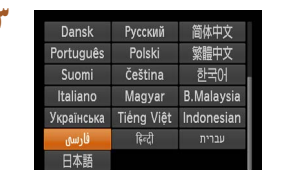

### **۳ زبان صفحه نمايش را تنظيم کنيد.**

- <span id="page-20-0"></span>● دکمه های [ ][ ][ ][ ] را برای انتخاب يک زبان فشار دهيد، و سپس دکمه [ ] را فشار دهيد.
- به محض اينکه زبان صفحه نمايش تنظيم شود، صفحه تنظيمات، ديگر نمايش داده نمی شود.

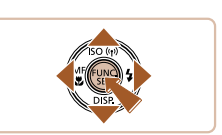

- اگر در مرحله ۲ بعد از فشار دادن دکمه [ ] قبل از اينکه دکمه [ ] را فشار  $\sqrt{2}$ دهيد زياد صبر کنيد، يک نماد ساعت نمايش داده می شود. در اين صورت، برای پايان دادن به نماد ساعت، دکمه [ ] را فشار دهيد و مرحله ۲ را تکرار کنيد.
- همچنين می توانيد با فشار دادن دکمه [ ] و انتخاب [زبان ] از زبانه [ ]، زبان صفحه نمايش را تغيير دهيد.

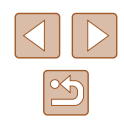

**راهنمای ابتدايی**

**راهنمای پيشرفته**

**اصول ابتدايی دوربين ۱**

**حالت ترکيب خودکار حالت خودکار/ ۲**

**ساير حالت های تصويربرداری ۳**

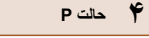

 **M Av و حالت Tv ، ۵**

**حالت پخش ۶**

**عملکردهای Fi-Wi ۷**

**منوی تنظيم ۸**

**لوازم جانبی ۹ ۱۰ ضميمه**

**فهرست موضوعی**

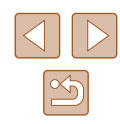

### **آزمايش دوربين**

### **تصاوير ثابت فيلم ها**

بر ای روشن کردن دوربین، گرفتن تصاویر ثابت یا فیلم ها و سپس مشاهده انها، از این دستورالعمل ها<br>پیروی کنید

### **تصويربرداری (Auto Smart(**

بر ای انتخاب کاملا خودکار تنظيمات بهينه بر ای صحنه های خاص، فقط کافيست اجازه دهيد که دور بين ً شرايط تصويربرداری را تعيين کند. سوژه و

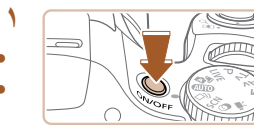

**دوربين را روشن کنيد.** دکمه OFF/ON را فشار دهيد. ● صفحه آغازين نمايش داده می شود. ●

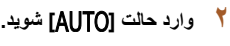

- کليد چرخشی حالت را روی [ ] قرار دهيد. ●
- دوربين را به طرف سوژه بگيريد. در حالی که دوربين صحنه را تعيين می کند، يک صدای تق کوچک ايجاد<br>خواهد کر د
- نمادهای نشان دهنده صحنه و حالت لرزشگیر تصویر در قسمت بالای سمت راست صفحه نمايش داده می شوند.
- کادرهايی که دور هر يک از سوژه های شناسايی شده **تصوير را ترکيب بندی کنيد.** قرار دارد. نمايش داده می شوند، نشان می دهند که سوژه در فوکوس

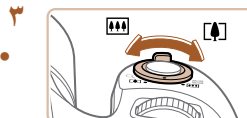

### ۱**۳ تصویر را ترکیب بندی کنید.**

برای بزرگنمايی سوژه، اهرم زوم را به طرف [ ] ● (تله) حرکت دهيد، و برای کوچکنمايی سوژه، آن را به طرف [ ] (وايد) حرکت دهيد.

### **تصوير بگيريد. ۴ <sup>۱</sup>) فوکوس کنيد. گرفتن تصاوير ثابت**

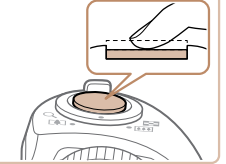

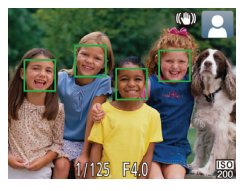

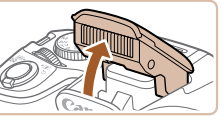

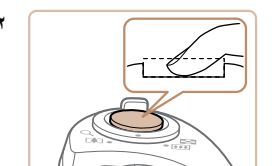

# **) تصوير بگيريد.** انگشت خود به طرف پايين و ۲) تصویر بگیرید.

- دکمه شاتر را به طور کامل به پايين فشار دهيد. ●
- وقتی که دوربين عکس می گيرد، صدای شاتر پخش می در شرايط کم نور در صورتی که فلاش را بالا شود و برده باشيد، به طور خودکار روشن می شود.

انگشت خود به طرف بابين و به داخل دوربين فشار دهيد.

- دوربين را ثابت نگه داريد تا صدای شاتر قطع شود.
	- بعد از نمايش تصوير شما، دوربين به صفحه تصويربرداری بر می گردد.

#### <span id="page-21-0"></span>دکمه شاتر را به آرامی تا نيمه به طرف پايين فشار ● دهيد. دوربين بعد از فوکوس کردن دو بار بوق می زند، کادرهای AF برای نشان دادن نواحی فوکوس شده و تصوير نمايش داده می شوند. اگر [فلش را بيرون بياوريد] نمايش داده شد، فلاش را با ● انگشت خود بالا ببريد تا آن را برای استفاده آماده کنيد. اگر ترجيح می دهيد از فلاش استفاده نکنيد، آن را با

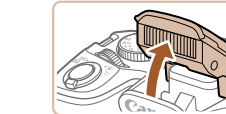

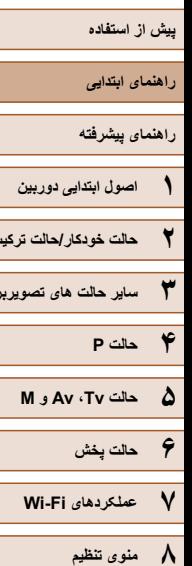

**۹ لوازم جانبی**

**۱۰ ضميمه**

**فهرست موضوعی**

**۲ حالت خودکار/حالت ترکيب خودکار**

**۳ ساير حالت های تصويربرداری**

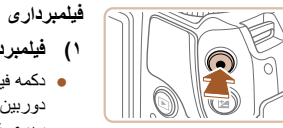

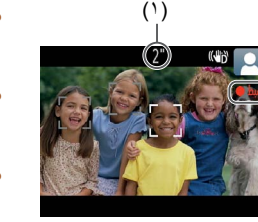

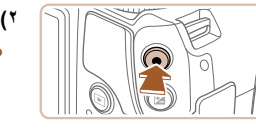

### **۱) فيلمبرداری را شروع کنيد.**

- دکمه فيلم را فشار دهيد. وقتی ضبط شروع می شود، دوربين يک بار بوق می زند و [ضبط ] به همراه زمان سپری شده نمايش داده می شود (۱).
- نوارهای سياه رنگی در لبه های بالا و پايين صفحه نمايش داده می شوند، و سوژه کمی بزرگ می شود. نوارهای سياه رنگ، نواحی ضبط نشده تصوير را نشان می دهند.
- کادرهايی که دور هر يک از چهره های شناسايی شده نمايش داده می شوند، نشان می دهند که چهره در فوکوس قرار دارد.
	- وقتی ضبط شروع می شود، انگشت خود را از روی دکمه فيلم برداريد.

### **۲) به فيلمبرداری پايان دهيد.**

● برای متوقف کردن فيلمبرداری، دکمه فيلم را دوباره فشار دهيد. وقتی ضبط متوقف می شود، دوربين دو بار بوق می زند.

### **مشاهده**

<span id="page-22-0"></span>بعد از گرفتن عکس يا فيلم، می توانيد آنها را روی صفحه به صورت زير مشاهده کنيد.

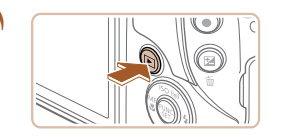

● دکمه [ ] را فشار دهيد. **<sup>۱</sup> وارد حالت پخش شويد.** ● آخرين تصوير شما نمايش داده می شود.

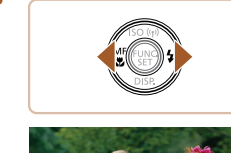

- **۲ در بين تصاوير خود حرکت کنيد.**
- برای مشاهده تصوير قبلی، دکمه [ ] را فشار دهيد. برای مشاهده تصوير بعدی، دکمه [ ] را فشار دهيد.

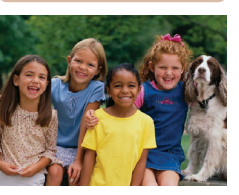

- برای دسترسی به اين صفحه (حالت حرکت نمايش)، دکمه های [ ][ ] را فشار دهيد و حداقل يک ثانيه نگه داريد. در اين حالت، دکمه های [ ][ ] را فشار دهيد تا در بين تصاوير حرکت کنيد.
	- برای بازگشت به نمايش تکی تصوير، دکمه [ ] را فشار دهيد.
- فيلم ها با نماد [ ] مشخص می شوند. برای پخش فيلم ها، به مرحله ۳ برويد.

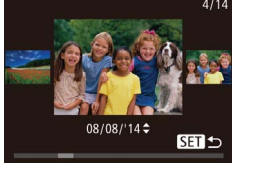

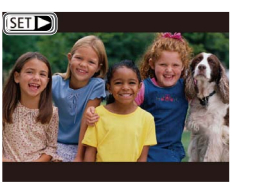

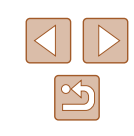

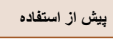

**راهنمای ابتدايی**

**راهنمای پيشرفته**

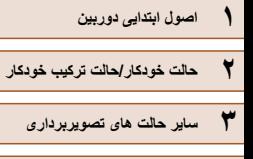

**۴ حالت<sup>P</sup>**

**۵ حالت Tv ، Av و<sup>M</sup>**

**۶ حالت پخش**

**۷ عملکردهای Fi-Wi** 

**۸ منوی تنظيم**

**۹ لوازم جانبی**

**۱۰ ضميمه**

**فهرست موضوعی**

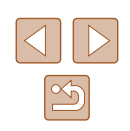

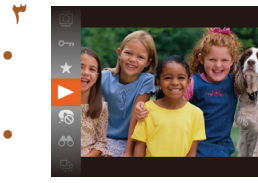

### **۳ فيلم ها را پخش کنيد.**

- <span id="page-23-0"></span>● دکمه [ ] را فشار دهيد، برای انتخاب [ ] دکمه های [ ][ ] را فشار دهيد و سپس دکمه [ ] را دوباره فشار دهيد.
	- پخش اکنون شروع می شود و پس از پايان فيلم، [ ] نمايش داده می شود.
- برای تنظیم میزان صدا، دکمه های [▲][▼] را فشار دهيد.

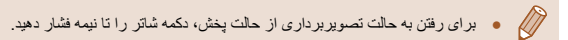

### **پاک کردن تصاوير**

می توانيد تصاويری که لازم نداريد را تک تک انتخاب کرده و پاک کنيد. هنگام پاک کردن تصاوير مراقب باشيد، زيرا نمی توان آنها را بازيابی کرد.

- **۱ يک تصوير را برای پاک کردن انتخاب کنيد.**
- دکمه های [ ][ ] را برای انتخاب يک تصوير فشار دهيد.

[لغو] انتخاب شود، و سپس دکمه [ ] را فشار دهيد.

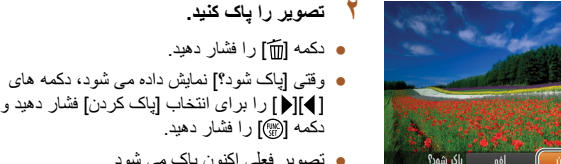

- 
- 

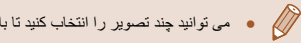

● می توانيد چند تصوير را انتخاب کنيد تا با هم پاک شوند ([=](#page-87-1)۸۸).

- [ ][ ] را برای انتخاب [پاک کردن] فشار دهيد و سپس دکمه [ ] را فشار دهيد.
- تصوير فعلی اکنون پاک می شود. ● برای لغو پاک کردن، دکمه های [ ][ ] را فشار دهيد تا

۲۴

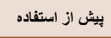

**راهنمای ابتدايی**

**راهنمای پيشرفته**

**۱ اصول ابتدايی دوربين**

**۲ حالت خودکار/حالت ترکيب خودکار**

**۳ ساير حالت های تصويربرداری**

**۴ حالت<sup>P</sup>**

**۵ حالت Tv ، Av و<sup>M</sup>**

**۶ حالت پخش**

**۷ عملکردهای Fi-Wi** 

**۸ منوی تنظيم**

**۹ لوازم جانبی**

**۱۰ ضميمه**

**فهرست موضوعی**

# **راهنمای پيشرفته**

**۱**

**اصول ابتدايی دوربين**

ساير عمليات های ابتدايی و راه های ديگر برای استفاده از دوربين، از جمله گزينه های تصويربرداری و پخش

### **روشن/خاموش**

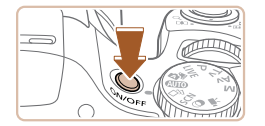

### **حالت تصويربرداری**

- <span id="page-24-0"></span>● دکمه OFF/ON را فشار دهيد تا دوربين روشن شده و آماده تصويربرداری شود.
- برای خاموش کردن دوربين، دکمه OFF/ON را دوباره فشار دهيد.

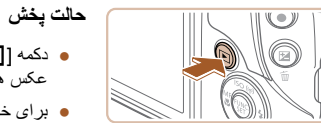

#### ● دکمه [ ] را برای روشن کردن دوربين و مشاهده عکس های خود فشار دهيد.

- برای خاموش کردن دوربين، دکمه [ ] را دوباره فشار دهيد.
	- برای رفتن به حالت پخش از حالت تصويربرداری، دکمه [ ] را فشار دهيد.
	- برای رفتن به حالت تصويربرداری از حالت پخش، دکمه شاتر را تا نيمه فشار دهيد  $(19)$
- لنز بعد از گذشت حدود يک دقيقه از زمانی که دوربين در حالت پخش است، جمع خواهد شد. می توانيد با فشار دادن دکمه [ ] در هنگامی که لنز جمع شده است، دوربين را خاموش کنيد.

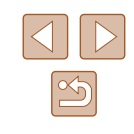

<span id="page-25-2"></span>**راهنمای ابتدايی**

**راهنمای پيشرفته**

**۱ اصول ابتدايی دوربين**

**۲ حالت خودکار/حالت ترکيب خودکار**

**۳ ساير حالت های تصويربرداری**

**۴ حالت<sup>P</sup>**

**۵ حالت Tv ، Av و<sup>M</sup>**

**۶ حالت پخش**

**۷ عملکردهای Fi-Wi** 

**۸ منوی تنظيم**

**۹ لوازم جانبی**

**۱۰ ضميمه**

**فهرست موضوعی**

### <span id="page-25-1"></span>**ويژگی های ذخيره نيرو (خاموش خ.غيرفعال)**

به عنوان راهی برای حفظ نيروی باتری، دوربين به طور خودکار صفحه را غير فعال می کند (نمايشگر خاموش) و سپس بعد از مدت زمان معينی عدم فعاليت به طور خودکار خاموش می شود.

### **ذخيره نيرو در حالت تصويربرداری**

صفحه بعد از گذشت حدود يک دقيقه عدم فعاليت، به طور خودکار غير فعال می شود. بعد از گذشت حدود ۲ دقيقه، لنز جمع شده و دوربين به طور خودکار خاموش می شود. برای فعالسازی صفحه و آماده شدن برای عکسبرداری در هنگامی که صفحه خاموش است اما لنز هنوز بيرون است، دکمه شاتر را تا نيمه فشار دهيد ([=](#page-25-1)۲۶).

### **ذخيره نيرو در حالت پخش**

دوربين بعد از گذشت حدود پنج دقيقه عدم فعاليت به طور خودکار خاموش می شود.

- در صورت تمايل، می توانيد خاموش خ.غيرفعال را غيرفعال کرده و زمان خاموش شدن **III** نمايشگر را تنظيم کنيد (=[۱۲۶](#page-125-1)).
- هنگامی که دوربين به کامپيوتر وصل است (=[۱۳۸](#page-137-1))، يا از طريق Fi-Wi به دستگاه های ديگر وصل می شود ([=](#page-96-0)۹۷)، ذخيره نيرو فعال نيست.

### **دکمه شاتر**

<span id="page-25-0"></span>برای اطمينان از اينکه عکس ها در فوکوس هستند، هميشه ابتدا دکمه شاتر را تا نيمه فشار دهيد و هنگامی که سوژه در فوکوس قرار گرفت آن را برای عکسبرداری به طور کامل فشار دهيد. در اين دفترچه راهنما، عمليات های دکمه شاتر به عنوان فشار دادن دکمه تا نيمه يا به طور کامل به پايين توصيف می شوند.

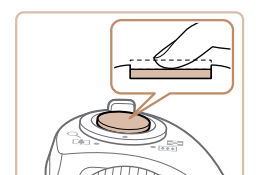

#### **۱ تا نيمه فشار دهيد. (برای فوکوس کردن به آرامی فشار دهيد.)**

● دکمه شاتر را تا نيمه فشار دهيد. دوربين دو بار بوق می زند، و کادرهای AF دور نواحی فوکوس شده تصوير نمايش داده می شوند.

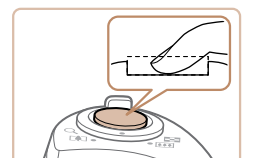

- **۲ به طور کامل به پايين فشار دهيد. (از وضعيت نيمه، به طور کامل برای عکسبرداری فشار دهيد.)**
- دوربين عکس می گيرد، در حالی که صدای شاتر پخش می شود.
- دوربين را ثابت نگه داريد تا صدای شاتر قطع شود.

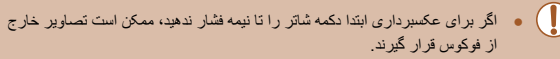

● طول پخش صدای شاتر بسته به زمان لازم برای گرفتن عکس فرق می کند. ممکن است اين زمان در برخی صحنه های عکسبرداری بيشتر طول بکشد، و اگر قبل از قطع صدای شاتر، دوربين را تکان دهيد (يا سوژه حرکت کند)، تصاوير تار خواهند شد.

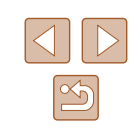

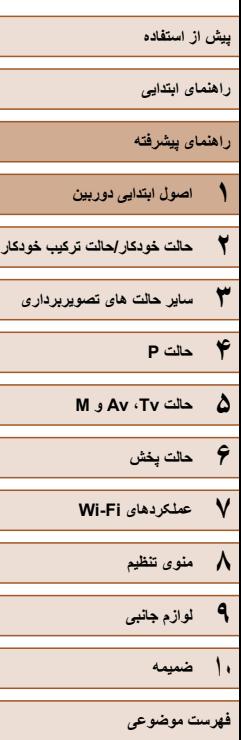

### **حالت های تصويربرداری**

از کليد چرخشی حالت برای دسترسی به هر يک از حالت های تصويربرداری استفاده کنيد.

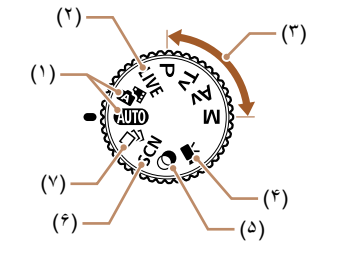

- (۱) حالت خودکار/حالت ترکيب خودکار تصويربرداري كاملأ خودكار ، با تنظيمات تعيين شده دوربين (=،۲۲ [=](#page-31-1)،۳۲ [=](#page-33-1)۳۴).
- (۲) حالت کنترل نمايش زنده در هنگام تصويربرداری، روشنايی يا رنگ های تصوير را سفارشی کنيد ([=](#page-50-1)۵۱).
- (۳) حالت های P، Tv، Av و M با استفاده از تنظيمات دلخواه خود، عکس های متنوعی بگيريد ([=](#page-60-0)،۶۱ [=](#page-73-0)۷۴).
- (۴) حالت فيلم برای فيلمبرداری ([=](#page-59-2)۶۰). همچنين می توانيد وقتی کليد چرخشی حالت روی حالت فيلم قرار ندارد، به سادگی با فشار دادن دکمه فيلم فيلمبرداری کنيد.
- (۵) حالت فيلترهای خلاق هنگام تصويربرداری، جلوه های مختلفی به تصاوير اضافه نماييد ([=](#page-53-1)۵۴).
- (۶) حالت صحنه خاص با تنظيمات بهينه برای صحنه های خاص، تصوير بگيريد ([=](#page-52-1)۵۳).
- (۷) حالت عکسبرداری جديد با استفاده از تنظيمات تعيين شده دوربين ([=](#page-51-1)۵۲) می توانيد چندين تصوير ثابت با جلوه بگيريد.

### **گزينه های نمايش تصويربرداری**

<span id="page-26-0"></span>دکمه [ ] را فشار دهيد تا ساير اطلاعات را روی صفحه مشاهده کنيد، يا اطلاعات را پنهان نماييد. برای اطلاع از جزئيات مربوط به اطلاعات نمايش داده شده، به "[اطلاعات](#page-151-1) روی صفحه" (=۱۵۲) مراجعه کنيد.

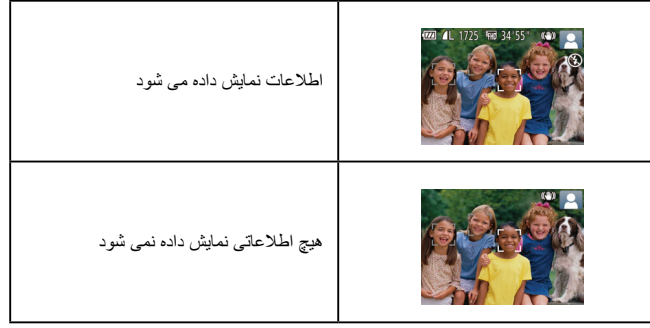

- روشنايی صفحه از طريق عملکرد نمايش شب در هنگام تصويربرداری زير نور کم به  $\sqrt{2}$ طور خودکار افزايش می يابد، و بازبينی نحوه ترکيب بندی عکس ها را آسان تر می سازد. اما ممکن است روشنايی تصوير روی صفحه با روشنايی عکس های شما مطابقت نداشته باشد. توجه داشته باشيد که هر گونه شکستگی تصوير روی صفحه يا حرکت متناوب سوژه، تصاوير ضبط شده را تحت تأثير قرار نمی دهد.
- برای گزينه های نمايش پخش، به "تغيير دادن حالت های [نمايش](#page-77-0)" (=۷۸) مراجعه کنيد.

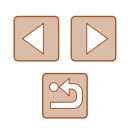

#### **راهنمای ابتدايی**

**راهنمای پيشرفته**

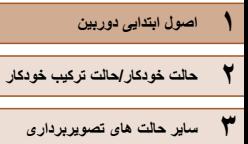

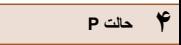

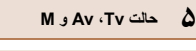

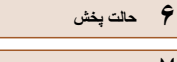

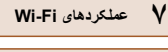

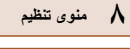

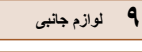

**۱۰ ضميمه**

**فهرست موضوعی**

### **استفاده از منوی .FUNC**

عملکردهای رايج را از طريق منوی .FUNC به شرح زير پيکربندی کنيد. توجه داشته باشيد که بسته به حالت تصويربرداری (=[۱۵۶](#page-155-1)) يا حالت پخش (=[۱۶۲](#page-161-1))، گزينه ها و موارد منو متفاوت هستند.

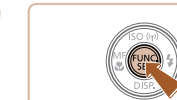

# ● دکمه [ ] را فشار دهيد. **<sup>۱</sup> به منوی .FUNC برويد.**

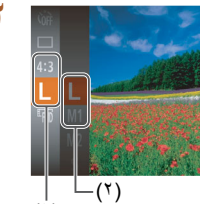

 $($   $^{\prime})$ 

### **۲ يک مورد منو را انتخاب کنيد.**

- برای انتخاب يک مورد منو (۱)، دکمه های [ ][ ] را فشار داده و سپس دکمه [ ] يا [ ] را فشار دهيد.
- گزينه های موجود (۲) در کنار موارد منو، سمت راست فهرست می شوند.
- بسته به مورد منو، عملکردها را می توان به سادگی با فشار دادن دکمه [ ] يا [ ] تعيين کرد، يا صفحه ديگری برای پيکربندی عملکرد نمايش داده می شود.

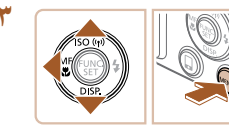

### **۳ يک گزينه را انتخاب کنيد.**

- دکمه های [ه][▼] را برای انتخاب يک گزينه فشار دهيد.
- گزينه های مشخص شده با نماد [ ] را می توان با فشار دادن دکمه [MENU] پيکربندی کرد.
- برای بازگشت به موارد منو، دکمه [ ] را فشار دهيد.

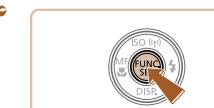

# ● دکمه [ ] را فشار دهيد. **<sup>۴</sup> به فرايند تنظيم پايان دهيد.**

- 
- <span id="page-27-0"></span>● صفحه قبل از فشار دادن دکمه [ ] در مرحله ۱ دوباره نمايش داده می شود و گزينه ای که پيکربندی کرده ايد را نشان می دهد.

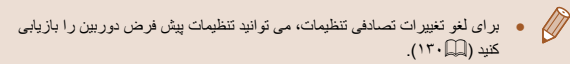

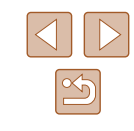

<span id="page-28-1"></span>**راهنمای ابتدايی**

**راهنمای پيشرفته**

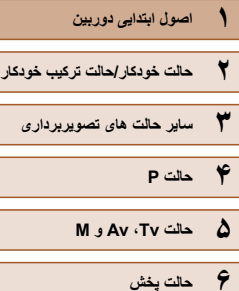

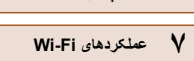

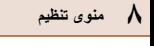

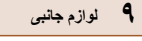

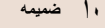

**فهرست موضوعی**

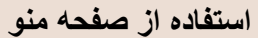

عملکردهای متنوع دوربين را از طريق صفحه منو به شرح زير پيکربندی کنيد. موارد منو بر اساس هدف مانند تصويربرداری [ ]، پخش [ ] و غيره روی زبانه ها گروه بندی می شوند. توجه داشته باشيد که موارد منوی موجود بسته به حالت تصويربرداری يا پخش انتخاب شده فرق می کنند  $(188 \text{ m}) - 189 \text{ m}$ 

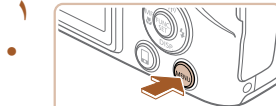

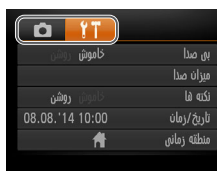

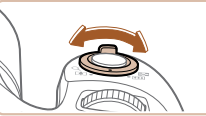

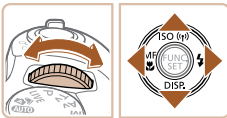

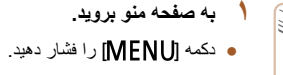

- اهرم زوم را برای انتخاب يک زبانه حرکت دهيد. **<sup>۲</sup> يک زبانه را انتخاب کنيد.**
- بعد از چرخاندن کليد چرخشی [ ] يا فشار دادن دکمه های [ ][ ] را برای انتخاب يک زبانه، می توانيد با فشار دادن دکمه های [ ][ ] بين زبانه ها جابجا شويد.

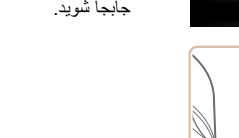

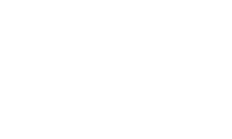

#### $\blacksquare$ <mark>خاموش</mark> روشن بی صدا ري.<br>ميزان صدا روشن نكته فا 08.08.14 10:00 تاريخ/زمان منطقه زمانى

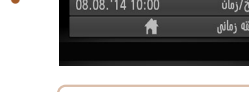

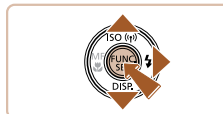

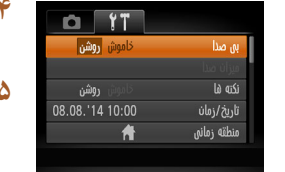

### **۳ يک مورد منو را انتخاب کنيد.**

- <span id="page-28-0"></span>● برای انتخاب يک مورد منو، دکمه های [ ][ ] را فشار دهيد.
- برای موارد منو با گزينه های نشان داده نشده، ابتدا دکمه [ ] يا [ ] را برای تعويض صفحه ها فشار دهيد، و سپس برای انتخاب مورد منو، دکمه های [ ][ ] را فشار دهيد.
- برای بازگشت به صفحه قبل، دکمه [ ] را فشار دهيد.

- دکمه های [ ][ ] را برای انتخاب يک گزينه فشار دهيد. **<sup>۴</sup> يک گزينه را انتخاب کنيد.**
	- **۵ به فرايند تنظيم پايان دهيد.**
- دکمه [ ] را فشار دهيد تا به صفحه ای برگرديد که قبل از فشار دادن دکمه [ ] در مرحله ۱ در آنجا بوديد.

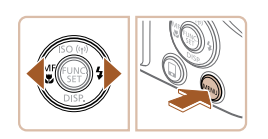

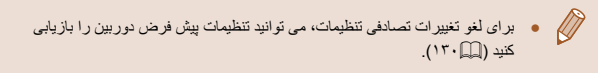

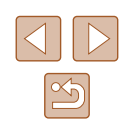

- **راهنمای ابتدايی**
- **راهنمای پيشرفته**
- **۱ اصول ابتدايی دوربين ۲ حالت خودکار/حالت ترکيب خودکار ۳ ساير حالت های تصويربرداری**
	- **۴ حالت<sup>P</sup>**
	- **۵ حالت Tv ، Av و<sup>M</sup>**
	- **۶ حالت پخش**
	- **۷ عملکردهای Fi-Wi** 
		- **۸ منوی تنظيم**
		- **۹ لوازم جانبی**
			- **۱۰ ضميمه**
		- **فهرست موضوعی**

### **صفحه کليد روی صفحه**

برای ورود اطلاعات در اتصال های Fi-Wi، از صفحه کليد روی صفحه استفاده کنيد ([=](#page-97-0)۹۸). توجه داشته باشيد که طول و نوع اطلاعاتی که می توانيد وارد کنيد بسته به عملکردی که استفاده می کنيد فرق دارد.

آن فشار دهيد.

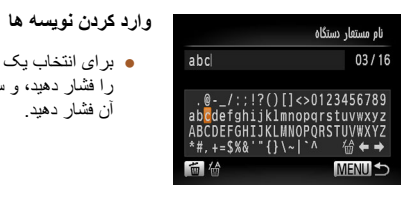

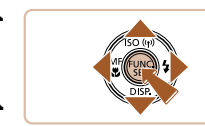

### **جابجايی مکان نما**

● [ ] يا [ ] را انتخاب کنيد و دکمه [ ] را فشار دهيد.

● برای انتخاب يک نويسه، دکمه های [ ][ ][ ][ ] را فشار دهيد، و سپس دکمه [ ] را برای وارد کردن

### **حذف نويسه ها**

● برای حذف نويسه قبلی، دکمه [ ] را فشار دهيد يا [ ] را انتخاب کنيد و دکمه [ ] را فشار دهيد.

### **تأييد ورودی و بازگشت به صفحه قبل**

● دکمه [ ] را فشار دهيد.

### **صفحه نمايش نشانگر**

بسته به وضعيت دوربين، نشانگر پشت دوربين (=۴) روشن می شود يا چشمک می زند.

<span id="page-29-0"></span>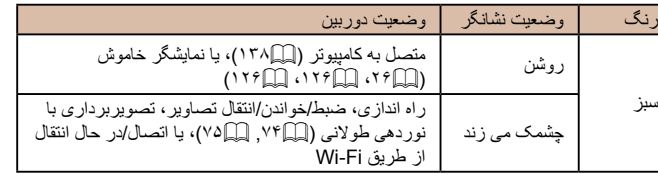

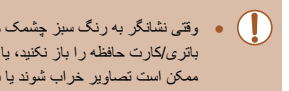

● وقتی نشانگر به رنگ سبز چشمک می زند، هرگز دوربين را خاموش نکنيد، درپوش باتری/کارت حافظه را باز نکنيد، يا دوربين را تکان ندهيد يا به آن ضربه نزنيد، چرا که ممکن است تصاوير خراب شوند يا به دوربين يا کارت حافظه آسيب وارد شود.

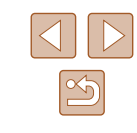

- **راهنمای ابتدايی**
- **راهنمای پيشرفته**
- **۱ اصول ابتدايی دوربين**
- **۲ حالت خودکار/حالت ترکيب خودکار**
- **۳ ساير حالت های تصويربرداری**
	- **۴ حالت<sup>P</sup>**
	- **۵ حالت Tv ، Av و<sup>M</sup>**
		- **۶ حالت پخش**
	- **۷ عملکردهای Fi-Wi** 
		- **۸ منوی تنظيم**
		- **۹ لوازم جانبی**
			- **۱۰ ضميمه**
		- **فهرست موضوعی**

### **ساعت**

می توانيد زمان فعلی را بازبينی کنيد.

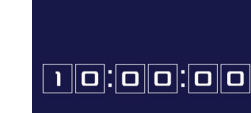

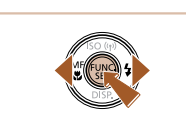

● زمان فعلی ظاهر می شود.

● دکمه [ ] را فشار داده و نگه داريد.

- <span id="page-30-0"></span>● اگر هنگام استفاده از عملکرد ساعت، دوربين را به صورت عمودی نگه داريد، به نمايش عمودی تغيير حالت می دهد. برای تغيير رنگ نمايش، دکمه های [ ][ ] را فشار دهيد.
- برای لغو نمايش ساعت، دکمه [ ] را دوباره فشار دهيد.

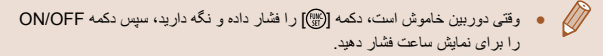

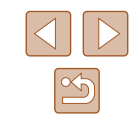

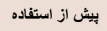

**راهنمای ابتدايی**

**راهنمای پيشرفته**

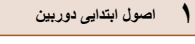

**۲ حالت خودکار/حالت ترکيب خودکار**

**۳ ساير حالت های تصويربرداری**

**۴ حالت<sup>P</sup>**

**۵ حالت Tv ، Av و<sup>M</sup>**

**۶ حالت پخش**

**۷ عملکردهای Fi-Wi** 

**۸ منوی تنظيم**

**۹ لوازم جانبی**

**۱۰ ضميمه**

**فهرست موضوعی**

<span id="page-31-2"></span><span id="page-31-1"></span>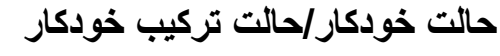

حالت مناسب برای گرفتن آسان تصاوير با داشتن کنترل بيشتر روی تصويربرداری

**۲**

### **تصويربرداری با تنظيمات تعيين شده دوربين**

<span id="page-31-0"></span>بر ای انتخاب کاملاً خودکار تنظيمات بهينه بر ای صحنه های خاص، فقط کافيست اجازه دهيد که دوربين سوژه و شرايط تصويربرداری را تعيين کند.

### **تصويربرداری (Auto Smart(**

### **تصاوير ثابت فيلم ها**

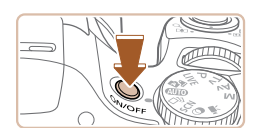

- دکمه OFF/ON را فشار دهيد. **<sup>۱</sup> دوربين را روشن کنيد.**
- 
- صفحه آغازين نمايش داده می شود.

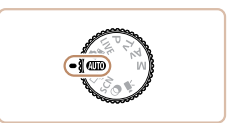

**1741 4L 1725 1777** 

- 
- کليد چرخشی حالت را روی [ ] قرار دهيد. **<sup>۲</sup> وارد حالت [ ] شويد.**
- دوربين را به طرف سوژه بگيريد. در حالی که دوربين صحنه را تعيين می کند، يک صدای تق کوچک ايجاد خواهد کرد.
- نمادهای نشان دهنده صحنه و حالت لرزشگير تصوير در قسمت بالای سمت راست صفحه نمايش داده می شوند. ([=](#page-35-1)،۳۶ [=](#page-36-1)۳۷).
- کادرهايی که دور هر يک از سوژه های شناسايی شده نمايش داده می شوند، نشان می دهند که سوژه در فوکوس قرار دارد.

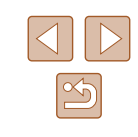

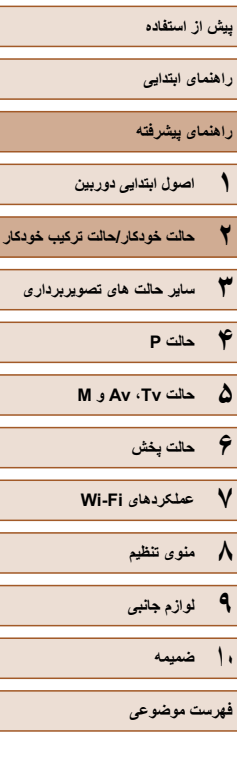

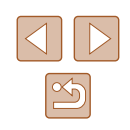

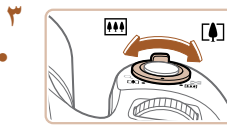

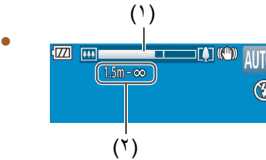

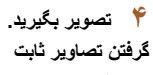

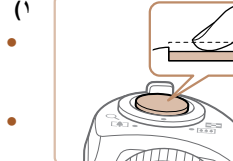

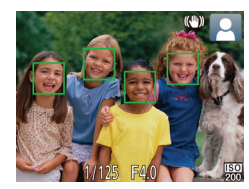

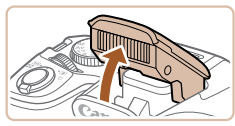

اگر [فلش را بيرون بياوريد] نمايش داده شد، فلاش را با ● انگشت خود بالا ببريد تا آن را برای استفاده آماده کنيد. اگر ترجيح می دهيد از فلاش استفاده نکنيد، آن را با انگشت خود به طرف پايين و به داخل دوربين فشار دهيد.

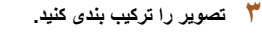

- برای بزرگنمايی سوژه، اهرم زوم را به طرف [ ] (تله) حرکت دهيد، و برای کوچکنمايی سوژه، آن را به طرف [[11]] (وايد) حركت دهيد. (يک نوار زوم (۱) كه وضعيت زوم را نشان می دهد، همراه با بزرگنمايی ناحيه فوکوس (۲)، نشان داده می شود.)
- برای بزرگنمايی يا کوچکنمايی سريع، اهرم زوم را به طور کامل به طرف [ ] (تله) يا [ ] (وايد) حرکت دهيد، و برای بزرگنمايی يا کوچکنمايی ارام، ان را کمی **تصوير بگيريد.** در جهت مورد نظر حرکت دهيد.

### **<sup>۱</sup>) فوکوس کنيد. گرفتن تصاوير ثابت** دکمه شاتر را تا نيمه فشار دهيد. دوربين بعد از فوکوس ● کردن دو بار بوق می زند، و کادرهای AF برای نشان دادن نواحی فوکوس شده تصوير نمايش داده می شوند. وقتی چند ناحيه در فوکوس قرار داشته باشد، چند کادر ●

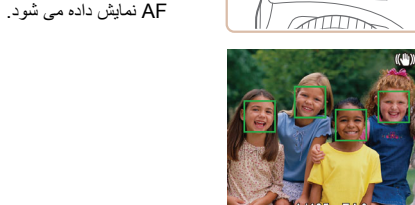

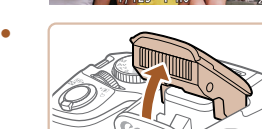

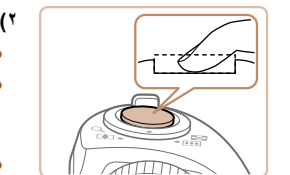

### **) تصوير بگيريد. ۲**

- دکمه شاتر را به طور کامل به پايين فشار دهيد. ●
- وقتی که دوربين عکس می گيرد، صدای شاتر پخش می در شرايط کم نور در صورتی که فلاش را بالا شود و برده باشيد، به طور خودکار روشن می شود.
	- دوربين را ثابت نگه داريد تا صدای شاتر قطع شود. ●

دکمه فيلم را فشار دهيد. وقتی ضبط شروع می شود، ● دوربين يک بار بوق مي زند و [ضبط ۞] به همراه زمان

● نوار های سیاه رنگی در لبه های بالا و پایین صفحه نمایش داده می شوند، و سوژه کمی بزرگ می شود. نوار های سياه رنگ، نواحی ضبط نشده تصوير را نشان می دهند. کادرهايی که دور هر يک از چهره های شناسايی شده ● نمايش داده می شوند، نشان می دهند که چهره در فوکوس<br>قر ار دار د

). سپری شده نمايش داده می شود (۱

دکمه فيلم برداريد.

بعد از نمايش تصوير شما، دوربين به صفحه ● تصويربرداری بر می گردد.

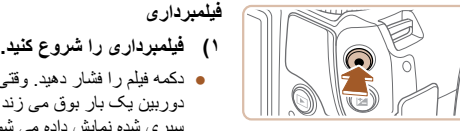

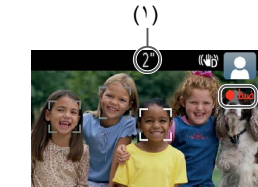

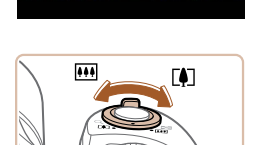

**در صورت لزوم عکس اندازه سوژه را تغيير دهيد و ) ۲ را دوباره ترکيب بندی کنيد.**

وقتی ضبط شروع می شود، انگشت خود را از روی ●

را برای تغيير اندازه سوژه، عمليات های مرحله ۳ ● تکرار کنيد.

اما توجه داشته باشيد که صدای عمليات های دوربين ضبط خواهد شد. توجه کنيد که فيلم های گرفته شده در ضريب های زوم آبی رنگ، دانه دانه به نظر می رسند.

وقتی تصاوير را دوباره ترکيب بندی می کنيد، تصاوير، ● روشنايي و رنگ ها به طور خودكار تنظيم مي شوند.

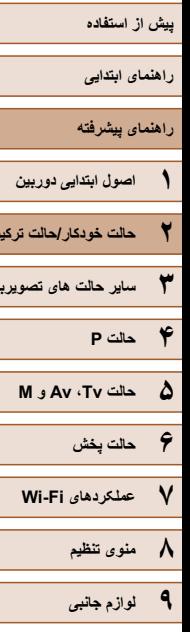

<span id="page-33-1"></span>**۲ حالت خودکار/حالت ترکيب خودکار ۳ ساير حالت های تصويربرداری**

**۱۰ ضميمه**

**فهرست موضوعی**

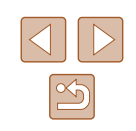

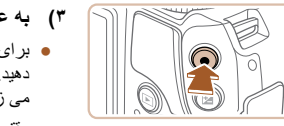

#### **۳) به عکسبرداری پايان دهيد.**

- برای متوقف کردن فيلمبرداری، دکمه فيلم را دوباره فشار دهيد. وقتی ضبط متوقف می شود، دوربين دو بار بوق می زند.
- وقتی کارت حافظه پر می شود، ضبط به طور خودکار متوقف خواهد شد.

### **تصويربرداری در حالت ترکيب خودکار**

### **تصاوير ثابت فيلم ها**

ً با گرفتن تصاوير ثابت، می توانيد فيلم کوتاه يک روز را بسازيد. دوربين قطعه های ۲ تا ۴ ثانيه صرفا ای از صحنه ها را قبل از گرفتن هر عکس ضبط می کند، که بعداً در یک فیلم کوتاه ترکیب می شوند.

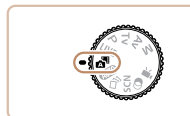

FHD 34'55"

 $\sqrt{124}$   $(1.287)$ 

### **۱ وارد حالت [ ] شويد.**

● از مرحله ۲ در "تصويربرداری (Auto Smart "( ([=](#page-31-2)۳۲) پيروی کنيد و [ ] را انتخاب نماييد.

### **۲ تصوير را ترکيب بندی کنيد.**

- برای ترکيب بندی عکس و فوکوس، مراحل ۳ تا ۴ در "تصويربردارى (Smart Auto)" ((٢٢ (٢٢) را دنبال کنيد.
- برای ايجاد فيلم های کوتاه تأثيرگذارتر، دوربين را به مدت چهار ثانيه قبل از گرفتن تصاوير ثابت به طرف سوژه بگيريد.

### **۳ تصوير بگيريد.**

- برای عکسبرداری از يک تصوير ثابت، مرحله ۴ در "تصويربرداری (Auto Smart[=](#page-31-2)) "(۳۲ (را دنبال کنيد.
- دوربين هم تصوير ثابت و هم قطعه فيلم را ضبط می کند. قطعه فيلم، که با تصوير ثابت و صدای شاتر به پايان می رسد، يک بخش جداگانه در فيلم کوتاه ايجاد می کند.
- <span id="page-33-0"></span>● عمر باتری در اين حالت نسبت به حالت [ ] کوتاه تر است، زيرا فيلم ها با عکس ها برای گرفتن هر عکس ضبط می شوند.
- اگر بلافاصله بعد از روشن کردن دوربين، انتخاب حالت [ ]، يا راه اندازی دوربين به روش های ديگر، يک تصوير ثابت بگيريد، ممکن است فيلم کوتاه ضبط نشود.
	- صدای عمليات دوربين در فيلم کوتاه ضبط خواهد شد.
	- کيفيت فيلم حالت [ ] است و نمی توان آن را تغيير داد.
- وقتی دکمه شاتر را تا نيمه فشار می دهيد، يا تايمر خودکار را راه اندازی می کنيد، صداها پخش نمی شوند.
- فيلم های کوتاه در موارد زير به صورت فايل های فيلم جداگانه ذخيره می شوند، حتی اگر در همان روز در حالت [ ] ضبط شده باشند.
- اگر اندازه فايل فيلم كوتاه به حدود ۴ گيگابايت برسد يا كل زمان ضبط تقريباً ۲۹ دقيقه و ۵۹ ثانيه شود.
	- فيلم کوتاه محافظت شده است ([=](#page-84-0)۸۵).
	- ساعت تابستانی (=۲۰) يا تنظيمات منطقه زمانی (=[۱۲۵](#page-124-1)) تغيير می کنند.
		- يک پوشه جديد ايجاد می شود (=[۱۲۹](#page-128-1)).
		- صدای شاتر ضبط شده را نمی توان تغيير داد يا پاک کرد.
- اگر ترجيح می دهيد که فيلم های کوتاه بدون تصاوير ثابت ضبط کنيد، پيشاپيش تنظيمات را انجام دهيد. MENU[=](#page-28-1)) ۲۹ < (زبانه [ ] > [نوع فيلم كوتاه] > [بدون عکس] را انتخاب کنيد ([=](#page-28-1)۲۹).
	- بخش های تکی را می توان ويرايش کرد ([=](#page-95-0)۹۶).

### **پخش فيلم با عکس**

تصوير ثابت گرفته شده در حالت [ ] را برای پخش يک فيلم کوتاه نمايش دهيد، يا تاريخ فيلم کوتاه را برای پخش تعيين کنيد ([=](#page-78-0)۷۹).

# **پيش از استفاده راهنمای ابتدايی راهنمای پيشرفته ۱ اصول ابتدايی دوربين ۲ حالت خودکار/حالت ترکيب خودکار ۳ ساير حالت های تصويربرداری ۴ حالت<sup>P</sup> ۶ حالت پخش ۷ عملکردهای Fi-Wi ۵ حالت Tv ، Av و<sup>M</sup>**

**۸ منوی تنظيم**

**۹ لوازم جانبی**

**۱۰ ضميمه**

**فهرست موضوعی**

### **تصاوير ثابت/فيلم ها**

[خاموش] فشار دهيد.

### **تصاوير ثابت**

- وک نماد [[9] چشمک زن هشدار می دهد که تصاویر به احتمال زياد با تکان دوربين تار اقدامات ديگری انجام دهيد.
	- اگر عليرغم روشن شدن فلش، عکس ها تاريک هستند، به سوژه نزديکتر شويد. برای
- اگر وقتی دکمه شاتر را نيمه فشار می دهيد، دوربين فقط يک بار بوق بزند، ممکن است سوژه بيش از حد نزديک باشد. برای اطلاع از جزئيات مربوط به محدوده فلش (محدوده تصويربرداری)، به "محدوده [تصويربرداری](#page-164-1)" (=۱۶۵) مراجعه کنيد.
- در هنگام عکسبرداری در شرايط نور کم، ممکن است چراغ برای کاهش قرمزی چشم و کمک کردن به فوکوس روشن شود.
- نماد چشمک زن [ ] که وقتی اقدام به عکسبرداری می کنيد نمايش داده می شود، نشان می دهد که عکسبرداری تا زمانی که شارژ فلش پايان نيابد، امکان پذير نيست. به محض اينکه فلش آماده شود، عکسبرداری می تواند ادامه پيدا کند، بنابراين دکمه شاتر را به طور کامل به پايين فشار دهيد و صبر کنيد، يا اينکه آن را رها کنيد و دوباره فشار دهيد.
	- با اينکه می توانيد قبل از نمايش صفحه تصويربرداری باز هم تصوير بگيريد، ميزان فوکوس، روشنايی و رنگ های استفاده شده ممکن است از تصوير قبلی تنظيم شود.

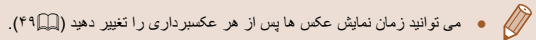

### **فيلم ها**

● اگر وقتی دکمه [ ] را فشار داده و نگه داشته ايد دوربين را روشن کنيد، ديگر صدايی از دوربين شنيده نمی شود. برای فعال سازی مجدد صدا، دکمه [ ] را فشار دهيد، و [بی صدا] را از زبانه [ ] انتخاب کنيد، و سپس دکمه های [ ][ ] را برای انتخاب

- می شوند. در اين صورت، برای ثابت نگه داشتن دوربين، آن را روی سه پايه نصب کنيد يا
	- اطلاع از جزئيات مربوط به محدوده فلش، به "[محدوده](#page-163-2) فلش" (=۱۶۴) مراجعه کنيد.
	-
- 
- -

<span id="page-34-0"></span>.<br>- قبل از افیلمبر داری، فلاش را با انگشت خود پايين بياوريد. مراقب باشيد در احين فيلمبر داری به ميکروفن (۱) دست نزنيد. باز گذاشتن فلاش يا مسدود کردن ميکروفن ممکن است از ضبط صدا جلوگيری کند يا موجب خفه شدن صدای ضبط شود.

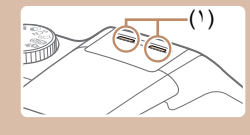

- در هنگام فيلمبرداری از لمس کردن کنترل های دوربين به غير از دکمه فيلم خودداری کنيد، زيرا صداهای ايجاد شده به وسيله دوربين ضبط خواهند شد.
- وقتی ضبط فيلم شروع می شود، ناحيه نمايش تصوير تغيير می کند و سوژه ها بزرگنمايی می شوند تا امکان تصحيح لرزش چشمگير دوربين وجود داشته باشد. برای تصويربرداری از سوژه ها در همان اندازه نشان داده شده قبل از تصويربرداری، تنظيمات لرزشگير تصوير را انجام دهيد ([=](#page-72-0)۷۳).

### ● صدا به صورت استريو ضبط می شود.

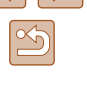

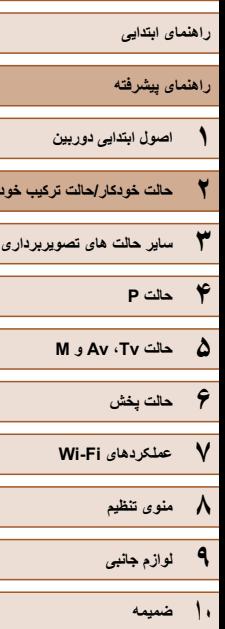

**۲ حالت خودکار/حالت ترکيب خودکار**

<span id="page-35-1"></span>**پيش از استفاده**

**فهرست موضوعی**

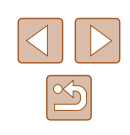

### **نمادهای صحنه**

### **تصاوير ثابت فيلم ها**

در حالت [AUTO]، صحنه های تصويربرداری که دوربين تعيين کرده است به وسيله نماد نمايش داده شده نشان داده می شوند، و تنظيمات مربوط برای فوکوس، روشنايی سوژه و رنگ بهينه به طور خودکار انتخاب می شوند.

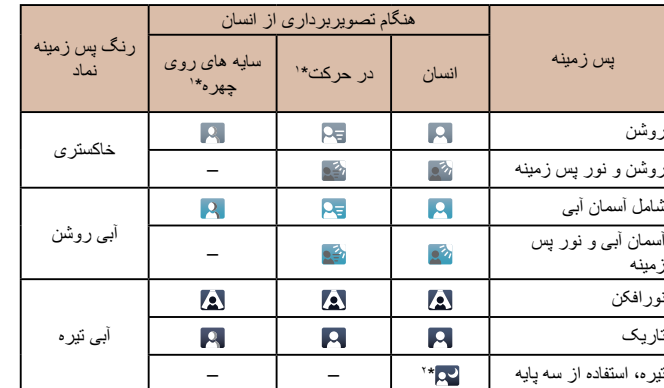

<span id="page-35-0"></span>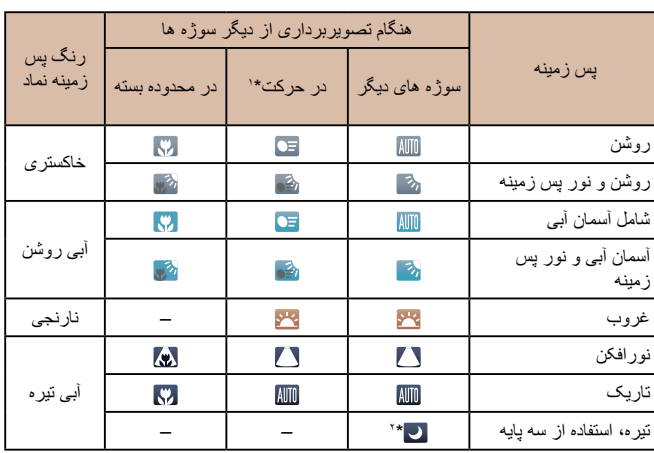

\*۱ برای فيلم ها نمايش داده نمی شود.<br>\*۲ در صحنه های تار یک وقتی دور بنن

در صحنه های تاريک وقتی دوربين ثابت نگه داشته شده است، مانند وقتی که روی سه پايه سوار شده است، نمايش داده می شود.

● اگر نماد صحنه با شرايط تصويربرداری واقعی مطابقت ندارد، يا تصويربرداری با جلوه، رنگ يا روشنايی مورد انتظار امکان پذير نيست، در حالت [ ] ([=](#page-60-0)۶۱) اقدام به تصويربرداری نماييد.
**راهنمای ابتدايی**

**راهنمای پيشرفته**

- **۱ اصول ابتدايی دوربين ۲ حالت خودکار/حالت ترکيب خودکار ۳ ساير حالت های تصويربرداری ۴ حالت<sup>P</sup>**
	- **۵ حالت Tv ، Av و<sup>M</sup>**
		- **۶ حالت پخش**
	- **۷ عملکردهای Fi-Wi** 
		- **۸ منوی تنظيم**
		- **۹ لوازم جانبی**
			- **۱۰ ضميمه**
		- **فهرست موضوعی**

### **نمادهای لرزشگير تصوير**

### **تصاوير ثابت فيلم ها**

لرزشگير بهينه تصوير برای شرايط تصويربرداری به طور خودکار به کار گرفته می شود (IS هوشمند). علاوه بر اين، نمادهای زير در حالت های [ ] و [ ] نمايش داده می شوند.

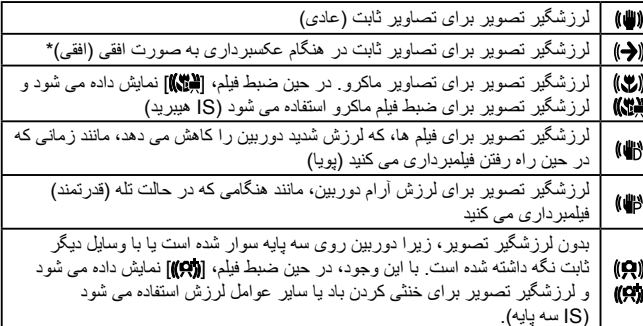

\* وقتی به صورت افقی به دنبال سوژه های متحرک با دوربين تصويربرداری می کنيد، نمايش داده می شود. وقتی سوژه هايی که به صورت افقی حرکت می کنند را دنبال می کنيد، لرزشگير تصوير فقط لرزش عمودی دوربين را حذف می کند، و لرزشگير افقی متوقف می شود. به طور مشابه، وقتی سوژه هايی که به صورت عمودی حرکت می کنند را دنبال می کنيد، لرزشگير تصوير فقط لرزش افقی دوربين را حذف می کند.

- برای لغو لرزشگير تصوير، [حالت IS [را روی [خاموش] قرار دهيد ([=](#page-72-0)۷۳).  $\sqrt{2}$ 
	- در اين صورت، نماد IS نمايش داده نمی شود.
	- در حالت [ ]، هيچ نماد [ ] نمايش داده نمی شود.

### **کادرهای روی صفحه**

### **تصاوير ثابت فيلم ها**

در حالت [ ]، وقتی دوربين سوژه هايی که دوربين را به طرف آنها گرفته ايد تشخيص می دهد، کادرهای مختلفی نمايش داده می شوند.

● يک کادر سفيد دور سوژه (يا چهره شخص) که دوربين آن را به عنوان سوژه اصلی تعيين کرده است، نمايش داده می شود، و کادرهای خاکستری دور چهره های تشخيص داده شده ديگر نمايش داده می شوند. کادرها سوژه های متحرک را در محدوده معينی برای نگه داشتن آنها در فوکوس دنبال می کنند.

اما اگر دوربين حرکت سوژه را تشخيص دهد، فقط کادر سفيد روی صفحه باقی می ماند.

● وقتی دکمه شاتر را نيمه فشار می دهيد و دوربين حرکت سوژه را تشخيص می دهد، يک کادر آبی نمايش داده می شود، و فوکوس و روشنايی تصوير به طور دائم تنظيم می شوند (AF Servo(.

● اگر هيچ کادری نمايش داده نشد، اگر کادرها دور سوژه های مورد نظر نمايش داده نشدند، يا اگر کادرها روی پس زمينه يا نواحی مشابه نمايش داده نشدند، در حالت [ ] ([=](#page-60-0)۶۱) اقدام به تصويربرداری نماييد.

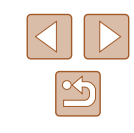

<span id="page-37-0"></span>**راهنمای ابتدايی**

**راهنمای پيشرفته**

**۱ اصول ابتدايی دوربين**

**۲ حالت خودکار/حالت ترکيب خودکار**

**۳ ساير حالت های تصويربرداری**

**۴ حالت<sup>P</sup>**

**۵ حالت Tv ، Av و<sup>M</sup>**

**۶ حالت پخش**

**۷ عملکردهای Fi-Wi** 

**۸ منوی تنظيم**

**۹ لوازم جانبی**

**۱۰ ضميمه**

**فهرست موضوعی**

# **ويژگی های رايج آسان برای استفاده**

### **بزرگنمايی نزديک تر سوژه ها (زوم ديجيتال)**

### **تصاوير ثابت فيلم ها**

وقتی سوژه های دور برای بزرگنمايی با استفاده از زوم نوری بيش از حد دور هستند، از زوم ديجيتال برای بزرگنمايی حداکثر تا حدود ۲۰۰ برابر استفاده کنيد.

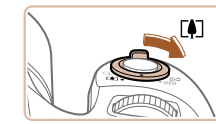

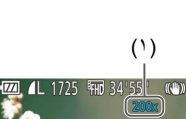

# ● اهرم را نگه داريد تا زوم کردن متوقف شود. **<sup>۱</sup> اهرم زوم را به طرف [ ] حرکت دهيد.**

- 
- زوم کردن در بزرگترين ضريب زوم ممکن (قبل از اينکه تصوير به طور قابل ملاحظه دانه دانه شود) که در هنگام رها کردن اهرم زوم نمايش داده می شود، متوقف می شود که سپس بر روی صفحه مشخص می شود.

# ● دوربين سوژه را حتی نزديکتر بزرگنمايی می کند. **<sup>۲</sup> اهرم زوم را دوباره به طرف [ ] حرکت دهيد.**

● (۱) ضريب زوم فعلی است.

- با حرکت دادن اهرم زوم، نوار زوم نمايش داده می شود (که موقعيت زوم را نشان می  $\left( \parallel \right)$ دهد). بسته به محدوده زوم، رنگ نوار زوم تغيير می کند. - محدوده سفيد: محدوده زوم نوری که در آن تصوير دانه دانه به نظر نمی رسد.
- محدوده زرد: محدوده زوم ديجيتال که در آن تصوير به طور قابل ملاحظه دانه دانه نيست (ZoomPlus(.
	- محدوده آبی: محدوده زوم ديجيتال که در آن تصوير دانه دانه به نظر می رسد.
- به دليل اينکه محدوده آبی در برخی تنظيمات وضوح موجود نيست ([=](#page-44-0)۴۵)، می توان حداکثر ضريب زوم را با دنبال کردن مرحله ۱ به دست آورد.

● برای غيرفعال کردن زوم ديجيتال، MENU[=](#page-28-0))۲۹ < (زبانه [ ] > [زوم ديجيتال] > .<br>**[**خاموش] ر ا انتخاب کنيد.

 $\sqrt{2}$ 

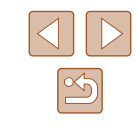

<span id="page-38-0"></span>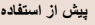

**راهنمای ابتدايی**

### **راهنمای پيشرفته**

- **۱ اصول ابتدايی دوربين ۲ حالت خودکار/حالت ترکيب خودکار ۳ ساير حالت های تصويربرداری**
	- **۴ حالت<sup>P</sup>**
	- **۶ حالت پخش ۵ حالت Tv ، Av و<sup>M</sup>**
	- **۷ عملکردهای Fi-Wi** 
		- **۸ منوی تنظيم**
		- **۹ لوازم جانبی**
			- **۱۰ ضميمه**
		- **فهرست موضوعی**

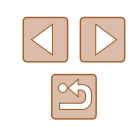

### **تعيين دوباره محل سوژه ها پس از بزرگنمايی دستی (جستجوی کمک کادربندی)**

### **تصاوير ثابت فيلم ها**

اگر در هنگام بزرگنمايی رد يک سوژه را گم کرديد، می توانيد با کوچکنمايی به طور موقتی آن را آسان تر بيابيد.

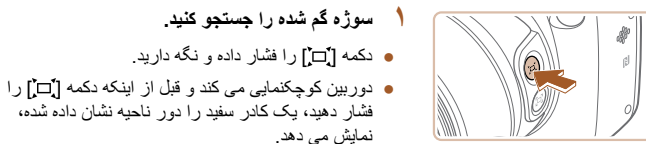

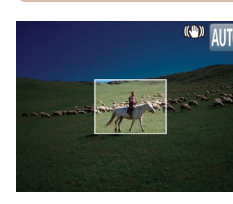

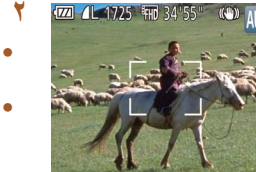

### **۲ دوباره محل سوژه را تعيين کنيد.**

- دوربين را طوری بگيريد که سوژه وارد کادر سفيد شود، و سپس دکمه [ ] را رها کنيد.
	- بزرگنمايی قبلی اکنون بازيابی می شود، طوری که محدوده درون کادر سفيد دوباره صفحه را پر کند.
- برخی اطلاعات تصويربرداری در حالی که دوربين در حالت کوچکنمايی قرار گرفته است، نمايش داده نمی شود.
- در طول فيلمبرداری، اگر دکمه [ ] را فشار دهيد، کادر سفيد نمايش داده نمی شود. همچنين توجه داشته باشيد که ضريب زوم تغيير يافته و صداهای دوربين ضبط می شود.
- اگر ترجيح می دهيد با ضريب زوم صفحه موجود در مرحله ۱ عکسبرداری کنيد، دکمه  $\sqrt{2}$ شاتر را به طور کامل به پايين فشار دهيد.
- هنگام رها کردن دکمه [ ]، می توانيد در حالی که دکمه [ ] را نگه داشته ايد، با حرکت دادن اهرم زوم برای تغيير اندازه کادر سفيد، ضريب زومی را که دوربين به آن بر می گردد را تنظيم کنيد.
	- برای تنظيم ناحيه نمايش هنگام فشار دادن دکمه [ ]، به MENU[=](#page-28-0)) ۲۹ < (زبانه
	- [ ] > [قسمت نمايش ] برويد و يک از سه گزينه را انتخاب کنيد ([=](#page-28-0)۲۹).
	- بعد از فشار دادن دکمه شاتر به طور کامل به پايين در حالت تايمر خودکار ([=](#page-41-0)۴۲)، نمی توان ضريب زوم را با دکمه [ ] تغيير داد.

### **ترکيب دوباره عکس ها پس از بزرگنمايی دستی (قفل کمک کادربندی)**

### **تصاوير ثابت فيلم ها**

شما می توانيد لرزش دوربين را در حالت حداکثر تله کم کنيد که اين باعث می شود ترکيب عکس ها راحت تر شود.

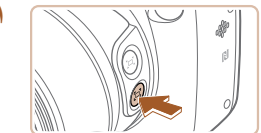

### **۱ جبران لرزش دوربين در حداکثر تله**

● دکمه [ ] را فشار داده و نگه داريد. [ ] نمايش داده می شود و بهترين حالت لرزشگير تصوير برای حداکثر تله اعمال می شود.

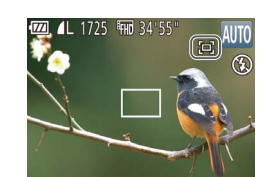

### **۲ تصوير بگيريد.**

● در حالی که دکمه [ ] را نگه داشته ايد، دکمه شاتر را تا نيمه فشار دهيد تا روی سوژه فوکوس شود، و سپس آن را به طور کامل به پايين فشار دهيد.

# **پيش از استفاده راهنمای ابتدايی راهنمای پيشرفته ۱ اصول ابتدايی دوربين ۲ حالت خودکار/حالت ترکيب خودکار ۳ ساير حالت های تصويربرداری ۴ حالت<sup>P</sup> ۶ حالت پخش ۵ حالت Tv ، Av و<sup>M</sup>**

## **۷ عملکردهای Fi-Wi**

- **۸ منوی تنظيم**
- **۹ لوازم جانبی**
	- **۱۰ ضميمه**
- **فهرست موضوعی**

 $\boxed{\infty}$ 

- در حالی که دکمه [ <mark>[ ]</mark> را نگه داشته ايد با فشار دادن دکمه [ ] ([ ] (۳۹) نمی توانيد  $\left( \Gamma \right)$ ضريب زوم را تنظيم کنيد.
- ترکيب بندی دوباره تصوير هنگام پايين نگه داشتن دکمه [ ] ممکن است باعث شود لرزشگير تصوير کمتر تاثير گذار باشد. در اين صورت، [ ] با رنگ خاکستری نمايش داده می شود. اگر اين اتفاق رخ داد، دکمه [ ] را رها کنيد، تصوير را ترکيب بندی کنيد، و دوباره آن را فشار دهيد.
- اگر هنگامی که دکمه [ ] را پايين نگه داشته ايد، شروع به ضبط کنيد، لرزشگير تصوير ممکن است باعث شود تصوير دوباره ترکيب بندی شود.
- هرچند هيچگونه نماد لرزشگير تصوير نشان داده نمی شود اما هنگامی که شما دکمه [ ] **DT**
- را پايين نگه می داريد، بهترين حالت لرزشگير تصوير در حداکثر تله اعمال می شود. ● برای تنظيم دقيق تدريجی اندازه سوژه ها، در حالی که دکمه [ ] را نگه داشته ايد اهرم

### **زوم خودکار برای ثابت نگه داشتن اندازه چهره ها**

<span id="page-39-0"></span>زوم را حرکت دهيد.

### **تصاوير ثابت فيلم ها**

دوربين به صورت خودکار بزرگنمايی يا کوچکنمايی می کند تا بتواند چهره تشخيص داده شده ([=](#page-67-0)۶۸) را در يک اندازه ثابت روی صفحه نگه دارد. اگر فرد نزديک تر شود، دوربين به طور خودکار کوچکنمايی می کند و برعکس. اين اندازه بستگی به نياز قابل تنظيم است.

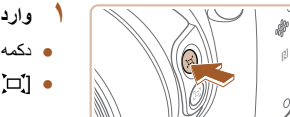

# ● دکمه [ ] را سريع فشار داده <sup>و</sup> رها کنيد. **<sup>۱</sup> وارد حالت خودکار شويد.**

● [ خودکار : روشن] نمايش داده می شود.

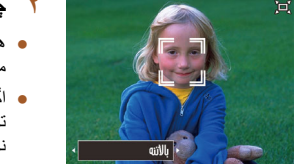

### **۲ چهره را انتخاب کنيد.**

- هنگامی که چهره ای تشخيص داده شد، [ ] نشان داده می شود.
- اگر چند چهره شناسايی شود، دکمه [ ] را فشار دهيد تا به چهره مورد نظر برويد و آن را در يک اندازه ثابت نگه داريد.
- دوربين به صورت خودکار بزرگنمايی يا کوچکنمايی می کند تا بتواند چهره ای که در [ ] قرار گرفته را در يک اندازه ثابت روی صفحه نگه دارد.

## **۳ تصوير بگيريد.**

- حتی بعد از عکسبرداری، [ ] در اطراف چهره نمايش داده شده با اندازه ثابت باقی می ماند.
- برای لغو نمايش اندازه چهره ثابت، دکمه [ ] را دوباره فشار دهيد. [ خودکار : خاموش] نمايش داده می شود.

### **تنظيم نمايش اندازه چهره ثابت**

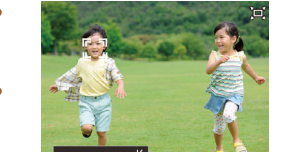

- هنگامی که حالت خودکار فعال است، دکمه های [ ][ ] را فشار دهيد يا کليد چرخشی [ ] را بچرخانيد.
- دوربين به صورت خودکار بزرگنمايی می کند تا چهره ها را در اندازه تعيين شده ثابت نگه دارد.

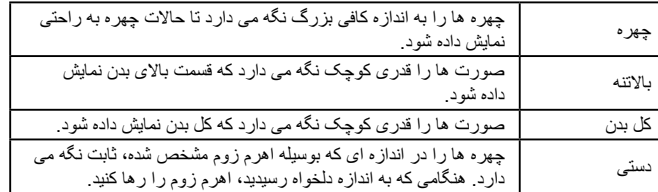

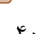

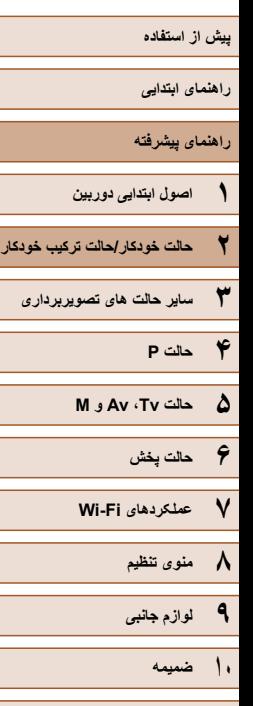

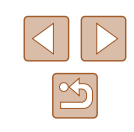

- در بعضی ضريب های زوم يا در صورتی که سر سوژه کج باشد يا به طور غيرمستقيم به طرف دوربين باشد، ممکن است چهره با اندازه ثابت نمايش داده نشوند.
- در حين ضبط فيلم، ضريب زوم تغيير يافته و صداهای عمليات دوربين ضبط خواهد شد.
- وقتی حالت خودکار روشن باشد، برخی اطلاعات تصويربرداری نمايش داده نمی شوند و برخی تنظيمات تصويربرداری پيکربندی نمی شوند.
- اگر فردی که چهره اش با [ ] کادربندی شده است به طرف لبه های صفحه حرکت کند، <u>fm</u> دوربين کوچکنمايی می کند تا فرد در معرض ديد قرار بگيرد.
- در مرحله ،۳ در حين ضبط فيلم امکان تغيير [ ] به چهره ديگر با دکمه [ ] وجود ندارد.
- پس از اينکه دکمه شاتر را در حالت تايمر خودکار به طور کامل به پايين فشار داديد، ضريب زوم ثابت می ماند ([=](#page-41-0)۴۲)، حتی اگر اندازه شخص نسبت به تصوير تغيير کند.
- اندازه چهره همچنين می تواند در MENU[=](#page-28-0)) ۲۹ < (زبانه [ ] > [تنظيمات خودکار ] > [زوم خودکار ] تنظيم شود. شما می توانيد برای غير فعال کردن اين ويژگی [خاموش] را انتخاب کنيد و تنها از ويژگی توضيح داده شده در "تعيين دوباره محل سوژه ها با زوم خودکار (جستجوی دستيار)" استفاده کنيد.
- شما می توانيد در حالی که [چهره]، [بالاتنه] يا [کل بدن] انتخاب شده است، بوسيله اهرم زوم بزرگنمايی يا کوچکنمايی کنيد، اما بلافاصله بعد از رها کردن اهرم، ضريب زوم اصلی بازيابی می شود.
- شما می توانيد در حين ضبط فيلم با فشار دادن دکمه [ ]، اندازه چهره تعيين شده را پاک کنيد.
	- اندازه چهره نمی تواند در حين ضبط فيلم تغيير کند.

### **تعيين دوباره محل سوژه ها با زوم خودکار (جستجوی دستيار)**

### **تصاوير ثابت فيلم ها**

اگر هنگام زوم کردن سوژه را گم کنيد و با حرکت دوربين به دنبال آن بگرديد، دوربين اين حرکت را تشخيص می دهد و به صورت خودکار کوچکنمايی می کند تا جستجوی سوژه راحت تر باشد.

**۱ وارد حالت خودکار شويد (**[=](#page-39-0)**۴۰).**

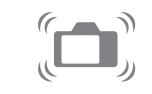

### **۲ سوژه گم شده را جستجو کنيد.**

● وقتی دوربين را برای جستجوی سوژه حرکت می دهيد، دوربين کوچکنمايی می کند تا در پيدا کردن آن به شما کمک کند.

### **۳ دوباره محل سوژه را تعيين کنيد.**

● هنگامی که سوژه را پيدا نموديد و حرکت دوربين را متوقف کرديد، دوربين دوباره بزرگنمايی می کند.

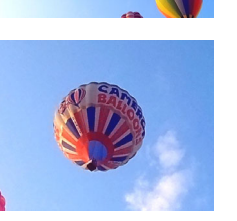

● برای لغو اين حالت، دکمه [ ] را دوباره فشار دهيد. **<sup>۴</sup> تصوير بگيريد.** [ خودکار : خاموش] نمايش داده می شود.

**فهرست موضوعی**

# **پيش از استفاده راهنمای ابتدايی راهنمای پيشرفته ۱ اصول ابتدايی دوربين ۲ حالت خودکار/حالت ترکيب خودکار ۳ ساير حالت های تصويربرداری ۴ حالت<sup>P</sup> ۶ حالت پخش ۷ عملکردهای Fi-Wi ۵ حالت Tv ، Av و<sup>M</sup>**

- <span id="page-41-0"></span>**۸ منوی تنظيم**
- **۹ لوازم جانبی**
	- **۱۰ ضميمه**
	- **فهرست موضوعی**

 $\boxed{\infty}$ 

- هنگامی که [ ] در کنار چهره تشخيص داده شده نمايش داده می شود، دوربين به صورت  $\mathbb{Z}$ خودکار کوچکنمايی نمی کند، حتی اگر دوربين را حرکت دهيد.
- هنگامی که ويژگی توضيح داده شده در "زوم خودکار برای ثابت نگه داشتن اندازه چهره ها" غير فعال است، [ ] دور چهره تشخيص داده شده نمايش داده می شود و دوربين هنگام حرکت به صورت خودکار کوچکنمايی می کند.
	- هنگامی که دکمه شاتر را تا نيمه فشار داده ايد، زوم کردن امکان پذير نيست.
- برای غيرفعال کردن اين ويژگی و استفاده از ويژگی توضيح داده شده در "زوم خودکار برای ثابت نگه داشتن اندازه چهره ها" MENU[=](#page-28-0)) ۲۹ < (زبانه [ ] > [تنظيمات خودکار ] > [جستجوی دستيار] > [خاموش] را انتخاب کنيد.

### **استفاده از تايمر خودکار**

### **تصاوير ثابت فيلم ها**

با استفاده از تايمر خودکار، می توانيد خود را در عکس های گروهی يا عکس های زمان بندی شده ديگر قرار دهيد. دوربين حدود ۱۰ ثانيه پس از فشار دادن دکمه شاتر عکسبرداری می کند.

<span id="page-41-1"></span>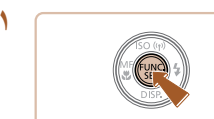

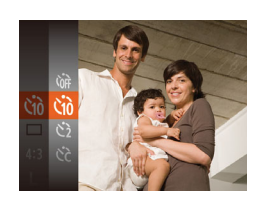

# **۱ تنظيمات را پيکربندی کنيد.**

- دکمه [ ] را فشار دهيد، [ ] را از منو انتخاب کنيد، و سپس [ ] را انتخاب کنيد ([=](#page-27-0)۲۸).
- وقتی تنظيمات انجام شد، [ ] نمايش داده می شود.

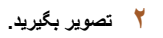

- برای تصاوير ثابت: دکمه شاتر را تا نيمه فشار دهيد تا روی سوژه فوکوس شود، و سپس آن را به طور کامل به پايين فشار دهيد.
	- برای فيلم ها: دکمه فيلم را فشار دهيد.
- وقتی تايمر خودکار را راه اندازی کرديد، چراغ چشمک می زند و دوربين صدای تايمر خودکار را پخش می کند.
- دو ثانيه قبل از عکسبرداری، سرعت چشمک زدن و صدا افزايش می يابد. (در صورتی که فلش روشن شود، چراغ روشن باقی می ماند.)
- برای لغو عکسبرداری پس از راه اندازی تايمر خودکار، دکمه [ ] را فشار دهيد.
	- برای بازيابی تنظيمات اصلی، [ ] را در مرحله ۱ انتخاب کنيد.

### **استفاده از تايمر خودکار برای جلوگيری از لرزش دوربين**

Canon

### **تصاوير ثابت فيلم ها**

اين گزينه رهاسازی شاتر را تا حدود دو ثانيه بعد از فشار دادن دکمه شاتر به تأخير می اندازد. اگر در حالی که دکمه شاتر را فشار می دهيد، دوربين بی ثبات باشد، عکسبرداری شما را تحت تأثير قرار نمی دهد.

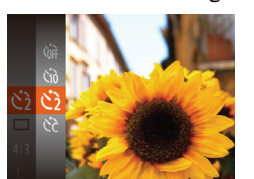

- از مرحله ۱ در "استفاده از تايمر خودکار" ([=](#page-41-0)۴۲) پيروی کنيد و [ ] را انتخاب نماييد.
- وقتی تنظيمات انجام شد، [ ] نمايش داده می شود.
- از مرحله ۲ در "استفاده از تايمر خودکار" ([=](#page-41-0)۴۲) برای تصويربرداری پيروی کنيد.

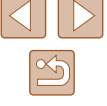

- **راهنمای ابتدايی**
- **راهنمای پيشرفته**
- **۱ اصول ابتدايی دوربين ۲ حالت خودکار/حالت ترکيب خودکار ۳ ساير حالت های تصويربرداری**
	- **۴ حالت<sup>P</sup>**
	- **۵ حالت Tv ، Av و<sup>M</sup>**
	- **۶ حالت پخش**
	- **۷ عملکردهای Fi-Wi** 
		- **۸ منوی تنظيم**
		- **۹ لوازم جانبی**
			- **۱۰ ضميمه**
		- **فهرست موضوعی**

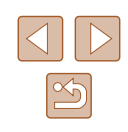

### **سفارشی کردن تايمر خودکار**

(10)

می توانيد تأخير (۰ تا ۳۰ ثانيه) و تعداد عکس ها (۱ تا ۱۰) را تعيين کنيد.

- **۱ [ ] را انتخاب کنيد.**
- از مرحله ۱ در "استفاده از تايمر خودکار" ([=](#page-41-0)۴۲) بيروی کنيد، [ ] ] را انتخاب کنيد و دکمه [ MENU] را فشار دهيد.

**تصاوير ثابت فيلم ها**

- **۲ تنظيمات را پيکربندی کنيد.**
- دکمه های [▲][▼] را برای انتخاب [تأخير] يا [عکس ها] فشار دهيد.
- برای انتخاب يک مقدار، دکمه های [ ][ ] را فشار دهيد و سپس دکمه [ ] را فشار دهيد.
- وقتی تنظيمات انجام شد، [ ] نمايش داده می شود.
- از مرحله ۲ در "استفاده از تايمر خودکار" ([=](#page-41-0)۴۲) برای تصويربرداری پيروی کنيد.

- برای فيلم هايی که با استفاده از تايمر خودکار گرفته می شوند، [تأخير] تأخير قبل از شروع ضبط را نشان می دهد، اما تنظيم [عکس ها] هيچ تأثيری ندارد.
- $\sqrt{2}$ ● وقتی چند عکس را تعيين می کنيد، روشنايی تصوير و تعادل سفيدی با اولين عکس تعيين می شود. وقتی فلش روشن می شود يا وقتی تعيين کرده ايد که چندين عکس بگيريد، زمان بيشتری بين عکس ها لازم است. وقتی کارت حافظه پر می شود، تصويربرداری به طور خودکار متوقف خواهد شد.
- وقتی تأخير بيشتر از دو ثانيه تعيين می شود، دو ثانيه قبل از عکسبرداری، سرعت چشمک زدن چراغ و صدای تايمر خودکار افزايش می يابد. (در صورتی که فلش روشن شود، چراغ روشن باقی می ماند.)

### **افزودن يک مهر تاريخ**

**تصاوير ثابت فيلم ها**

دوربين می تواند تاريخ تصويربرداری را در گوشه پايين سمت راست تصاوير بيفزايد. اما توجه داشته باشيد که مهرهای تاريخ را نمی توانيد ويرايش يا حذف کنيد، از اين رو از قبل بررسی کنيد که تاريخ و ساعت صحيح باشد (=۲۰).

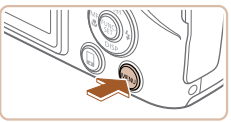

خطوط جدول

تنظيمات IS قسمت نمایش کِت (A) د کوچک تنظيمات خودكار [□]

بهر تاريخ ا≣⊘

**D** TT خاموش

 $\vec{a}$ 

- **۱ تنظيمات را پيکربندی کنيد.**
- دکمه [ ] را فشار دهيد، [مهر تاريخ ] را از زبانه [ ] انتخاب کنيد و سپس گزينه مورد نظر را انتخاب کنيد ([=](#page-28-0)۲۹).
	- وقتی تنظيمات انجام شد، [ ⊠] نمايش داده می شود.

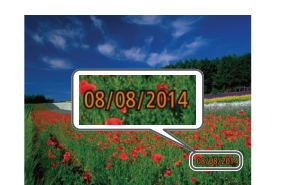

- **۲ تصوير بگيريد.**
- وقتی تصوير می گيريد، دوربين تاريخ و زمان تصويربرداری را به گوشه پايين سمت راست تصاوير می افزايد.
- برای بازيابی تنظيمات اصلی، در مرحله ،۱ [خاموش] را انتخاب کنيد.

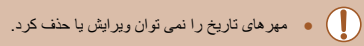

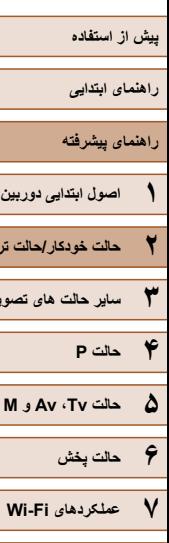

**۲ حالت خودکار/حالت ترکيب خودکار**

**۳ ساير حالت های تصويربرداری**

# **۸ منوی تنظيم ۹ لوازم جانبی ۱۰ ضميمه**

**فهرست موضوعی**

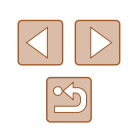

### ● تصاويری که بدون مهر تاريخ گرفته می شوند را مانند يکی از موارد زير می توان چاپ کرد.

اما افزودن مهر تاريخ به تصاويری که اين اطلاعات را دارند، ممکن است موجب شود که تصاوير دو بار چاپ شوند.

- <span id="page-43-0"></span>- با استفاده از عملکردهای چاپگر چاپ کنيد (=[۱۴۰](#page-139-0))
- از تنظيمات چاپ DPOF دوربين (=[۱۴۳](#page-142-0)) برای چاپ استفاده کنيد

### **عکسبرداری متوالی**

### **تصاوير ثابت فيلم ها**

در حالت [ ]، دکمه شاتر را برای عکسبرداری متوالی به طور کامل به طرف پايين نگه داريد. برای اطلاع از جزئيات مربوط به سرعت عکسبرداری متوالی، به "سرعت [عکسبرداری](#page-164-0) متوالی" (=[۱۶۵](#page-164-0)) مراجعه کنيد.

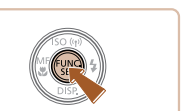

- دکمه [ ] را فشار دهيد، [ ] را از منو انتخاب کنيد، <sup>و</sup> **<sup>۱</sup> تنظيمات را پيکربندی کنيد.** سپس **[ آي**] ر ۱ انتخاب کنيد ( ۲۸).
	- وقتی تنظيمات انجام شد، [ ] نمايش داده می شود.

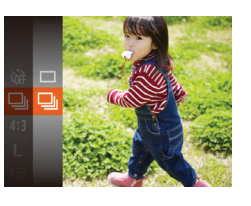

### **۲ تصوير بگيريد.**

- دکمه شاتر را برای عکسبرداری متوالی به طور کامل به طرف پايين نگه داريد.
	- در حين عکسبرداری متوالی، فوکوس و نوردهی در وضعيت/سطح تعيين شده در هنگام فشار دادن دکمه شاتر تا نيمه، قفل می شوند.
		- نمی توان آن را با تايمر خودکار استفاده کرد ([=](#page-41-0)۴۲).
- بسته به شرايط عکسبرداری، تنظيمات دوربين و وضعيت زوم، ممکن است عکسبرداری به
	- طور لحظه ای متوقف شود يا عکسبرداری متوالی کند شود.
	- در حالی که عکس های بيشتری گرفته می شود، ممکن است عکسبرداری کند شود.
		- در صورتی که فلش روشن شود، ممکن است عکسبرداری کند شود.

<span id="page-44-1"></span>**راهنمای ابتدايی**

**راهنمای پيشرفته**

**۱ اصول ابتدايی دوربين**

**۲ حالت خودکار/حالت ترکيب خودکار**

**۳ ساير حالت های تصويربرداری**

**۴ حالت<sup>P</sup>**

**۵ حالت Tv ، Av و<sup>M</sup>**

**۶ حالت پخش**

**۷ عملکردهای Fi-Wi** 

**۸ منوی تنظيم**

**۹ لوازم جانبی**

**۱۰ ضميمه**

**فهرست موضوعی**

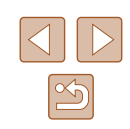

# **ويژگی های سفارشی سازی تصوير**

### <span id="page-44-0"></span>**تغيير دادن نسبت ابعادی**

**تصاوير ثابت فيلم ها**

نسبت ابعادی تصوير (نسبت عرض به ارتفاع) را به شرح زير تغيير دهيد.

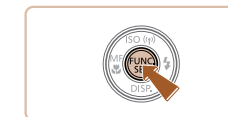

- و گزينه مورد نظر را انتخاب کنيد ([=](#page-27-0)۲۸). ● وقتی تنظيمات انجام شد، نسبت ابعادی صفحه بهنگام می شود.
- برای بازيابی تنظيمات اصلی، اين فرايند را تکرار کنيد، اما **[3 ]**] را انتخاب نماييد.

● دکمه [ ] را فشار دهيد، [ ] را از منو انتخاب کنيد،

برای نمايش در تلويزيون های HD صفحه گسترده يا دستگاه های نمايش مشابه به کار می 169 رود. همان نسبت ابعادی فيلم ۳۵ ميلی متری، که برای چاپ تصاوير ۱۸۰ × ۱۳۰ ميلی متری يا  $32$ تصاوير با اندازه کارت پستال به کار می رود. نسبت ابعادی اصلی صفحه دوربين، که برای نمايش در تلويزيون های با وضوح استاندارد يا دستگاه های نمايش مشابه، يا برای چاپ تصاوير ۱۳۰ × ۹۰ ميلی متری يا تصاوير با اندازه A نيز به کار می رود. 111 نسبت ابعادی به شکل مربع.

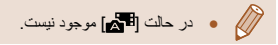

### **تغيير دادن وضوح تصوير (اندازه)**

### **تصاوير ثابت فيلم ها**

از بين ۴ سطح وضوح تصوير به شرح زير انتخاب کنيد. برای خط مشی های مربوط به اينکه چه تعداد عکس در هر يک از تنظيمات وضوح می تواند روی کارت حافظه جا بگيرد، به "تعداد [عکس](#page-163-0) ها در ازای هر کارت [حافظه](#page-163-0)" (=۱۶۴) مراجعه کنيد.

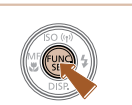

- دکمه [ ] را فشار دهيد، [ ] را از منو انتخاب کنيد، و گزينه مورد نظر را انتخاب کنيد ([=](#page-27-0)۲۸).
- گزينه ای که پيکربندی کرديد اکنون نمايش داده می شود.
- برای بازيابی تنظيمات اصلی، اين فرايند را تکرار کنيد، اما [ ] را انتخاب نماييد.

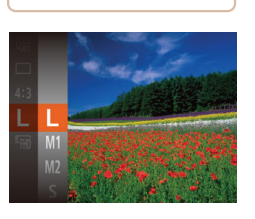

### **خط مشی های مربوط به انتخاب وضوح بر اساس اندازه کاغذ (برای تصاوير ۴:۳)**

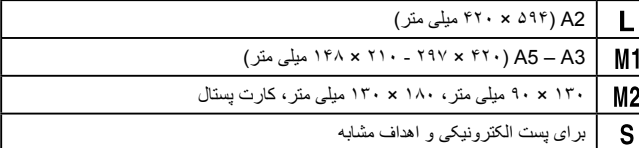

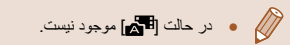

**راهنمای ابتدايی**

**راهنمای پيشرفته**

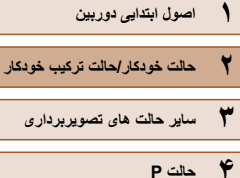

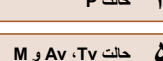

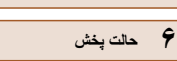

- **۷ عملکردهای Fi-Wi** 
	- **۸ منوی تنظيم**
	- **۹ لوازم جانبی**
		- **۱۰ ضميمه**
		- **فهرست موضوعی**

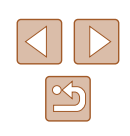

# **حذف قرمزی چشم**

### **تصاوير ثابت فيلم ها**

زبانه [ ] انتخاب کنيد، و سپس دکمه [ ] را فشار

● [حذف قرمزی چشم] را انتخاب کنيد، و سپس [روشن] را

● وقتی تنظيمات انجام شد، [ ] نمايش داده می شود.

قرمزی چشم که در عکاسی با فلش روی می دهد را می توان به شرح زير به طور خودکار تصحيح کرد.

دهيد ([=](#page-28-0)۲۹).

**۲ تنظيمات را پيکربندی کنيد.**

انتخاب کنيد ([=](#page-28-0)۲۹).

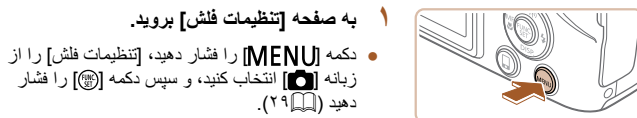

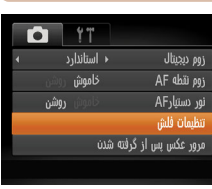

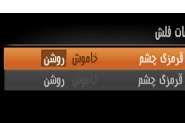

MENU S

● برای بازيابی تنظيمات اصلی، اين فرايند را تکرار کنيد، اما [خاموش] را انتخاب نماييد.

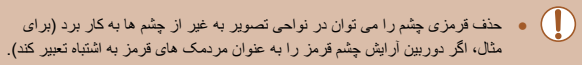

- $\sqrt{2}$ ● همچنين می توانيد تصاوير موجود را تصحيح کنيد ([=](#page-93-0)۹۴).
- همچنين می توانيد وقتی فلاش بالا است، با فشار دادن دکمه [ ] و بلافاصله فشار دادن دکمه [MENU] به صفحه نشان داده شده در مرحله ۲ بروید.

### **تغيير کيفيت تصوير فيلم**

### **تصاوير ثابت فيلم ها**

۳ تنظيم برای کيفيت تصوير موجود است. برای خط مشی های مربوط به حداکثر طول فيلم در هر سطح کيفيت تصوير که روی يک کارت حافظه جای می گيرد، به "زمان ضبط در ازای هر [کارت](#page-163-1) [حافظه](#page-163-1)" (=۱۶۴) مراجعه کنيد.

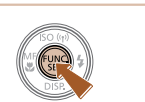

- دکمه [ ] را فشار دهيد، [ ] را از منو انتخاب کنيد، و گزينه مورد نظر را انتخاب کنيد ([=](#page-27-0)۲۸).
- گزينه ای که پيکربندی کرديد اکنون نمايش داده می شود.
- برای بازيابی تنظيمات اصلی، اين فرايند را تکرار کنيد، اما [ ] را انتخاب نماييد.

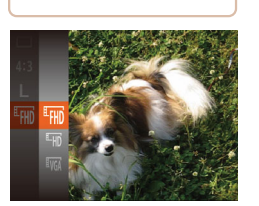

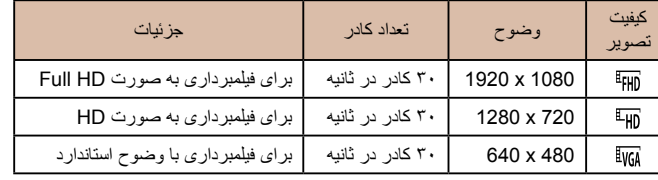

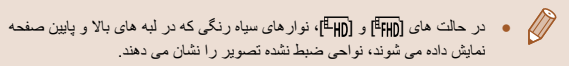

- **راهنمای ابتدايی**
- **راهنمای پيشرفته**
- **۱ اصول ابتدايی دوربين**
- **۲ حالت خودکار/حالت ترکيب خودکار**
	- **۳ ساير حالت های تصويربرداری**
		- **۴ حالت<sup>P</sup>**
		- **۶ حالت پخش ۵ حالت Tv ، Av و<sup>M</sup>**
		- **۷ عملکردهای Fi-Wi** 
			- **۸ منوی تنظيم**
			- **۹ لوازم جانبی**
				- **۱۰ ضميمه**
				- **فهرست موضوعی**

# **ويژگی های مفيد تصويربرداری**

### <span id="page-46-0"></span>**نمايش خطوط جدول**

### **تصاوير ثابت فيلم ها**

زبانه [ ] انتخاب کنيد، و سپس [روشن] را انتخاب کنيد

● برای بازيابی تنظيمات اصلی، اين فرايند را تکرار کنيد،

می توان برای راهنمای افقی و عمودی در هنگام تصويربرداری خطوط جدول را روی صفحه نمايش داد.

 $\overline{N}$ ۹ $\Box$ )

نمايش داده می شوند.

اما [خاموش] را انتخاب کنيد.

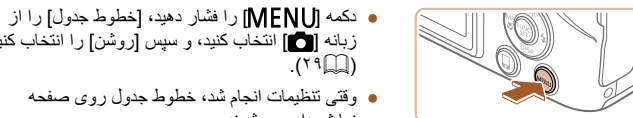

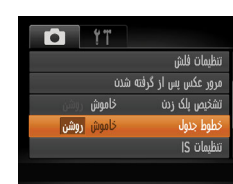

● خطوط جدول در تصاوير شما ثبت نمی شوند.

# **بزرگنمايی ناحيه فوکوس**

### **تصاوير ثابت فيلم ها**

می توانيد با فشار دادن دکمه شاتر تا نيمه، که قسمتی از تصوير فوکوس شده در کادر AF را بزرگنمايی می کند، فوکوس را بررسی کنيد.

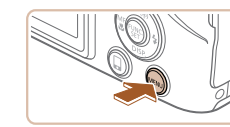

**D** 17 ← استاندارد

أروشن

 $\hat{\omega}$ 

### **۱ تنظيمات را پيکربندی کنيد.**

● دکمه [ ] را فشار دهيد، [زوم نقطه AF [را از زبانه [ ] انتخاب کنيد، و سپس [روشن] را انتخاب کنيد  $(T9)$ 

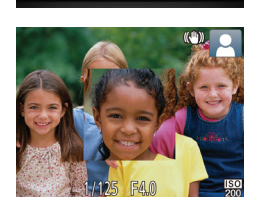

زوم ديجيتال

AF dhii o نور دستبارAF

تنظيمات فلش

مرور عکس پس از گرفته شدن

- دکمه شاتر را تا نيمه فشار دهيد. چهره تشخيص داده شده **<sup>۲</sup> فوکوس را بررسی کنيد.** به عنوان سوژه اصلی، اکنون بزرگنمايی می شود.
- برای بازيابی تنظيمات اصلی، در مرحله ،۱ [خاموش] را انتخاب کنيد.
	- وقتی دکمه شاتر تا نيمه فشار داده می شود، ناحيه فوکوس در موارد زير بزرگنمايی نمی شود.
	- اگر چهره ای شناسايی نشود، اگر فرد مورد نظر در فاصله بسيار نزديکی به دوربين
	- باشد و چهره آنها برای قرار گرفتن در صفحه بزرگ باشد يا اگر دوربين حرکت سوژه را تشخيص دهد.
		- هنگامی که از زوم ديجيتال استفاده شود ([=](#page-37-0)۳۸)
		- هنگامی که از AF رديابی استفاده شود ([=](#page-68-0)۶۹)
		- هنگامی که از تلويزيون برای نمايش استفاده شود (=[۱۳۴](#page-133-0))
			- در حالت [ ] موجود نيست.

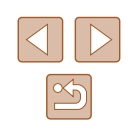

<span id="page-47-0"></span>**راهنمای ابتدايی**

### **راهنمای پيشرفته**

- **۱ اصول ابتدايی دوربين ۲ حالت خودکار/حالت ترکيب خودکار**
- **۳ ساير حالت های تصويربرداری**
	- **۴ حالت<sup>P</sup>**
- **۵ حالت Tv ، Av و<sup>M</sup>**
	- **۶ حالت پخش**
- **۷ عملکردهای Fi-Wi** 
	- **۸ منوی تنظيم**
	- **۹ لوازم جانبی**
		- **۱۰ ضميمه**
	- **فهرست موضوعی**

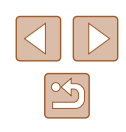

### **بررسی بسته بودن چشم ها**

### **تصاوير ثابت فيلم ها**

وقتی دوربين تشخيص دهد که افراد ممکن است چشم های خود را بسته باشند، [ ] نمايش داده می شود.

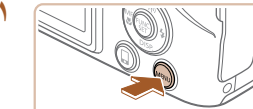

**۱ تنظيمات را پيکربندی کنيد.** ● دکمه [ ] را فشار دهيد، [تشخيص پلک زدن] را از زبانه [ ] انتخاب کنيد، و سپس [روشن] را انتخاب کنيد ([=](#page-28-0)۲۹).

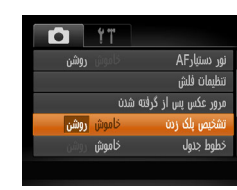

## **۲ تصوير بگيريد.**

- وقتی دوربين شخصی را تشخيص دهد که چشم هايش بسته هستند، [ا<u>^</u>] چشمک می زند.
- برای بازيابی تنظيمات اصلی، در مرحله ،۱ [خاموش] را انتخاب کنيد.
	- اگر چند عکس را در حالت [ ] تعيين کرده باشيد، اين عملکرد فقط برای عکس آخر  $\sqrt{2}$ موجود است.
	- اگر در [زمان نمايش]، يکی از گزينه های [2 ثانيه]، [4 ثانيه]، [8 ثانيه] يا [نگهداشتن] را انتخاب کرده باشيد ([=](#page-48-0)۴۹)، يک کادر در اطراف اشخاصی که چشمهايشان بسته است نمايش داده می شود.
		- اين ويژگی در حالت عکسبرداری متوالی موجود نيست ([=](#page-43-0)۴۴).

# **سفارشی کردن عمليات دوربين**

عملکردهای تصويربرداری در زبانه [ ] صفحه منو را به شرح زير سفارشی کنيد. برای دستورالعمل های مربوط به عملکردهای منو، به "[استفاده](#page-28-0) از صفحه منو" (=۲۹) مراجعه کنيد.

### **غيرفعال کردن نور دستيار AF**

### **تصاوير ثابت فيلم ها**

می توانيد چراغی که به طور عادی روشن می شود را برای کمک به فوکوس کردن در هنگام فشار دادن دکمه شاتر تا نيمه در شرايط کم نور غير فعال کرد.

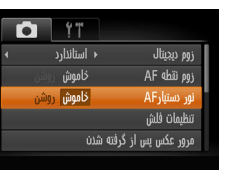

- دکمه [ ] را فشار دهيد، [نور دستيارAF [را از زبانه [ ] انتخاب کنيد، و سپس [خاموش] را انتخاب کنيد ([=](#page-28-0)۲۹).
- برای بازيابی تنظيمات اصلی، اين فرايند را تکرار کنيد، اما [روشن] را انتخاب کنيد.

**راهنمای ابتدايی**

**راهنمای پيشرفته**

- **۱ اصول ابتدايی دوربين**
- **۲ حالت خودکار/حالت ترکيب خودکار**
- **۳ ساير حالت های تصويربرداری**
	- **۴ حالت<sup>P</sup>**
- **۵ حالت Tv ، Av و<sup>M</sup>**
- **۶ حالت پخش**
- **۷ عملکردهای Fi-Wi** 
	- **۸ منوی تنظيم**
	- **۹ لوازم جانبی**
		- **۱۰ ضميمه**
	- **فهرست موضوعی**

# <span id="page-48-0"></span>**غير فعالسازی چراغ کاهش قرمزی چشم**

تنظيمات فلش

**MENU S** 

حذف قرمزى چشم

راغ قرمزی چشم

خاموش

<mark>خاموش</mark> ر

### **تصاوير ثابت فيلم ها**

می توانيد چراغ کاهش قرمزی چشم که برای کاهش قرمزی چشم در هنگام استفاده از فلش در عکسبرداری با نور کم روشن می شود را غير فعال کنيد.

- **۱ به صفحه [تنظيمات فلش] برويد.**
- دکمه [ ] را فشار دهيد، [تنظيمات فلش] را از زبانه [ ] انتخاب کنيد، و سپس دکمه [ ] را فشار دهيد ([=](#page-28-0)۲۹).

## **۲ تنظيمات را پيکربندی کنيد.**

- [چراغ قرمزی چشم] را انتخاب کنيد، و سپس [خاموش] را انتخاب کنيد ([=](#page-28-0)۲۹).
- برای بازيابی تنظيمات اصلی، اين فرايند را تکرار کنيد، اما [روشن] را انتخاب کنيد.

### **تغيير دادن سبک نمايش تصوير بعد از گرفتن عکس ها**

### **تصاوير ثابت فيلم ها**

می توانيد تنظيم کنيد که فورا پس از تصويربرداری چه اطلاعاتی نمايش داده شوند و عکس ها چه مدت نشان داده شوند.

### **تغيير دادن مدت نمايش تصوير بعد از گرفتن عکس ها**

مرور عكس بس از گرفته شدن

نمایش خلاصه بعد از گرفتن عکس

زمان نمایش

**MENU** 

 $2u$ 

### **۱ به صفحه [مرور عکس پس از گرفته شدن] برويد.**

● دکمه [ ] را فشار دهيد، [مرور عکس پس از گرفته شدن] را از زبانه [ ] انتخاب کنيد، و سپس دکمه [ ] را فشار دهيد ([=](#page-28-0)۲۹).

### **۲ تنظيمات را پيکربندی کنيد.**

- [زمان نمايش] را انتخاب کنيد، و سپس گزينه مورد نظر را انتخاب نماييد.
- برای بازيابی تنظيمات اصلی، اين فرايند را تکرار کنيد، اما [سريع] را انتخاب کنيد.

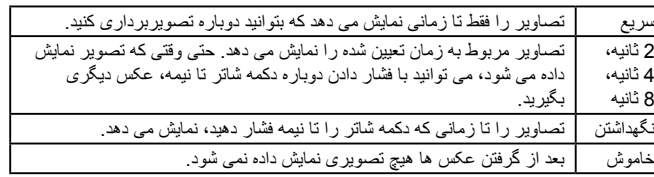

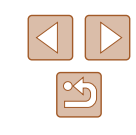

**راهنمای ابتدايی**

**راهنمای پيشرفته**

**۱ اصول ابتدايی دوربين ۲ حالت خودکار/حالت ترکيب خودکار**

**۳ ساير حالت های تصويربرداری**

**۴ حالت<sup>P</sup>**

**۵ حالت Tv ، Av و<sup>M</sup>**

**۶ حالت پخش**

**۷ عملکردهای Fi-Wi** 

**۸ منوی تنظيم**

**۹ لوازم جانبی**

**۱۰ ضميمه**

**فهرست موضوعی**

### **تغيير صفحه نمايش داده شده بعد از گرفتن عکس ها**

شيوه نمايش تصاوير بعد از گرفتن عکس ها را به شرح زير تغيير دهيد.

**۱ [زمان نمايش] را روی [2 ثانيه]، [4 ثانيه]، [8 ثانيه]، يا [نگهداشتن] تنظيم کنيد (**[=](#page-48-0)**۴۹).**

● [اطلاعات نمايش] را انتخاب کنيد، و سپس گزينه مورد

● برای بازيابی تنظيمات اصلی، اين فرايند را تکرار کنيد،

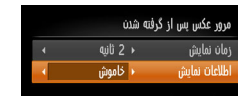

پس از تصویربرداری.<br>اطلاعات نمایش داده نمی شود

**MENU 5** 

خاموش فقط تصوير را نمايش می دهد. جزئيات تصويربرداری را نمايش می دهد (=[۱۵۳](#page-152-0)). با جزئيات

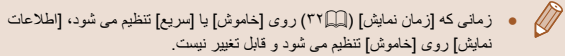

**۲ تنظيمات را پيکربندی کنيد.**

.<br>نظر را انتخاب نماييد.

اما [خاموش] را انتخاب نماييد.

● با فشار دادن دکمه [ ] در هنگامی که تصوير پس از تصويربرداری نشان داده می شود، می توانيد اطلاعات نمايش را تغيير دهيد. توجه کنيد که تنظيمات [اطلاعات نمايش] تغيير نمی کند. با فشار دادن دکمه [ ] می توانيد تصاوير را حذف کنيد و برای محافظت ([=](#page-84-0)۸۵) يا برچسب گذاری به عنوان مورد دلخواه ([=](#page-90-0)۹۱) می توانيد دکمه [ ] را فشار دهيد.

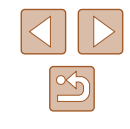

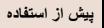

**راهنمای ابتدايی**

**راهنمای پيشرفته**

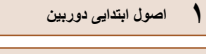

**۲ حالت خودکار/حالت ترکيب خودکار**

**۳ ساير حالت های تصويربرداری**

**۴ حالت<sup>P</sup>**

**۵ حالت Tv ، Av و<sup>M</sup>**

**۶ حالت پخش**

**۷ عملکردهای Fi-Wi** 

**۸ منوی تنظيم**

**۹ لوازم جانبی**

**۱۰ ضميمه**

**فهرست موضوعی**

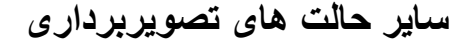

در صحنه های مختلف به طور مؤثرتر تصويربرداری کنيد، و تصاويری بگيريد که با جلوه های بی نظير تصوير بهبود يافته اند يا با استفاده از عملکردهای ويژه گرفته شده اند

**۳**

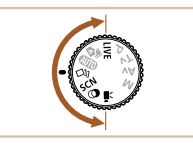

# **سفارشی سازی روشنايی / رنگ (کنترل نمايش زنده)**

**تصاوير ثابت فيلم ها**

در هنگام عکسبرداری، روشنايی يا رنگ های تصوير را می توان به آسانی به شرح زير سفارشی کرد.

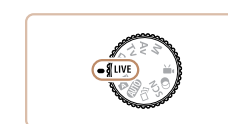

● کليد چرخشی حالت را روی [ ] قرار دهيد. **<sup>۱</sup> وارد حالت [ ] شويد.**

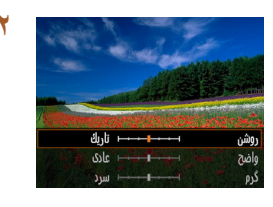

- دکمه [ ] را فشار دهيد تا به صفحه تنظيمات برويد. **<sup>۲</sup> تنظيمات را پيکربندی کنيد.** دکمه های [ ][ ] را برای انتخاب يک مورد از تنظيمات فشار دهيد، و سپس در حالی که صفحه را تماشا می کنيد، دکمه های [ ][ ] را برای تنظيم مقدار فشار دهيد.
	- دکمه [ ] را فشار دهيد.

### **۳ تصوير بگيريد.**

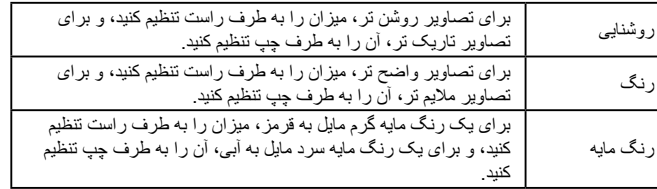

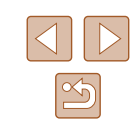

### **راهنمای ابتدايی**

### **راهنمای پيشرفته**

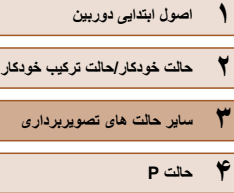

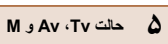

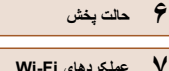

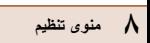

**۹ لوازم جانبی**

**۱۰ ضميمه**

**فهرست موضوعی**

# **لذت بردن از تصاوير مختلف در هر تصويربرداری ( عکسبرداری جديد)**

### **تصاوير ثابت فيلم ها**

دوربين شرايط سوژه و تصويربرداری را به طور خودکار با به کار بردن جلوه های ويژه و ترکيب بندی دوباره تصوير برای تأکيد سوژه، تعيين می کند. در هر تصويربرداری شش تصوير ثابت ضبط می شود. با استفاده از تنظيمات تعيين شده دوربين می توانيد چندين تصوير ثابت با جلوه بگيريد.

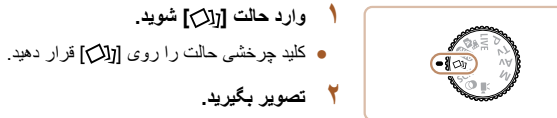

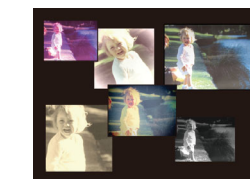

تصويربرداری، صدای شاتر سه بار پخش می شود. ● بعد از اينکه شش تصوير به طور پی در پی نمايش داده شده، به طور همزمان در حدود دو دقيقه نيز نمايش داده می شوند.

● دکمه شاتر را به طور کامل به پايين فشار دهيد. هنگام

- برای ادامه نمايش تصاوير تا زمانی که دکمه شاتر را تا نيمه فشار می دهيد، دکمه [ ] را فشار دهيد. برای نمايش تمام صفحه در اين حالت، يک تصوير را با فشار دادن دکمه های [ ][ ][ ][ ] انتخاب کنيد و سپس دکمه [ ] را فشار دهيد.
- برای بازگشت به نمايش اصلی، دکمه [ ] را فشار دهيد.
- $\sqrt{2}$ ● هنگام فلاش زدن کمی طول می کشد تا تصويربرداری انجام شود، با اين حال دوربين را ثابت نگه داريد تا صدای شاتر سه بار پخش شود.

### **نمايش تصوير در حين پخش**

از هر تصويربرداری، شش تصوير در يک گروه قرار می گيرند و تنها اولين تصوير از اين گروه در حين پخش نمايش داده می شود. برای نشان دادن اينکه تصوير بخشی از يک گروه است، [ ] در قسمت بالای سمت چپ صفحه نمايش داده می شود.

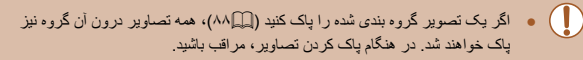

- تصاوير گروه بندی شده را می توان به طور جداگانه ([=](#page-81-0)۸۲) و گروه بندی نشده  $\sqrt{2}$ ([=](#page-81-0)۸۲) پخش کرد.
- محافظت کردن از ([=](#page-84-0)۸۵) يک تصوير گروه بندی شده، همه تصاوير درون آن گروه را محافظت خواهد کرد.
- تصاوير گروه بندی شده را می توان به طور جداگانه در هنگام پخش با استفاده از جستجوی تصوير ([=](#page-80-0)۸۱) يا جابجايی هوشمند ([=](#page-84-1)۸۵) مشاهده کرد. در اين صورت، گروه بندی تصاوير به طور موقتی لغو می شود.
- اقدامات زير برای تصاوير گروه بندی شده موجود نيست: بزرگنمايی ([=](#page-82-0)۸۳)، علامتگذاری به عنوان موارد دلخواه ([=](#page-90-0)۹۱)، ويرايش ([=](#page-91-0)۹۲)، چاپ (=[۱۴۰](#page-139-0))، تنظيم چاپ تکی تصوير (=[۱۴۴](#page-143-0))، يا افزودن به يک کتابچه عکس (=[۱۴۵](#page-144-0)). برای انجام اين کارها، يا تصاوير گروه بندی شده را به طور جداگانه ([=](#page-81-0)۸۲) مشاهده کنيد يا ابتدا گروه بندی را لغو کنيد ([=](#page-81-0)۸۲).
- نمايش همزمان همانطور که در مرحله ۲ نشان داده شد تنها بلافاصله بعد از تصويربرداری انجام می شود.

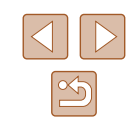

**راهنمای ابتدايی**

**راهنمای پيشرفته**

- **۱ اصول ابتدايی دوربين ۲ حالت خودکار/حالت ترکيب خودکار**
- **۳ ساير حالت های تصويربرداری**
	- **۴ حالت<sup>P</sup>**
	- **۵ حالت Tv ، Av و<sup>M</sup>**
	- **۶ حالت پخش**
	- **۷ عملکردهای Fi-Wi** 
		- **۸ منوی تنظيم**
		- **۹ لوازم جانبی**
			- **۱۰ ضميمه**
			- **فهرست موضوعی**

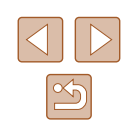

### **انتخاب جلوه ها**

 $\infty$ 

<span id="page-52-0"></span>**تصاوير ثابت فيلم ها**

می توانيد برای تصاويری که در حالت [ ] گرفته ايد، جلوه هايی انتخاب کنيد.

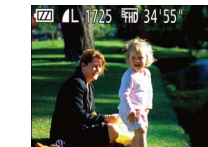

● بعد از انتخاب حالت [ ]، دکمه چرخشی [ ] را برای انتخاب جلوه بچرخانيد.

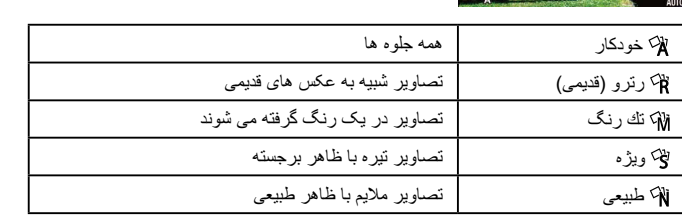

# **صحنه های خاص**

يک حالت که با صحنه تصويربرداری مطابقت دارد را انتخاب کنيد، و دوربين تنظيمات مربوط به تصاوير بهينه را به طور خودکار پيکربندی می کند.

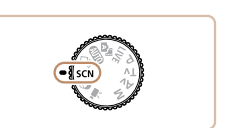

● کليد چرخشی حالت را روی [ ] قرار دهيد. **<sup>۱</sup> وارد حالت [ ] شويد.**

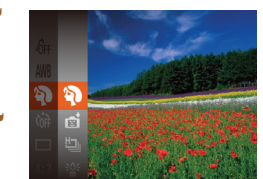

- 
- دکمه [ ] را فشار دهيد، [ ] را از منو انتخاب کنيد <sup>و</sup> **<sup>۲</sup> يک حالت تصويربرداری انتخاب کنيد.** سپس يک حالت تصويربرداری انتخاب نماييد ([=](#page-27-0)۲۸).
	- **۳ تصوير بگيريد.**

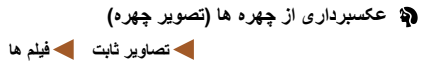

● از افراد با يک جلوه نرم کننده تصوير بگيريد.

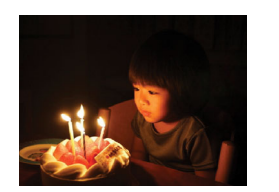

- **تصويربرداری با نور کم (نور کم)**
- **تصاوير ثابت فيلم ها**
- با حداقل لرزش دوربين و سوژه حتی در شرايط کم نور عکس بگيريد.

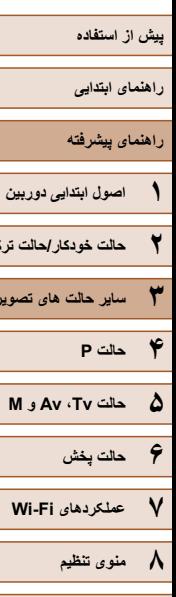

<span id="page-53-0"></span>**۲ حالت خودکار/حالت ترکيب خودکار**

**۳ ساير حالت های تصويربرداری**

**۹ لوازم جانبی ۱۰ ضميمه**

**فهرست موضوعی**

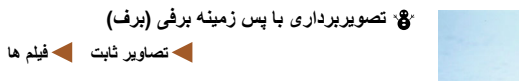

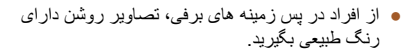

**تصاوير ثابت فيلم ها**

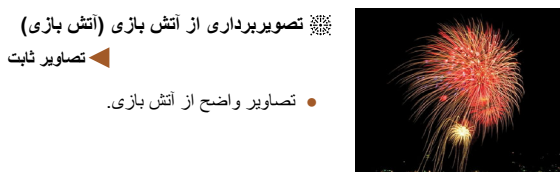

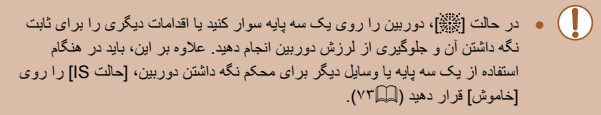

- وضوح حالت [ ]، [ ] (1728 x 2304 (است و نمی توان آن را تغيير داد.
- در حالت [ ] با اينکه هيچ فريمی با فشردن دکمه شاتر تا نيمه نشان داده نمی شود، باز هم فوکوس بهينه اعمال می شود.

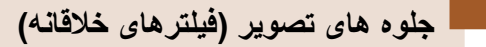

هنگام تصويربرداری، جلوه های مختلفی به تصاوير اضافه نماييد.

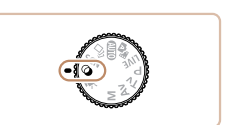

● کليد چرخشی حالت را روی [ ] قرار دهيد. **<sup>۱</sup> وارد حالت [ ] شويد.**

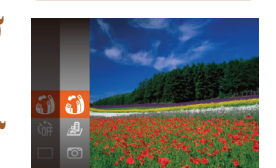

- 
- دکمه [ ] را فشار دهيد، [ ] را از منو انتخاب کنيد <sup>و</sup> **<sup>۲</sup> يک حالت تصويربرداری انتخاب کنيد.** سپس يک حالت تصويربرداری انتخاب نماييد ([=](#page-27-0)۲۸).
	- **۳ تصوير بگيريد.**

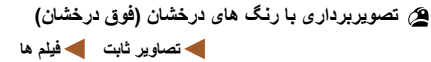

● عکس هايی با رنگ های تند درخشان.

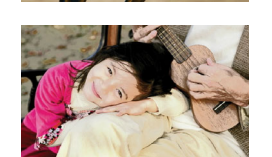

- **تصاوير پوستر مانند (جلوه پوستر) تصاوير ثابت فيلم ها**
	- تصاويری که شبيه پوستر يا تصوير قديمی هستند.

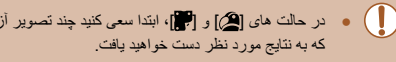

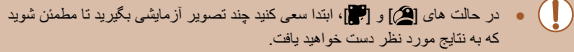

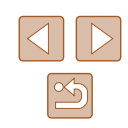

**راهنمای ابتدايی**

**راهنمای پيشرفته**

- **۱ اصول ابتدايی دوربين ۲ حالت خودکار/حالت ترکيب خودکار**
- **۳ ساير حالت های تصويربرداری**
	- **۴ حالت<sup>P</sup>**
	- **۵ حالت Tv ، Av و<sup>M</sup>**
		- **۶ حالت پخش**
	- **۷ عملکردهای Fi-Wi** 
		- **۸ منوی تنظيم**
		- **۹ لوازم جانبی**
			- **۱۰ ضميمه**
		- **فهرست موضوعی**

### **عکسبرداری با جلوه لنز چشم ماهی (جلوه چشم ماهی)**

### **تصاوير ثابت فيلم ها**

عکسبرداری با جلوه تغيير شکل دهنده لنز چشم ماهی.

- **۱ [ ] را انتخاب کنيد.**
- از مراحل ۱ تا ۲ در "جلوه های تصوير (فيلترهای خلاقانه)" ([=](#page-53-0)۵۴) پيروی کنيد و [ ] را انتخاب کنيد.

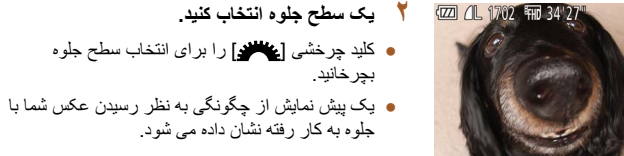

a)

- **۳ تصوير بگيريد.**
- ابتدا سعی کنيد چند عکس آزمايشی بگيريد تا مطمئن شويد که به نتايج مورد نظر دست خواهيد يافت.

### **تصاوير شبيه مدل های مينياتوری (جلوه مينياتور)**

 $CD \rightarrow \mathbb{R}$ 

 $\mathcal{L} \triangleq \mathcal{L} \oplus \mathcal{L} \mathcal{L}$ 

 $\sim$   $\Sigma$ 10x

 $\sim$ D310x

 $SET$   $\sim$ 

### **تصاوير ثابت فيلم ها**

با تار کردن نواحی بالا و پايين ناحيه انتخاب شده تصوير، جلوه يک مدل مينياتوری را ايجاد می کند. همچنين می توانيد با انتخاب سرعت پخش قبل از ضبط فيلم، فيلم هايی بسازيد که شبيه صحنه های موجود در مدل های مينياتوری هستند. افراد و اشياء موجود در صحنه در حين پخش به سرعت حرکت می کنند. توجه داشته باشيد که صدا ضبط نمی شود.

### **۱ [ ] را انتخاب کنيد.**

- از مراحل ۱ تا ۲ در "جلوه های تصوير (فيلترهای خلاقانه)" ([=](#page-53-0)۵۴) پيروی کنيد و [ ] را انتخاب کنيد.
- يک کادر سفيد نمايش داده می شود که ناحيه تصوير که تار نخواهد شد را نشان می دهد.
- **انتخاب کنيد. <sup>۲</sup> قسمت مورد نظر برای باقی ماندن در فوکوس را**
	- دکمه [ ] را فشار دهيد.
- اهرم زوم را برای تغيير دادن اندازه کادر حرکت دهيد و دکمه های [ ][ ] را برای حرکت دادن آن فشار دهيد.
- کليد چرخشی [ ] را برای انتخاب سرعت بچرخانيد. **<sup>۳</sup> برای فيلم ها، سرعت پخش فيلم را انتخاب کنيد.**
- 
- **۴ به صفحه تصويربرداری برگرديد <sup>و</sup> تصوير بگيريد.**
- دکمه [ ] را برای بازگشت به صفحه تصويربرداری فشار دهيد و سپس تصوير بگيريد.

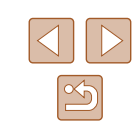

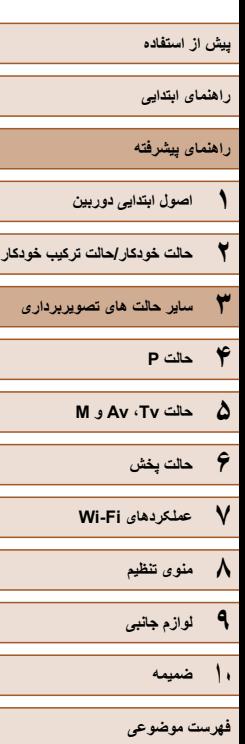

### **سرعت پخش و زمان تخمينی پخش (برای قطعه های فيلم ۱ دقيقه ای)**

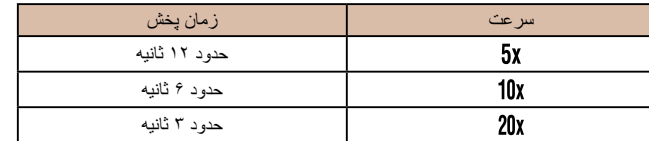

### ● زوم هنگام فيلمبرداری در دسترس نيست. حتماً قبل از تصويربرداری زوم را تنظيم کنيد.

● ابتدا سعی کنيد چند عکس آزمايشی بگيريد تا مطمئن شويد که به نتايج مورد نظر دست خواهيد يافت.

### ● برای تغيير دادن جهت کادر به صورت عمودی، دکمه های [ ][ ] را در مرحله ۲ فشار  $\sqrt{2}$

- دهيد. براي بازگرداندن كادر به جهت افقي، دكمه هاي [▲][▼] را فشار دهيد.
	- با نگه داشتن دوربين به صورت عمودی، جهت کادر تغيير می کند.
- در نسبت ابعادی [ ]، کيفيت تصوير فيلم [ ] است و در نسبت ابعادی [ ]، کيفيت تصوير فيلم [ ] است ([=](#page-44-1)۴۵). اين تنظيمات کيفيت را نمی توان تغيير داد.
- ضريب زوم با دکمه [ ] در صفحه های مراحل ۲ و ،۳ يا هنگام فيلمبرداری قابل تغيير

### نيست.

### **عکسبرداری با جلوه دوربين کوچک (جلوه دوربين کوچک)**

**TZZI 4L 1725 4HD 34 55** 

ГO

### **تصاوير ثابت فيلم ها**

اين جلوه از طريق سايه روشن کردن (ايجاد لبه های تاريک تر، و محوتر) و تغيير رنگ کلی باعث می شود تصاوير به عکس های گرفته شده با يک دوربين کوچک شباهت پيدا کنند.

### **۱ [ ] را انتخاب کنيد.**

● از مراحل ۱ تا ۲ در "جلوه های تصوير (فيلترهای خلاقانه)" ([=](#page-53-0)۵۴) پيروی کنيد و [ ] را انتخاب کنيد.

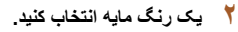

- کليد چرخشی [ ] را برای انتخاب رنگ مايه بچرخانيد.
- يک پيش نمايش از چگونگی به نظر رسيدن عکس شما با جلوه به کار رفته نشان داده می شود.

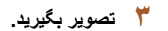

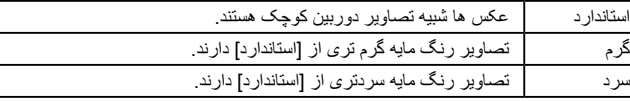

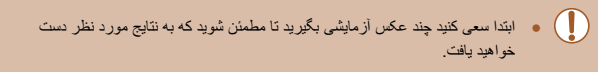

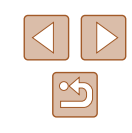

**راهنمای ابتدايی**

**راهنمای پيشرفته**

- **۱ اصول ابتدايی دوربين**
- **۲ حالت خودکار/حالت ترکيب خودکار**
- **۳ ساير حالت های تصويربرداری**
	- **۴ حالت<sup>P</sup>**
	- **۵ حالت Tv ، Av و<sup>M</sup>**
		- **۶ حالت پخش**
	- **۷ عملکردهای Fi-Wi** 
		- **۸ منوی تنظيم**
		- **۹ لوازم جانبی**
			- **۱۰ ضميمه**
		- **فهرست موضوعی**

### **تصويربرداری تک رنگ**

### **تصاوير ثابت فيلم ها**

تصاويری به صورت سياه و سفيد، قرمز قهوه ای، يا آبی و سفيد بگيريد.

- **۱ [ ] را انتخاب کنيد.**
- از مراحل ۱ تا ۲ در "جلوه های تصوير (فيلترهای خلاقانه)" ([=](#page-53-0)۵۴) پيروی کنيد و [ ] را انتخاب کنيد.

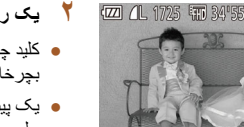

**CEL** 

- **۲ يک رنگ مايه انتخاب کنيد.**
- کليد چرخشی [ ] را برای انتخاب رنگ مايه بچرخانيد.
- يک پيش نمايش از چگونگی به نظر رسيدن عکس شما با جلوه به کار رفته نشان داده می شود.

**۳ تصوير بگيريد.**

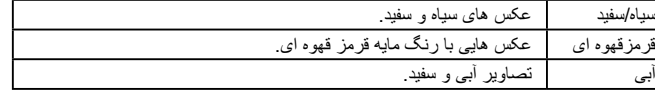

# **حالت های ويژه برای اهداف ديگر**

### **عکسبرداری خودکار بعد از تشخيص چهره (شاتر هوشمند)**

**تصاوير ثابت فيلم ها**

### **عکسبرداری خودکار بعد از تشخيص لبخند**

دوربين بعد از تشخيص لبخند، حتی بدون اينکه دکمه شاتر را فشار دهيد، به طور خودکار عکس می گيرد.

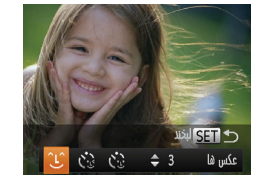

### **۱ [ ] را انتخاب کنيد.**

- از مراحل ۱ تا ۲ در "صحنه های خاص" ([=](#page-52-0)۵۳) پيروی کنيد و [ ] را انتخاب کنيد و سپس دکمه [ ] را فشار دهيد.
- دکمه های [ ][ ] را برای انتخاب [ ] فشار دهيد، و سپس دکمه [(@)] را فشار دهيد.
- دوربين اکنون وارد حالت آماده بکار تصويربرداری می شود، و [تشخيص لبخند روشن] نمايش داده می شود.

# **دوربين را به طرف يک شخص بگيريد.**<br>● برای مکٹ تشخيص لبخند، دکمه [▲] را فشار دهيد.

برای از سرگيری تشخيص، دکمه [ ] را دوباره فشار دهيد.

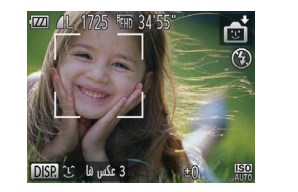

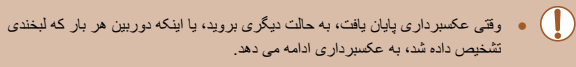

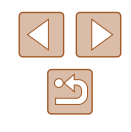

# **پيش از استفاده راهنمای ابتدايی راهنمای پيشرفته ۱ اصول ابتدايی دوربين ۲ حالت خودکار/حالت ترکيب خودکار ۳ ساير حالت های تصويربرداری**

# **۴ حالت<sup>P</sup>**

**۶ حالت پخش ۵ حالت Tv ، Av و<sup>M</sup>**

**۷ عملکردهای Fi-Wi** 

**۸ منوی تنظيم**

**۹ لوازم جانبی**

**۱۰ ضميمه**

**فهرست موضوعی**

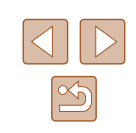

- همچنين می توانيد با فشار دادن دکمه شاتر طبق معمول عکس بگيريد.
- وقتی سوژه ها رو به دوربين باشند و دهان خود را به اندازه کافی باز کنند تا دندان ها قابل مشاهده باشند، دوربين می تواند لبخندها را آسان تر تشخيص دهد.
- برای تغيير دادن تعداد عکس ها، دکمه های [ ][ ] را بعد از انتخاب [ ] در مرحله
	- ،۱ فشار دهيد. [تشخيص پلک زدن] ([=](#page-47-0)۴۸) فقط برای عکس آخر موجود است. ● وقتی دکمه [ ] را پايين نگه داشته باشيد، تصويربرداری خودکار موجود نيست.

### **استفاده از تايمر خودکار پلک زدن**

دوربين را به طرف يک شخص بگيريد و دکمه شاتر را به طور کامل به پايين فشار دهيد. دوربين حدود دو ثانيه بعد از تشخيص پلک زدن عکس می گيرد.

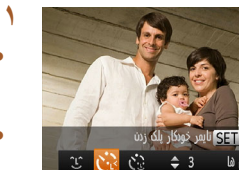

### **۱ [ ] را انتخاب کنيد.**

● از مراحل ۱ تا ۲ در "صحنه های خاص" ([=](#page-52-0)۵۳) پيروی کنيد و [ ] را انتخاب کنيد و سپس دکمه [ ] را فشار دهيد.

**تصاوير ثابت فيلم ها**

- دکمه های [ ][ ] را برای انتخاب [ ] فشار دهيد، و سپس دکمه [(a)] را فشار دهيد.
- **فشار دهيد. <sup>۲</sup> عکس را ترکيب بندی کنيد <sup>و</sup> دکمه شاتر را تا نيمه**
- مطمئن شويد کادر سبز رنگی دور چهره فردی که پلک می زند، نمايش داده می شود.
- دوربين اکنون وارد حالت آماده بکار تصويربرداری می **<sup>۳</sup> دکمه شاتر را به طور کامل به پايين فشار دهيد.**
- شود، و [جهت گرفتن عکس پلک بزنيد] نمايش داده می شود.
- چراغ چشمک می زند و صدای تايمر خودکار پخش می شود.

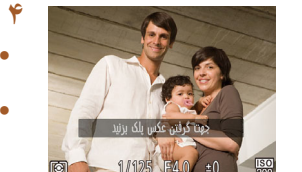

## **۴ رو به دوربين قرار بگيريد <sup>و</sup> پلک بزنيد.**

- دوربين حدود دو ثانيه بعد از تشخيص پلک زدن شخصی که چهره اش داخل کادر قرار دارد، عکس خواهد گرفت.
- برای لغو عکسبرداری پس از راه اندازی تايمر خودکار، دکمه [ ] را فشار دهيد.
	- اگر پلک زدن تشخيص داده نشد، دوباره به آرامی و آگاهانه پلک بزنيد.
- اگر چشم ها به وسيله مو، کلاه يا عينک پوشيده شده باشند، ممکن است پلک زدن تشخيص داده نشود.
- بستن و باز کردن هر دو چشم به طور يکباره نيز به عنوان پلک زدن تشخيص داده خواهد شد.
	- اگر پلک زدن تشخيص داده نشود، دوربين حدود ۱۵ ثانيه بعد عکس می گيرد.
- برای تغيير دادن تعداد عکس ها، دکمه های [ ][ ] را بعد از انتخاب [ ] در مرحله
	- ،۱ فشار دهيد. [تشخيص پلک زدن] ([=](#page-47-0)۴۸) فقط برای عکس آخر موجود است.
- در صورتی که هنگام فشار دادن کامل دکمه شاتر به پايين، هيچ شخصی در ناحيه تصويربرداری نباشد، بعد از وارد شدن يک شخص در ناحيه تصويربرداری و پلک زدن او، دوربين عکس خواهد گرفت.
- پس از آنکه دکمه شاتر را به طور کامل به پايين فشار داديد، ضريب زوم را نمی توان با دکمه [ ] تغيير داد.

### **استفاده از تايمر خودکار چهره**

### **تصاوير ثابت فيلم ها**

دوربين حدود دو ثانيه بعد از تشخيص اينکه چهره شخص ديگر (مانند عکاس) وارد ناحيه تصويربرداری شده است، عکس خواهد گرفت ([=](#page-67-0)۶۸). اين ويژگی در صورت گنجاندن خود در عکس های گروهی يا عکس های مشابه مفيد است.

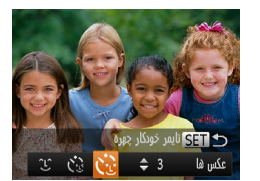

# **۱ [ ] را انتخاب کنيد.**

- از مراحل ۱ تا ۲ در "صحنه های خاص" ([=](#page-52-0)۵۳) پيروی کنيد و [ ] را انتخاب کنيد و سپس دکمه [ ] را فشار دهيد.
- دکمه های [ ][ ] را برای انتخاب [ ] فشار دهيد، و سپس دکمه [(@] را فشار دهيد.

**راهنمای ابتدايی**

**راهنمای پيشرفته**

**۱ اصول ابتدايی دوربين ۲ حالت خودکار/حالت ترکيب خودکار**

**۳ ساير حالت های تصويربرداری**

**۴ حالت<sup>P</sup>**

**۶ حالت پخش ۵ حالت Tv ، Av و<sup>M</sup>**

**۷ عملکردهای Fi-Wi** 

**۸ منوی تنظيم**

**۹ لوازم جانبی**

**۱۰ ضميمه**

**فهرست موضوعی**

# **فشار دهيد. <sup>۲</sup> عکس را ترکيب بندی کنيد <sup>و</sup> دکمه شاتر را تا نيمه**

● مطمئن شويد که کادر سبز دور چهره ای که روی آن فوکوس می کنيد و کادرهای سفيد دور چهره های ديگر نمايش داده می شود.

# ● اکنون دوربين وارد حالت آماده بکار تصويربرداری می **<sup>۳</sup> دکمه شاتر را به طور کامل به پايين فشار دهيد.**

- شود، و [نگاه مستقيم در دوربين شروع شمارش معكوس] نمايش داده می شود.
- چراغ چشمک می زند و صدای تايمر خودکار پخش می شود.

# **دوربين نگاه کنيد. <sup>۴</sup> به سوژه ها در ناحيه تصويربرداری ملحق شويد <sup>و</sup> به**

- بعد از اينکه دوربين يک چهره جديد را تشخيص داد، سرعت چشمک زن چراغ و صدای تايمر خودکار افزايش خواهند يافت. (وقتی فلش روشن می شود، چراغ به صورت روشن باقی می ماند.) حدود دو ثانيه بعد، دوربين عکس خواهد گرفت.
	- برای لغو عکسبرداری پس از راه اندازی تايمر خودکار، دکمه [ ] را فشار دهيد.
	- حتی اگر بعد از اينکه در ناحيه تصويربرداری به ديگران ملحق شديد، چهره شما تشخيص  $\sqrt{2}$ داده نشد، دوربين حدود ۱۵ ثانيه بعد عکس خواهد گرفت.
	- برای تغيير دادن تعداد عکس ها، دکمه های [▲][▼] را بعد از انتخاب [``.`)] در مرحله ،۱ فشار دهيد. [تشخيص پلک زدن] ([=](#page-47-0)۴۸) فقط برای عکس آخر موجود است.
	- پس از آنکه دکمه شاتر را به طور کامل به پايين فشار داديد، ضريب زوم را نمی توان با دکمه [ ] تغيير داد.

### **عکسبرداری متوالی با سرعت بالا (توالی با سرعت بالا)**

**تصاوير ثابت فيلم ها**

می توانيد از طريق نگه داشتن دکمه شاتر به طور کامل به پايين، يک سری عکس را با توالی سريع بگيريد. برای اطلاع از جزئيات مربوط به سرعت عکسبرداری متوالی، به "سرعت [عکسبرداری](#page-164-0) [متوالی](#page-164-0)" (=۱۶۵) مراجعه کنيد.

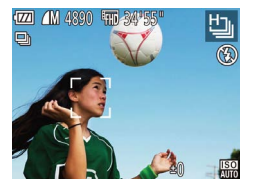

### **۱ [ ] را انتخاب کنيد.**

● از مراحل ۱ تا ۲ در "صحنه های خاص" ([=](#page-52-0)۵۳) پيروی کنيد و [ ] را انتخاب کنيد.

# **۲ تصوير بگيريد.**

- دکمه شاتر را برای عکسبرداری متوالی به طور کامل به طرف پايين نگه داريد.
	- وضوح، [ ] (1728 × 2304) است و نمی توان آن را تغيير داد.
	- فوکوس، روشنايی تصوير و رنگ از طريق اولين عکس تعيين می شوند.
- بسته به شرايط عکسبرداری، تنظيمات دوربين و وضعيت زوم، ممکن است عکسبرداری به طور لحظه ای متوقف شود يا عکسبرداری متوالی کند شود.
	- در حالی که عکس های بيشتری گرفته می شود، ممکن است عکسبرداری کند شود.

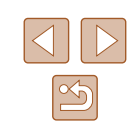

<span id="page-59-0"></span>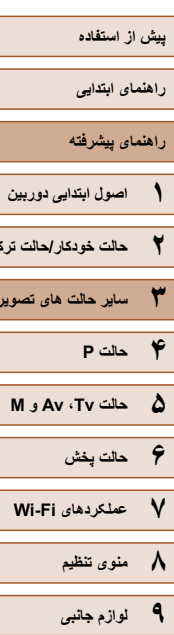

**۲ حالت خودکار/حالت ترکيب خودکار**

**۳ ساير حالت های تصويربرداری**

**۱۰ ضميمه**

**فهرست موضوعی**

# **گرفتن فيلم های مختلف**

**تصاوير ثابت فيلم ها**

# **فيلمبرداری در حالت فيلم**

**تصاوير ثابت فيلم ها**

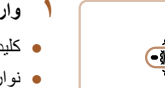

- کليد چرخشی حالت را روی [ ] قرار دهيد. **<sup>۱</sup> وارد حالت [ ] شويد.**
- نوارهای سياه رنگی در لبه های بالا و پايين صفحه نمايش داده می شوند، و سوژه کمی بزرگ می شود. نوارهای سياه رنگ، نواحی ضبط نشده تصوير را نشان می دهند.
	- **۲ تنظيمات را برای تناسب با فيلم پيکربندی کنيد (**=**[۱۵۴](#page-153-0)).**
		- دکمه فيلم را فشار دهيد. **<sup>۳</sup> تصوير بگيريد.**
			-
- برای متوقف کردن ضبط فيلم، دکمه فيلم را دوباره فشار
	- دهيد.

### **قفل کردن يا تغيير دادن روشنايی تصوير قبل از فيلمبرداری**

### **تصاوير ثابت فيلم ها**

قبل از فيلمبرداری، می توانيد نوردهی را قفل کنيد يا آن را در فواصل ۳/۱ نقطه ای در محدوده −2 تا +2 تغيير دهيد.

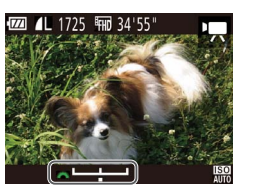

### **۱ نوردهی را قفل کنيد.**

- دکمه [ ] را برای قفل کردن نوردهی فشار دهيد. نوار تغيير نوردهی نمايش داده می شود.
- برای باز کردن قفل نوردهی، دکمه [ ] را دوباره فشار دهيد.
	-
	- برای تنظيم نوردهی، در حالی که صفحه را تماشا می **<sup>۲</sup> نوردهی را تنظيم کنيد.** کنيد، کليد چرخشی [ ] را بچرخانيد.
		- **۳ تصوير بگيريد (**[=](#page-59-0)**۶۰).**

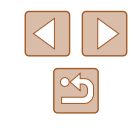

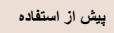

**راهنمای ابتدايی**

**راهنمای پيشرفته**

**۱ اصول ابتدايی دوربين**

**۲ حالت خودکار/حالت ترکيب خودکار**

**۳ ساير حالت های تصويربرداری**

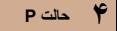

**۵ حالت Tv ، Av و<sup>M</sup>**

**۶ حالت پخش**

**۷ عملکردهای Fi-Wi** 

**۸ منوی تنظيم**

**۹ لوازم جانبی**

**۱۰ ضميمه**

**فهرست موضوعی**

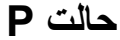

<span id="page-60-0"></span>تصاوير متمايزتر با سبک تصويربرداری دلخواه شما

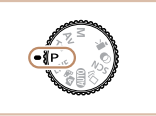

- دستورالعمل های اين فصل برای دوربين در حالتی که کليد چرخشی حالت روی حالت [ ] قرار دارد، به کار می رود.
	- [ ]: AE برنامه؛ AE: نوردهی خودکار
- قبل از استفاده از عملکرد معرفی شده در اين فصل در حالت هايی به غير از [ ]، مطمئن شويد که عملکرد مورد نظر در آن حالت موجود باشد (=[۱۵۴](#page-153-0)).

# **تصويربرداری در برنامه AE) حالت [P**

### **تصاوير ثابت فيلم ها**

**AE المصلوب المعلم المعلم المعلم المعلم المعلم المعلم المعلم المعلم المعلم المعلم المعلم المعلم المعلم المعلم ا<br>المعلم المعلم المعلم المعلم المعلم المعلم المعلم المعلم المعلم المعلم المعلم المعلم المعلم المعلم المعلم المع** می توانيد بسياری از تنظيمات عملکرد را برای تناسب با سبک تصويربرداری دلخواه خود سفارشی کنيد.

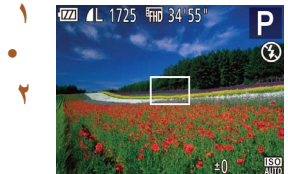

- کليد چرخشی حالت را روی [ ] قرار دهيد. **<sup>۱</sup> وارد حالت [ ] شويد.**
- **(**[=](#page-61-0)**۶۲** [=](#page-72-1)**۷۳)، <sup>و</sup> سپس تصوير بگيريد. <sup>۲</sup> تنظيمات را به شکل دلخواه سفارشی کنيد**

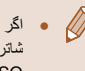

- اگر وقتی دکمه شاتر را تا نيمه فشار می دهيد، نوردهی کافی به دست نيايد، سرعت های شاتر و ميزان های ديافراگم به رنگ نارنجی نمايش داده می شوند. در اين صورت، سرعت ISO[=](#page-62-0)) ۶۳ (را تنظيم کنيد يا فلش را فعال کنيد (اگر سوژه ها تيره هستند، [=](#page-70-0)۷۱) تا امکان نوردهی بيشتر فراهم شود.
- فيلم ها را می توان با فشار دادن دکمه فيلم در حالت [ ] نيز ضبط کرد. با اين وجود، برخی تنظيمات .FUNC[=](#page-27-0)) ۲۸ (و MENU[=](#page-28-0)) ۲۹ (را می توان برای ضبط فيلم به طور خودکار تنظيم کرد.

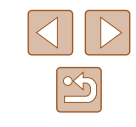

<span id="page-61-2"></span>**راهنمای ابتدايی**

**راهنمای پيشرفته**

**۱ اصول ابتدايی دوربين**

<span id="page-61-0"></span>**۲ حالت خودکار/حالت ترکيب خودکار**

**۳ ساير حالت های تصويربرداری**

**۴ حالت<sup>P</sup>**

**۵ حالت Tv ، Av و<sup>M</sup>**

**۶ حالت پخش**

**۷ عملکردهای Fi-Wi** 

<span id="page-61-1"></span>**۸ منوی تنظيم**

**۹ لوازم جانبی**

**۱۰ ضميمه**

**فهرست موضوعی**

# $\boxed{\infty}$

# **روشنايی تصوير (نوردهی)**

### **تنظيم روشنايی تصوير (جبران نوردهی)**

### **تصاوير ثابت فيلم ها**

نوردهی استاندارد تنظيم شده توسط دوربين را می توان در فواصل ۱⁄۳ نقطه ای در محدوده 2– تا +2 تنظيم کرد.

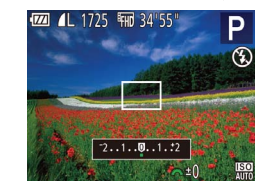

● دکمه [ ] را فشار دهيد. در حالی که به صفحه نگاه می کنيد، کليد چرخشی **[عاملاد]** را برای تنظيم روشنايی بچرخانيد، و سپس پس از پايان تنظيم، دوباره دکمه [ ] را فشار دهيد.

● سطح تصحيحی که تعيين کرده ايد اکنون نمايش داده می شود.

## **قفل کردن روشنايی تصوير / نوردهی (قفل AE(**

### **تصاوير ثابت فيلم ها**

قبل از تصويربرداری، می توانيد نوردهی را قفل کنيد، يا فوکوس و نوردهی را به طور جداگانه تعيين کنيد.

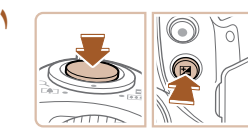

- دوربين را به طرف سوژه بگيريد تا با نوردهی قفل شده **<sup>۱</sup> نوردهی را قفل کنيد.** تصويربرداری کنيد. در حالی که دکمه شاتر تا نيمه فشار داده شده است، دکمه [ ] را فشار دهيد.
	- [ ] نمايش داده می شود، و نوردهی قفل می شود.
- برای باز کردن قفل AE، دکمه شاتر را رها کنيد و دکمه [ ] را دوباره فشار دهيد. در اين حالت، [ ] ديگر نمايش داده نمی شود.

### **۲ تصوير را ترکيب بندی کنيد <sup>و</sup> عکس بگيريد.**

● AE: نوردهی خودکار ● بعد از قفل شدن نوردهی، می توانيد ترکيب سرعت شاتر و ميزان ديافراگم را با چرخاندن کليد چرخشی [ ] تنظيم کنيد (تغيير برنامه).

### **تغيير روش نورسنجی**

### **تصاوير ثابت فيلم ها**

روش نورسنجی (شيوه اندازه گيری روشنايی) را برای تناسب با شرايط تصويربرداری به شرح زير تنظيم کنيد.

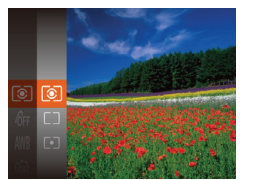

- دکمه [ ] را فشار دهيد، [ ] را از منو انتخاب کنيد، و گزينه مورد نظر را انتخاب کنيد ([=](#page-27-0)۲۸).
- گزينه ای که پيکربندی کرديد اکنون نمايش داده می شود.

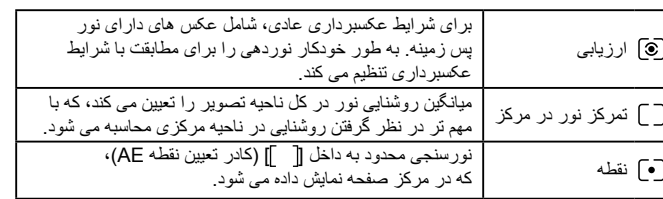

<span id="page-62-0"></span>**راهنمای ابتدايی**

### **راهنمای پيشرفته**

- **۱ اصول ابتدايی دوربين**
- **۲ حالت خودکار/حالت ترکيب خودکار**
- **۳ ساير حالت های تصويربرداری**
	- **۴ حالت<sup>P</sup>**
	- **۵ حالت Tv ، Av و<sup>M</sup>**
	- **۶ حالت پخش**
	- **۷ عملکردهای Fi-Wi** 
		- **۸ منوی تنظيم**
		- **۹ لوازم جانبی**
			- **۱۰ ضميمه**
		- **فهرست موضوعی**

### **تغيير دادن سرعت ISO**

### **تصاوير ثابت فيلم ها**

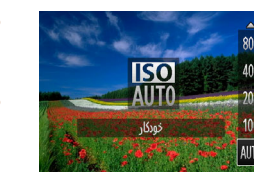

- دکمه [ه] را فشار دهيد، دکمه های [ه][▼] را برای انتخاب يک گزينه فشار دهيد، و سپس دکمه [ ] را فشار دهيد.
- گزينه ای که پيکربندی کرديد اکنون نمايش داده می شود.

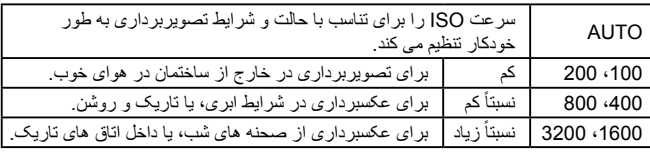

- برای مشاهده سرعت ISO تنظيم شده به طور خودکار در هنگامی که سرعت ISO را روی [AUTO [قرار دارد، دکمه شاتر را تا نيمه فشار دهيد.
- اگرچه انتخاب يک سرعت ISO پايين تر ممکن است دانه دانه بودن تصوير را کاهش دهد، اما خطر حرکت سوژه يا لرزش دوربين در برخی شرايط عکسبرداری می تواند بيشتر باشد.
- انتخاب يک سرعت ISO بالاتر سرعت شاتر را افزايش می دهد، که ممکن است حرکت سوژه و لرزش دوربين را کاهش دهد و محدوده فلش را افزايش دهد. اما ممکن است عکس ها دانه دانه به نظر رسند.

### **تصحيح روشنايی تصوير (کنتراست هوشمند)**

### **تصاوير ثابت فيلم ها**

قبل از عکسبرداری، نواحی بيش از حد روشن يا تاريک (مانند چهره ها يا پس زمينه ها) را می توان تشخيص داد و با روشنايی بهينه به طور خودکار تنظيم کرد. کنتراست کلی ناکافی تصوير را همچنين می توان قبل از عکسبرداری برای برجستگی بهتر سوژه ها به طور خودکار تصحيح کرد.

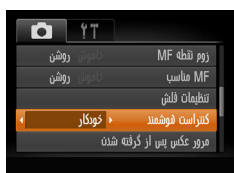

- دکمه [ ] را فشار دهيد، [کنتراست هوشمند] را از زبانه [ ] انتخاب کنيد، و سپس [خودکار] را انتخاب کنيد ([=](#page-28-0)۲۹).
	- وقتی تنظيمات انجام شد، [ ] نمايش داده می شود.

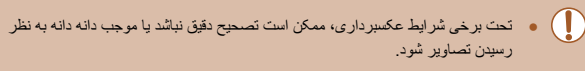

● همچنين می توانيد تصاوير موجود را تصحيح کنيد ([=](#page-93-1)۹۴).

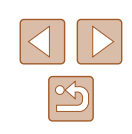

- <span id="page-63-0"></span>**راهنمای ابتدايی**
- **راهنمای پيشرفته**
- **۱ اصول ابتدايی دوربين**
- **۲ حالت خودکار/حالت ترکيب خودکار**
- **۳ ساير حالت های تصويربرداری**
	- **۴ حالت<sup>P</sup>**
	- **۵ حالت Tv ، Av و<sup>M</sup>**
	- **۶ حالت پخش**
	- **۷ عملکردهای Fi-Wi** 
		- **۸ منوی تنظيم**
		- **۹ لوازم جانبی**
			- **۱۰ ضميمه**
		- **فهرست موضوعی**

# <span id="page-63-1"></span>**رنگ های تصوير**

### **تنظيم تعادل سفيدی**

### **تصاوير ثابت فيلم ها**

با تنظيم تعادل سفيدی (WB(، می توانيد رنگ های تصوير را نسبت به صحنه مورد تصويربرداری طبيعی تر سازيد.

<span id="page-63-2"></span>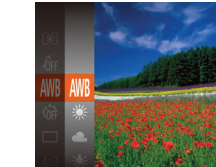

● دکمه [ ] را فشار دهيد، [ ] را از منو انتخاب کنيد، و گزينه مورد نظر را انتخاب کنيد ([=](#page-27-0)۲۸). ● گزينه ای که پيکربندی کرديد اکنون نمايش داده می شود.

برای شرايط تصويربرداری، تعادل سفيدی بهينه را به طور خودکارAWB خودکار تنظيم می کند.  $\mathbf{Q}$ نور روز برای تصويربرداری در خارج از ساختمان در هوای خوب. ابری برای عکسبرداری در شرايط ابری، يا تاريک و روشن.  $\mathbf{a}$  $\bullet$ تنگستن برای تصويربرداری زير نور لامپ عادی. 黨 فلورسنت برای تصويربرداری زير نور فلورسنت سفيد. 鹽 فلورسنت H برای تصويربرداری زير نور فلورسنت نوع روز.  $\overline{\mathbf{z}}$ سفارشی برای تنظيم يک توازن سفيدی سفارشی به صورت دستی ([=](#page-63-1)۶۴).

### **توازن سفيدی سفارشی**

### **تصاوير ثابت فيلم ها**

برای رنگ های تصوير که در تصوير گرفته شده توسط شما زير نور طبيعی به نظر می رسند، توازن سفيدی را برای تناسب با منبع نور محل تصويربرداری تنظيم کنيد. تعادل سفيدی را زير همان منبع نور که تصوير شما روشن می کند، تنظيم کنيد.

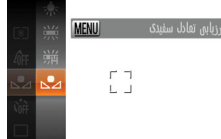

- مراحل موجود در "تنظيم تعادل [سفيدی](#page-63-0)" (=۶۴) را برای انتخاب [ ] دنبال کنيد.
- دوربين را به طرف يک سوژه ساده سفيد بگيريد تا کل صفحه سفيد شود. دکمه [ ] را فشار دهيد.
- به محض اينکه اطلاعات تعادل سفيدی ثبت شود، ته رنگ صفحه تغيير می کند.

● اگر بعد از ثبت اطلاعات تعادل سفيدی، تنظيمات دوربين را تغيير دهيد، ممکن است رنگ ها غيرطبيعی به نظر رسند.

### **تغيير رنگ مايه های تصوير (رنگ های من)**

### **تصاوير ثابت فيلم ها**

رنگ مايه های تصوير را به طور دلخواه تغيير دهيد، مانند تبديل تصاوير به قرمز قهوه ای يا سياه و سفيد.

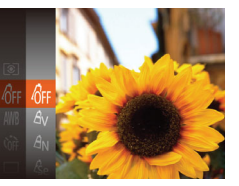

- دکمه [ ] را فشار دهيد، [ ] را از منو انتخاب کنيد، و گزينه مورد نظر را انتخاب کنيد ([=](#page-27-0)۲۸).
- گزينه ای که پيکربندی کرديد اکنون نمايش داده می شود.

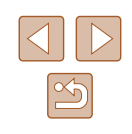

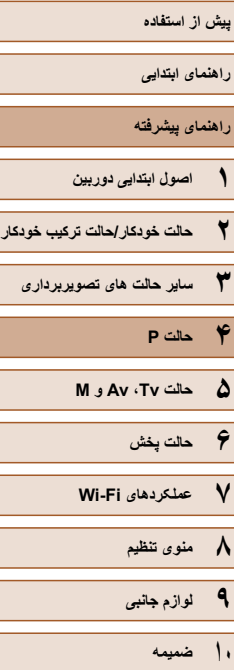

**فهرست موضوعی**

<span id="page-64-0"></span>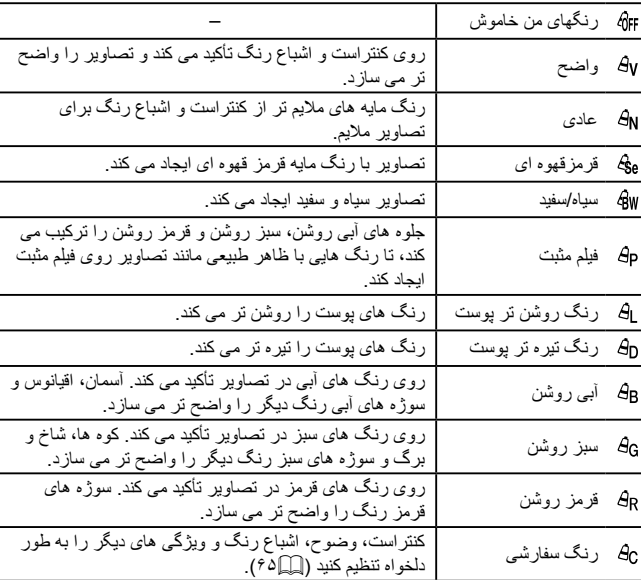

### وازن سفيدی ( $\epsilon$ ۴) را نمی توان در حالت های  $[ \hat{\xi}_0 ]$  يا  $[ \hat{\xi}_0 ]$  تنظيم کرد  $\qquad \qquad$

● با استفاده از حالت های [ ] و [ ]، ممکن است رنگ های غير از رنگ پوست افراد، تغيير کنند. ممکن است اين تنظيمات نتايج مورد انتظار برای برخی رنگ های پوست را به دست ندهند.

### **رنگ سفارشی**

### **تصاوير ثابت فيلم ها**

سطح مورد نظر کنتراست تصوير، وضوح، اشباع رنگ، رنگ های قرمز، سبز، آبی و رنگ پوست در محدوده ۵ – ۱ را انتخاب کنيد.

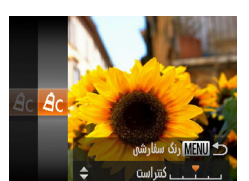

### **۱ به صفحه تنظيمات برويد.**

● مراحل موجود در "تغيير رنگ مايه های [تصوير](#page-63-2) (رنگ [های](#page-63-2) من)" (=۶۴) را برای انتخاب [ ] دنبال کنيد و سپس دکمه [MENU] را فشار دهيد.

### **۲ تنظيمات را پيکربندی کنيد.**

- دکمه های [ه][▼] را برای انتخاب يک گزينه فشار دهيد، و سپس با فشار دادن دکمه های [ ][ ]، مقدار را تعيين کنيد.
- برای جلوه های قوی تر/شديدتر (يا رنگ های پوست تيره تر)، مقدار را به طرف راست تنظيم کنيد، و برای جلوه های ضعيف تر/ملايم تر (يا رنگ های پوست روشن تر)، مقدار را به طرف چپ تنظيم کنيد.
	- دکمه [ ] را برای تکميل تنظيمات فشار دهيد.

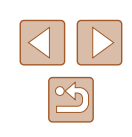

**راهنمای ابتدايی**

**راهنمای پيشرفته**

**۱ اصول ابتدايی دوربين**

**۲ حالت خودکار/حالت ترکيب خودکار**

**۳ ساير حالت های تصويربرداری**

**۴ حالت<sup>P</sup>**

**۵ حالت Tv ، Av و<sup>M</sup>**

**۶ حالت پخش**

**۷ عملکردهای Fi-Wi** 

**۸ منوی تنظيم**

**۹ لوازم جانبی**

**۱۰ ضميمه**

**فهرست موضوعی**

# **محدوده عکسبرداری و فوکوس**

### <span id="page-65-0"></span>**گرفتن تصاوير کلوزآپ (ماکرو)**

### **تصاوير ثابت فيلم ها**

برای محدود کردن فوکوس به سوژه ها در محدوده بسته، دوربين را روی [ ] قرار دهيد. برای اطلاع از جزئيات مربوط به محدوده فوکوس، به "محدوده [تصويربرداری](#page-164-1)" (=۱۶۵) مراجعه کنيد.

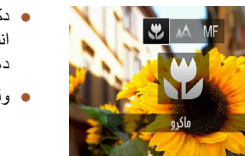

● دکمه [ ] را فشار دهيد، دکمه های [ ][ ] را برای انتخاب [ ] فشار دهيد، و سپس دکمه [ ] را فشار دهيد.

● وقتی تنظيمات انجام شد، [ ] نمايش داده می شود.

- اگر فلش روشن شود، ممکن است سايه روشن روی دهد. ● مراقب باشيد به لنز آسيب نرسد.
- در ناحيه نمايش نوار زرد زير نوار زوم، [ ] خاکستری می شود و دوربين فوکوس نخواهد کرد.
- برای جلوگيری از لرزش دوربين، سعی کنيد دوربين را روی سه پايه سوار کنيد و در حالی  $\mathbb{Z}$ که دوربين روی [ ] ([=](#page-41-1)۴۲) قرار دارد، تصويربرداری کنيد.

### **تصويربرداری در حالت فوکوس دستی**

### **تصاوير ثابت فيلم ها**

وقتی فوکوس کردن در حالت AF امکان پذير نيست، از فوکوس دستی استفاده کنيد. می توانيد موقعيت کانونی کلی را تعيين کنيد و سپس دکمه شاتر را تا نيمه فشار دهيد تا دوربين موقعيت کانونی بهينه نزديک به موقعيتی که تعيين کرده ايد را تعيين کند. برای اطلاع از جزئيات مربوط به محدوده فوکوس، به "محدوده [تصويربرداری](#page-164-1)" (=۱۶۵) مراجعه کنيد.

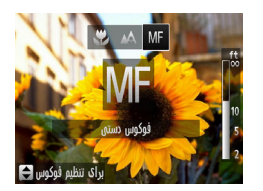

### **۱ [ ] را انتخاب کنيد.**

- دکمه [ ] را فشار دهيد، دکمه های [ ][ ] را برای انتخاب [ ] فشار دهيد، و سپس دکمه [ ] را فشار دهيد.
	- [ ] و نشانگر MF نمايش داده می شوند.

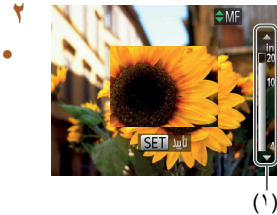

### **۲ موقعيت کانونی کلی را تعيين کنيد.**

● با مراجعه به نوار نشانگر MF روی صفحه (،۱ که فاصله و موقعيت کانونی را نشان می دهد) و ناحيه نمايش بزرگنمايی شده، کليد [ ][ ] را فشار دهيد تا موقعيت کانونی کلی تعيين شود، و سپس دکمه [ ] را فشار دهيد.

### **۳ فوکوس را به طور دقيق تنظيم کنيد.**

● دکمه شاتر را تا نيمه فشار دهيد تا دوربين موقعيت کانونی را به طور دقيق تنظيم کند (MF مناسب).

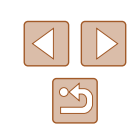

<span id="page-66-0"></span>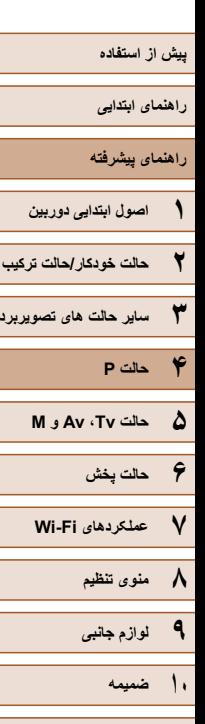

**۲ حالت خودکار/حالت ترکيب خودکار**

**۳ ساير حالت های تصويربرداری**

# $\boxed{\infty}$

### هنگامی که به طور دستی فوکوس می کنید، حالت کادر AF ((۶۸ (روی [مرکز] است  $\bigcap$ و اندازه کادر AF] عادی] است، و اين تنظيمات را نمی توان تغيير داد.

- هنگام استفاده از زوم ديجيتال ([=](#page-37-0)۳۸) يا مبدل فاصله ديجيتال ([=](#page-66-0)۶۷)، يا هنگام استفاده از تلويزيون به عنوان صفحه نمايش (=[۱۳۴](#page-133-0))، فوکوس کردن امکان پذير است، اما صفحه نمايش بزرگنمايی شده ظاهر نخواهد شد.
- $\sqrt{2}$ ● برای فوکوس کردن به طور دقيق تر، سعی کنيد دوربين را برای تثبيت آن به يک سه پايه وصل کنيد.
- برای پنهان کردن ناحيه نمايش بزرگنمايی شده، MENU[=](#page-28-0)) ۲۹ < (زبانه [ ] > [زوم نقطه MF] < [خاموش] را انتخاب کنيد.
- برای غيرفعال کردن تنظيم دقيق فوکوس خودکار، وقتی دکمه شاتر تا نيمه فشار داده می شود MENU[=](#page-28-0)) ۲۹ < (زبانه [ ] > [MF مناسب] > [خاموش] را انتخاب کنيد.

### **مبدل فاصله ديجيتال**

### **تصاوير ثابت فيلم ها**

فاصله کانونی لنز تقریباً تا ۱٫۶ برابر یا ۲٫۰ برابر قابل افزایش است. این امر لرزش دوربین را کاهش می دهد، زيرا سرعت شاتر نسبت به زمانی که با همان ضريب زوم بزرگنمايی می کنيد (شامل استفاده از زوم ديجيتال)، سريع تر است.

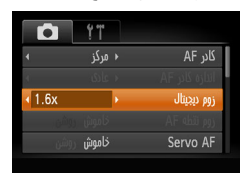

<u>IT</u>

- دکمه [ ] را فشار دهيد، [زوم ديجيتال] را از زبانه [ ] انتخاب کنيد، و سپس گزينه مورد نظر را انتخاب کنيد ([=](#page-28-0)۲۹).
- نما بزرگ می شود و ضريب زوم روی صفحه نمايش داده می شود.

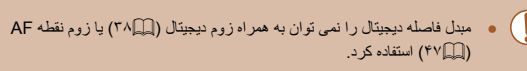

● وقتی برای حداکثر حالت تله، اهرم زوم را به طور کامل به طرف [ ] حرکت می دهيد، و زمانی که برای بزرگنمايی سوژه به همان اندازه با پيروی از مرحله ۲ در "بزرگنمايی نزديک تر سوژه ها (زوم ديجيتال)" ([=](#page-37-0)۳۸) زوم می کنيد، ممکن است سرعت شاتر معادل باشد.

**فهرست موضوعی**

<span id="page-67-1"></span>**راهنمای ابتدايی**

**راهنمای پيشرفته**

**۱ اصول ابتدايی دوربين ۲ حالت خودکار/حالت ترکيب خودکار**

**۳ ساير حالت های تصويربرداری**

**۴ حالت<sup>P</sup>**

**۵ حالت Tv ، Av و<sup>M</sup>**

**۶ حالت پخش**

**۷ عملکردهای Fi-Wi** 

**۸ منوی تنظيم**

**۹ لوازم جانبی**

**۱۰ ضميمه**

**فهرست موضوعی**

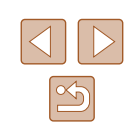

### <span id="page-67-0"></span>**تغيير دادن حالت کادر AF**

### **تصاوير ثابت فيلم ها**

حالت کادر AF) فوکوس خودکار) را برای تناسب با شرايط تصويربرداری به شرح زير تغيير دهيد.

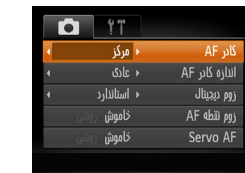

● دکمه [ ] را فشار دهيد، [كادر AF [را از زبانه [ ] انتخاب کنيد، و سپس گزينه مورد نظر را انتخاب کنيد ([=](#page-28-0)۲۹).

## **مرکز**

**تصاوير ثابت فيلم ها**

يک کادر AF در مرکز نمايش داده می شود. مؤثر برای فوکوس کردن قابل اطمينان.

● اگر وقتی دکمه شاتر را تا نيمه فشار می دهيد، دوربين نتواند فوکوس کند، يک کادر AF زرد به همراه [ ] نمايش داده می شود.

- برای کاهش اندازه کادر AF، دکمه [ ] را فشار دهيد و [اندازه كادر AF [از  $\sqrt{2}$ زبانه [ ] را روی [كوچك] قرار دهيد ([=](#page-28-0)۲۹).
- هنگام استفاده از زوم ديجيتال ([=](#page-37-0)۳۸) يا مبدل فاصله ديجيتال ([=](#page-66-0)۶۷)، و در حالت فوکوس دستی ([=](#page-65-0)۶۶)، اندازه کادر AF روی [عادی] تنظيم می شود.
- برای تنظيم تصاوير بگونه ای که سوژه ها در لبه يا در گوشه قرار بگيرند، ابتدا دوربين را به سمت سوژه در قاب AF بگيريد و سپس دکمه شاتر را تا نيمه پايين بگيريد. در حالی که دکمه شاتر را همچنان تا نيمه پايين نگهداشته ايد، تصوير را مجدداً به دلخواه خود تنظيم کنيد و سپس دکمه شاتر را بطور کامل به پايين فشار دهيد ( قفل فوکوس).
- هنگامی که دکمه شاتر را تا نيمه فشار می دهيد و [زوم نقطه AF[=](#page-46-0)) [۴۷ (روی [روشن] تنظيم شده است، کادر AF بزرگنمايی می شود.

### **AiAF چهره**

### **تصاوير ثابت فيلم ها**

- اين عملکرد، چهره افراد را تشخيص می دهد، و سپس فوکوس، نوردهی (فقط نورسنجی ارزيابی) و توازن سفيدی (فقط [ ]) را تنظيم می کند.
- بعد از اينکه دوربين را به طرف سوژه گرفتيد، يک کادر سفيد دور چهره شخصی که دوربين به عنوان سوژه اصلی تعيين می کند، نمايش داده می شود، و حداکثر دو کادر خاکستری دور چهره های تشخيص داده شده ديگر نمايش داده می شوند.
- وقتی دوربين حرکت را تشخيص داد، کادرها سوژه های متحرک را در محدوده خاصی دنبال می کنند.
- بعد از اينکه دکمه شاتر را تا نيمه فشار می دهيد، حداکثر نه کادر سبز دور چهره هايی که در فوکوس قرار دارند، نمايش داده می شود.
- اگر چهره ها تشخيص داده نشوند، يا کادرهای خاکستری نمايش داده شوند (بدون کادر سفيد)، وقتی دکمه شاتر را تا نيمه فشار دهيد، حداکثر نه کادر سبز در ناحيه هايی که در فوکوس قرار دارند، نمايش داده می شوند.
- اگر زمانی که AF Servo[=](#page-68-1)) ۶۹ (روی [روشن] قرار دارد، چهره ها تشخيص داده نشوند، وقتی دکمه شاتر را تا نيمه فشار دهيد، کادر AF در مرکز صفحه نمايش داده می شود.
	- نمونه چهره هايی که رديابی نمی شوند:
	- سوژه هايی که دور يا خيلی نزديک هستند
		- سوژه هايی که تاريک يا روشن هستند
	- چهره های نيمرخ، در زاويه، يا چهره هايی که بخشی از آنها پنهان شده است
	- ممکن است دوربين سوژه های غير انسان را به اشتباه به عنوان چهره تعبير کند.
- اگر وقتی دکمه شاتر را تا نيمه فشار می دهيد، دوربين نتواند فوکوس کند، هيچ کادر AF نمايش داده نمی شود.

- <span id="page-68-0"></span>**راهنمای ابتدايی**
- **راهنمای پيشرفته**
- **۱ اصول ابتدايی دوربين ۲ حالت خودکار/حالت ترکيب خودکار**
- **۳ ساير حالت های تصويربرداری ۴ حالت<sup>P</sup>**
	- **۵ حالت Tv ، Av و<sup>M</sup>**
	- **۶ حالت پخش ۷ عملکردهای Fi-Wi** 
		- **۸ منوی تنظيم**
		- **۹ لوازم جانبی**
			- **۱۰ ضميمه**
			- **فهرست موضوعی**

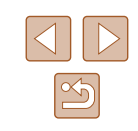

## **انتخاب سوژه ها برای فوکوس کردن روی آنها (AF رديابی)**

### **تصاوير ثابت فيلم ها**

بعد از انتخاب يک سوژه برای فوکوس کردن روی آن به شرح زير عکسبرداری کنيد.

<span id="page-68-1"></span>**TZI 4L 1725 FHD 34'55** 

P

- **۱ [AF رديابی] را انتخاب کنيد.**
- مراحل موجود در "تغيير دادن [حالت](#page-67-1) کادر AF=) "۶۸ ( را برای انتخاب [AF رديابی] دنبال کنيد.
	- [ ] در مرکز صفحه نمايش داده می شود.
	- **۲ سوژه ای را برای فوکوس انتخاب کنيد.**
- دوربين را طوری بگيريد که [ ] روی سوژه مورد نظر باشد، و سپس دکمه [ ] را فشار دهيد.
- وقتی سوژه تشخيص داده شد، دوربين بوق می زند و **EZ 4L** 1725 FH 34" [ ] نمايش داده می شود. حتی اگر سوژه حرکت کند، دوربين به رديابی سوژه در يک محدوده معين ادامه خواهد داد. ● اگر هيچ سوژه ای تشخيص داده نشود، [ ] نمايش داده
- می شود.
	- برای لغو رديابی، دکمه [ ] را دوباره فشار دهيد.
		- **۳ تصوير بگيريد.**
- دکمه شاتر را تا نيمه فشار دهيد. [ ] به يک [ ] آبی رنگ تغيير می يابد که سوژه را تعقيب خواهد کرد، در حالی که دوربين همچنان فوکوس و نوردهی (AF Servo (را تنظيم می کند ([=](#page-68-1)۶۹).
- دکمه شاتر را برای عکسبرداری به طور کامل به پايين فشار دهيد.
- حتی بعد از عکسبرداری، [ ] هنوز نمايش داده می شود و دوربين به رديابی سوژه ادامه می دهد.
- [AF Servo[=](#page-68-1)) [۶۹ (روی [روشن] قرار می گيرد و نمی توان آن را تغيير داد.
- در صورتی که سوژه ها خيلی کوچک باشند يا خيلی سريع حرکت کنند، يا در صورتی که رنگ يا روشنايی سوژه با رنگ و روشنايی پس زمينه مطابقت خيلی نزديکی داشته باشد، ممکن است رديابی امکان پذير نباشد.
	- [زوم نقطه AF [در زبانه [ ] موجود نيست.
		- [ ] موجود نيست.
- حتی اگر بدون فشار دادن دکمه [ ]، دکمه شاتر را تا نيمه فشار دهيد، دوربين می تواند  $\sqrt{2}$ سوژه ها را تشخيص دهد. بعد از عکسبرداری، [ ] در مرکز صفحه نمايش داده می شود.
- هنگام عکسبرداری در حالت [ ] ([=](#page-65-0)۶۶)، دکمه [ ] را حداقل ۱ ثانيه فشار داده و نگه داريد.

### **عکسبرداری با AF Servo**

### **تصاوير ثابت فيلم ها**

اين حالت کمک می کند که عکس های سوژه های متحرک از دست نروند، زيرا دوربين به فوکوس روی سوژه ادامه می دهد و تا زمانی دکمه شاتر را تا نيمه فشار دهيد، نوردهی را تنظيم می کند.

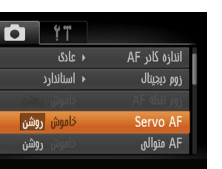

### **۱ تنظيمات را پيکربندی کنيد.**

● دکمه [ ] را فشار دهيد، [AF Servo [را از زبانه [ ] انتخاب کنيد، و سپس [روشن] را انتخاب کنيد ([=](#page-28-0)۲۹).

● در حالی که دکمه شاتر تا نيمه فشار می دهيد، فوکوس <sup>و</sup> **<sup>۲</sup> فوکوس کنيد.** نوردهی در جايی که کادر آبی AF نمايش داده می شود باقی می مانند.

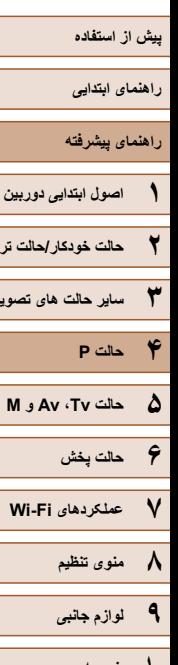

**۲ حالت خودکار/حالت ترکيب خودکار**

**۳ ساير حالت های تصويربرداری**

- **۱۰ ضميمه**
- **فهرست موضوعی**

 $\boxed{\infty}$ 

- ممکن است فوکوس کردن در برخی شرايط عکسبرداری امکان پذير نباشد.  $\left( \Gamma \right)$
- در شرايط کم نور، وقتی دکمه شاتر را تا نيمه فشار می دهيد، ممکن است AF Servo فعال نشود (ممکن است کادرهای AF آبی نشوند). در اين صورت، فوکوس و نوردهی بر اساس حالت کادر AF تعيين شده تنظيم می شوند.
- اگر نوردهی کافی به دست نيايد، سرعت های شاتر و ميزان های ديافراگم به رنگ نارنجی نمايش داده می شوند. دکمه شاتر را رها کنيد، و سپس آن را دوباره تا نيمه فشار دهيد.
	- عکسبرداری با قفل AF موجود نيست.
	- [زوم نقطه AF [در زبانه [ ] ([=](#page-28-0)۲۹) موجود نيست.
	- هنگام استفاده از تايمر خودکار موجود نيست ([=](#page-41-0)۴۲).

# **تغيير دادن تنظيمات فوکوس**

### **تصاوير ثابت فيلم ها**

می توانيد حتی وقتی دکمه شاتر فشار داده نشده است، عمليات پيش فرض دوربين برای فوکوس کردن دائم روی سوژه هايی که به طرف آنها گرفته می شود را تغيير دهيد. در عوض، می توانيد فوکوس کردن دوربين را به لحظه ای که دکمه شاتر را تا نيمه فشار می دهيد، محدود کنيد.

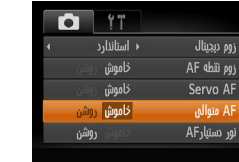

● دکمه [ ] را فشار دهيد، [AF متوالی] را از زبانه [ ] انتخاب کنيد، و سپس [خاموش] را انتخاب کنيد ([=](#page-28-0)۲۹).

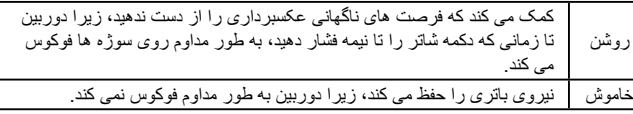

# **تصويربرداری با قفل AF**

### **تصاوير ثابت فيلم ها**

فوکوس را می توان قفل کرد. پس از قفل کردن فوکوس، حتی هنگامی که دکمه شاتر را رها می کنيد، موقعيت کانونی تغيير نمی کند.

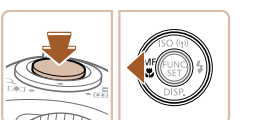

### **۱ فوکوس را قفل کنيد.**

- در حالی که دکمه شاتر تا نيمه فشار داده شده است، دکمه [ ] را فشار دهيد.
- اکنون فوکوس قفل می شود، و [ ] و نشانگر MF نمايش داده می شوند.
- برای باز کردن قفل فوکوس، دکمه شاتر را تا نيمه بگيريد و دوباره دکمه [ ] را فشار دهيد.
	- **۲ تصوير را ترکيب بندی کنيد <sup>و</sup> عکس بگيريد.**

**راهنمای ابتدايی**

### <span id="page-70-0"></span>**راهنمای پيشرفته**

- **۱ اصول ابتدايی دوربين**
- **۲ حالت خودکار/حالت ترکيب خودکار**
- **۳ ساير حالت های تصويربرداری**
	- **۴ حالت<sup>P</sup>**
	- **۵ حالت Tv ، Av و<sup>M</sup>**
	- **۶ حالت پخش**
	- **۷ عملکردهای Fi-Wi** 
		- **۸ منوی تنظيم**
		- **۹ لوازم جانبی**
		- **۱۰ ضميمه**
		- **فهرست موضوعی**

# **فلش**

### **تغيير دادن حالت فلش**

### **تصاوير ثابت فيلم ها**

می توانيد حالت فلش را برای تطبيق با صحنه تصويربرداری تغيير دهيد. برای اطلاع از جزئيات مربوط به محدوده فلش، به "[محدوده](#page-163-2) فلش" (=۱۶۴) مراجعه کنيد.

### **۱ فلش را بالا ببريد.**

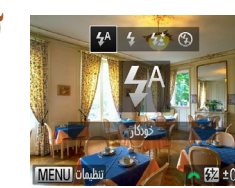

- **۲ تنظيمات را پيکربندی کنيد.**
- دکمه [ ] را فشار دهيد، دکمه های [ ][ ] را برای انتخاب حالت فلش فشار دهيد، و سپس دکمه [ ] را فشار دهيد.
- گزينه ای که پيکربندی کرديد اکنون نمايش داده می شود.

### ● وقتی فلش پايين است، نمی توان با فشار دادن دکمه [ ] به صفحه تنظيمات رفت. از قبل .<br>فلش را با انگشت خود بالا ببريد.

● اگر فلش روشن شود، ممکن است سايه روشن روی دهد.

# **خودکار**

در شرايط کم نور، به طور خودکار روشن می شود.

### **روشن**

برای هر عکس روشن می شود.

### **سرعت کم شاتر**

برای روشن کردن سوژه اصلی (مانند افراد) هنگام تصويربرداری با سرعت شاتر کمتر روشن می شود تا پس زمينه خارج از برد فلش را روشن کند.

- ه در حالت [ $\bm{i}$ ]، دوربين را روی يک سه پايه سوار کنيد يا اقدامات ديگری را برای ثابت  $\ket{\phantom{a}}$ نگه داشتن آن و جلوگيری از لرزش دوربين انجام دهيد. علاوه بر اين، بايد در هنگام استفاده از يک سه پايه يا وسايل ديگر برای محکم نگه داشتن دوربين، [حالت IS [را روی [خاموش] قرار دهيد ([=](#page-72-0)۷۳).
- در حالت [ ]، حتی بعد از اينکه فلاش روشن می شود، مطمئن شويد که سوژه اصلی تا پايان پخش صدای شاتر حرکت نکند.

### **خاموش**

برای تصويربرداری بدون فلاش.

● اگر وقتی دکمه شاتر را در شرايط کم نور تا نيمه فشار می دهيد، نماد [ ] چشمک زن نمايش داده می شود، دوربين را روی يک سه پايه نصب کنيد يا اقدامات ديگری را برای ثابت نگه داشتن آن انجام دهيد.

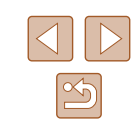

**راهنمای ابتدايی**

**راهنمای پيشرفته**

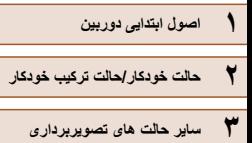

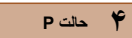

- **۵ حالت Tv ، Av و<sup>M</sup>**
	- **۶ حالت پخش**
- **۷ عملکردهای Fi-Wi** 
	- **۸ منوی تنظيم**
	- **۹ لوازم جانبی**
		- **۱۰ ضميمه**
	- **فهرست موضوعی**

### **تنظيم جبران نوردهی فلاش**

### **تصاوير ثابت فيلم ها**

درست مانند جبران نوردهی عادی ([=](#page-61-2)۶۲)، می توانيد نوردهی فلش را در محدوده 2– تا +2 نقطه در فواصل ۳/۱ نقطه ای تنظيم کنيد.

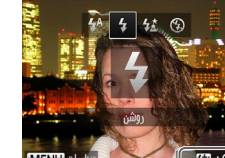

- فلاش را بالا ببريد، دکمه [ ] را فشار دهيد و بلافاصله کليد چرخشی [ ] را برای انتخاب سطح جبران، و سپس دکمه [] را فشار دهيد.
- وقتی تنظيمات انجام شد، [ ] نمايش داده می شود.

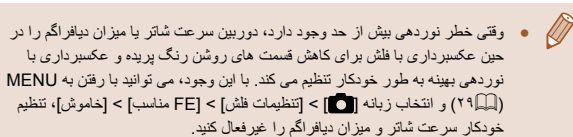

- همچنين می توانيد جبران نوردهی فلاش را با رفتن به MENU[=](#page-28-0)) ۲۹ (و انتخاب زبانه [ ] > [تنظيمات فلش] > [تعديل نور فلش] پيکربندی کنيد.
- برای دسترسی به صفحه MENU[=](#page-28-0)) ۲۹] (تنظيمات فلش] هنگامی که فلش بالا است، می توانيد دکمه [♦] را فشار داده و سپس فوراً دکمه [MENU] را فشار دهيد.

### **تصويربرداری با قفل FE**

درست مانند قفل AE[=](#page-61-1)) ۶۲(، می توانيد نوردهی را برای عکسبرداری با فلش قفل کنيد.

### **۱ فلش را بالا ببريد <sup>و</sup> روی [ ] تنظيم کنيد (**[=](#page-70-0)**۷۱).**

**تصاوير ثابت فيلم ها**

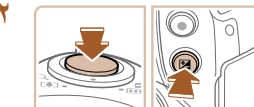

- دوربين را به طرف سوژه بگيريد تا با نوردهی قفل شده **<sup>۲</sup> نوردهی فلش را قفل کنيد.** تصويربرداری کنيد. در حالی که دکمه شاتر تا نيمه فشار داده شده است، دکمه [ ] را فشار دهيد.
- فلش زده می شود، و وقتی [ ] نمايش داده می شود، مقدار خروجی فلش حفظ می شود.
- برای باز کردن قفل FE، دکمه شاتر را رها کنيد و دکمه [ ] را دوباره فشار دهيد. در اين حالت، [ ] ديگر نمايش داده نمی شود.
	- **۳ تصوير را ترکيب بندی کنيد <sup>و</sup> عکس بگيريد.**
- بعد از گرفتن يک عکس، قفل FE باز می شود و [ ] ديگر نمايش داده نمی شود.

● FE: نوردهی فلش

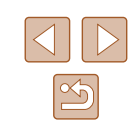
**راهنمای ابتدايی**

**راهنمای پيشرفته**

**۱ اصول ابتدايی دوربين**

**۲ حالت خودکار/حالت ترکيب خودکار**

**۳ ساير حالت های تصويربرداری**

**۴ حالت<sup>P</sup>**

**۵ حالت Tv ، Av و<sup>M</sup>**

**۶ حالت پخش**

**۷ عملکردهای Fi-Wi** 

**۸ منوی تنظيم**

**۹ لوازم جانبی**

<span id="page-72-0"></span>**۱۰ ضميمه**

**فهرست موضوعی**

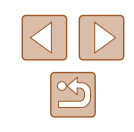

### **تنظيمات ديگر**

### **تغيير دادن نسبت فشرده سازی (کيفيت تصوير)**

### **تصاوير ثابت فيلم ها**

از ميان دو نسبت فشرده سازی، [ ] (عالی) و [ ] (خوب)، به ترتيب زير انتخاب کنيد. برای خط مشی های مربوط به اينکه چه تعداد عکس در هر يک از نسبت های فشرده سازی می تواند روی کارت حافظه جای گيرد، به "تعداد عکس ها در ازای هر کارت [حافظه](#page-163-0)" (=۱۶۴) مراجعه کنيد.

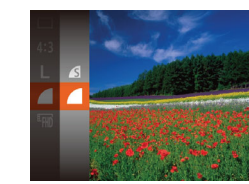

« متوالي

● دکمه [ ] را فشار دهيد، [ ] را از منو انتخاب کنيد، و گزينه مورد نظر را انتخاب کنيد ([=](#page-27-0)۲۸).

### **تغيير تنظيمات حالت IS**

تنظيمات IS

IS alb  $log$  IS تشخيص صحنه براى لرزشگير ببينه تصوير **MENU** 

**تصاوير ثابت فيلم ها**

- **۱ به صفحه تنظيمات برويد.**
- دکمه [ ] را فشار دهيد، [تنظيمات IS [را از زبانه [ ] انتخاب کنيد، و سپس دکمه [ ] را فشار دهيد ([=](#page-28-0)۲۹).

### **۲ تنظيمات را پيکربندی کنيد.**

● [حالت IS [را انتخاب کنيد، و سپس گزينه مورد نظر را انتخاب نماييد ([=](#page-28-0)۲۹).

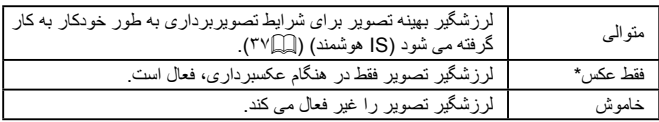

\* برای ضبط فيلم، اين تنظيم به [متوالی] تغيير می يابد.

● اگر لرزشگير تصوير نتواند از لرزش دوربين جلوگيری کند، دوربين را روی يک سه پايه سوار کنيد يا اقدامات ديگری را برای ثابت نگه داشتن آن انجام دهيد. در اين صورت، [حالت IS [را روی [خاموش] تنظيم کنيد.

### **فيلمبرداری از سوژه ها با همان اندازه نشان داده شده قبل از تصويربرداری**

**تصاوير ثابت فيلم ها**

معمولاً، وقتی ضبط فيلم شروع می شود، ناحيه نمايش تصوير تغيير می کند و سوژه ها بزرگنمايی می شوند تا امکان تصحيح لرزش چشمگير دوربين فراهم شود. برای تصويربرداری از سوژه ها با همان اندازه نشان داده شده قبل از تصويربرداری، می توانيد انتخاب کنيد که لرزش چشمگير دوربين را کاهش ندهد.

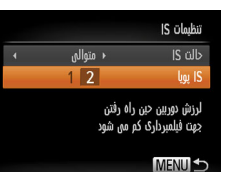

- مراحل موجود در "تغيير [تنظيمات](#page-72-0) حالت IS=) "۷۳ ( را برای دسترسی به صفحه [تنظيمات IS [دنبال کنيد.
- [IS پويا] را انتخاب کنيد، و سپس [2] را انتخاب کنيد ([=](#page-28-0)۲۹).

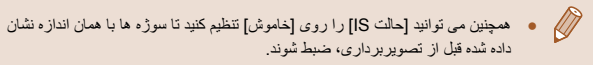

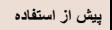

**راهنمای ابتدايی**

**راهنمای پيشرفته**

**۱ اصول ابتدايی دوربين**

**۲ حالت خودکار/حالت ترکيب خودکار**

**۳ ساير حالت های تصويربرداری**

**۴ حالت<sup>P</sup>**

**۵ حالت Tv ، Av و<sup>M</sup>**

**۶ حالت پخش**

**۷ عملکردهای Fi-Wi** 

**۸ منوی تنظيم**

**۹ لوازم جانبی**

**۱۰ ضميمه**

**فهرست موضوعی**

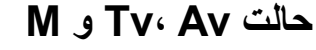

تصاوير هوشمندتر و پيچيده تر بگيريد

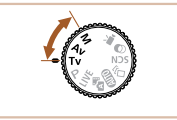

● دستورالعمل های موجود در اين فصل برای دوربين در حالت تنظيم شده مربوطه هستند.

### **سرعت های خاص شاتر (حالت [Tv**

**تصاوير ثابت فيلم ها**

المسلم العمل العمل عن العمل العمل العمل العمل العمل العمل العمل العمل العمل العمل العمل العمل العمل ا<br>العمل التي ان العمل العمل العمل العمل العمل العمل العمل العمل العمل العمل العمل العمل العمل العمل العمل العمل<br>ميزان ديا قبل از عکسبرداری، سرعت شاتر دلخواه خود را به صورت زير تنظيم کنيد. دوربين به طور خودکار ميزان ديافراگم را تنظيم می کند تا با سرعت شاتر شما متناسب باشد.

برای آگاهی از جزئيات مربوط به سرعت های موجود شاتر، به "[سرعت](#page-164-0) شاتر" (=۱۶۵) مراجعه کنيد.

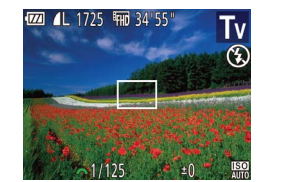

- کليد چرخشی حالت را روی [ ] قرار دهيد. **<sup>۱</sup> وارد حالت [ ] شويد.**
	- **۲ سرعت شاتر را تنظيم کنيد.**
- برای تنظيم سرعت شاتر، کليد چرخشی [ ] را بچرخانيد.

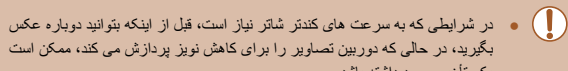

- يک تأخير وجود داشته باشد. ● هنگام عکسبرداری با سرعت های کم شاتر روی سه پايه، بايد [حالت IS [را روی
	- [خاموش] تنظيم کنيد ([=](#page-72-0)۷۳).
- در سرعت های شاتر ۱,۳ ثانيه ای يا کمتر، سرعت ISO [ ] است و نمی تواند تغيير کند.
- نمايش نارنجی رنگ ميزان های ديافراگم وقتی دکمه شاتر را تا نيمه فشار می دهيد، نشان می دهد که تنظيمات مطابق نوردهی استاندارد نيستند. سرعت شاتر را تنظيم کنيد تا ميزان ديافراگم به رنگ سفيد نمايش داده شود، يا از تغيير مناسب ([=](#page-74-0)۷۵) استفاده کنيد.

فى  $\blacksquare$ : مقدار زمان  $\blacksquare$ 

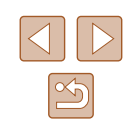

<span id="page-74-0"></span>**راهنمای ابتدايی**

**راهنمای پيشرفته**

- **۱ اصول ابتدايی دوربين ۲ حالت خودکار/حالت ترکيب خودکار**
- **۳ ساير حالت های تصويربرداری**
	- **۴ حالت<sup>P</sup>**
	- **۶ حالت پخش ۵ حالت Tv ، Av و<sup>M</sup>**
	- **۷ عملکردهای Fi-Wi** 
		- **۸ منوی تنظيم**
		- **۹ لوازم جانبی**
			- **۱۰ ضميمه**
		- **فهرست موضوعی**

## **ميزان های خاص ديافراگم (حالت [Av([**

### **تصاوير ثابت فيلم ها**

قبل از عکسبرداری، ميزان ديافراگم دلخواه خود را به صورت زير تنظيم کنيد. دوربين به طور خودکار سرعت شاتر را تنظيم می کند تا با ميزان ديافراگم شما متناسب باشد. برای آگاهی از جزئيات مربوط به ميزان های موجود ديافراگم، به "[ديافراگم](#page-164-1)" (=۱۶۵) مراجعه کنيد.

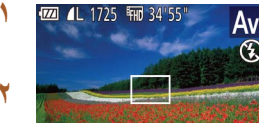

- کليد چرخشی حالت را روی [ ] قرار دهيد. **<sup>۱</sup> وارد حالت [ ] شويد.**
- - **۲ ميزان ديافراگم را تنظيم کنيد.**
- برای تنظيم ميزان ديافراگم، کليد چرخشی [ ] را بچرخانيد.
- نمايش نارنجی رنگ سرعت های شاتر وقتی دکمه شاتر را تا نيمه فشار می دهيد، نشان می دهد که تنظيمات مطابق نوردهی استاندارد نيستند. ميزان ديافراگم را تنظيم کنيد تا سرعت شاتر به رنگ سفيد نمايش داده شود يا از تغيير مناسب استفاده نماييد (به زير مراجعه کنيد).
	- و [Av]: ميزان ديافراگم (اندازه باز شدن توسط تنظيم کننده در لنز)
- برای جلوگيری از مشکلات نوردهی در حالت های [ ] و [ ]، می توانيد دوربين را تنظيم کنيد تا به طور خودکار سرعت شاتر يا ميزان ديافراگم را تنظيم کند، حتی وقتی که دستيابی به نوردهی استاندارد در غير اين صورت ممکن نيست. دکمه [ ] را فشار دهيد و [تغيير مناسب] موجود در زبانه [ ] را روی [روشن] تنظيم کنيد ([=](#page-28-0)۲۹). با اين وجود، تغيير مناسب هنگام فلش زدن غيرفعال است.

## **سرعت های خاص شاتر و ميزان های خاص ديافراگم (حالت [M([**

**تصاوير ثابت فيلم ها**

قبل از عکسبرداری، از اين مراحل برای تنظيم سرعت شاتر و ميزان ديافراگم دلخواه خود پيروی کنيد تا نوردهی دلخواه به دست آيد.

برای آگاهی از جزئيات مربوط به سرعت های موجود شاتر و ميزان های موجود ديافراگم، به "[سرعت](#page-164-0) شاتر" (=[۱۶۵](#page-164-0)) و "[ديافراگم](#page-164-1)" (=۱۶۵) مراجعه کنيد.

 $(1)$   $(5)$ 

TZA 4L 1725 FHD 34"55"

(˼) (̊)

● کليد چرخشی حالت را روی [ ] قرار دهيد. **<sup>۱</sup> وارد حالت [ ] شويد.**

### **۲ تنظيمات را پيکربندی کنيد.**

- دکمه [ ] را فشار دهيد، تنظيم سرعت شاتر (۱) يا ميزان ديافراگم (۲) را انتخاب کنيد، و کليد چرخشی [ ] را بچرخانيد تا يک مقدار تعيين شود.
- علامت سطح نوردهی (۴) بر اساس مقداری که تعيين کرده ايد، در نشانگر سطح نوردهی برای مقايسه با سطح نوردهی استاندارد (۳) نشان داده می شود.
- وقتی تفاوت نوردهی با نوردهی استاندارد بيشتر از ۲ مرحله می شود، علامت سطح نوردهی به رنگ نارنجی نشان داده می شود. وقتی دکمه شاتر را تا نيمه فشار می دهيد، [2–] يا [+2] به رنگ نارنجی در قسمت پايين سمت راست نمايش داده می شود.

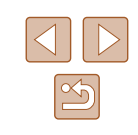

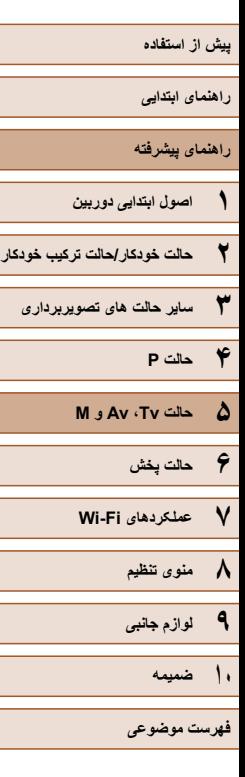

 $\mathbb{Z}$ 

- بعد از تنظيم سرعت شاتر يا ميزان ديافراگم، اگر زوم را تنظيم کنيد يا تصوير را دوباره  $\mathbb{C}$ ترکيب بندی نماييد، ممکن است سطح نوردهی تغيير کند.
- بسته به سرعت شاتر يا ميزان ديافراگمی که تعيين کرده ايد، ممکن است روشنايی صفحه تغيير کند. با اين وجود، وقتی فلاش بالا است و حالت روی [ ] تنظيم شده است، روشنايی صفحه يکسان باقی می ماند.
- برای اينکه تنظيماتی که در مرحله ۲ پيکربندی نکرديد (سرعت شاتر يا ميزان ديافراگم)، به طور خودکار برای دستيابی به نوردهی استاندارد انجام شود، دکمه شاتر را تا نيمه فشار دهيد و نگه داريد و دکمه [ ] را فشار دهيد. توجه داشته باشيد که ممکن است نوردهی استاندارد با برخی تنظيمات امکان پذير نباشد.
	- در سرعت های شاتر ۱,۳ ثانيه ای يا کمتر، سرعت ISO [ ] است و نمی تواند تغيير کند.

### **• [ ∏** : دستی ● محاسبه نوردهی استاندارد بر اساس روش مشخص شده نورسنجی است ([=](#page-61-0)۶۲).

### **تنظيم خروجی فلش**

**تصاوير ثابت فيلم ها**

يکی از سه سطح فلش موجود در حالت [ ] را انتخاب کنيد.

- کليد چرخشی حالت را روی [ ] قرار دهيد. **<sup>۱</sup> وارد حالت [ ] شويد.**
	- **۲ تنظيمات را پيکربندی کنيد.**
- فلاش را بالا ببريد، دکمه [ ] را فشار دهيد و بلافاصله کليد چرخشی [ ] را برای انتخاب سطح فلش بچرخانيد، و سپس دکمه [ ] را فشار دهيد.
	- وقتی تنظيمات انجام شد، [ ] نمايش داده می شود.

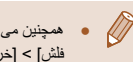

- همچنين می توانيد با دسترسی به MENU[=](#page-28-0)) ۲۹ (و انتخاب زبانه [ ] > [تنظيمات فلش] > [خروجی فلش] سطح فلش را تنظيم کنيد.
- می توانيد سطح فلش را در حالت [ ] يا [ ] با دسترسی به MENU[=](#page-28-0)) ۲۹ ( و انتخاب زبانه [ ] > [تنظيمات فلش] > [حالت فلش] > [دستی] تنظيم کنيد.
- برای دسترسی به صفحه MENU] تنظيمات فلش] ([=](#page-28-0)۲۹) هنگامی که فلش بالا است،
	- می توانيد دکمه [♦] را فشار داده و سپس فوراً دکمه [NEN]] را فشار دهيد.

**راهنمای ابتدايی**

**راهنمای پيشرفته**

**۱ اصول ابتدايی دوربين**

**۲ حالت خودکار/حالت ترکيب خودکار**

**۳ ساير حالت های تصويربرداری**

**۴ حالت<sup>P</sup>**

**۵ حالت Tv ، Av و<sup>M</sup>**

**۶ حالت پخش**

**۷ عملکردهای Fi-Wi** 

**۸ منوی تنظيم**

**۹ لوازم جانبی**

**۱۰ ضميمه**

**فهرست موضوعی**

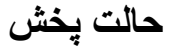

از مرور تصاوير خود لذت ببريد و آنها را به روش های بسياری مرور يا ويرايش کنيد

- برای آماده کردن دوربين جهت انجام اين عمليات ها، دکمه [ ] را فشار دهيد تا وارد حالت پخش شويد.
	- $\bigcirc$ ً در کامپيوتر ● ممکن است پخش يا ويرايش تصاويری که نام آنها تغيير کرده است يا قبلا ويرايش شده اند، يا تصاوير دوربين های ديگر امکان پذير نباشد.

### **مشاهده**

<span id="page-76-0"></span>**۶**

### **تصاوير ثابت فيلم ها**

بعد از گرفتن عکس يا فيلم، می توانيد آنها را روی صفحه به صورت زير مشاهده کنيد.

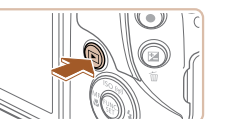

- دکمه [ ] را فشار دهيد. **<sup>۱</sup> وارد حالت پخش شويد.**
- 
- آخرين تصوير شما نمايش داده می شود.

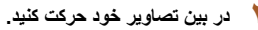

● برای مشاهده تصوير قبلی، دکمه [ ] را فشار دهيد. برای مشاهده تصوير بعدی، دکمه [ ] را فشار دهيد.

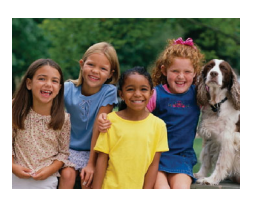

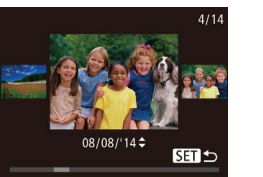

- برای دسترسی به اين صفحه (حالت حرکت نمايش)، دکمه های [ ][ ] را فشار دهيد و حداقل يک ثانيه نگه داريد. در اين حالت، دکمه های [ ][ ] را فشار دهيد تا در بين تصاوير حرکت کنيد.
	- برای بازگشت به نمايش تکی تصوير، دکمه [ ] را فشار دهيد.
- برای مرور کردن تصاوير گروه بندی شده بر اساس تاريخ تصويربرداري، دكمه هاي [ه][▼] را در حالت حرکت نمايش فشار دهيد.

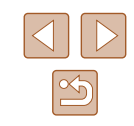

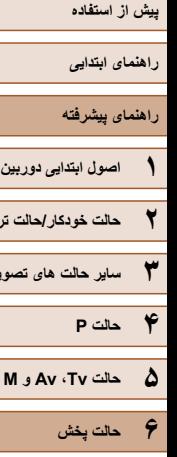

**۲ حالت خودکار/حالت ترکيب خودکار**

**۳ ساير حالت های تصويربرداری**

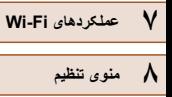

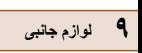

**۱۰ ضميمه**

**فهرست موضوعی**

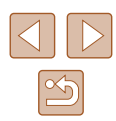

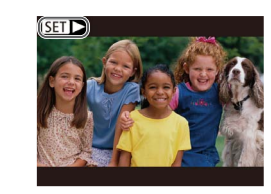

<span id="page-77-0"></span>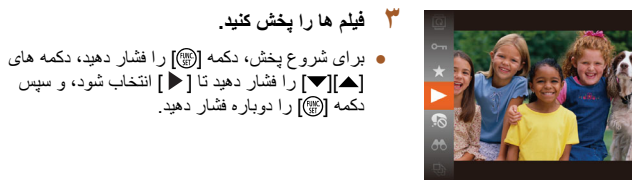

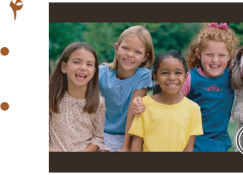

 $(1)$ 

**۴ ميزان صدا را تنظيم کنيد.**

فيلم ها، به مرحله ۳ برويد.

- 
- دکمه های [ك][▼] را برای تنظیم میزان صدا فشار دهيد.
- هنگامی که نشانگر ميزان صدا (۱) ديگر نمايش داده نمی شود، برای تنظيم ميزان صدا دکمه های [ ][ ] را فشار دهيد.

● فيلم ها با نماد [ ] مشخص می شوند. برای پخش

- **۵ پخش را مکث کنيد.**
- برای مکث کردن يا ادامه دادن پخش، دکمه [ ] را فشار دهيد.
- بعد از پايان فيلم، [ ] نمايش داده می شود.
- برای رفتن به حالت تصويربرداری از حالت پخش، دکمه شاتر را تا نيمه فشار دهيد.  $\mathbb{Z}$
- برای غيرفعال کردن حرکت نمايش، MENU[=](#page-28-0)) ۲۹ < (زبانه [ ] > [حرکت نمايش] > [خاموش] را انتخاب کنيد.
- برای اينکه هنگامی که به حالت پخش وارد می شويد جديدترين عکس گرفته شده نمايش داده شود، MENU[=](#page-28-0)) ۲۹ < (زبانه [ ] > [ادامه] > [آخرين عكس] را انتخاب کنيد.
- برای تغيير دادن جلوه تغيير عکس که بين تصاوير نشان داده می شود، به MENU ([=](#page-28-0)۲۹) برويد و جلوه مورد نظر خود را از زبانه [ ] > [جلوه تغيير عکس] انتخاب کنيد.

### **تغيير دادن حالت های نمايش**

### **تصاوير ثابت فيلم ها**

دکمه [ ] را فشار دهيد تا ساير اطلاعات را روی صفحه مشاهده کنيد، يا اطلاعات را پنهان نماييد. برای اطلاع از جزئيات مربوط به اطلاعات نمايش داده شده، به "پخش (نمايش [اطلاعات](#page-152-0) دقيق)" (=[۱۵۳](#page-152-0)) مراجعه کنيد.

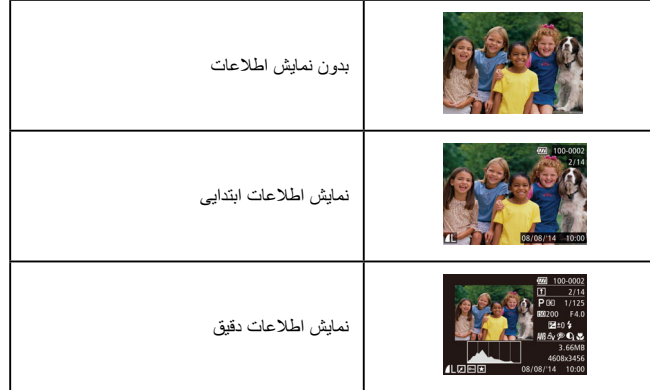

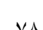

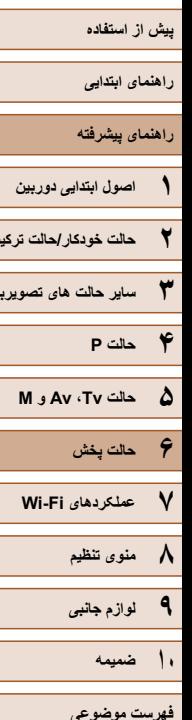

**۲ حالت خودکار/حالت ترکيب خودکار ۳ ساير حالت های تصويربرداری**

### **هشدار نوردهی بيش از حد (برای قسمت های روشن تصوير)**

### **تصاوير ثابت فيلم ها**

**تصاوير ثابت فيلم ها**

 **تصاوير ثابت فيلم ها**

در نمايش اطلاعات دقيق، قسمت های روشن رنگ پريده تصوير روی صفحه سوسو می زنند  $(V^{\wedge}$ 

### **نمودار ستونی**

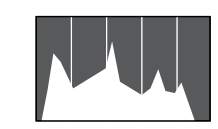

### **نمايش اطلاعات GPS**

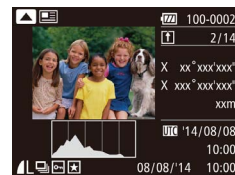

### ● با استفاده از يک تلفن هوشمند متصل شده به دوربين از طريق Fi-Wi=) [۱۲۰](#page-119-0)(، می توانيد عکسهای روی دوربين را برچسب جغرافيايی بزنيد و به آنها اطلاعاتی مانند طول، عرض و ارتفاع جغرافيايی اضافه کنيد. تصاوير دارای برجسب جغرافيايی با يک نماد [ ] در نمايش اطلاعات دقيق مشخص می شوند. دکمه [ ] را برای مشاهده اطلاعات ضبط شده فشار دهيد.

● عرض جغرافيايی، طول جغرافيايی، ارتفاع و زمان هماهنگ جهانی (UTC) (تاريخ و زمان تصويربرداری) از بالا به پايين فهرست می شوند.

● نمودار موجود در نمايش اطلاعات دقيق ([=](#page-77-0)۷۸) يک نمودار ستونی است که توزيع روشنايی تصوير را نشان می دهد. محور افقی نشان دهنده مقدار روشنايی است، و محور عمودی نشان دهنده اين است که چه مقدار از تصوير در هر سطح روشنايی است. مشاهده نمودار ستونی، روشی برای بررسی نوردهی است.

● بر ای باز گشت به نمايش اطلاعات دقيق، دکمه [▲] ر ا دوباره فشار دهيد.

- نمايش اطلاعات GPS برای تصاويری که اين اطلاعات را نداشته باشند موجود نيست. ● اگر مقادير يا مواردی در تلفن هوشمند شما وجود نداشته باشند يا به درستی ضبط نشده باشند، [---] به جای آنها نشان داده می شود.
- Time Universal Coordinated :UTC) زمان هماهنگ جهانی)، در اصل به وقت گرينويچ است

### <span id="page-78-0"></span>**مشاهده فيلم های کوتاه ايجاد شده هنگام گرفتن تصاوير ثابت (فيلم کوتاه)**

### **تصاوير ثابت فيلم ها**

فيلم های کوتاه ضبط شده به طور خودکار در حالت [ ] ([=](#page-33-0)۳۴) در يک روز عکسبرداری تصاوير ثابت را به شرح زير مشاهده کنيد.

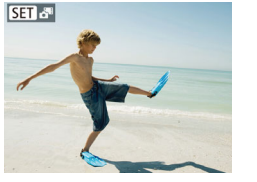

### **۱ يک تصوير انتخاب کنيد.**

● تصاوير ثابت گرفته شده در حالت [ ] با نماد [ ] علامتگذاری شده اند.

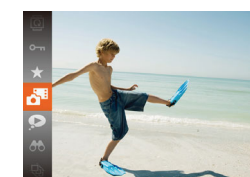

### **۲ فيلم را پخش کنيد.**

- دکمه [ ] را فشار دهيد و سپس [ ] را از منو انتخاب کنيد ([=](#page-27-0)۲۸).
- فيلم ضبط شده به طور خودکار در يک روز عکسبرداری تصاوير ثابت از ابتدا پخش می شود.

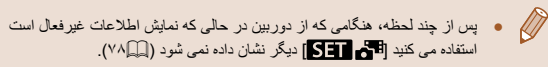

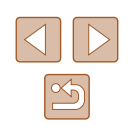

- **راهنمای ابتدايی**
- **راهنمای پيشرفته**
- **۱ اصول ابتدايی دوربين**
- **۲ حالت خودکار/حالت ترکيب خودکار**
- **۳ ساير حالت های تصويربرداری**
	- **۴ حالت<sup>P</sup>**
	- **۵ حالت Tv ، Av و<sup>M</sup>**
		- **۶ حالت پخش**
	- **۷ عملکردهای Fi-Wi** 
		- **۸ منوی تنظيم**
		- **۹ لوازم جانبی**
			- **۱۰ ضميمه**
		- **فهرست موضوعی**

### **مشاهده براساس تاريخ**

<span id="page-79-0"></span>يرخش

### فيلم های کوتاه را می توان براساس تاريخ مشاهده کرد.

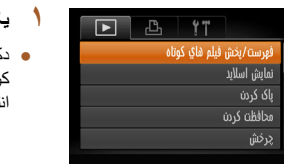

### **۱ يک فيلم انتخاب کنيد.**

● دکمه [ ] را فشار دهيد، [فهرست/پخش فيلم هاي كوتاه] را از زبانه [ ] انتخاب کنيد، و سپس تاريخ را انتخاب کنيد ([=](#page-28-0)۲۹).

● دکمه [ ] را برای شروع پخش فشار دهيد. **<sup>۲</sup> فيلم را پخش کنيد.**

## **مرور و فيلتر کردن تصاوير**

### **حرکت بين تصاوير در فهرست تصاوير کوچک**

### **تصاوير ثابت فيلم ها**

با نمايش چند تصوير در فهرست تصاوير کوچک، می توانيد تصاويری که به دنبالشان می گرديد را سريع پيدا نماييد.

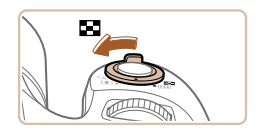

### **۱ تصاوير را در فهرست تصاوير کوچک نشان دهيد.**

- برای نمايش تصاوير در فهرست تصاوير کوچک، اهرم زوم را به طرف [ ] حرکت دهيد. با دوباره حرکت دادن اين اهرم، تعداد تصاوير نمايش داده شده افزايش می يابد.
- برای نمايش تصاوير کمتر، اهرم زوم را به طرف [ ] حرکت دهيد. هر بار که اين اهرم را حرکت می دهيد، تصاوير کمتری نشان داده می شود.

### **۲ يک تصوير انتخاب کنيد.**

- دکمه های [ ][ ] [ ][ ] را برای انتخاب يک تصوير فشار دهيد.
- يک کادر نارنجی رنگ دور تصوير انتخاب شده نمايش داده می شود.
- برای مشاهده تصوير انتخاب شده در نمايش تکی تصوير، دکمه [ ] را فشار دهيد.

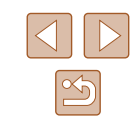

<span id="page-80-0"></span>**راهنمای ابتدايی**

**راهنمای پيشرفته**

- **۱ اصول ابتدايی دوربين ۲ حالت خودکار/حالت ترکيب خودکار**
- **۳ ساير حالت های تصويربرداری**
	- **۴ حالت<sup>P</sup>**
	- **۵ حالت Tv ، Av و<sup>M</sup>**
		- **۶ حالت پخش**
	- **۷ عملکردهای Fi-Wi** 
		- **۸ منوی تنظيم**
		- **۹ لوازم جانبی**
			- **۱۰ ضميمه**
		- **فهرست موضوعی**

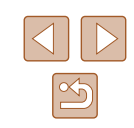

### **يافتن تصاوير منطبق با شرايط مشخص شده**

### **تصاوير ثابت فيلم ها**

با فيلتر کردن نمايش تصوير طبق شرايط مشخص شده خود تصاوير دلخواه را به سرعت روی يک کارت حافظه پر از عکس پيدا کنيد. همچنين می توانيد همه اين تصاوير را با هم محافظت ([=](#page-84-0)۸۵) يا حذف ([=](#page-87-1)۸۸) کنيد.

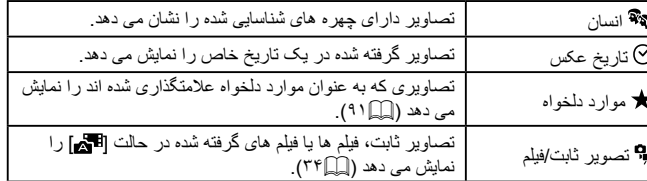

### **۱ شرايط جستجو را انتخاب کنيد.**

- دکمه [ ] را فشار دهيد، [ ] را از منو انتخاب کنيد، و سپس يک شرط را انتخاب کنيد ([=](#page-27-0)۲۸).
- هنگامی که [ ] يا [ ] را انتخاب کرده ايد، شرط را با فشار دادن دکمه های [ ][ ][ ][ ] در صفحه نمايش داده شده، انتخاب کنيد و سپس دکمه [ ] را فشار دهيد.
	- **۲ تصاوير فيلتر شده را مشاهده کنيد.**
	- تصاوير مطابق با شرايط شما در کادرهای زرد رنگ نمايش داده می شوند. برای اين که فقط اين تصاوير را مشاهده کنيد، دکمه های [ ][ ] را فشار دهيد.
- برای لغو پخش فيلتر شده، [ ] را در مرحله ۱ انتخاب کنيد.
	- وقتی دوربين هيچ تصوير منطبقی برای برخی شرايط پيدا نکرد، اين شرايط ديگر موجود نخواهند بود.

### ● برای نمايش يا مخفی کردن اطلاعات، دکمه [ ] را در مرحله ۲ فشار دهيد.  $\sqrt{2}$

- گزينه ها برای مشاهده تصاوير يافت شده (در مرحله ۲) شامل "حرکت بين [تصاوير](#page-79-0) در فهرست [تصاوير](#page-79-0) کوچک" (=۸۰)، "[بزرگنمايی](#page-82-0) تصاوير" (=۸۳) و "[مشاهده](#page-83-0) نمايش های [اسلايد](#page-83-0)" (=۸۴) هستند. شما همچنين می توانيد بوسيله انتخاب [حفاظت همه تصاوير در جستجو] در "[محافظت](#page-84-0) از تصاوير" (=۸۵) يا [انتخاب همه تصاوير در جستجو] در
- "پاک کردن چند [تصوير](#page-87-0) با هم" (=۸۸)، "افزودن تصاوير به ليست چاپ [\(DPOF "\(](#page-142-0) (=[۱۴۳](#page-142-0))، يا "افزودن [تصاوير](#page-144-0) به کتابچه عکس" (=۱۴۵)، عمليات تصوير را روی همه تصاوير يافت شده اعمال کنيد.
- اگر تصاوير را ويرايش کرده و آنها را به عنوان تصوير جديد ذخيره کنيد ([=](#page-91-0)۹۲ - [=](#page-95-0)۹۶)، يک پيام نمايش داده می شود و تصاوير يافت شده ديگر نشان داده نمی شوند.

### **استفاده از پيچ جلو برای پرش بين تصاوير**

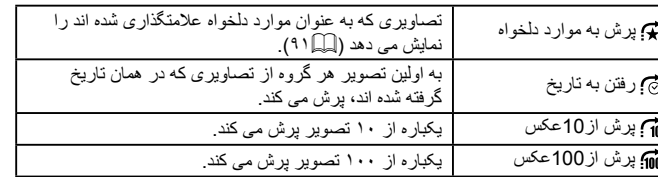

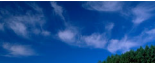

ش به موارد دلخر

### **۱ يک شرط انتخاب کنيد.**

● با چرخاندن کليد چرخشی [ ] و سپس فشار دادن دکمه های [ه][▼]، يک شرط (يا روش پرش) در نمايش تکی تصوير انتخاب کنيد.

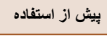

- **راهنمای ابتدايی**
- **راهنمای پيشرفته**
- **۱ اصول ابتدايی دوربين ۲ حالت خودکار/حالت ترکيب خودکار**
- **۳ ساير حالت های تصويربرداری**
	- **۴ حالت<sup>P</sup>**
	- **۵ حالت Tv ، Av و<sup>M</sup>**
		- **۶ حالت پخش**
	- **۷ عملکردهای Fi-Wi** 
		- **۸ منوی تنظيم**
		- **۹ لوازم جانبی**
			- **۱۰ ضميمه**
		- **فهرست موضوعی**
- <span id="page-81-0"></span>**کنيد يا از تعداد مشخص شده بپريد. <sup>۲</sup> تصاوير منطبق با شرط مشخص شده خود را مشاهده**
- کليد چر خشي **[عاملاد]** را بچر خانيد تا فقط تصاوير منطبق با شرط را مشاهده کنيد يا از تعداد مشخص شده تصاوير به عقب يا جلو بپريد.

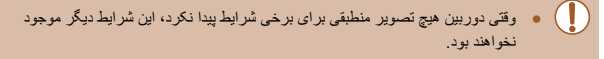

- با چرخاندن کليد چرخشی [ ] هنگام مرور تصاوير در نمايش تصاوير کوچک، بر  $\sqrt{2}$ اساس روش پرش انتخاب شده در نمايش تکی تصوير، به تصوير قبلی يا بعدی پرش می کنيد. با اين وجود، اگر [1] ] يا [1]] را انتخاب کرده باشيد، روش پرش به [5] تغيير خواهد کرد.
- گزينه ها برای مشاهده تصاوير يافت شده (در مرحله ۲) شامل "حرکت بين [تصاوير](#page-79-0) در فهرست [تصاوير](#page-79-0) کوچک" (=۸۰)، "[بزرگنمايی](#page-82-0) تصاوير" (=۸۳)، و "[مشاهده](#page-83-0) نمايش های [اسلايد](#page-83-0)" (=۸۴) هستند. شما همچنين می توانيد بوسيله انتخاب [حفاظت همه تصاوير در جستجو] در "[محافظت](#page-84-0) از تصاوير" (=۸۵) يا [انتخاب همه تصاوير در جستجو] در "پاک کردن چند [تصوير](#page-87-0) با هم" (=۸۸)، "افزودن تصاوير به ليست چاپ [\(DPOF "\(](#page-142-0) (=[۱۴۳](#page-142-0))، يا "افزودن [تصاوير](#page-144-0) به کتابچه عکس" (=۱۴۵)، عمليات تصوير را روی همه تصاوير يافت شده اعمال کنيد.
- اگر تصاوير را ويرايش کرده و آنها را به عنوان تصوير جديد ذخيره کنيد ([=](#page-91-0)۹۲ - [=](#page-93-0)۹۴)، يک پيام نمايش داده می شود و تصاوير يافت شده ديگر نشان داده نمی شوند.

### **مشاهده تصاوير تکی در يک گروه**

### **تصاوير ثابت فيلم ها**

تصاوير گرفته شده در حالت [[[ل] يا [الط] ([[C۱۵۲] هـ) برای نمايش گروه بندی می شوند و اين تصاوير گروهی را می توان به صورت يک تصوير در يک زمان مشاهده کرد.

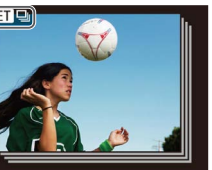

### **۱ يک تصوير گروه بندی شده انتخاب کنيد.**

● دکمه های [ ][ ] را برای انتخاب يک تصوير مشخص شده با [ ] فشار دهيد.

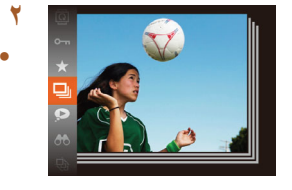

- **۲ [ ] را انتخاب کنيد.**
- دکمه [ ] را فشار دهيد و سپس [ ] را از منو انتخاب کنيد (| ۲۸||۲۸).

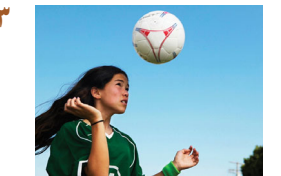

### **۳ تصاوير گروهی را تکی مشاهده کنيد.**

- با فشار دادن دکمه های [ ][ ]، تصاوير فقط در گروه نمايش داده می شوند.
- برای لغو پخش گروه، دکمه [ ] را فشار دهيد، [ ] را از منو انتخاب کنيد، و سپس دکمه [ ] را دوباره فشار دهيد ([=](#page-27-0)۲۸).

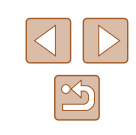

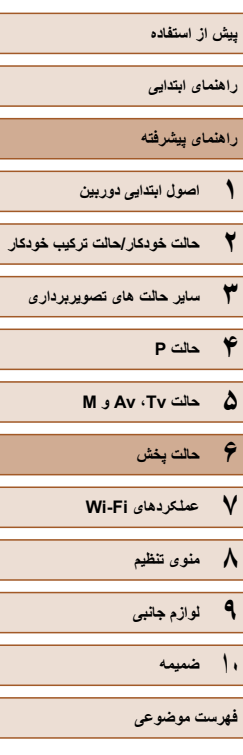

● در حين پخش گروه (مرحله ۳)، می توانيد با فشار دادن دکمه [ ]، از عملکردهای منو استفاده کنيد. همچنين می توانيد بين تصاوير به سرعت حرکت کنيد "حرکت بين [تصاوير](#page-79-0) در فهرست [تصاوير](#page-79-0) کوچک" ( $\mathbb{C}$ ۸۰) و آنها را [بزرگنمايی](#page-82-0) کنيد "بزرگنمايی تصاوير" ([=](#page-82-0)۸۳). با انتخاب [حفاظت همه تصاوير در جستجو] در "[محافظت](#page-84-0) از تصاوير" ([=](#page-84-0)۸۵) يا [همه تصاوير در گروه] در "پاک کردن چند [تصوير](#page-87-0) با هم" (=۸۸)، "[افزودن](#page-142-0) تصاوير به ليست چاپ [\(DPOF](#page-142-0)=) "(۱۴۳ (يا "افزودن [تصاوير](#page-144-0) به کتابچه عکس" (=[۱۴۵](#page-144-0)) همه تصاوير در گروه را می توان همزمان تغيير داد.

<span id="page-82-0"></span> $\mathbb{Z}$ 

- برای لغو گروه بندی تصاوير و نمايش آنها به صورت تصاوير ثابت تکی، MENU ([=](#page-28-0)۲۹) > زبانه [ ] > [تصاوير گروه] > [خاموش] را انتخاب کنيد ([=](#page-28-0)۲۹). با اين وجود، نمی توان در حين پخش تکی، گروه بندی تصاوير گروه بندی شده را لغو کرد.
- در حالت [ ]، نمايش همزمان پس از مرحله ۲ در "لذت بردن از تصاوير مختلف در هر تصويربرداری (عکسبرداری جديد)" ([=](#page-51-0)۵۲) فقط پس از تصويربرداری نشان داده می شود.

### **گزينه های مشاهده تصوير**

### **بزرگنمايی تصاوير**

 $($ 

 $STI +$ 

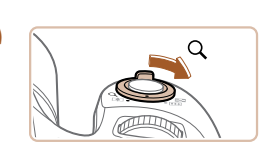

### **تصاوير ثابت فيلم ها**

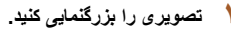

- با حرکت دادن اهرم زوم به طرف [ ]، تصوير بزرگنمايی می شود، و [ ] نمايش داده می شود. با نگه داشتن اهرم زوم به طور مداوم، می توانيد تصاوير را حداکثر تا حدود ۱۰ برابر بزرگنمايی کنيد.
- محل تقريبی ناحيه نمايش داده شده (۱) برای آگاهی نشان داده می شود.
- برای کوچکنمايی، اهرم زوم را به طرف [ ] حرکت دهيد. با نگه داشتن آن به طور مداوم، می توانيد به نمايش تکی تصوير بازگرديد.
	- **تصاوير را تغيير دهيد. <sup>۲</sup> بر اساس نياز، وضعيت نمايش را حرکت دهيد <sup>و</sup>**
		- برای حرکت دادن وضعيت نمايش، دکمه های [ ][ ][ ][ ] را فشار دهيد.
- وقتی [د¤] [8] نمايش داده می شود، می توانيد با فشار دادن دکمه [@]، به [<del>†] [8]]</del> برويد. برای رفتن به تصاوير ديگر در حالی که بزرگنمايی شده اند، دکمه های [ ][ ] را فشار دهيد. برای بازيابی تنظيمات اصلی، دکمه [ ] را دوباره فشار دهيد.

● می توانيد با فشار دادن دکمه [ ]، از نمايش بزرگنمايی شده به نمايش تکی <u>IN</u> تصوير بازگرديد.

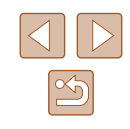

<span id="page-83-0"></span>**راهنمای ابتدايی**

**راهنمای پيشرفته**

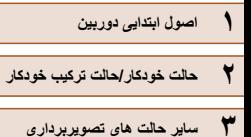

**۴ حالت<sup>P</sup>**

**۵ حالت Tv ، Av و<sup>M</sup>**

**۶ حالت پخش**

**۷ عملکردهای Fi-Wi** 

**۸ منوی تنظيم**

**۹ لوازم جانبی**

**۱۰ ضميمه**

**فهرست موضوعی**

### **مشاهده نمايش های اسلايد**

### **تصاوير ثابت فيلم ها**

تصاوير را به طور خودکار از کارت حافظه به صورت زير پخش کنيد. هر تصوير حدود سه ثانيه نمايش داده می شود.

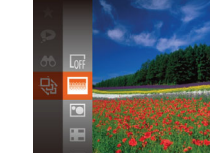

- دکمه [ ] را فشار دهيد، [ ] را از منو انتخاب کنيد، و گزينه مورد نظر را انتخاب کنيد ([=](#page-27-0)۲۸).
- نمايش اسلايد پس از آن که [در حال بارگيري تصوير] برای چند ثانيه نشان داده شد شروع می شود.
- برای توقف نمايش اسلايد، دکمه [ ] را فشار دهيد.

### ● عملکردهای ذخيره نيروی دوربين ([=](#page-25-0)۲۶) در حين نمايش های اسلايد غيرفعال می شوند.

- برای مکث کردن يا ادامه دادن نمايش های اسلايد، دکمه [ ] را فشار دهيد.
- با فشار دادن دکمه های [ ][ ]، می توانيد در حين پخش به تصاوير ديگر برويد. برای با سرعت به جلو رفتن يا با سرعت به عقب رفتن، دکمه های [ ][ ] را فشار داده و نگه داريد.
- در پخش فيلتر شده ([=](#page-80-0)۸۱)، فقط تصاويری که با شرايط جستجو مطابقت دارند پخش می شوند.

### **تغيير تنظيمات نمايش اسلايد**

نمایش اسلاید

 $\overline{\mathcal{M}}$ 

زمان بخش  $ab$ 

**MENU S** 

می توانيد نمايش های اسلايد را تنظيم کنيد تا تکرار شوند، و می توانيد جلوه های تغيير بين تصاوير و مدت زمان نمايش هر تصوير را تغيير دهيد.

### **۱ به صفحه تنظيمات برويد.**

● دکمه [ ] را فشار دهيد و [نمايش اسلايد] را از زبانه [ ] انتخاب کنيد ([=](#page-28-0)۲۹).

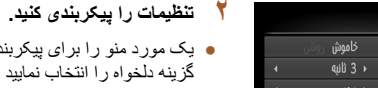

- يک مورد منو را برای پيکربندی انتخاب کنيد، و سپس گزينه دلخواه را انتخاب نماييد ([=](#page-28-0)۲۹).
- برای شروع نمايش اسلايد با تنظيمات خود، [شروع] را انتخاب کنيد و دکمه [ ] را فشار دهيد.
- برای بازگشت به صفحه منو، دکمه [ ] را فشار دهيد.

● اگر [حباب] در [جلوه] انتخاب شده باشد، نمی توان [زمان پخش] را تغيير داد.

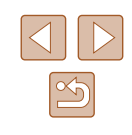

<span id="page-84-1"></span>**راهنمای ابتدايی**

### **راهنمای پيشرفته**

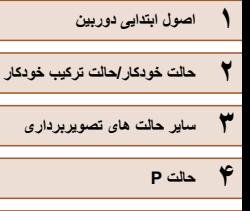

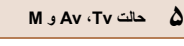

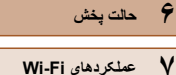

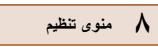

**۹ لوازم جانبی**

**۱۰ ضميمه**

**فهرست موضوعی**

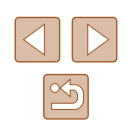

### <span id="page-84-0"></span>**پخش خودکار تصاوير مرتبط (جابجايی هوشمند)**

### **تصاوير ثابت فيلم ها**

بر اساس تصوير فعلی، دوربين چهار تصوير را پيشنهاد می کند که ممکن است مايل باشيد آنها را مشاهده کنيد. پس از اينکه انتخاب کرديد تا يکی از آن تصاوير را مشاهده کنيد، دوربين چهار تصوير ديگر را پيشنهاد می کند. اين کار روش لذت بخشی برای پخش تصاوير به ترتيبی غيرمنتظره است. پس از اينکه تصاوير بسياری از انواع مختلف صحنه ها گرفتيد، اين ويژگی را امتحان کنيد.

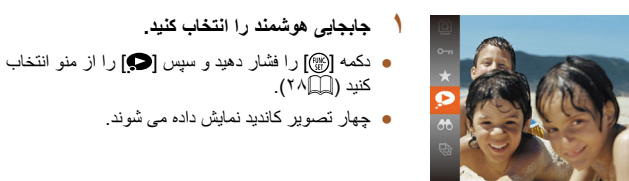

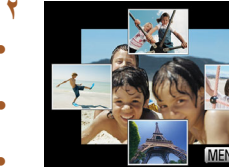

### **۲ يک تصوير انتخاب کنيد.**

- دکمه های [ ][ ][ ][ ] را فشار دهيد تا تصويری که بعد از آن می خواهيد ببينيد را انتخاب کنيد.
- تصوير انتخابی شما در مرکز نمايش داده می شود که با چهار تصوير کانديد بعدی احاطه شده است.
- برای نمايش تمام صفحه تصوير واقع در مرکز، دکمه [ ] را فشار دهيد. برای بازيابی نمايش اصلی، دکمه [ ] را دوباره فشار دهيد.
- دکمه [ ] را فشار دهيد تا نمايش تکی تصوير بازيابی شود.

### ● جابجايی هوشمند در موارد زير موجود نيست:

- کمتر از ۵۰ تصوير گرفته شده با اين دوربين وجود داشته باشد.
	- تصوير پشتيبانی نشده ای در حال نمايش باشد
	- تصاوير در پخش فيلتر شده نمايش داده می شوند ([=](#page-80-0)۸۱)
		- حين پخش گروه (إِلَيْلَا ٨٢)

### **محافظت از تصاوير**

### **تصاوير ثابت فيلم ها**

برای جلوگيری از حذف تصادفی توسط دوربين، تصاوير مهم را محافظت کنيد ([=](#page-87-1)۸۸).

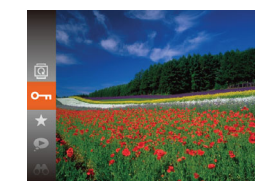

- دکمه [ ] را فشار دهيد و سپس [ ] را از منو انتخاب کنيد ([=](#page-27-0)۲۸). [محافظت شد] نمايش داده می شود.
- برای لغو محافظت، اين فرايند را تکرار کنيد و [ ] را دوباره انتخاب نماييد و سپس دکمه [ ] را فشار دهيد.

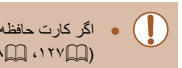

 $\sqrt{2}$ 

- اگر کارت حافظه را فرمت کنيد، تصاوير محافظت شده در کارت پاک می شوند  $\mathbb{R}$ ۱۲۷  $\mathbb{R}$ ۱۲۷).
- تصاوير محافظت شده را نمی توان با استفاده از عملکرد پاک کردن دوربين پاک کرد. برای پاک کردن آنها به اين روش، ابتدا محافظت را لغو کنيد.

- <span id="page-85-0"></span>**راهنمای ابتدايی**
- **راهنمای پيشرفته**
- **۱ اصول ابتدايی دوربين**
- **۲ حالت خودکار/حالت ترکيب خودکار**
	- **۳ ساير حالت های تصويربرداری**
		- **۴ حالت<sup>P</sup>**
	- **۵ حالت Tv ، Av و<sup>M</sup>**
		- **۶ حالت پخش**
		- **۷ عملکردهای Fi-Wi** 
			- **۸ منوی تنظيم**
			- **۹ لوازم جانبی**
				- **۱۰ ضميمه**
				- **فهرست موضوعی**

# $|\mathfrak{B}|$

### **استفاده از منو**

ِ<br>پرخش

مدافظت ذ ستر<br>انتخاب محدر

.<br>مفاظت همه

 $F A$ فهرست/بخش فيلم هاي كوتاه نمایش اسلاید یاک کردن محافظت كردنا

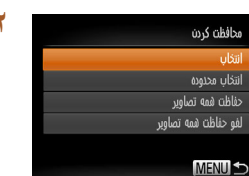

### <span id="page-85-1"></span>**۱ به صفحه تنظيمات برويد.**

● دکمه [ ] را فشار دهيد و [محافظت کردن] را از زبانه [ ] انتخاب کنيد ([=](#page-28-0)۲۹).

### **۲ يک روش انتخاب برگزينيد.**

- يک مورد منو و يک گزينه را بر اساس نياز انتخاب کنيد  $(19)$ .
- برای بازگشت به صفحه منو، دکمه [ ] را فشار دهيد.

### **انتخاب جداگانه تصاوير**

**SET O-MENU** Jul

محافظت كدنت

 $\mathbf{m}\mathbf{b}$ **MENU S** 

قبول تفييرات؟

توقف

أمحافظت كدنت

### **۱ [انتخاب] را انتخاب کنيد.**

● از مرحله ۲ در "استفاده از منو" ([=](#page-85-0)۸۶) پيروی کنيد، [انتخاب] را انتخاب کنيد و دکمه [ ] را فشار دهيد.

### **۲ يک تصوير انتخاب کنيد.**

- دکمه های [ ][ ] را برای انتخاب يک تصوير فشار دهيد و سپس دکمه [ ] را فشار دهيد. [ ] نمايش داده می شود.
	- برای لغو انتخاب، دکمه [ ] را دوباره فشار دهيد. [**[∞**]] ديگر نمايش داده نمي شود.
- اين فرايند را تکرار کنيد تا تصاوير ديگری تعيين کنيد.

### **۳ از تصوير محافظت کنيد.**

- دکمه [ ] را فشار دهيد. يک پيام تأييد نمايش داده می شود.
- دکمه های [ ][ ] را برای انتخاب [تأييد] فشار دهيد، و سپس دکمه [ ] را فشار دهيد.

### ● اگر قبل از اتمام فرايند تنظيم در مرحله ،۳ دوربين را خاموش کنيد يا به حالت تصويربرداری برويد، از تصاوير محافظت نمی شود.

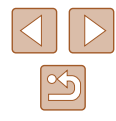

- <span id="page-86-0"></span>**راهنمای ابتدايی**
- **راهنمای پيشرفته**
- **۱ اصول ابتدايی دوربين**
- **۲ حالت خودکار/حالت ترکيب خودکار ۳ ساير حالت های تصويربرداری**
	- **۴ حالت<sup>P</sup>**
- **۵ حالت Tv ، Av و<sup>M</sup>**
	- **۶ حالت پخش**
	- **۷ عملکردهای Fi-Wi** 
		- **۸ منوی تنظيم**
		- **۹ لوازم جانبی**
			- **۱۰ ضميمه**
			- **فهرست موضوعی**

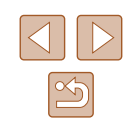

### **انتخاب محدوده**

أنتذأب مددمدة

**MENU S** 

- **۱ [انتخاب محدوده] را انتخاب کنيد.**
- از مرحله ۲ در "استفاده از منو" ([=](#page-85-0)۸۶) پيروی کنيد، [انتخاب محدوده] را انتخاب کنيد و دکمه [ ] را فشار دهيد.
	- دکمه [ ] را فشار دهيد. **<sup>۲</sup> يک تصوير شروع انتخاب کنيد.**
		-

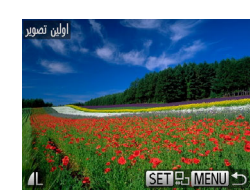

● دکمه های [ ][ ] را برای انتخاب يک تصوير فشار دهيد و سپس دکمه [ ] را فشار دهيد.

● دکمه [ ] را برای انتخاب [آخرين تصوير] فشار دهيد، <sup>و</sup> **<sup>۳</sup> يک تصوير پايان انتخاب کنيد.** سپس دکمه [ ] را فشار دهيد.

اولین تصویر SET

- محافظت كردن باز كردن قفل آخرین تصویر SET **MENU S**
- أخرين تصوير
- دکمه های [ ][ ] را برای انتخاب يک تصوير فشار دهيد و سپس دکمه [ ] را فشار دهيد. ● تصاويری که قبل از اولين تصوير هستند را نمی توان به عنوان آخرين تصوير انتخاب کرد.

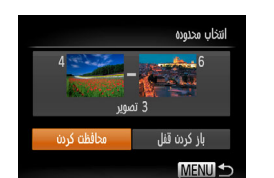

- **۴ از تصاوير محافظت کنيد.**
- دکمه [▼] را برای انتخاب [محافظت کردن] فشار دهيد و سپس دکمه [ ] را فشار دهيد.
- $\sqrt{2}$ ● برای لغو محافظت گروه هايی از تصاوير، [باز کردن قفل] موجود در مرحله ۴ را انتخاب کنيد.

### **محافظت از همه تصاوير با هم**

حفاظت فمه تصاوير

ودافظت كردن

்யர்

- با پيروی از مرحله <sup>۲</sup> در "استفاده از منو" ([=](#page-85-0)۸۶)، **<sup>۱</sup> [حفاظت همه تصاوير] را انتخاب کنيد.**
- [حفاظت همه تصاوير] را انتخاب کنيد و دکمه [ ] را فشار دهيد.
	-
- دکمه های [ ][ ] را برای انتخاب [تأييد] فشار دهيد، <sup>و</sup> **<sup>۲</sup> از تصاوير محافظت کنيد.** سپس دکمه [()] را فشار دهيد.

### **پاک کردن محافظت از همه تصاوير با هم**

الغو

می توانيد محافظت از همه تصاوير را با هم پاک کنيد. برای پاک کردن محافظت، در مرحله ۱ از "محافظت از همه تصاوير با هم" [لغو حفاظت همه تصاوير] را انتخاب کنيد و سپس مرحله ۲ را تکميل کنيد.

<span id="page-87-1"></span>**راهنمای ابتدايی**

**راهنمای پيشرفته**

- **۱ اصول ابتدايی دوربين**
- **۲ حالت خودکار/حالت ترکيب خودکار**
- **۳ ساير حالت های تصويربرداری**
	- **۴ حالت<sup>P</sup>**
	- **۵ حالت Tv ، Av و<sup>M</sup>**
		- **۶ حالت پخش**
	- **۷ عملکردهای Fi-Wi** 
		- **۸ منوی تنظيم**
		- **۹ لوازم جانبی**
			- **۱۰ ضميمه**
		- **فهرست موضوعی**

### **پاک کردن تصاوير**

### <span id="page-87-0"></span>**تصاوير ثابت فيلم ها**

<span id="page-87-2"></span>می توانيد تصاويری که لازم نداريد را تک تک انتخاب کرده و پاک کنيد. هنگام پاک کردن تصاوير مراقب باشيد، زيرا نمی توان آنها را بازيابی کرد. با اين وجود، نمی توان تصاوير محافظت شده ([=](#page-84-0)۸۵) را پاک کرد.

- **۱ يک تصوير را برای پاک کردن انتخاب کنيد.**
- دکمه های [ ][ ] را برای انتخاب يک تصوير فشار دهيد.

## ● دکمه [ ] را فشار دهيد. **<sup>۲</sup> تصوير را پاک کنيد.**

- 
- وقتی [پاک شود؟] نمايش داده می شود، دکمه های
- [ ][ ] را برای انتخاب [پاک کردن] فشار دهيد و سپس د.<br>دکمه [(@] را فشار دهيد ● تصوير فعلی اکنون پاک می شود.
- برای لغو پاک کردن، دکمه های [ ][ ] را فشار دهيد تا [لغو] انتخاب شود، و سپس دکمه [ ] را فشار دهيد.

### **پاک کردن چند تصوير با هم**

می توانيد چند تصوير را انتخاب کنيد تا با هم پاک شوند. هنگام پاک کردن تصاوير مراقب باشيد، زيرا نمی توان آنها را بازيابی کرد. با اين وجود، نمی توان تصاوير محافظت شده ([=](#page-84-0)۸۵) را پاک کرد.

### **برگزيدن يک روش انتخاب**

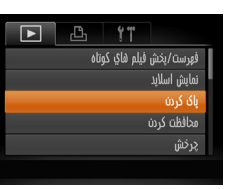

یاک کردن ulšii انتخاب محدوده انتخاب همه تصاوير

**MENU S** 

- **۱ به صفحه تنظيمات برويد.**
- دکمه [ ] را فشار دهيد و [پاک کردن] را از زبانه [ ] انتخاب کنيد ([=](#page-28-0)۲۹).

### **۲ يک روش انتخاب برگزينيد.**

- يک مورد منو و يک گزينه را بر اساس نياز انتخاب کنيد  $(19)$
- برای بازگشت به صفحه منو، دکمه [ ] را فشار دهيد.

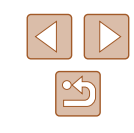

**راهنمای ابتدايی**

**راهنمای پيشرفته**

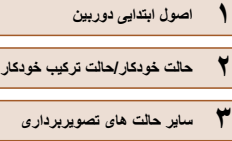

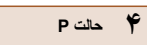

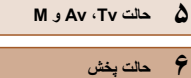

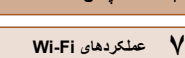

- **۸ منوی تنظيم**
- **۹ لوازم جانبی**
	- **۱۰ ضميمه**
	- **فهرست موضوعی**

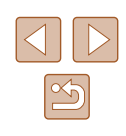

### **انتخاب جداگانه تصاوير**

### **۱ [انتخاب] را انتخاب کنيد.**

● با پيروی از مرحله ۲ در "برگزيدن يک روش انتخاب" ([=](#page-87-2)۸۸)، [انتخاب] را انتخاب کنيد و دکمه [ ] را فشار دهيد.

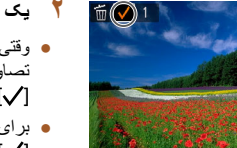

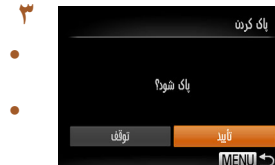

**SET / MENTITL** 

### **۲ يک تصوير انتخاب کنيد.**

- وقتی با پيروی کردن از مرحله ۲ در "انتخاب جداگانه تصاوير" ([=](#page-85-1)۸۶) يک تصوير انتخاب می کنيد، [ ] نمايش داده می شود.
	- برای لغو انتخاب، دکمه [ ] را دوباره فشار دهيد. [ ] ديگر نمايش داده نمی شود.
- اين فرايند را تکرار کنيد تا تصاوير ديگری تعيين کنيد.

### **۳ تصوير را پاک کنيد.**

- دکمه [ ] را فشار دهيد. يک پيام تأييد نمايش داده می شود.
- دکمه های [ ][ ] را برای انتخاب [تأييد] فشار دهيد، و سپس دکمه [()] را فشار دهيد.

نتخاب محدوده

ایاک کردن

**MENULS** 

باک کردن

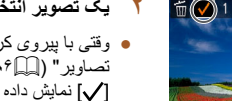

- 
- 

- 
- 

### **انتخاب محدوده**

### **۱ [انتخاب محدوده] را انتخاب کنيد.**

- با پيروی از مرحله ۲ در "برگزيدن يک روش انتخاب" ([=](#page-87-2)۸۸)، [انتخاب محدوده] را انتخاب کنيد و دکمه [ ] را فشار دهيد.
	- **۲ تصاوير را انتخاب کنيد.**
	- برای تعيين تصاوير، مراحل ۲ تا ۳ "انتخاب محدوده" ([=](#page-86-0)۸۷) را دنبال کنيد.

● دکمه [ ] را برای انتخاب [پاک کردن] فشار دهيد <sup>و</sup> **<sup>۳</sup> تصاوير را پاک کنيد.** سپس دکمه [(w)] را فشار دهيد.

### **تعيين همه تصاوير با هم**

همه تصاویر یاک شود؟

### **۱ [انتخاب همه تصاوير] را انتخاب کنيد.**

● با پيروی از مرحله ۲ در"برگزيدن يک روش انتخاب" ([=](#page-87-2)۸۸)، [انتخاب همه تصاوير] را انتخاب کنيد و دکمه [ ] را فشار دهيد.

### **۲ تصاوير را پاک کنيد.**

● دکمه های [ ][ ] را برای انتخاب [تأييد] فشار دهيد، و سپس دکمه [ ] را فشار دهيد.

- <span id="page-89-1"></span>**راهنمای ابتدايی**
- **راهنمای پيشرفته**
- **۱ اصول ابتدايی دوربين ۲ حالت خودکار/حالت ترکيب خودکار ۳ ساير حالت های تصويربرداری**
	- **۴ حالت<sup>P</sup>**
	- **۵ حالت Tv ، Av و<sup>M</sup>**
	- **۶ حالت پخش ۷ عملکردهای Fi-Wi** 
		- **۸ منوی تنظيم**
		- **۹ لوازم جانبی**
			- **۱۰ ضميمه**
		- **فهرست موضوعی**

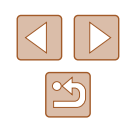

### **چرخاندن تصاوير**

### **تصاوير ثابت فيلم ها**

جهت تصاوير را تغيير دهيد و آنها را به صورت زير ذخيره کنيد.

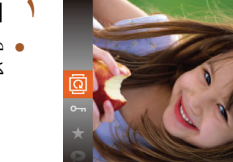

**۱ [ ] را انتخاب کنيد.** ● دکمه [ ] را فشار دهيد و سپس [ ] را از منو انتخاب کنيد (پيدا (۲۸).

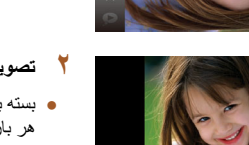

- 
- <span id="page-89-0"></span>● بسته به جهت دلخواه، دکمه [ ] يا [ ] را فشار دهيد. **<sup>۲</sup> تصوير را بچرخانيد.** هر بار که اين دکمه را فشار می دهيد، تصوير ۹۰ درجه می چرخد. دکمه [ ] را برای تکميل تنظيمات فشار دهيد.

### **استفاده از منو**

باک کردن

برخش

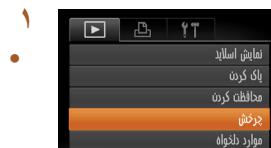

- **۱ [چرخش] را انتخاب کنيد.**
- دکمه [ ] را فشار دهيد و [چرخش] را از زبانه [ ] انتخاب کنيد ([=](#page-28-0)۲۹).

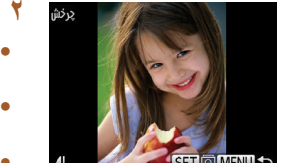

- **۲ تصوير را بچرخانيد.**
- دکمه های [ ][ ] را برای انتخاب يک تصوير فشار دهيد.
- با هر بار فشار دادن دکمه [ ]، تصوير ۹۰ درجه می چرخد.
- برای بازگشت به صفحه منو، دکمه [ ] را فشار دهيد.

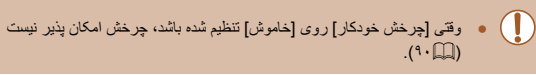

### **غيرفعال کردن چرخش خودکار**

برای غيرفعال کردن پخش خودکار تصوير، که تصاوير را بر اساس وضعيت کنونی دوربين می چرخاند از اين مراحل پيروی کنيد.

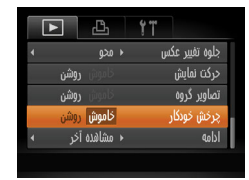

● دکمه [ ] را فشار دهيد، [چرخش خودکار] را از زبانه [ ] انتخاب کنيد، و سپس [خاموش] را انتخاب نماييد ([=](#page-28-0)۲۹).

- وقتی [چرخش خودکار] را روی [خاموش] تنظيم کرده باشيد، نمی توان تصاوير را چرخاند ([=](#page-89-1)۹۰). علاوه بر اين، تصاويری که ً قبلا چرخانده شده اند، در جهت اصلی نمايش داده خواهند شد.
- در حالت جابجايی هوشمند (١٨٥)، حتی اگر [چرخش خودکار] روی [خاموش] تنظيم شده باشد، تصاويری که به صورت عمودی گرفته شده اند به صورت عمودی نمايش داده می شوند، و تصاوير چرخانده شده در جهت چرخانده شده نمايش داده می شوند.

<span id="page-90-0"></span>**راهنمای ابتدايی**

**راهنمای پيشرفته**

- **۱ اصول ابتدايی دوربين**
- **۲ حالت خودکار/حالت ترکيب خودکار**
- **۳ ساير حالت های تصويربرداری**
	- **۴ حالت<sup>P</sup>**
	- **۵ حالت Tv ، Av و<sup>M</sup>**
		- **۶ حالت پخش**
	- **۷ عملکردهای Fi-Wi** 
		- **۸ منوی تنظيم**
		- **۹ لوازم جانبی**
			- **۱۰ ضميمه**
		- **فهرست موضوعی**

### **علامتگذاری تصاوير به عنوان موارد دلخواه**

### **تصاوير ثابت فيلم ها**

می توانيد با برچسب زدن تصاوير به عنوان دلخواه، آنها را سازماندهی کنيد. با انتخاب يک گروه در پخش فيلتر شده، می توانيد عملکردهای زير را به همه آن تصاوير محدود کنيد.

● "[مشاهده](#page-76-0)" (=۷۷)، "[مشاهده](#page-83-0) نمايش های اسلايد" (=۸۴)، "[محافظت](#page-84-0) از تصاوير" (=۸۵)، "پاک کردن [تصاوير](#page-87-1)" (=۸۸)، "افزودن تصاوير به ليست چاپ [\(DPOF](#page-142-0)=) "(۱۴۳(، "افزودن [تصاوير](#page-144-0) به کتابچه عکس" (=۱۴۵)

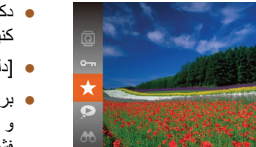

- دکمه [ ] را فشار دهيد و سپس [ ] را از منو انتخاب کنيد ([=](#page-27-0)۲۸).
	- [دلخواه علامتگذاری شد] نمايش داده می شود.
- برای لغو علامتگذاری تصوير، اين فرايند را تکرار کنيد و [ ] را دوباره انتخاب نماييد، و سپس دکمه [ ] را فشار دهيد.

### **استفاده از منو**

- $F \cup F$ ایک کردن محافظت كردن بوارد دلخواه تنظيم كتابجه عكس
- **۱ [موارد دلخواه] را انتخاب کنيد.** ● دکمه [ ] را فشار دهيد و [موارد دلخواه] را از زبانه [ ] انتخاب کنيد ([=](#page-28-0)۲۹).

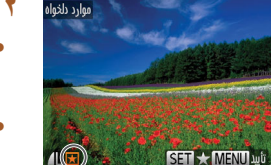

قىمل تفسات؟

نەقف

.<br>بوارد دلخواه

**MENU** 

### **۲ يک تصوير انتخاب کنيد.**

- دکمه های [ ][ ] را برای انتخاب يک تصوير فشار دهيد و سپس دکمه [ ] را فشار دهيد. [ ] نمايش داده می شود.
- برای لغو علامتگذاری تصوير، دکمه [ ] را دوباره فشار دهيد. [ ] ديگر نمايش داده نمی شود.
- اين فرايند را تکرار کنيد تا تصاوير ديگری انتخاب نماييد.

### **۳ به فرايند تنظيم پايان دهيد.**

- دکمه [ ] را فشار دهيد. يک پيام تأييد نمايش داده می شود.
- دکمه های [ ][ ] را برای انتخاب [تأييد] فشار دهيد، و سپس دکمه [ ] را فشار دهيد.
	- $\bigcap$ ● اگر قبل از اتمام فرايند تنظيم در مرحله ،۳ دوربين را خاموش کنيد يا به حالت تصويربرداری برويد، تصاوير به عنوان موارد دلخواه علامتگذاری نمی شوند.

● هنگام انتقال به کامپيوترهای دارای 8 Windows يا 7 Windows، تصاوير علامت D گذاری شده به عنوان موارد دلخواه، يک درجه بندی سه ستاره ای (١٧٠٢ ١٣٣٣ ) خواهند داشت. (برای فيلم ها به کار برده نمی شود.)

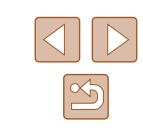

<span id="page-91-0"></span>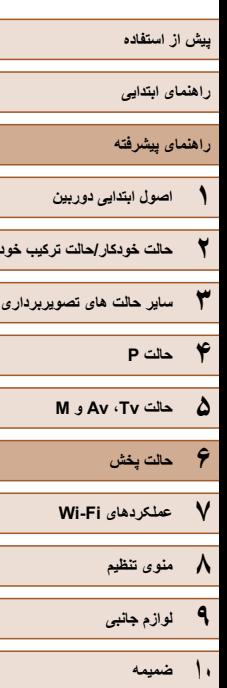

<span id="page-91-1"></span>**۲ حالت خودکار/حالت ترکيب خودکار**

**فهرست موضوعی**

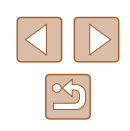

## **ويرايش تصاوير ثابت**

● فقط وقتی کارت حافظه فضای خالی کافی دارد، ويرايش تصوير ([=](#page-91-0)۹۲ – [=](#page-93-0)۹۴) موجود است.

### **تغيير اندازه تصاوير**

يک کپی از تصاوير با وضوح کمتر ذخيره کنيد. **۱ [تغيير اندازه] را انتخاب کنيد.**  $\boxed{P}$   $\boxed{B}$   $\boxed{1}$ - Noônd Gulviis ● دکمه [ ] را فشار دهيد و [تغيير اندازه] را از حذف قرمزى چشم برش تصوير فيبر اندازه رنگهای من

2048x1536

 $M2S$ 

MENU<sup>1</sup>

**STIP** 

### **۲ يک تصوير انتخاب کنيد.**

● دکمه های [ ][ ] را برای انتخاب يک تصوير فشار دهيد و سپس دکمه [ ] را فشار دهيد.

زبانه [ ] انتخاب کنيد ([=](#page-28-0)۲۹).

**تصاوير ثابت فيلم ها**

### **۳ اندازه تصوير را انتخاب کنيد.**

- دکمه های [ ][ ] را برای انتخاب اندازه فشار دهيد و سپس دکمه [ ] را فشار دهيد.
	- [تصوير جديد ذخيره شود؟] نمايش داده می شود.

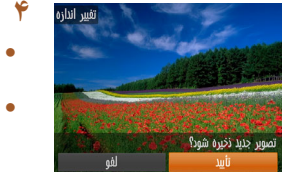

تصوير حديد نمايش داده شود؟

 $\frac{1}{2}$  and  $\frac{1}{2}$ 

 $\vec{v}$ 

- دکمه های [ ][ ] را برای انتخاب [تأييد] فشار دهيد، <sup>و</sup> **<sup>۴</sup> تصوير جديد را ذخيره کنيد.** سپس دکمه [ ] را فشار دهيد.
- تصوير اکنون به عنوان يک فايل جديد ذخيره می شود.

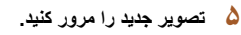

- دکمه [ ] را فشار دهيد. [تصوير جديد نمايش داده شود؟] نمايش داده می شود.
- دکمه های [ ][ ] را برای انتخاب [بله] بچرخانيد و سپس کليد [(@)] را فشار دهيد.
	- تصوير ذخيره شده اکنون نمايش داده می شود.

### ● برای تصاوير گرفته شده با وضوح [ ] ويرايش امکان پذير نيست ([=](#page-44-0)۴۵).

 $\oslash$ ● نمی توان تصاوير را به يک وضوح بيشتر تغيير اندازه داد.

### **برش تصوير**

### **تصاوير ثابت فيلم ها**

می توانيد قسمتی از تصوير را مشخص کنيد تا به عنوان يک فايل جداگانه تصوير ذخيره شود.

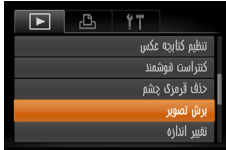

### **۱ [برش تصوير] را انتخاب کنيد.**

● دکمه [ ] را فشار دهيد و سپس [برش تصوير] را از زبانه [ ] انتخاب کنيد ([=](#page-28-0)۲۹).

- **راهنمای ابتدايی**
- **راهنمای پيشرفته**
- **۱ اصول ابتدايی دوربين ۲ حالت خودکار/حالت ترکيب خودکار ۳ ساير حالت های تصويربرداری ۴ حالت<sup>P</sup>**
	- **۶ حالت پخش ۵ حالت Tv ، Av و<sup>M</sup>**
	- **۷ عملکردهای Fi-Wi** 
		- **۸ منوی تنظيم**
			- **۹ لوازم جانبی**
				- **۱۰ ضميمه**
			- **فهرست موضوعی**

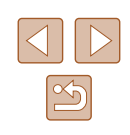

### **۲ يک تصوير انتخاب کنيد.**

● دکمه های [ ][ ] را برای انتخاب يک تصوير فشار دهيد و سپس دکمه [ ] را فشار دهيد.

### **۳ ناحيه برش را تنظيم کنيد.**

 $(') (') (') (') (')$ 

3M 2048x153

**SET**<sub>E</sub>  $\overline{\mathbb{E}}$ 

**MENU**E?

**SET**<sub>E</sub>

n ⊠

**MENU**<sup>®</sup>

- يک کادر دور قسمتی از تصوير که قرار است برش داده شود، نمايش داده می شود (۱).
- تصوير اصلی در بالای سمت چپ نشان داده می شود، و پيش نمايش تصوير برش داده شده (۲) در پايين سمت راست نشان داده می شود. بعد از برش می توانيد وضوح را نيز ببينيد (۳).
	- برای تغيير اندازه کادر، اهرم زوم را حرکت دهيد.
	- برای حرکت دادن کادر، دکمه های [ ه][ ][ ][ ][ ][ را فشار دهيد.
		- برای تغيير جهت کادر، دکمه [ ] را فشار دهيد.
- چهره های شناسايی شده در تصوير درون کادرهای خاکستری رنگی در سمت چپ بالای تصوير نشان داده می شوند. برای برش دادن تصوير بر اساس اين کادر، کليد چرخشی [ ] را بچرخانيد تا به کادر بعدی برويد.
	- دکمه [ ] را فشار دهيد.
	- **نماييد. <sup>۴</sup> به عنوان يک تصوير جديد ذخيره کنيد <sup>و</sup> مرور**
- از مراحل ۴ تا ۵ در "تغيير اندازه تصاوير" ([=](#page-91-1)۹۲) پيروی کنيد.
- و برای تصاوير گرفته شده با وضوح  $[\operatorname{S}]$  ( $\mathbb{Q}$ ۴۵) يا تغيير اندازه داده شده به  $[\operatorname{S}]$  ويرايش  $\bullet$ امکان پذير نيست ([=](#page-91-1)۹۲).

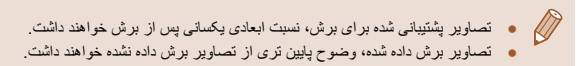

### **تغيير رنگ مايه های تصوير (رنگهای من)**

### **تصاوير ثابت فيلم ها**

می توانيد رنگ های تصوير را تنظيم کنيد و سپس تصوير ويرايش شده را به عنوان يک فايل جداگانه ذخيره نماييد. جهت اطلاع از جزئيات مربوط به هر گزينه، به "تغيير رنگ مايه های [تصوير](#page-63-0) (رنگ های من[\)" \(](#page-63-0)=۶۴) مراجعه کنيد.

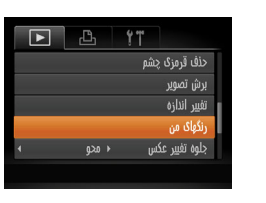

SN Ese ENV AP AL AD > STEEL

- **۱ [رنگهای من] را انتخاب کنيد.**
- دکمه [ ] را فشار دهيد و [رنگهای من] را از زبانه [ ] انتخاب کنيد ([=](#page-28-0)۲۹).

### **۲ يک تصوير انتخاب کنيد.**

- دکمه های [ ][ ] را برای انتخاب يک تصوير فشار دهيد و سپس دکمه [ ] را فشار دهيد.
	- **۳ يک گزينه را انتخاب کنيد.**
- دکمه های [ ][ ] را برای انتخاب يک گزينه فشار دهيد و سپس دکمه [ ] را فشار دهيد.

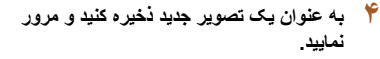

● از مراحل ۴ تا ۵ در "تغيير اندازه تصاوير" ([=](#page-91-1)۹۲) پيروی کنيد.

## **پيش از استفاده راهنمای ابتدايی راهنمای پيشرفته ۱ اصول ابتدايی دوربين ۲ حالت خودکار/حالت ترکيب خودکار ۳ ساير حالت های تصويربرداری ۴ حالت<sup>P</sup> ۵ حالت Tv ، Av و<sup>M</sup>**

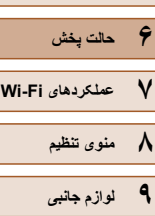

**۱۰ ضميمه**

**فهرست موضوعی**

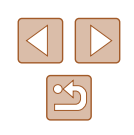

● کيفيت تصوير عکس هايی که به طور مکرر با اين روش ويرايش می کنيد، هر بار مقداری  $\mathbb{C}$ کمتر می شود، و ممکن است نتوانيد رنگ دلخواه را به دست آوريد.

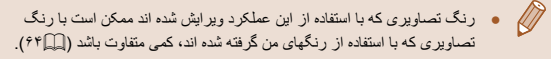

### **تصحيح روشنايی تصوير (کنتراست هوشمند)**

### **تصاوير ثابت فيلم ها**

می توان نواحی بسيار تاريک تصوير (مانند چهره ها يا پس زمينه ها) را رديابی کرد و روی روشنايی بهينه به طور خودکار تنظيم نمود. کنتراست ناکافی کل تصوير نيز به طور خودکار تصحيح می شود تا سوژه ها بهتر و برجسته تر ديده شوند. يکی از چهار سطح تصحيح را انتخاب کنيد، و سپس تصوير را به عنوان يک فايل جداگانه ذخيره نماييد.

<span id="page-93-0"></span>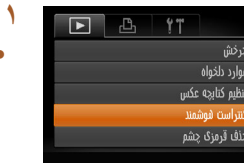

كنتراست فوشمنا

### **۱ [کنتراست هوشمند] را انتخاب کنيد.**

● دکمه [ ] را فشار دهيد و [کنتراست هوشمند] را از زبانه [ ] انتخاب کنيد ([=](#page-28-0)۲۹).

### **۲ يک تصوير انتخاب کنيد.**

● دکمه های [ ][ ] را برای انتخاب يک تصوير فشار دهيد و سپس دکمه [ ] را فشار دهيد.

### **۳ يک گزينه را انتخاب کنيد.**

● دکمه های [ ﴾][ ] را برای انتخاب يک گزينه فشار دهيد و سپس دکمه [ ] را فشار دهيد.

- **نماييد. <sup>۴</sup> به عنوان يک تصوير جديد ذخيره کنيد <sup>و</sup> مرور**
- از مراحل ۴ تا ۵ در "تغيير اندازه تصاوير" ([=](#page-91-1)۹۲) پيروی کنيد.
	- برای برخی از تصاوير، تصحيح ممکن است درست نباشد يا ممکن است باعث شود تصاوير دانه دانه به نظر برسند.
	- پس از ويرايش مکرر با استفاده از اين عملکرد، ممکن است تصاوير دانه دانه به نظر برسند.
- اگر [خودکار] نتايج مورد انتظار را ايجاد نکرد، تصحيح تصاوير را با استفاده از [كم]،  $\sqrt{2}$ [متوسط] يا [زياد] امتحان کنيد.

### **تصحيح قرمزی چشم**

### **تصاوير ثابت فيلم ها**

تصاويری که تحت تأثير قرمزی چشم قرار گرفته اند را به طور خودکار تصحيح می کند. می توانيد تصوير تصحيح شده را به عنوان يک فايل جداگانه ذخيره کنيد.

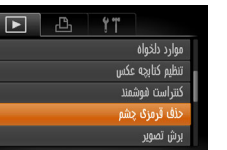

### **۱ [حذف قرمزی چشم] را انتخاب کنيد.**

● دکمه [ ] را فشار دهيد و سپس [حذف قرمزی چشم] را از زبانه [ ]انتخاب کنيد ([=](#page-28-0)۲۹).

### **۲ يک تصوير انتخاب کنيد.**

● دکمه های [ ][ ] را برای انتخاب يک تصوير فشار دهيد.

- **راهنمای ابتدايی**
- **راهنمای پيشرفته**
- **۱ اصول ابتدايی دوربين ۲ حالت خودکار/حالت ترکيب خودکار**
- **۳ ساير حالت های تصويربرداری**
	- **۴ حالت<sup>P</sup>**
	- **۵ حالت Tv ، Av و<sup>M</sup>**
		- **۶ حالت پخش**
	- **۷ عملکردهای Fi-Wi** 
		- **۸ منوی تنظيم**
		- **۹ لوازم جانبی**
			- **۱۰ ضميمه**
		- **فهرست موضوعی**

## ● دکمه [ ] را فشار دهيد. **<sup>۳</sup> تصوير را تصحيح کنيد.**

- 
- قرمزی چشم رديابی شده توسط دوربين، اکنون تصحيح می شود، و کادرهايی دور نواحی تصحيح شده تصوير نمايش داده می شوند.
- تصاوير را بر اساس نياز بزرگ يا کوچک کنيد. مراحل موجود در "[بزرگنمايی](#page-82-0) تصاوير" (=۸۳) را دنبال کنيد.

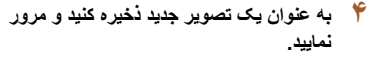

- دکمه های [▲][▼][ 4][ ] را بر ای انتخاب [فايل جديد] فشار دهيد، و سپس دکمه [ ] را فشار دهيد.
- تصوير اکنون به عنوان يک فايل جديد ذخيره می شود.
- از مرحله ۵ در "تغيير اندازه تصاوير" ([=](#page-91-1)۹۲) پيروی کنيد.

### ● ممکن است برخی از تصاوير درست تصحيح نشوند.

حذف قرمزي حشوا

- کنيد. در اين صورت، تصوير اوليه پاک خواهد شد.
	- نمی توان تصاوير محافظت شده را بازنويسی کرد.

## **ويرايش فيلم ها**

### **تصاوير ثابت فيلم ها**

می توانيد فيلم ها را برش بزنيد تا قسمت های غير ضروری اول يا آخر را حذف کنيد.

 $(1)$ 

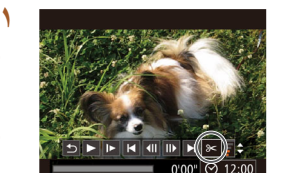

 $(5)$ 

### **۱ [ ] را انتخاب کنيد.**

- با پيروی کردن از مراحل ۱ تا ۵ موجود در"مشاهده" ([=](#page-76-0)۷۷)، [ ] را انتخاب کنيد و دکمه [ ] را فشار دهيد.
- صفحه ويرايش فيلم و نوار ويرايش اکنون نمايش داده می شوند.

- (۱) صفحه ويرايش فيلم است، (۲) نوار ويرايش است. **<sup>۲</sup> قسمت هايی برای برش مشخص کنيد.**
- دکمه های [ ][ ] را فشار دهيد تا [ ] يا [ ] را انتخاب کنيد.
- برای مشاهده قسمت هايی که می توانيد برش دهيد (مشخص شده با [ ] روی صفحه)، دکمه های [ ][ ] را فشار دهيد تا [ ] حرکت کند. ابتدای فيلم را (از [ ]) با انتخاب [ ] برش دهيد، و انتهای فيلم را با انتخاب [∦∏] برش دهيد.
- اگر [ ] را به وضعيتی به جز علامت [ ] حرکت دهيد، در [ ] قسمت قبل از نزديک ترين علامت [ ] در سمت چپ برش داده می شود، در حالی که در [ ] قسمت بعد از نزديک ترين علامت [ ] در سمت راست برش داده خواهد شد.

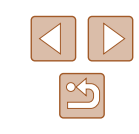

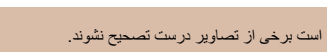

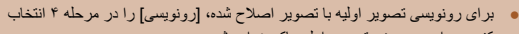

- -

- **راهنمای ابتدايی**
- **راهنمای پيشرفته**
- **۱ اصول ابتدايی دوربين**
- **۲ حالت خودکار/حالت ترکيب خودکار**
	- **۳ ساير حالت های تصويربرداری**
		- **۴ حالت<sup>P</sup>**
		- **۵ حالت Tv ، Av و<sup>M</sup>**
			- **۶ حالت پخش**
		- **۷ عملکردهای Fi-Wi** 
			- **۸ منوی تنظيم**
			- **۹ لوازم جانبی**
			- **۱۰ ضميمه**
			- **فهرست موضوعی**

# رونویسی

- 
- صورت، فيلم اوليه پاک خواهد شد.
	-
- اگر در حين ذخيره کردن، مجموعه باتری تمام شود، ممکن است فيلم ها ذخيره نشوند.
- ً شارژ شده يا کيت آداپتور AC هنگام ويرايش فيلم ها، بايد از يک مجموعه باتری کاملا (به صورت جداگانه فروخته می شود، =[۱۳۲](#page-131-0)) استفاده کنيد.

## <span id="page-95-0"></span>● دکمه های [ ][ ] را برای انتخاب [ ] فشار دهيد، <sup>و</sup> **<sup>۳</sup> فيلم ويرايش شده را مرور کنيد.**

- سپس دکمه [ ] را فشار دهيد. فيلم ويرايش شده اکنون پخش می شود.
	- برای ويرايش مجدد فيلم، مرحله ۲ را تکرار کنيد.
- برای لغو ويرايش، دکمه های [هم][▼] را فشار دهيد تا [ ] انتخاب شود. دکمه [ ] را فشار دهيد، دکمه های [ ][ ] را برای انتخاب [تأييد] فشار دهيد و سپس دکمه [ ] را فشار دهيد.

### **۴ فيلم ويرايش شده را ذخيره کنيد.**

- دکمه های [ ][ ] را برای انتخاب [ ] فشار دهيد، و سپس دکمه [ ] را فشار دهيد.
- دکمه های [ ][ ][ ][ ] را برای انتخاب [فايل جديد] فشار دهيد، و سپس دکمه [ ] را فشار دهيد.
	- فيلم اکنون به عنوان يک فايل جديد ذخيره می شود.

## ● برای رونويسی فيلم اوليه با فيلم بريده شده، [رونويسی] را در مرحله ۴ انتخاب کنيد. در اين

- اگر کارت حافظه دارای فضای کافی نباشد، فقط [رونويسی] موجود خواهد بود.
- 
- 

### **ويرايش فيلم های کوتاه**

### **تصاوير ثابت فيلم ها**

قسمت های جداگانه (قطعه فيلم ها) ([=](#page-33-0)۳۴) ضبط شده در حالت [ ] را می توان در صورت نياز پاک کرد. هنگام پاک کردن قطعه فيلم ها مراقب باشيد، زيرا نمی توان آنها را بازيابی کرد.

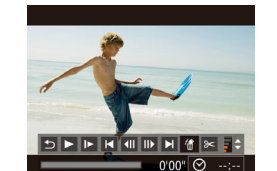

ن كلب حذف شود؟

### **۱ قطعه فيلم را برای پاک کردن انتخاب کنيد.**

- با دنبال کردن مراحل ۱ تا ۲ در "مشاهده فيلم های کوتاه ايجاد شده هنگام گرفتن تصاوير ثابت (فيلم کوتاه)" ([=](#page-78-0)۷۹) برای پخش يک فيلم ايجاد شده در حالت [ ] و سپس فشار دادن دکمه [ ] به صفحه کنترل فيلم برويد.
- دکمه های [ ][ ] را برای انتخاب [ ] يا [ ] فشار دهيد، و سپس دکمه [ ] را فشار دهيد.

- دکمه های [ ][ ] را برای انتخاب [ ] فشار دهيد، <sup>و</sup> **<sup>۲</sup> [ ] را انتخاب کنيد.** سپس دکمه [() را فشار دهيد.
	- ً پخش می شود. قطعه فيلم انتخاب شده مرتبا

- دکمه های [ ][ ] را برای انتخاب [تأييد] فشار دهيد، <sup>و</sup> **<sup>۳</sup> پاک کردن را تأييد کنيد.** سپس دکمه [(w)] را فشار دهيد.
- قطعه فيلم پاک می شود، و فيلم کوتاه رونويسی می شود.

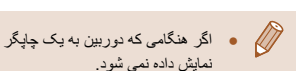

● اگر هنگامی که دوربين به يک چاپگر متصل است يک قطعه فيلم را انتخاب کنيد [ ] نمايش داده نمی شود.

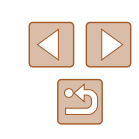

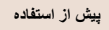

**راهنمای ابتدايی**

**راهنمای پيشرفته**

### **۱ اصول ابتدايی دوربين**

**۲ حالت خودکار/حالت ترکيب خودکار**

**۳ ساير حالت های تصويربرداری**

**۴ حالت<sup>P</sup>**

**۵ حالت Tv ، Av و<sup>M</sup>**

**۶ حالت پخش**

**۷ عملکردهای Fi-Wi** 

**۸ منوی تنظيم**

**۹ لوازم جانبی**

**۱۰ ضميمه**

**فهرست موضوعی**

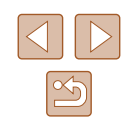

## **عملکردهای Fi-Wi**

تصاوير را به صورت بی سيم از دوربين به انواع دستگاه های سازگار ارسال کنيد و از دوربين با خدمات آنلاين استفاده نماييد.

**۷**

## **ويژگیهای موجود Fi-Wi**

با اتصال دوربين به اين دستگاه ها و خدمات از طريق Fi-Wi، میتوانيد دوربين را از راه دور کنترل کنيد و تصاوير را ارسال و دريافت کنيد.

● تلفن های هوشمند و تبلت ها

تصاوير را به تلفن های هوشمند و رايانه های لوحی که دارای عملکرد بی سيم هستند ارسال کنيد. همچنين می توانيد از راه دور عکس بگيريد و از يک تلفن هوشمند يا رايانه لوحی روی عکس ها برچسب جغرافيايی بزنيد.

برای راحتی در اين دفترچه راهنما، به تلفن های هوشمند و رايانه های لوحی و ساير دستگاه های سازگار روی هم رفته "تلفن های هوشمند" گفته می شود.

● رايانه

از نرم افزار برای ذخيره تصاوير دوربين در کامپيوتر وصل شده از طريق Fi-Wi استفاده کنيد.

● خدمات وب

اطلاعات حساب خود برای خدمت عکاسی آنلاين GATEWAY iMAGE CANON يا ساير خدمات وب در دوربين وارد کنيد تا تصاوير دوربين را به اين خدمات ارسال کنيد. تصاوير ارسال نشده روی دوربين را نيز می توانيد از طريق GATEWAY iMAGE CANON به طور خودکار به کامپيوتر يا خدمت وب ارسال کنيد.

● پرينتر

ارسال بی سيم تصاوير به يک چاپگر سازگار با PictBridge) پشتيبانی از IP over DPS ( برای چاپ آنها.

● دوربين ديگر

ارسال تصاوير به صورت بی سيم بين دوربين های سازگار با Fi-Wi مارک Canon

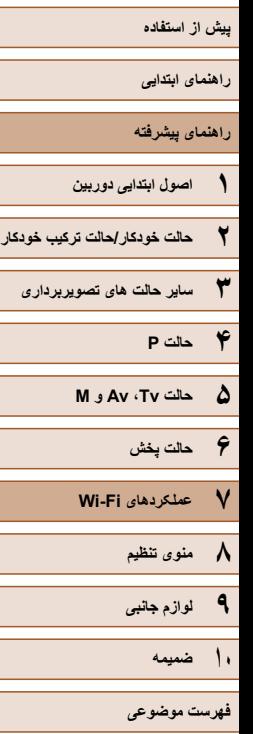

### **ارسال تصاوير به تلفن هوشمند**

چند راه برای اتصال دوربين به تلفن هوشمند و ارسال تصاوير وجود دارد.

● اتصال از طريق NFC[=](#page-97-0)) ۹۸(

<span id="page-97-0"></span>کافی است تلفن هوشمند Android سازگار با NFC) نسخه های سيستم عامل 4.0 يا بالاتر) را روی دوربين لمس کنيد تا به دستگاه ها متصل شويد.

- اتصال به يک دستگاه تخصيص داده شده به دکمه [ ] (=[۱۰۱](#page-100-0)) کافی است دکمه [ ] را برای اتصال دستگاهها فشار دهيد. اين امر باعث سهولت در انتقال تصوير از تلفن هوشمند (=[۱۰۱](#page-100-0)) می شود. توجه داشته باشيد که فقط يک تلفن هوشمند را می توان به دکمه [ ] اختصاص داد.
	- اتصال از طريق منوی Fi-Wi=) [۱۰۲](#page-101-0) (

میتوانيد دوربين را به يک تلفن هوشمند همانطور که میخواهيد به يک رايانه يا يک دستگاه ديگر متصل کنيد، متصل نماييد. چند تلفن هوشمند را میتوان اضافه کرد.

پيش از اتصال به دوربين، بايد برنامه مخصوص رايگان CameraWindow را روی تلفن هوشمند نصب کنيد. برای اطلاعات بيشتر در مورد اين برنامه (تلفنهای هوشمند پشتيبانی شده و عملکردها) به وب سايت Canon مراجعه کنيد.

### **ارسال تصاوير به تلفن هوشمند سازگار با NFC**

استفاده از تلفن هوشمند Android سازگار با NFC) نسخه های سيستم عامل 4.0 يا بالاتر) روند نصب CameraWindow و اتصال دستگاه ها از طريق NFC را ساده میکند. عملکرد، زمانی که دستگاه ها از طريق NFC متصل می شوند بر اساس حالت دوربين زمانی که دستگاه ها با يکديگر لمس می شوند، متفاوت می باشد.

- اگر در زمانی که دستگاه ها با يکديگر لمس می شوند، دوربين خاموش است يا در حالت فيلمبرداری قرار داشته باشد، می توانيد در صفحه نمايش انتخاب تصوير، تصاوير را انتخاب و ارسال کنيد. زمانی مک دستگاه ها متصل شدند، می توانيد از راه دور عکس بگيريد و روی عکس هايتان برچسب مکانی بگذاريد (=[۱۲۰](#page-119-1)). اتصال مجدد به دستگاه های اخيری که در منوی Fi-Wi فهرست شده اند، آسان است.
- اگر در زمانی که دستگاه ها با يکديگر لمس می شوند، دوربين در حالت پخش است، می توانيد از ضميمه نشان داده شده برای انتخاب تصوير، تصاوير را انتخاب و ارسال کنيد. اتصال به صورت خودکار پس از انتقال تصوير خاتمه می يابد.

در زمان لمس دوربينی که خاموش است يا در حالت فيلمبرداری در دستگاه ديگری قرار دارد، از دستورالعمل های زير در بخش اول پيروی کنيد.

### **در حال اتصال از طريق NFC زمانی که دوربين خاموش يا در حالت فيلمبرداری قرار دارد**

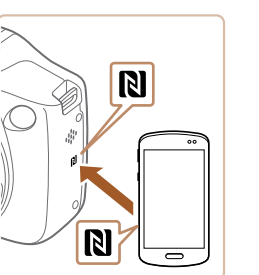

### **۱ CameraWindow را نصب کنيد.**

● NFC را در تلفن هوشمند فعال کنيد وعلامت های N دستگاه ها را لمس کنيد ( ) تا Play Google در تلفن هوشمند به طور خودکار شروع شود. هنگامی که صفحه دانلود CameraWindow نمايش داده شد، برنامه را دانلود کرده و آن را نصب کنيد.

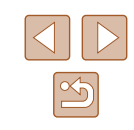

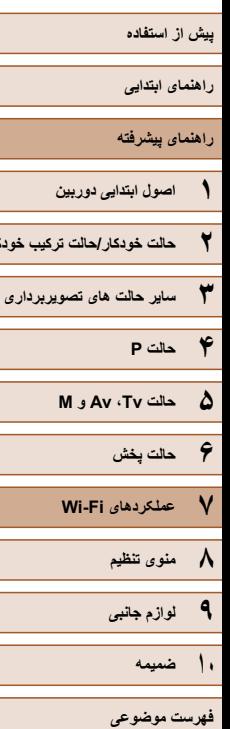

**حالت ترکيب خودکار**

ناه مستعار دستگاه

**MENU S** 

د حال اتصال

**di** 

یک نام مستعار برای این دوربین وارد کنید

 $\Box$ 

اكنون دستگاه فوشمند متصل مورتواند با دورس کار کرده و به تصاویر كارت حافظه دسترسي داشته باشد

 $\overrightarrow{15}$ 

### **اتصال را برقرار کنيد. ۲**

- مطمئن شويد که دوربين خاموش است يا در حالت فيلمبرداری است.
- تلفن هوشمندی را که CameraWindow روی آن نصب شده است روبروی علامت N (**[8]**) دوربين لمس<br>کنيد<sub>.</sub>
	- دوربین به طور خودکار راه انداز ی می شود.
- هنگامی که صفحه [نام مستعار دستگاه] نمايش داده شد، دکمه [ ] را فشار دهيد. با استفاده از صفحه کليد نشان داده شده، يک نام مستعار وارد کنيد (||\_||۳۰). در صفحه [نام مستعار دستگاه]، بر ای انتخاب [تأييد] دکمه های [▲][▼] را فشار دهيد و سپس دكمه [] را فشار دهيد.
	- CameraWindow را در تلفن هوشمند اجرا کنيد. دستگاه ها به صورت خودکار متصل می شوند. ●

### **تنظيمات حريم خصوصی را انجام دهيد. ۳**

- وقتی اين صفحه نمايش داده شد، دکمه های [ ][ ] را بر ای انتخاب [بله] فشار دهيد، سپس دکمه [(ﷺ)] را فشار<br>دهيد
- اکنون می توانيد از تلفن هوشمند برای مرور، وارد کردن يا برچسب گذاری جغرافيايی تصاوير دوربين يا<br>تصوير بر دار ی از ر اه دور استفاده کنيد.

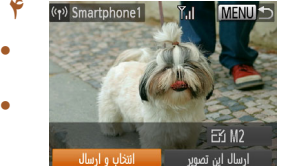

### **تصاوير را ارسال کنيد. ۴**

- دکمه های [ ][ ][ ][ ] را برای انتخاب [انتخاب و ارسال] فشار دهيد و سپس دکمه [(@]] را فشار دهيد.
- دکمه های [ ][ ][ ][ ] را برای انتخاب يک تصوير جهت ارسال فشار دهيد، دکمه [ ] را برای علامتگذاری به عنوان انتخاب شده فشار دهيد ([√]) و سپس دکمه<br>[MENU] را فشار دهيد<sub>.</sub>
- دکمه های [ ][ ][ ][ ] را برای انتخاب [ارسال] فشار دهيد و سپس دکمه [@] را فشار دهيد.
- انتقال تصوير آغاز می شود. در حين انتقال تصاوير، صفحه تاريک می شود.
- [انتقال انجام شد] پس از ارسال تصوير نمايش داده مى صفحه انتقال تصوير دوباره نمايش داده می شود. شود و
- بر ای لغو اتصال، دکمه [MENU] را فشار دهید، دکمه های [ ][ ] را در صفحه تأييد برای انتخاب [تأييد] فشار دهيد و سپس دکمه [@] را فشار دهيد. می توانيد از تلفن هوشمند نيز برای قطع اتصال استفاده کنيد.

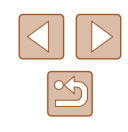

## **پيش از استفاده راهنمای ابتدايی راهنمای پيشرفته ۱ اصول ابتدايی دوربين ۲ حالت خودکار/حالت ترکيب خودکار ۳ ساير حالت های تصويربرداری ۴ حالت<sup>P</sup> ۶ حالت پخش ۷ عملکردهای Fi-Wi ۸ منوی تنظيم ۹ لوازم جانبی ۱۰ ضميمه فهرست موضوعی ۵ حالت Tv ، Av و<sup>M</sup>**

### ● هنگام استفاده از NFC، نکات زير را به ياد داشته باشيد.

- از ضربه های شديد بين دوربين و تلفن هوشمند جلوگيری کنيد. انجام اين کار ممکن است باعث آسيب ديدن دستگاه ها شود.
	- بسته به تلفن هوشمند، ممکن است دستگاه ها فوراً یکدیگر را شناسایی نکنند. در این صورت، سعی کنيد که دستگاه ها را با وضعيت های کمی متفاوت، با هم نگه داريد. اگر اتصال برقرار نشد، دستگاه ها را با هم نگاه داريد تا صفحه نمايش دوربين به روزرسانی شود.
- اجسام ديگری بين دوربين و تلفن هوشمند قرار ندهيد. همچنين توجه داشته باشيد که درپوش های دوربين يا تلفن هوشمند يا لوازم جانبی مشابه ممکن است باعث مسدود شدن ارتباط شوند.
	- هنگامی که گزينه [بله] را در مرحله ۳ انتخاب می کنيد، تمام تصاوير دوربين را می توان از طريق تلفن هوشمند متصل مشاهده کرد. برای خصوصی نگه داشتن تصاوير دوربين
- و جلوگيری از مشاهده آنها توسط تلفن هوشمند، گزينه [خير] را در مرحله ۳ انتخاب کنيد. ● هنگامی که تلفن هوشمند را ثبت کرديد، می توانيد تنظيمات حريم خصوصی را برای آن در دوربين تغيير دهيد (=[۱۲۲](#page-121-0)).

### ● برای اتصال بايد يک کارت حافظه در دوربين باشد.

- اگر نام مستعاری که وارد کرده ايد با يک نماد يا فاصله شروع شود، پيامی نمايش داده خواهد شد. دکمه [ ] را فشار دهيد و يک نام مستعار ديگر وارد کنيد.
- همه تلفن های هوشمند سازگار با NFC، علامت N ( ) ندارند. برای دريافت جزئيات، به دفترچه راهنمای کاربر تلفن هوشمند مراجعه کنيد.
- می توانيد چند تصوير را همزمان ارسال کنيد و اندازه تصوير را قبل از ارسال تغيير دهيد  $(11)(\Box)$
- می توانيد تصوير کنونی را با انتخاب [ارسال اين تصوير] روی صفحه نمايش در مرحله ۴ ارسال کنيد.
	- برای غيرفعالسازی اتصالات NFC، MENU[=](#page-28-0)) ۲۹ < (زبانه [ ] > [تنظيمات Fi-Wi] < [NFC] < [خاموش] را انتخاب کنيد.

### **اتصال از طريق NFC در حالت پخش**

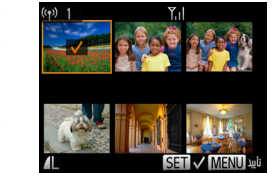

- دکمه [ ] را فشار دهيد تا دوربين روشن شود.
- تلفن هوشمندی را که CameraWindow روی آن نصب شده است ([=](#page-97-0)۹۸) روبروی علامت N دوربين لمس کنيد ( ).
- دکمه های [ ][ ][ ][ ] را برای انتخاب تصوير مورد نظر برای ارسال فشار دهيد و سپس دکمه [ ] را فشار دهيد. [ ] نمايش داده می شود.
	- برای لغو انتخاب، دکمه [ ] را دوباره فشار دهيد. [ ] ديگر نمايش داده نمی شود.
- اين فرايند را تکرار کنيد تا تصاوير ديگری انتخاب نماييد.
- بعد از پايان انتخاب تصاوير، دکمه [ ] را فشار دهيد.
- دکمه های [ ●][ ●] را بر ای انتخاب [ار سال] فشار دهید و سپس دکمه [(بی)] را فشار دهيد.
- تصاوير اکنون ارسال شدند. اتصال به صورت خودکار پس از انتقال تصوير خاتمه می يابد.
	- اگر در حين اتصال پيامی در دوربين يا تلفن هوشمند ظاهر شد و از شما خواست نام مستعار وارد کنيد، مرحله ۲ در "ارسال تصاوير به تلفن هوشمند سازگار با [NFC "](#page-97-0) ([=](#page-97-0)۹۸) را برای وارد کردن آن دنبال کنيد.
- دوربين تلفن های هوشمندی را که از طريق NFC در حالت پخش به آنها متصل بوده ايد را ثبت نمی کند.
	- می توانيد برای انتقال در اندازه دلخواه تان (=[۱۱۷](#page-116-0))، تصاوير را تنظيم کنيد.

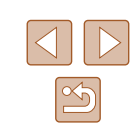

<span id="page-100-0"></span>**راهنمای ابتدايی**

**راهنمای پيشرفته**

- **۱ اصول ابتدايی دوربين ۲ حالت خودکار/حالت ترکيب خودکار**
- **۳ ساير حالت های تصويربرداری**
	- **۴ حالت<sup>P</sup>**
	- **۵ حالت Tv ، Av و<sup>M</sup>**
	- **۶ حالت پخش**
	- **۷ عملکردهای Fi-Wi** 
		- **۸ منوی تنظيم**
		- **۹ لوازم جانبی**
			- **۱۰ ضميمه**
			- **فهرست موضوعی**

### **ارسال به تلفن هوشمند اختصاص داده شده به دکمه**

وقتی برای بار اول با فشار دادن دکمه [ ] به تلفن هوشمند وصل شديد، بعد از آن می توانيد فقط با فشار دادن دکمه [ ] دوباره وصل شويد تا تصاوير دوربين را در دستگاه های متصل شده مشاهده و ذخيره کنيد.

اين مراحل شيوه استفاده از دوربين به عنوان نقطه دسترسی را نشان می دهد، ولی می توانيد از نقطه دسترسی موجود نيز استفاده کنيد (=[۱۰۴](#page-103-0)).

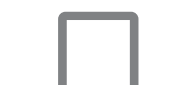

یک نام مستعار برای این دوربین وارد کنید

نام مستعار دستگاه

MENU S

### **۱ CameraWindow را نصب کنيد.**

- برای iPad ،iPhone يا iPod لمسی، CameraWindow را در Store App پيدا کنيد و برنامه را دانلود کرده و آن را نصب کنيد.
- برای تلفن های هوشمند Android ، CameraWindow را در Play Google پيدا کنيد و برنامه را دانلود کرده و آن را نصب کنيد.

## ● دکمه [ ] را فشار دهيد. **<sup>۲</sup> دکمه [ ] را فشار دهيد.**

- 
- هنگامی که صفحه [نام مستعار دستگاه] نمايش داده شد، دکمه [ ] را فشار دهيد. با استفاده از صفحه کليد نشان داده شده، يک نام مستعار وارد کنيد ([=](#page-29-0)۳۰). در صفحه [نام مستعار دستگاه]، برای انتخاب [تأييد] دکمه های [ ][ ] را فشار دهيد و سپس دکمه [ ] را فشار دهيد.

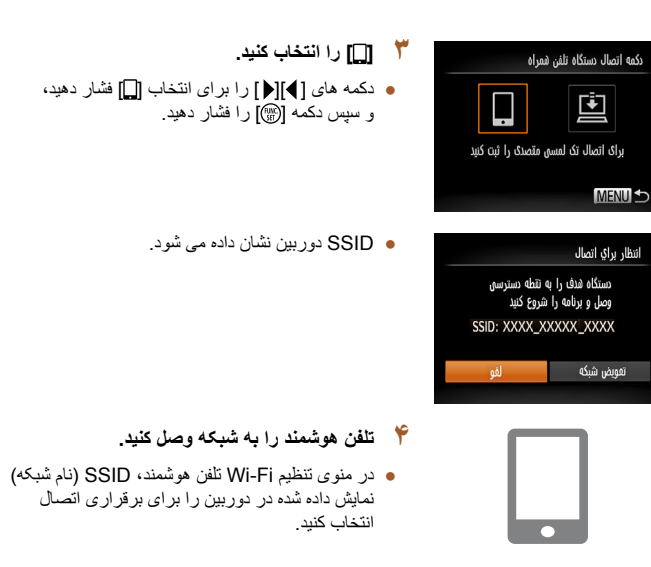

## ● CameraWindow را در تلفن هوشمند اجرا کنيد. **<sup>۵</sup> CameraWindow را اجرا کنيد.**

- 
- پس از آنکه دوربين تلفن هوشمند را شناسايی کرد، صفحه انتخاب دستگاه نمايش داده می شود.

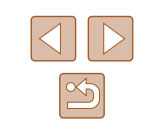

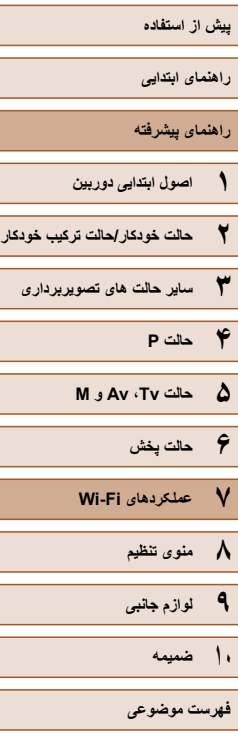

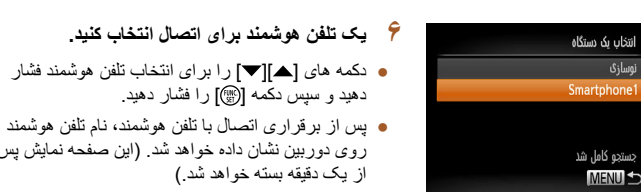

<span id="page-101-0"></span>نوسازى

### **۷ تصاوير را وارد کنيد.**

دهيد و سپس دکمه [ ] را فشار دهيد.

از يک دقيقه بسته خواهد شد.)

● از تلفن هوشمند برای انتقال تصاوير از دوربين به تلفن هوشمند استفادع کنيد.

روی دوربين نشان داده خواهد شد. (اين صفحه نمايش پس

- از تلفن هوشمند برای خاتمه دادن به اتصال استفاده کنيد؛ دوربين به صورت خودکار خاموش خواهد شد.
	- برای اتصال بايد يک کارت حافظه در دوربين باشد.  $\sqrt{2}$
	- اگر نام مستعاری که وارد کرده ايد با يک نماد يا فاصله شروع شود، پيامی نمايش داده خواهد شد. دکمه [ ] را فشار دهيد و يک نام مستعار ديگر وارد کنيد.
- با رفتن به MENU[=](#page-28-0)) ۲۹ (و انتخاب زبانه [ ] > [تنظيمات Fi-Wi < [ [رمز ورود] > [روشن]، برای امنيت بيشتر، ممکن است به رمز عبور وارد شده در صفحه نشان داده شده در مرحله ۳ نياز داشته باشيد. در اين حالت، در بخش رمز ورود در تلفن هوشمند در مرحله ،۴ رمز ورود نشان داده شده در دوربين را وارد کنيد.
- يک تلفن هوشمند را می توان برای دکمه [ ] ثبت کرد. برای اختصاص تلفن هوشمند  $\leq |Y|^2$ ديگر ،ابتدا تلفن هوشمند فعلی را در MENU (کيانه [ ] > ) [دکمه اتصال دستگاه تلفن همراه] پاک کنيد.
- همه تلفن های هوشمند سازگار با NFC، علامت N ( ) ندارند. برای دريافت جزئيات، به دفترچه راهنمای کاربر تلفن هوشمند مراجعه کنيد.

### **اضافه کردن تلفن هوشمند با استفاده از منوی Fi-Wi**

اين مراحل شيوه استفاده از دوربين به عنوان نقطه دسترسی را نشان می دهد، ولی می توانيد از نقطه دسترسی موجود نيز استفاده کنيد (=[۱۰۴](#page-103-0)).

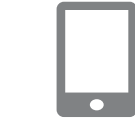

### **۱ CameraWindow را نصب کنيد.**

- برای iPad ،iPhone يا iPod لمسی، CameraWindow را در Store App پيدا کنيد و برنامه را دانلود کرده و آن را نصب کنيد.
- برای تلفن های هوشمند Android ، CameraWindow را در Play Google پيدا کنيد و برنامه را دانلود کرده و آن را نصب کنيد.

- دکمه [ ] را برای روشن کردن دوربين فشار دهيد. **<sup>۲</sup> به منوی Fi-Wi برويد.**
	- دکمه [ ] را فشار دهيد.
- اگر صفحه درخواست نام مستعار دستگاه نمايش داده شد، نام مستعار را وارد کنيد (=[۱۰۱](#page-100-0)).

### **۳ [ ] را انتخاب کنيد.**

● دکمه های [ ][ ] را برای انتخاب [ ] فشار دهيد، و سپس دکمه [ ] را فشار دهيد.

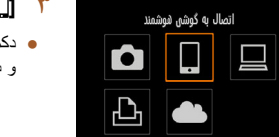

**MENUS** 

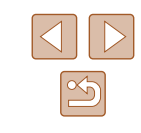

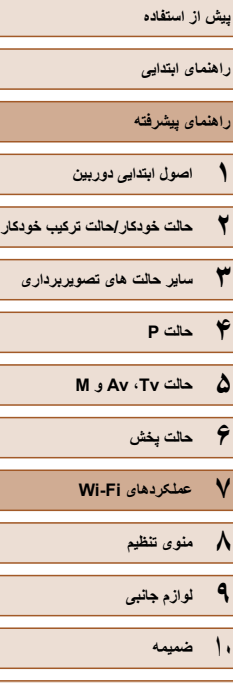

### **فهرست موضوعی**

## انتخاب بكرهيتكاه AlSton (Surina) .<br>وبرایش یک دستگاه

### **MENULS**

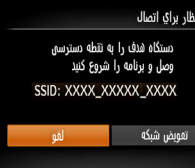

### در حال اتصال اكنون دستگاه فوشمند متصل مورتواند با دوریین کار کرده و به تصاویر كارت حافظه دسترسى داشته باشد

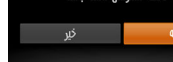

### **۴ [افزودن يک دستگاه] را انتخاب کنيد.**

● دکمه های [ ][ ] را برای انتخاب [افزودن يک دستگاه] فشار دهيد و سپس دکمه [ ] را فشار دهيد.

### ● SSID دوربين نشان داده می شود.

● يک تلفن هوشمند را برای اتصال به آن همانطور که در بخش ۶-۴ "ارسال به تلفن هوشمند [اختصاص](#page-100-0) داده شده به دکمه" (=[۱۰۱](#page-100-0)) آمده است، انتخاب کنيد.

### **۵ تنظيمات حريم خصوصی را انجام دهيد.**

- دکمه های [ ﴾][ | ] را برای انتخاب [بله] بچرخانيد و سپس کليد [ ] را فشار دهيد.
- اکنون می توانيد از تلفن هوشمند برای مرور، وارد کردن يا برچسب گذاری جغرافيايی تصاوير دوربين يا تصويربرداری از راه دور استفاده کنيد.

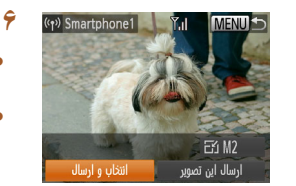

### **۶ تصاوير را ارسال کنيد.**

- دکمه های [ ][ ][ ][ ] را برای انتخاب [انتخاب و ارسال] فشار دهيد و سپس دکمه [ ] را فشار دهيد.
- دکمه های [ ][ ][ ][ ] را برای انتخاب يک تصوير جهت ارسال فشار دهيد، دکمه [ ] را برای علامتگذاری به عنوان انتخاب شده فشار دهيد ([ ]) و سپس دکمه [MENU] را فشار دهيد.
- دکمه های [ ][ ][ ][ ] را برای انتخاب [ارسال] فشار دهيد و سپس دکمه [ ] را فشار دهيد.
- انتقال تصوير آغاز می شود. در حين انتقال تصاوير، صفحه تاريک می شود.
- [انتقال انجام شد] پس از ارسال تصوير نمايش داده می شود و صفحه انتقال تصوير دوباره نمايش داده می شود.
- برای لغو اتصال، دکمه [ ] را فشار دهيد، دکمه های [ ][ ] را در صفحه تأييد برای انتخاب [تأييد] فشار دهيد و سپس دکمه [ ] را فشار دهيد. می توانيد از تلفن هوشمند نيز برای قطع اتصال استفاده کنيد.
- برای افزودن چندين تلفن هوشمند، مراحل بالا را با شروع از مرحله ۱ تکرار کنيد.
- هنگامی که گزينه [بله] را در مرحله ۵ انتخاب می کنيد، تمام تصاوير دوربين را می توان از طريق تلفن هوشمند متصل مشاهده کرد. برای خصوصی نگه داشتن تصاوير دوربين و جلوگيری از مشاهده آنها توسط تلفن هوشمند، گزينه [خير] را در مرحله ۵ انتخاب کنيد.
- هنگامی که تلفن هوشمند را ثبت کرديد، می توانيد تنظيمات حريم خصوصی را برای آن در دوربين تغيير دهيد (=[۱۲۲](#page-121-0)).

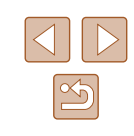

## **پيش از استفاده راهنمای ابتدايی راهنمای پيشرفته ۱ اصول ابتدايی دوربين ۲ حالت خودکار/حالت ترکيب خودکار ۳ ساير حالت های تصويربرداری**

- **۴ حالت<sup>P</sup>**
- <span id="page-103-0"></span>**۵ حالت Tv ، Av و<sup>M</sup>**
	- **۶ حالت پخش**
- **۷ عملکردهای Fi-Wi** 
	- **۸ منوی تنظيم**
	- **۹ لوازم جانبی**
		- **۱۰ ضميمه**
	- **فهرست موضوعی**

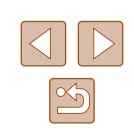

- برای اتصال بايد يک کارت حافظه در دوربين باشد.  $\mathbb{Z}$
- هنگامی که از طريق منوی Fi-Wi به دستگاه هايی متصل شده ايد، زمانی که به منوی Fi-Wi می رويد مقصدهای اخير ابتدا فهرست می شوند. می توانيد با فشار دادن دکمه های [ ][ ] برای انتخاب دستگاه و سپس فشار دادن دکمه [ ] دوباره به راحتی به آن .<br>وصل شويد. بر اي اضافه کردن يک دستگاه جديد، با لمس دکمه ها<mark>ي [ ﴾</mark>][ | ] به صفحه انتخاب دستگاه برويد و سپس تنظيمات را پيکربندی کنيد.
- اگر ترجيح می دهيد که دستگاه های مقصد اخير نشان داده نشوند، MENU[=](#page-28-0)) ۲۹ < ( زبانه [ ] > [تنظيمات Fi-Wi] < [تاريخچه دستگاه] > [خاموش] را انتخاب کنيد.
- می توانيد چند تصوير را همزمان ارسال کنيد و اندازه تصوير را قبل از ارسال تغيير دهيد  $(111)$
- می توانيد تصوير کنونی را با انتخاب [ارسال اين تصوير] روی صفحه نمايش در مرحله ۶ ارسال کنيد.
	- برای غيرفعالسازی اتصالات NFC، MENU[=](#page-28-0)) ۲۹ < (زبانه [ ] > [تنظيمات Fi-Wi] < [NFC] < [خاموش] را انتخاب کنيد.

### **استفاده از نقطه دسترسی ديگر**

هنگامی که دوربين را با دکمه [ ] يا از طريق منوی Fi-Wi به تلفن هوشمند متصل می کنيد، می توانيد از نقطه دسترسی موجود نيز استفاده کنيد.

- **۱ برای اتصال آماده شويد.**
- به صفحه [انتظار براي اتصال] برويد. مراحل ۱ تا ۳ در "ارسال به تلفن هوشمند [اختصاص](#page-100-0) داده شده به دکمه" (=[۱۰۱](#page-100-0)) يا مراحل ۱ تا ۴ در "[اضافه](#page-101-0) کردن تلفن هوشمند با استفاده از منوی [Fi-Wi](#page-101-0)=) "۱۰۲ (را دنبال کنيد
	- **۲ تلفن هوشمند را به نقطه دسترسی وصل کنيد.**

### أنتظار براى أتصال دستگاه هدف را به نقطه دسترسه، وصل و برنامه را شروع کنید SSID: XXXX XXXXX XXXX

تعويض شبكه

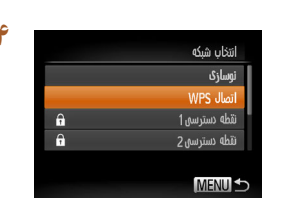

aål

### **۳ [تعويض شبکه] را انتخاب کنيد.**

- دکمه های [ ][ ] را برای انتخاب [تعويض شبکه] فشار دهيد و سپس دکمه [ ] را فشار دهيد.
- فهرستی از نقاط دسترسی شناسايی شده نمايش داده می شود.

## **انتخاب کنيد. <sup>۴</sup> به نقطه دسترسی وصل شويد <sup>و</sup> تلفن هوشمند را**

- برای نقطه دسترسی سازگار با WPS، به نقطه دسترسی وصل شويد و تلفن هوشمند را همانطور که در مراحل ۵ تا ۸ در "استفاده از نقطه دسترسی سازگار با [WPS "](#page-106-0) (=[۱۰۷](#page-106-0)) شرح داده شده است، انتخاب کنيد.
- برای نقطه دسترسی غير سازگار با WPS، مراحل ۲ تا ۴ در "اتصال به نقاط [دسترسی](#page-108-0) ليست شده" (=[۱۰۹](#page-108-0)) را دنبال کنيد تا به نقطه دسترسی متصل شويد و تلفن هوشمند را انتخاب کنيد.

## **را ارسال کنيد. <sup>۵</sup> تنظيمات حريم خصوصی را پيکربندی کنيد <sup>و</sup> تصاوير**

● مراحل ۵ تا ۶ را در "اضافه کردن تلفن [هوشمند](#page-101-0) با استفاده از منوی [Fi-Wi](#page-101-0)=) "۱۰۲ (برای پيکربندی تنظيمات حريم خصوصی دنبال کنيد و تصاوير را ارسال کنيد.

**راهنمای ابتدايی**

**راهنمای پيشرفته**

- **۱ اصول ابتدايی دوربين**
- **۲ حالت خودکار/حالت ترکيب خودکار**
- **۳ ساير حالت های تصويربرداری**
	- **۴ حالت<sup>P</sup>**
	- **۵ حالت Tv ، Av و<sup>M</sup>**
		- **۶ حالت پخش**
	- **۷ عملکردهای Fi-Wi** 
		- **۸ منوی تنظيم**
		- **۹ لوازم جانبی**
			- **۱۰ ضميمه**
		- **فهرست موضوعی**

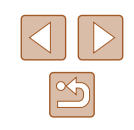

### **نقاط دسترسی قبلی**

برای اتصال مجدد به نقطه دسترسی قبلی به طور خودکار، مرحله ۳ در "ارسال به تلفن [هوشمند](#page-100-0) [اختصاص](#page-100-0) داده شده به دکمه" (=۱۰۱) يا مرحله ۴ در "اضافه کردن تلفن [هوشمند](#page-101-0) با استفاده از منوی [Fi-Wi](#page-101-0)=) "۱۰۲ (را دنبال کنيد.

- برای استفاده از دوربين به عنوان نقطه دسترسی، در صفحه نمايش داده شده هنگام برقراری اتصال [تعويض شبکه] را انتخاب کنيد و سپس [ حالت نقطه دستيابی دوربين] را انتخاب کنيد.
- برای اتصال دوباره به نقطه دسترسی قبلی، روال را از مرحله ۵ در "استفاده از نقطه [دسترسی](#page-103-0) [ديگر](#page-103-0)" (=۱۰۴) دنبال کنيد.
- برای تغيير نقاط دسترسی، در صفحه نمايش داده شده هنگام برقراری اتصال [تعويض شبکه] را انتخاب کنيد و سپس روال را در "استفاده از نقطه [دسترسی](#page-103-0) ديگر" (=۱۰۴) از مرحله ۴ دنبال کنيد.

## **ذخيره کردن تصاوير در کامپيوتر**

### **آماده سازی برای ثبت يک کامپيوتر**

### **بررسی محيط کاری کامپيوتر**

دوربين را می توان از طريق Fi-Wi به کامپيوترهايی که سيستم عامل های زير را اجرا می کنند وصل کرد. برای اطلاع از جزئيات درباره نيازمندی های سيستم و اطلاعات سازگاری، شامل پشتيبانی از سيستم عامل جديد، به وب سايت Canon مراجعه کنيد.

- Windows  $8/8.1$
- Windows 7 SP1  $\bullet$
- Mac  $OS X 10.9$
- 10.8.2 X OS Mac يا بالاتر

● نسخه های Starter و Basic Home از 7 Windows پشتيبانی نمی شوند. ● N 7 Windows) نسخه اروپايی) و KN 7 Windows) نسخه کره جنوبی) نياز به دانلود و نصب جداگانه Pack Feature Media Windows دارند. برای جزئيات بيشتر، وب سايت های زير را بررسی کنيد. http://go.microsoft.com/fwlink/?LinkId=159730

### **نصب نرم افزار**

7 Windows و 10.8 X OS Mac در اينجا برای نشان دادن در تصاوير مورد استفاده قرار گرفته اند.

- **۱ نرم افزار را دانلود کنيد.**
- با کامپيوتر وصل شده به اينترنت، به وب سايت /icpd/com.canon.www://http دسترسی پيدا کنيد.
	- به سايت کشور يا منطقه خود برويد.
		- نرم افزار را دانلود کنيد.

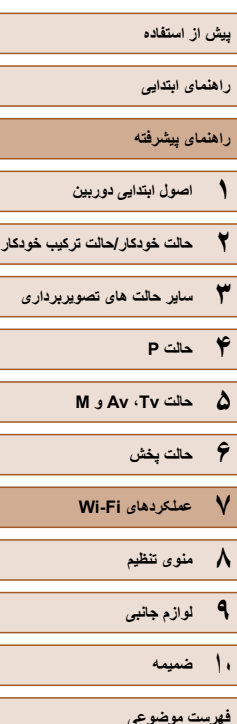

### Canon

- روی [Installation Easy/نصب آسان] کليک کنيد <sup>و</sup> **<sup>۲</sup> فايل ها را نصب کنيد.** برای کامل کردن فرايند نصب، دستورالعمل های روی صفحه را دنبال کنيد.
- بسته به کارايی کامپيوتر و اتصال اينترنت، ممکن است نصب مدتی طول بکشد.
	- در صفحه پس از نصب، روی [Finish/پايان] يا [Restart/راه اندازی مجدد] کليک کنيد.

 $\sqrt{2}$ ● به علت اينکه محتوا و عملکردهای نرم افزار بسته به مدل دوربين متفاوت است، اگر چندين دوربين داريد بايد از هر دوربين برای بهنگام سازی آخرين نسخه نرم افزار آن استفاده کنيد.

### **کامپيوتر را برای اتصال Fi-Wi پيکربندی کنيد (فقط Windows(**

بر روی کامپيوتر دارای Windows، بايد تنظيمات زير را قبل از اتصال دوربين به کامپيوتر به صورت بيسيم پيکربندی کنيد.

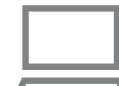

**DIGITAL CAMERA** Easy Installation

> Register  $(158)$

Finish

- **شده است. <sup>۱</sup> مطمئن شويد که کامپيوتر به نقطه دسترسی وصل**
- برای دستورالعمل های بررسی اتصال شبکه خود، به راهنمای کاربر کامپيوتر مراجعه کنيد.

### **۲ تنظيمات را پيکربندی کنيد.**

- به ترتيب زير کليک کنيد: منوی [شروع] >  $\leq$  [Canon Utilities]  $\leq$  [Vallent] Wi-Fi connection] < [CameraWindow] setup / تنظيم ارتباط Fi-Wi[ .
- در برنامه باز شده، دستورالعمل های روی صفحه را دنبال کرده و تنظيم را انجام دهيد.
- هنگامی که ابزار را در مرحله ۲ اجرا می کنيد، اين تنظيمات Windows را پيکربندی کنيد.
	- پخش مستقيم رسانه را روشن کنيد.
- اين کار برای دوربين اين امکان را فراهم می سازد که کامپيوتر را برای دسترسی به Fi-Wi ببيند (پيدا کند).
	- يافته های شبکه را فعال کنيد.
- اين کار اين امکان را برای کامپيوتر فراهم می سازد که دوربين را ببيند (پيدا کند).
	- ICMP) Protocol Message Control Internet (را روشن کنيد. اين مورد به شما امکان بررسی وضعيت اتصال شبکه را می دهد.
		- Play & Plug Universal) UPnP (را فعال کنيد.
- اين کار برای دستگاه های شبکه امکان تشخيص يکديگر را به صورت خودکار فراهم می سازد.
- برخی نرم افزارهای امنيتی ممکن است از انجام تنظيمات بالا توسط شما جلوگيری کنند. تنظيمات نرم افزار امنيتی خود را بررسی کنيد.

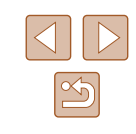

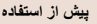

**راهنمای ابتدايی**

**راهنمای پيشرفته**

- **۱ اصول ابتدايی دوربين**
- **۲ حالت خودکار/حالت ترکيب خودکار**
- **۳ ساير حالت های تصويربرداری**
	- **۴ حالت<sup>P</sup>**
	- **۵ حالت Tv ، Av و<sup>M</sup>**
		- **۶ حالت پخش**
	- **۷ عملکردهای Fi-Wi** 
		- **۸ منوی تنظيم**
		- **۹ لوازم جانبی**
			- **۱۰ ضميمه**
		- **فهرست موضوعی**

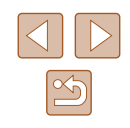

### **ذخيره کردن تصاوير در کامپيوتر وصل شده**

به صورت زير از طريق Fi-Wi به نقطه دسترسی وصل شويد. به دفترچه راهنمای کاربر نقطه دسترسی نيز مراجعه کنيد.

### **تأييد سازگاری نقطه دسترسی**

مطمئن شويد که روتر Fi-Wi يا ايستگاه ها از استانداردهای Fi-Wi در ["Fi-Wi](#page-162-0)=) "۱۶۳ (پيروی می کنند.

<span id="page-106-0"></span>روش های اتصال بسته به اینکه نقطه دسترسی از WPS) Wi-Fi Protected Setup، (١٠٧٢) پشتيبانی می کند يا خير (=[۱۰۹](#page-108-0)) متفاوت است. برای نقطه دسترسی غير سازگار با WPS، اطلاعات زير را بررسی کنيد.

● نام شبکه (ESSID/SSID(

SSID يا ESSID مربوط به نقطه دسترسی که می خواهيد از آن استفاده کنيد. اين مورد با نام های "نام نقطه دسترسی" يا "نام شبکه" نيز خوانده می شود.

- احراز هويت شبکه / رمزگذاری داده ها (روش رمزگذاری / حالت رمزگذاری) روش رمزگذاری داده ها در طی انتقال بی سيم. بررسی کنيد که کدام تنظيم امنيتی استفاده شده است: PSK2-WPA) AES(، PSK2-WPA) TKIP (، PSK-WPA) AES (، open system authentication) WEP ،(TKIP) WPA-PSK) يا هيچ تنظيم امنيتی ندارد.
- رمز عبور (کليد رمزنگاری/کليد شبکه) کليد مورد استفاده در زمان رمزنگاری داده ها در طی انتقال بی سيم. "کليد رمزگذاری" يا "کليد شبکه" نيز ناميده می شود.
	- صفحه ابتدايی (کليد انتقال) هنگامی که WEP برای تأييد شبکه/ رمزگذاری داده استفاده می شود، کليد تنظيم می شود. "۱" را به عنوان تنظيم استفاده کنيد.
- اگر برای تغيير تنظيمات شبکه به حساب مدير سيستم نياز است، برای جزئيات بيشتر با او تماس بگيريد.
	- اين تنظيمات برای امنيت شبکه بسيار مهم هستند. هنگام تغيير اين تنظيمات با احتياط بيشتری عمل کنيد.

### ● برای آگاهی از اطلاعات سازگاری با WPS و دستورالعمل های بررسی تنظيمات، به  $\sqrt{2}$ راهنمای کاربر نقطه دسترسی مراجعه کنيد.

- روتر دستگاهی است که يک ساختار شبکه (لن) را برای اتصال چندين کامپيوتر ايجاد می
- کند. روتری که دارای عملکرد Fi-Wi داخلی است، "روتر Fi-Wi "ناميده می شود. ● اين راهنما تمام روترهای Fi-Wi و ايستگاهها را با نام "نقطه دسترسی" معرفی می کند.
- 
- اگر از فيلتر نشانی MAC در شبکه Fi-Wi خود استفاده می کنيد، مطمئن شويد که نشانی MAC دوربين را در نقطه دسترسی وارد کرده ايد. می توانيد با انتخاب MENU <code>MAC</code> ( $|$ ۲۹) > زبانه  $|f\uparrow|$  >  $|f\uparrow|$ تنظيمات [Wi-Fi /Wi] > [بررسی نشانی MAC] دوربين خود را بررسی کنيد.

### **استفاده از نقطه دسترسی سازگار با WPS**

اه مستعار دستگاه

**MENILE** 

یک نام مستعار برای این دوربین وارد کنید

WPS تکميل تنظيمات را هنگام اتصال دستگاه ها از طريق Fi-Wi آسان می کند. شما می توانيد از روش پيکربندی با فشار دکمه (Configuration Button Push (يا روش پين (PIN (برای انجام تنظيمات بر روی يک دستگاه پشتيبانی کننده از WPS استفاده کنيد.

- **شده است. <sup>۱</sup> مطمئن شويد که کامپيوتر به نقطه دسترسی وصل**
- برای دستورالعمل های مربوط به بررسی اتصال، به دفترچه راهنمای کاربر دستگاه و نقطه دسترسی مراجعه کنيد.

- دکمه [ ] را برای روشن کردن دوربين فشار دهيد. **<sup>۲</sup> به منوی Fi-Wi برويد.**
	- دکمه [▲] را فشار دهيد.

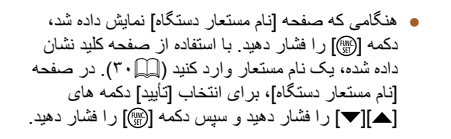

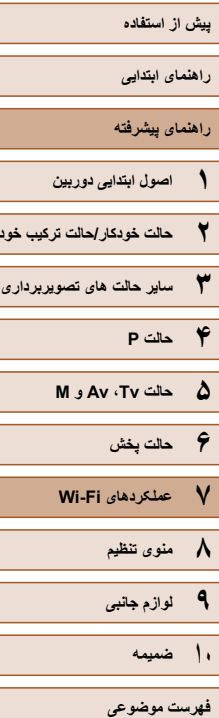

**حالت ترکيب خودکار**

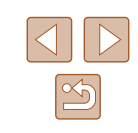

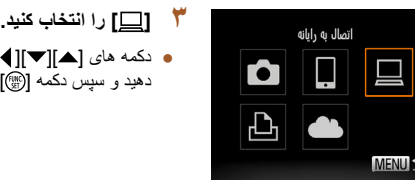

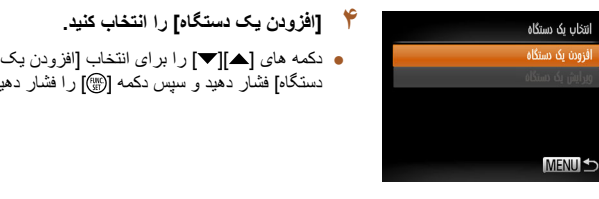

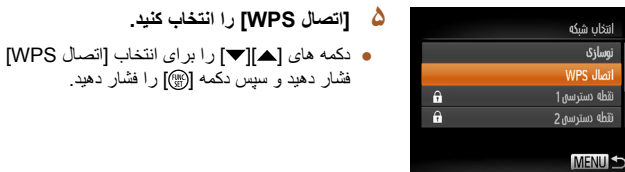

نوسازى

n ahii n apn

MENU S

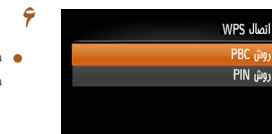

### **روش PBC [را انتخاب کنيد. [ ۶**

فشار دهيد و سپس دکمه [@]] را فشار دهيد.

**اتصال WPS [را انتخاب کنيد. [**

دکمه های [ ][ ] را برای انتخاب [روش PBC [فشار ● دهيد و سپس دکمه [@] را فشار دهيد.

• دکمه های [▲][♥][♦][♦]] را برای انتخاب [إضر] فشار

دستگاه] فشار دهيد و سپس دکمه [] را فشار دهيد.

دهيد و سپس دکمه [@] را فشار دهيد.

### **اتصال را برقرار کنيد. ۷**

- در نقطه دسترسی، چند ثانيه دکمه اتصال WPS را فشار داده و نگه داريد.
- در دوربين، دکمه [ ] را فشار دهيد تا به مرحله بعد برويد.
- دوربین به نقطه دسترسی وصل می شود و دستگاه های **متصل به آن را در صفحه [انتخاب یک دستگاه] فهرست<br>می کند.<br><b>۸ دستگاه مقصد را انتخاب کنید**.

**درايور را نصب کنيد (فقط اولين اتصال ۹**

**Windows(.**

فشار دهيد <sup>و</sup> سپس دکمه [ ] را فشار دهيد. ● دکمه های [ ][ ] را برای انتخاب نام دستگاه مقصد **<sup>۸</sup>**

هنگامی که اين صفحه در دوربين ظاهر شد، روی منوی ● شروع در کامپيوتر کليک کنيد، روی [صفحه کنترل] سپس روی [افزودن يک دستگاه] کليک کنيد. کليک کنيد و

:ر حال اتصال دستگاه متصا.:  $\Box$ Windows1  $\circ$ 

الفو

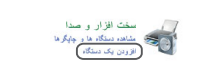

WPS Jhail

**MENU S** 

نتخاب یک دستگاه

جستجو كامل شد **MENUIS** 

نوسازى Windows

دكمه نقطه دسترسى را فشار دسه سب دسترسی ر. سندر<br>دهیدونگه دارید.و ادامه دهید

 $100$ 

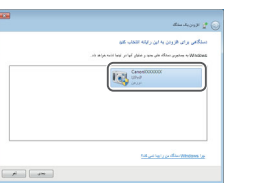

- روی نماد دوربين وصل شده دو بار کليک کنيد.
	- نصب راه انداز آغاز می شود. ●
- بعد از پايان نصب راه انداز، و فعال شدن اتصال دوربين کامپيوتر، صفحه پخش خودکار (AutoPlay (نشان و داده می شود. هیچ چیز روی صفحه دوربین نشان داده<br>نمی شود.
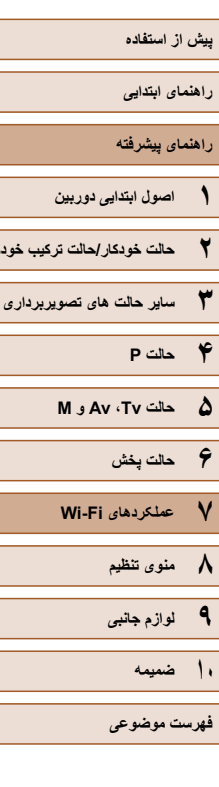

**حالت ترکيب خودکار**

# $\boxed{\infty}$

#### **۱۰ CameraWindow را نمايش دهيد.** Canon XXXXXXXXXX Change program Windows: با کليک کردن روی [Downloads ● You can change the program to use for this task. Camera Canon From Images/بارگيری .<br>وارد کردن تصاویر و فیلم ها مسیحها تصاوير از دوربين CameraWindow به CameraWindow<br>برويد. Downloads Images From Canon Camer<br>استفاده از المناطق Ganon CameraWindow

 $\begin{array}{|c|c|c|}\hline \text{ } & \text{ } \\ \hline \text{ } & \text{ } \\ \hline \end{array}$ 

- کامپيوتر اتصال OS Mac: وقتی که بين دوربين و **<sup>۱۱</sup> تصاوير را وارد کنيد.** خودکار نمايش داده می شود. Fi-Wi برقرار شد، CameraWindow به طور
	-
- روی [Import Images from Camera/ دريافت تصاوير از دوربين]، و سپس منتقل نشده] کليک کنيد. [Images Untransferred Import/دريافت تصاوير
- <span id="page-108-0"></span>اکنون تصاوير در پوشه تصاوير موجود در کامپيوتر در ● پوشه های جداگانه ای که بر اساس تاريخ نام گذاری شده،<br>ذخير ه مي شوند.
	- در صفحه نشان داده شده بعد از پايان وارد کردن تصاوير، بر روی [OK/تأييد] کليک کنيد.
- هنگامی که از طريق منوی Fi-Wi به دستگاه هايی متصل شده ايد، زمانی که به منوی Fi-Wi می رويد مقصدهای اخير ابتدا فهرست می شوند. می توانيد با فشار دادن دکمه های [▲][▼] بر اي انتخاب دستگاه و سپس فشار دادن دكمه [(ﷺ)] دوبار ه به راحتي به أن وصل شويد. برای اضافه کردن يک دستگاه جديد، با لمس دکمه های [ ●][ و] به صفحه<br>انتخاب دستگاه برويد و سپس تنظيمات را بيکربندی کنيد.
- اگر ترجيح مي دهيد كه دستگاه هاي مقصد اخير نشان داده نشوند، MENU (إِلَـٰ ¶۲۹) > زبانه [ ] > [تنظيمات Fi-Wi] < [تاريخچه دستگاه] > [خاموش] را انتخاب کنيد.
- اگر نام مستعاری که وارد کرده ايد با يک نماد يا فاصله شروع شود، پيامی نمايش داده
	- خواهد شد. دکمه [(ﷺ)] را فشار دهيد و يک نام مستعار ديگر وارد کنيد.
	- هنگامی که دوربين به کامپيوتر وصل می شود، صفحه دوربين خالی است. OS Mac: اگر برنامه CameraWindow نشان داده نشد، روی نماد ●
		- [CameraWindow [در Dock کليک کنيد.
		- برای قطع کردن اتصال دوربين، آن را خاموش کنيد. ●
- اگر در مرحله ۶ [روش PIN] را انتخاب کردید، یک کد پین روی صفحه نمایش نشان داده می شود. اين کد را در نقطه دسترسی تنظيم کنيد. در صفحه [انتخاب يک دستگاه] یک دستگاه را انتخاب کنيد. برای جزئيات بيشتر به دفترچه راهنمای کاربر نقطه دسترسی<br>مراجعه کنند.

# **اتصال به نقاط دسترسی ليست شده**

 $\theta$ 

 $\sqrt{27}$ 

انتخاب شبكه نوسازی WPS Jlvil نطه دسترسي1

نقطه دسترسى 2 **MENU** 

# **نقاط دسترسی فهرست شده را مشاهده کنيد. ۱**

شبکه های فهرست شده (نقاط دسترسی) را همانطور که ● در مرحله ۱ تا ۴ "استفاده از نقطه [دسترسی](#page-106-0) سازگار با ۱۰۷) شرح داده شده است، مشاهده کنيد. [WPS](#page-106-0)=) "

#### **يک نقطه دسترسی انتخاب کنيد. ۲**

● دکمه های [▲][▼] را برای انتخاب شبکه (نقطه دسترسی) فشار دهيد و سپس دکمه [(@)] را فشار دهيد.

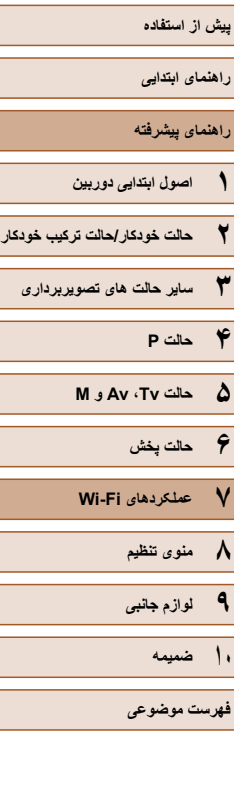

#### ● برای دسترسی به صفحه کليد، دکمه [ ] را فشار دهيد <sup>و</sup> **<sup>۳</sup> رمز ورود نقطه دسترسی را وارد کنيد.** یک رمز ورود وارد کنید سپس رمز ورود را وارد کنيد ([=](#page-29-0)۳۰).

\*\*\*\*\*\*\*\*\*\*

yai.

ورودی رمز ورود

**MENU** 

تنظيمات شبكه

**MENULS** 

● دکمه های [ ][ ] را برای انتخاب [بعد] فشار دهيد و سپس دکمه [()] را فشار دهيد.

# **۴ [خودکار] را انتخاب کنيد.**

- دکمه های [▲][▼] را برای انتخاب [خودکار ] فشار دهيد و سپس دکمه [ ] را فشار دهيد.
- برای ذخيره تصاوير در کامپيوتر وصل شده، روال موجود در "استفاده از نقطه دسترسی سازگار با [WPS "](#page-106-0) (=[۱۰۷](#page-106-0)) را از مرحله ۸ دنبال کنيد.
	- برای تعيين رمز ورود نقطه دسترسی، خود نقطه دسترسی را بررسی کنيد يا به دفترچه  $\sqrt{2}$ راهنمای کاربر مراجعه کنيد.
	- حداکثر تا ۱۶ نقطه دسترسی نشان داده می شود. حتی اگر پس از انتخاب [نوسازی] در مرحله ۲ برای به روزرسانی فهرست، نقطه دستيابی در دسترس نبود، [تنظيمات دستی] را در مرحله ۲ برای تکميل تنظيمات نقطه دسترسی به صورت دستی انتخاب کنيد. دستورالعملهای روی صفحه را دنبال کرده و SSID، تنظيمات امنيتی و رمز ورود را وارد کنيد.
- ً به آن وصل شده ايد برای اتصال به يک دستگاه هنگامی که از يک نقطه دسترسی که قبلا ديگر استفاده می کنيد، در مرحله ۳ به جای رمز ورود، [\*] نشان داده می شود. برای استفاده از همان رمز ورود، دکمه های [ ][ ] را برای انتخاب [بعد] فشار دهيد و سپس دکمه [ ] را فشار دهيد.

# **نقاط دسترسی قبلی**

با دنبال کردن مرحله ۴ در "استفاده از نقطه [دسترسی](#page-106-0) سازگار با WPS=) "۱۰۷(، می توانيد به صورت خودکار به نقاط دسترسی قبلی دوباره متصل شويد.

- ً به آن وصل شده است برای اتصال دوباره به نقطه دسترسی، مطمئن شويد که دستگاه مقصد قبلا و سپس روال در "استفاده از نقطه [دسترسی](#page-106-0) سازگار با WPS=) "۱۰۷ (را از مرحله ۸ دنبال کنيد.
- برای تغيير نقاط دسترسی، در صفحه نمايش داده شده بعد از اتصال [تعويض شبکه] را انتخاب کنيد و سپس روال موجود در "استفاده از نقطه [دسترسی](#page-106-0) سازگار با WPS=) "۱۰۷ (را از مرحله ۵ يا روال موجود در "اتصال به نقاط [دسترسی](#page-108-0) ليست شده" (=۱۰۹) را از مرحله ۲ دنبال کنيد.

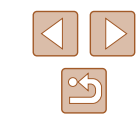

**راهنمای ابتدايی**

**راهنمای پيشرفته**

**۱ اصول ابتدايی دوربين**

**۲ حالت خودکار/حالت ترکيب خودکار**

**۳ ساير حالت های تصويربرداری**

**۴ حالت<sup>P</sup>**

**۵ حالت Tv ، Av و<sup>M</sup>**

**۶ حالت پخش**

**۷ عملکردهای Fi-Wi** 

**۸ منوی تنظيم**

**۹ لوازم جانبی**

**۱۰ ضميمه**

**فهرست موضوعی**

<span id="page-110-0"></span>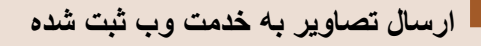

### **ثبت خدمات وب**

از تلفن هوشمند يا کامپيوتر استفاده کنيد تا خدمات وب دوربين را که می خواهيد استفاده کنيد اضافه کنيد.

- برای انجام تنظيمات دوربين برای GATEWAY iMAGE CANON يا ساير خدمات وب به تلفن هوشمند يا کامپيوتری با مرورگر و اتصال اينترنت نياز است.
- برای آگاهی از جزئيات مربوط به نيازمندی های مرورگر (Explorer Internet Microsoft و غيره) از جمله تنظيمات و اطلاعات نسخه، وب سايت GATEWAY iMAGE CANON را بررسی کنيد.
- برای کسب اطلاعات درباره کشورها و مناطقی که GATEWAY iMAGE CANON در آنها قابل دسترس است، از وب سايت Canon به آدرس (/cig/com.canon.www://http (ديدن کنيد.
- در صورتی که می خواهيد از خدمات وب ديگری به جزGATEWAY iMAGE CANON استفاده کنيد، بايد در آنها حساب داشته باشيد. برای اطلاع از جزئيات بيشتر، به وب سايت های هر خدمات وبی که می خواهيد ثبت نام کنيد مراجعه کنيد.
	- هزينه های اتصال به ISP و نقطه دسترسی ممکن است اعمال شوند.

# **ثبت نام GATEWAY iMAGE CANON**

پس از مرتبط کردن دوربين و GATEWAY iMAGE CANON ، iMAGE CANON GATEWAY را به عنوان مقصد خدمت وب در دوربين ثبت کنيد.

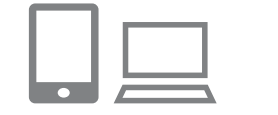

اه مستعار دستگاه

**MENUS** 

ىك نام مستعار براي این دوربین وارد کنید

- **<sup>و</sup> به صفحه تنظيمات لينک وب دوربين برويد. <sup>۱</sup> وارد GATEWAY iMAGE CANON شويد**
	- از يک کامپيوتر يا تلفن هوشمند برای ديدن GATEWAY iMAGE CANON به /cig/com.canon.www://http برويد.
- هنگامی که صفحه ورود نمايش داده شد، نام کاربری و رمز ورود خود را برای ورود وارد کنيد. اگر حساب GATEWAY iMAGE CANON نداريد، دستورالعمل های زير را برای ثبت عضويت انجام دهيد (رايگان).

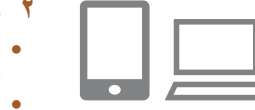

- **۲ نوع دوربين را انتخاب کنيد.**
- در اين مدل دوربين، [ ] در منوی Fi-Wi نمايش داده می شود.
- هنگامی که [ ] را انتخاب کرديد، صفحه ای برای وارد کردن کد تأييد نمايش داده می شود. در اين صفحه در مرحله ،۷ کد تأييد نشان داده شده در دوربين بعد از انجام مراحل ۳ تا ۶ را وارد می کنيد.

- دکمه [ ] را برای روشن کردن دوربين فشار دهيد. **<sup>۳</sup> به منوی Fi-Wi برويد.**
	- دکمه [ ] را فشار دهيد.
- هنگامی که صفحه [نام مستعار دستگاه] نمايش داده شد، دکمه [ ] را فشار دهيد. با استفاده از صفحه کليد نشان داده شده، يک نام مستعار وارد کنيد ([=](#page-29-0)۳۰). در صفحه [نام مستعار دستگاه]، برای انتخاب [تأييد] دکمه های [ ][ ] را فشار دهيد و سپس دکمه [ ] را فشار دهيد.

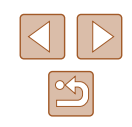

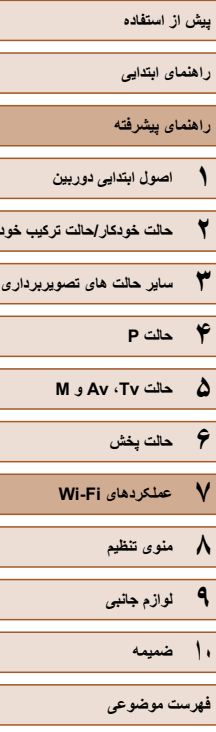

**حالت ترکيب خودکار**

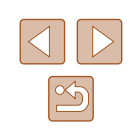

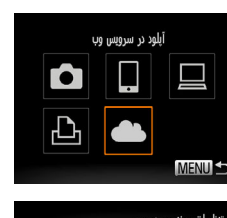

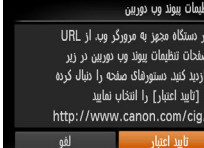

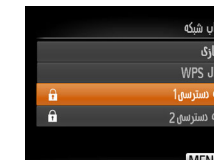

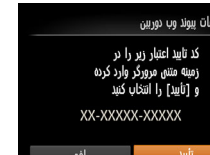

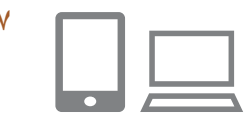

# **۷ کد تأیید را وارد کنید.**

- در تلفن هوشمند يا کامپيوتر کد تأييد نمايش داده شده در دوربين را وارد کنيد و به مرحله بعد برويد.
	- يک شماره تأييد شش رقمی نمايش داده می شود. ●

# **] را انتخاب کنيد. [ ۴**

• دکمه های [▲][▼][ ]][ ] را برای انتخاب [ ■]] فشار دهيد و سپس دکمه [@]] را فشار دهيد.

# **تاييد اعتبار] را انتخاب کنيد. [ ۵**

● دکمه های [▶][♦] را برای انتخاب [تایید اعتبار] فشار دهيد و سپس دکمه [@] را فشار دهيد.

# **يک اتصال با نقطه دسترسی برقرار کنيد. ۶**

- در "[استفاده](#page-106-0) از نقطه تا ۷ همانطور که در مراحل ۵ [دسترسی](#page-106-0) سازگار با WPS" (|\_||۱۰۷) یا مراحل ۲ تا ۴ در "اتصال به نقاط دسترسی لیست شده" ((1۰۹) شرح داده شده است، به نقطه [دسترسی](#page-108-0) وصل شويد
- زمانی که دوربين از طريق نقطه دسترسی به CANON iMAGE GATEWAY وصل شد، کد تأييد<br>اعتبار نشان داده می شود.<br>**کد تأييد را وارد کنيد**.

# انتقال تصاوير بين دوربين ا O 些  $\mathbb P$ **MENULS**

تنظیمات پیوند وب دوربین اگر شماره تایید در مرورگر با شماره زبر تکسان بود.<br>با شماره زبر تکسان بود. [تأييد] را انتخاب كنيد XXXXX

- **فرآيند تنظيم را شماره های تأييد را بررسی کنيد و ۸ کامل کنيد.**
- مطمئن شويد که شماره تابيد در دوربين با شماره در تلفن هوشمند يا دوربين مطابقت داشته باشد.
- دکمه های [▶][﴿] را برای انتخاب [تأييد] فشار دهيد، و سپس دکمه [(ﷺ) را فشار دهيد.
- فرآيند تنظيم را در تلفن هوشمند يا کامپيوتر کامل کنيد. ●

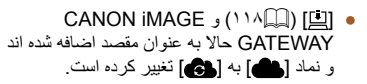

- پيامی در تلفن هوشمند يا کامپيوتر نمايش داده می شود تا نشان دهد که اين فرآيند تمام شده است. برای اضافه کردن<br>ساير خدمات وب، روال موجود در "ثبت ساير خدمات برای حافظه که تصاویر خدمات وب، روال موجود در "ثبت سایر خدمات<br>وب" ([۱۱۳](#page-112-0)) را از مرحله ۲ دنبال کنيد.<br>• برای اتصال باید یک کارت حافظه که تصاویر روی آن ذخیره شده است در درربین باشد.
	- هنگامی که از طريق منوی Fi-Wi به دستگاه هايی متصل شده ايد، زمانی که به منو می ●
- رويد مقصدهای اخير ابتدا فهرست می شوند. دکمه های [ ▶][ ﴿ ] را فشار دهيد تا به صفحه<br>انتخاب دستگاه بر ويد و يک دستگاه انتخاب کنيد.

- <span id="page-112-0"></span>**راهنمای ابتدايی**
- **راهنمای پيشرفته**
- **۱ اصول ابتدايی دوربين ۲ حالت خودکار/حالت ترکيب خودکار**
- **۳ ساير حالت های تصويربرداری**
	- **۴ حالت<sup>P</sup>**
	- **۵ حالت Tv ، Av و<sup>M</sup>**
	- **۶ حالت پخش**
	- **۷ عملکردهای Fi-Wi** 
		- **۸ منوی تنظيم**
		- **۹ لوازم جانبی**
			- **۱۰ ضميمه**
			- **فهرست موضوعی**

# <span id="page-112-1"></span>**ثبت ساير خدمات وب**

می توانيد خدمات وب ديگری را نيز در کنار GATEWAY iMAGE CANON به دوربين اضافه کنيد. توجه داشته باشيد که GATEWAY iMAGE CANON بايد ابتدا در دوربين ثبت شود  $(111)$ 

**۱ به صفحه تنظيمات خدمت وب برويد.**

GATEWAY، مرحله ۱ در "ثبت نام [CANON](#page-110-0)  [GATEWAY iMAGE](#page-110-0)=) "۱۱۱ (را دنبال کنيد و سپس به صفحه تنظيمات خدمت وب برويد.

**کنيد. <sup>۲</sup> خدمت وبی را که می خواهيد استفاده کنيد، پيکربندی**

کامپيوتر را برای تنظيم خدمت وب دنبال کنيد.

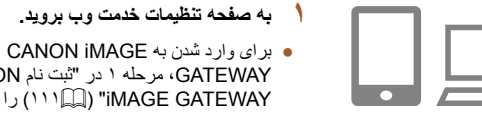

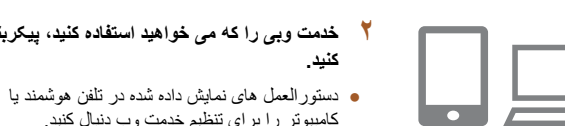

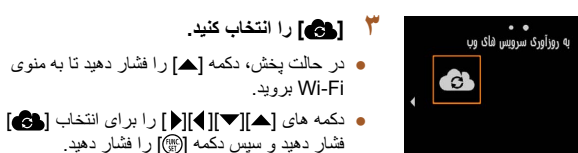

**MENU** 

● تنظيمات خدمت وب اکنون بهنگام شده است.

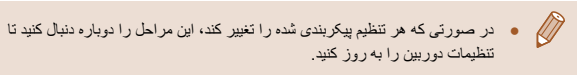

# **آپلود تصاوير به خدمات وب**

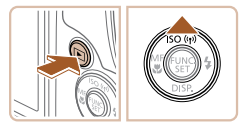

● دکمه [ ] را برای روشن کردن دوربين فشار دهيد. **<sup>۱</sup> به منوی Fi-Wi برويد.** ● دکمه [▲] را فشار دهيد.

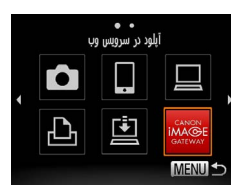

**ES M2** 

ارسال این تصویر

((p) Library

أنتخاب وأرسال

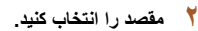

- دکمه های [ ][ ] را برای انتخاب نماد خدمت وب **<sup>۲</sup> مقصد را انتخاب کنيد.** برای اشتراک گذاری فشار دهيد و سپس دکمه [ ] را فشار دهيد.
- اگر از چند گيرنده يا گزينه اشتراک گذاری با خدمت وب استفاده می شود، مورد دلخواه را در صفحه [انتخاب گيرنده] با فشار دادن دکمه های [▲][▼] انتخاب کنيد و سپس دکمه [(@]] را فشار دهيد.
	- **۳ تصاوير را ارسال کنيد.**
- دکمه های [ ][ ][ ][ ] را برای انتخاب [انتخاب و ارسال] فشار دهيد و سپس دکمه [ ] را فشار دهيد.
- دکمه های [ ][ ][ ][ ] را برای انتخاب يک تصوير جهت ارسال فشار دهيد، دکمه [ ] را برای علامتگذاری به عنوان انتخاب شده فشار دهيد ([ ]) و سپس دکمه [MENU] را فشار دهيد.
	- دکمه های [ ][ ][ ][ ] را برای انتخاب [ارسال] فشار دهيد و سپس دکمه [ ] را فشار دهيد.
	- هنگام آپلود بر روی YouTube، شرايط سرويس را بخوانيد، [موافقم] را انتخاب کنيد و دکمه [ ] را فشار دهيد.
	- انتقال تصوير آغاز می شود. در حين انتقال تصاوير، صفحه تاريک می شود.
- بعد از ارسال تصاوير، [تأييد] نمايش داده می شود. دکمه [ ] را برای بازگشت به صفحه پخش فشار دهيد.

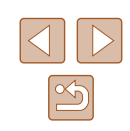

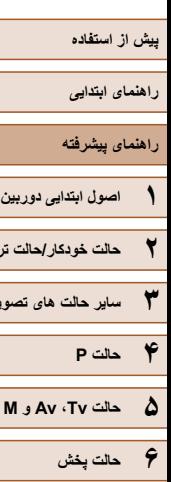

<span id="page-113-0"></span>**۲ حالت خودکار/حالت ترکيب خودکار**

**۳ ساير حالت های تصويربرداری**

- **۷ عملکردهای Fi-Wi ۸ منوی تنظيم**
	- **۹ لوازم جانبی**
		- **۱۰ ضميمه**
	- **فهرست موضوعی**

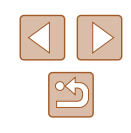

- $\oslash$ ● برای اتصال بايد يک کارت حافظه که تصاوير روی آن ذخيره شده است در دوربين باشد.
- می توانيد چند تصوير را همزمان ارسال کنيد و قبل از ارسال، اندازه تصاوير را تغيير دهيد يا روی عکس ها توضيح اضافه کنيد (=[۱۱۷](#page-116-0)).
- می توانيد تصوير کنونی را با انتخاب [ارسال اين تصوير] روی صفحه نمايش در مرحله ۳ ارسال کنيد.

# **چاپ تصاوير به صورت بی سيم با چاپگر وصل شده**

همانطور که در زير آمده است دوربين را از طريق Fi-Wi به يک چاپگر وصل کنيد. اين مراحل شيوه استفاده از دوربين به عنوان نقطه دسترسی را نشان می دهد، ولی می توانيد از نقطه دسترسی موجود نيز استفاده کنيد (=[۱۱۴](#page-113-0)).

# **۱ به منوی Fi-Wi برويد.**

- همانطور که در مرحله ۲ در "اضافه کردن تلفن [هوشمند](#page-101-0) با استفاده از منوی [Fi-Wi](#page-101-0)=) "۱۰۲ (شرح داده شده است به منوی Fi-Wi برويد.
	- **۲ [ ] را انتخاب کنيد.**
- دکمه های [ ][ ][ ][ ] را برای انتخاب [ ] فشار دهيد و سپس دکمه [ ] را فشار دهيد.

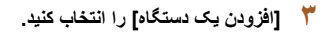

• دکمه های [ك][▼] را برای انتخاب [افزودن يک دستگاه] فشار دهيد و سپس دکمه [ ] را فشار دهيد.

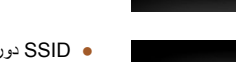

یای از پایگر Wi-Fi

10 I

口

**MENU** 

انتخاب یک دستگاه لزودن یک دستگاه

**MENU** 

انتظار برای اتصال

تعويض شبكه

دستگاه هدف را به نقطه دسترسی .<br>وصل و برنامه را شروع کنید SSID: XXXX XXXXX XXXX

 $\bullet$ 

凸

● SSID دوربين نشان داده می شود.

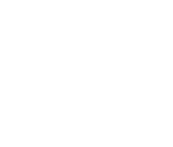

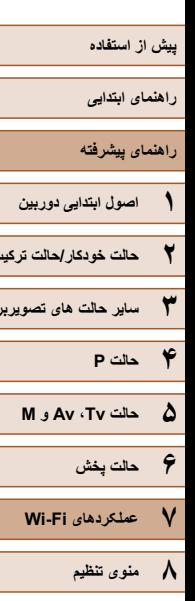

**۲ حالت خودکار/حالت ترکيب خودکار ۳ ساير حالت های تصويربرداری**

# **۹ لوازم جانبی ۱۰ ضميمه**

**فهرست موضوعی**

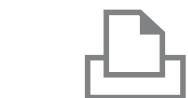

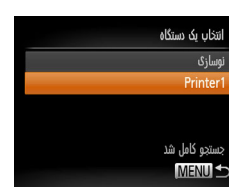

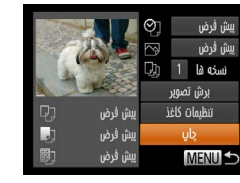

# **۶ يک تصوير را برای چاپ انتخاب کنيد.**

**۴ چاپگر را به شبکه وصل کنيد.**

انتخاب کنيد. **۵ چاپگر را انتخاب کنيد.**

● دکمه های [ ][ ] را برای انتخاب يک تصوير فشار دهيد.

● در منوی تنظيم Fi-Wi چاپگر، SSID) نام شبکه) نمايش داده شده در دوربين را برای برقراری اتصال

• دکمه های [▲][▼] را برای انتخاب نام چاپگر فشار دهيد و سپس دکمه [ ] را فشار دهيد.

- دکمه [ ] را فشار دهيد، [ ] را انتخاب کنيد و دوباره دکمه [ ] را فشار دهيد.
	- دکمه [ ] را فشار دهيد.
- دکمه های [▲][▼] را برای انتخاب [چاپ] فشار دهید و سپس دکمه [ ] را فشار دهيد.
	- برای دريافت دستورالعمل های کامل چاپ، به "[چاپ](#page-139-0) [تصاوير](#page-139-0)" (=۱۴۰) مراجعه کنيد.
		- برای لغو اتصال، دکمه [ ] را فشار دهيد،
- دکمه های [ ][ ] را در صفحه تأييد برای انتخاب [تأييد] فشار دهيد و سپس دکمه [ ] را فشار دهيد.

# ● برای اتصال بايد يک کارت حافظه که تصاوير روی آن ذخيره شده است در دوربين باشد.

 $\sqrt{2}$ 

- هنگامی که از طريق منوی Fi-Wi به دستگاه هايی متصل شده ايد، زمانی که به منوی Fi-Wi می رويد مقصدهای اخير ابتدا فهرست می شوند. می توانيد با فشار دادن دکمه های [ ][ ] برای انتخاب دستگاه و سپس فشار دادن دکمه [ ] دوباره به راحتی به آن وصل شويد. برای اضافه کردن يک دستگاه جديد، با لمس دکمه های [ ][ ] به صفحه انتخاب دستگاه برويد و سپس تنظيمات را پيکربندی کنيد.
- اگر ترجيح می دهيد که دستگاه های مقصد اخير نشان داده نشوند، MENU[=](#page-28-0)) ۲۹ < ( زبانه [ ] > [تنظيمات Fi-Wi] < [تاريخچه دستگاه] > [خاموش] را انتخاب کنيد.
- برای استفاده از نقطه دسترسی ديگر، مراحل ۳ تا ۴ را در "استفاده از نقطه [دسترسی](#page-103-0) ديگر" (=[۱۰۴](#page-103-0)) دنبال کنيد.

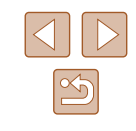

**راهنمای ابتدايی**

**راهنمای پيشرفته**

- **۱ اصول ابتدايی دوربين ۲ حالت خودکار/حالت ترکيب خودکار ۳ ساير حالت های تصويربرداری**
	- **۴ حالت<sup>P</sup>**
	- **۵ حالت Tv ، Av و<sup>M</sup>**
	- **۶ حالت پخش**
	- **۷ عملکردهای Fi-Wi** 
		- **۸ منوی تنظيم**
		- **۹ لوازم جانبی**
			- **۱۰ ضميمه**
			- **فهرست موضوعی**

# **ارسال تصاوير به دوربين ديگر**

به صورت زير دو دوربين را از طريق Fi-Wi به هم وصل کرده و عکسها را بين آنها رد و بدل کنيد.

● فقط دوربينهای Canon مجهز به عملکرد Fi-Wi می توانند به صورت بيسيم متصل شوند. حتی دوربينهای Canon که از کارتهای Fi-Eye پشتيبانی می کنند، اگر عملکرد Fi-Wi نداشته باشند نمی توانند به هم متصل شوند. با اين دوربين نمی توانيد به دوربينهای IXUS DIGITAL WIRELESS وصل شويد.

# **۱ به منوی Fi-Wi برويد.**

● همانطور که در مرحله ۲ در "اضافه کردن تلفن [هوشمند](#page-101-0) با استفاده از منوی [Fi-Wi](#page-101-0)=) "۱۰۲ (شرح داده شده است به منوی Fi-Wi برويد.

#### **۲ [ ] را انتخاب کنيد.** انتقال تصاویر بین دوربینها ● دکمه های [ ][ ][ ][ ] را برای انتخاب [ ] فشار Ò دهيد و سپس دکمه [ ] را فشار دهيد.

انتخاب یک دستگاه فزودن یک دستگاه **MENU S** 

**MENU** 

# **۳ [افزودن يک دستگاه] را انتخاب کنيد.**

- دکمه های [ ][ ] را برای انتخاب [افزودن يک دستگاه] فشار دهيد و سپس دکمه [ ] را فشار دهيد.
- در دوربين مقصد مراحل ۱ تا ۳ را نيز انجام دهيد.
- زمانی که [شروع اتصال در دوربين مقصد] بر روی صفحه نمايشهای هر دو دوربين نشان داده شد، اطلاعات دوربين اضافه می شود.

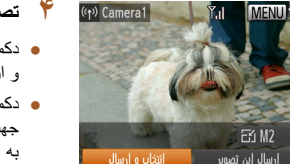

### **۴ تصاوير را ارسال کنيد.**

- دکمه های [ ][ ][ ][ ] را برای انتخاب [انتخاب و ارسال] فشار دهيد و سپس دکمه [ ] را فشار دهيد.
- دکمه های [ ][ ][ ][ ] را برای انتخاب يک تصوير جهت ارسال فشار دهيد، دکمه [ ] را برای علامتگذاری به عنوان انتخاب شده فشار دهيد ([ ]) و سپس دکمه [ ] را فشار دهيد.
	- دکمه های [ ][ ][ ][ ] را برای انتخاب [ارسال] فشار دهيد و سپس دکمه [ ] را فشار دهيد.
	- انتقال تصوير آغاز می شود. در حين انتقال تصاوير، صفحه تاريک می شود.
- [انتقال انجام شد] پس از ارسال تصوير نمايش داده می شود و صفحه انتقال تصوير دوباره نمايش داده می شود.
- برای لغو اتصال، دکمه [ ] را فشار دهيد، دکمه های [ ][ ] را در صفحه تأييد برای انتخاب [تأييد] فشار دهيد و سپس دکمه [ ] را فشار دهيد.

# ● برای اتصال بايد يک کارت حافظه در دوربين باشد.

- هنگامی که از طريق منوی Fi-Wi به دستگاه هايی متصل شده ايد، زمانی که به منوی Fi-Wi می رويد مقصدهای اخير ابتدا فهرست می شوند. می توانيد با فشار دادن دکمه
- های [ ][ ] برای انتخاب دستگاه و سپس فشار دادن دکمه [ ] دوباره به راحتی به آن وصل شويد. برای اضافه کردن يک دستگاه جديد، با لمس دکمه های [ ][ ] به صفحه انتخاب دستگاه برويد و سپس تنظيمات را پيکربندی کنيد.
- اگر ترجيح می دهيد که دستگاه های مقصد اخير نشان داده نشوند، MENU[=](#page-28-0)) ۲۹ < ( زبانه [ ] > [تنظيمات Fi-Wi] < [تاريخچه دستگاه] > [خاموش] را انتخاب کنيد.
- می توانيد چند تصوير را همزمان ارسال کنيد و اندازه تصوير را قبل از ارسال تغيير دهيد  $(11)(\Box)$ 
	- می توانيد تصوير کنونی را با انتخاب [ارسال اين تصوير] روی صفحه نمايش در مرحله ۴ ارسال کنيد.

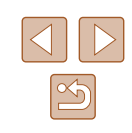

<span id="page-116-0"></span>**راهنمای ابتدايی**

**راهنمای پيشرفته**

**۱ اصول ابتدايی دوربين ۲ حالت خودکار/حالت ترکيب خودکار**

**۳ ساير حالت های تصويربرداری**

**۴ حالت<sup>P</sup>**

**۵ حالت Tv ، Av و<sup>M</sup>**

**۶ حالت پخش**

**۷ عملکردهای Fi-Wi** 

**۸ منوی تنظيم**

**۹ لوازم جانبی**

**۱۰ ضميمه**

**فهرست موضوعی**

# **گزينه های ارسال تصاوير**

می توانيد چند تصوير را برای ارسال همزمان انتخاب کنيد و وضوح تصوير (اندازه) را پيش از ارسال تغيير دهيد. بعضی از خدمات وب امکان حاشيه نويسی تصاوير مورد نظر برای ارسال را به شما می دهند.

# **نکاتی درباره ارسال تصاوير**

- انگشتان خود يا ساير اشياء را از ناحيه آنتن Fi-Wi دور نگه داريد (=۴). پوشاندن آن ممکن است سرعت انتقال تصاوير را کاهش دهد.
	- ً سطح بسته به وضعيت شبکه مورد استفاده، ارسال فيلمها ممکن است زمان زيادی ببرد. حتما باتری دوربين را زير نظر داشته باشيد.
- حداکثر تا ۵۰ تصوير را می توان در يک مرحله با هم فرستاد. تا جايی می توانيد فيلم ها را با هم ارسال کنيد که مجموع زمان پخش آنها بيش از دو دقيقه نشود. با اين وجود، خدمات وب ممکن است تعداد تصاوير يا مدت زمان فيلم هايی را که می توانيد ارسال کنيد، محدود کند. برای دريافت جزئيات به خدمت وبی که استفاده می کنيد مراجعه کنيد.
- هنگام ارسال فيلم ها به تلفن هوشمند، توجه داشته باشيد که کيفيت تصوير پشتيبانی شده بسته به تلفن هوشمند متفاوت است. برای دريافت جزئيات، به دفترچه راهنمای کاربر تلفن هوشمند مراجعه کنيد.
	- در صفحه نمايش، قدرت سيگنال امواج بی سيم با اين نمادها نشان داده می شود. [ ] زياد، [ ] متوسط، [ ] کم، [ ] ضعيف
- ً ارسال کرده ايد و هنوز روی سرور iMAGE CANON هنگام ارسال دوباره تصاويری که قبلا GATEWAY هستند، ارسال تصاوير به خدمات وب زمان کمتری می گيرد.

# **انتخاب وضوح تصوير (اندازه)**

در صفحه انتقال تصوير ، [ ] [ ] را با فشار دادن دکمه های [هے][ ] انتخاب کنید و سپس دکمه [( }}] را فشار دهيد. در صفحه نمايش داده شده، وضوح را با فشار دادن دكمه های [▲][▼] انتخاب كنيد و سپس دکمه [ ] را فشار دهيد.

- برای ارسال تصاوير با اندازه اصلی، [خير] را در قسمت گزينه های تغيير اندازه انتخاب کنيد.
- انتخاب [ ] يا [ ] باعث می شود تصاوير بزرگتر از اندازه انتخاب شده، قبل از ارسال تغيير اندازه داده شوند.
	- اندازه فيلمها قابل تغيير نيست.

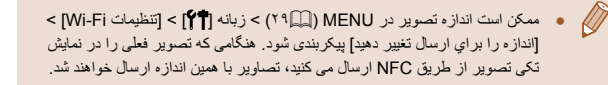

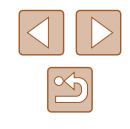

#### **راهنمای ابتدايی**

**راهنمای پيشرفته**

**۱ اصول ابتدايی دوربين ۲ حالت خودکار/حالت ترکيب خودکار**

**۳ ساير حالت های تصويربرداری**

- **۴ حالت<sup>P</sup>**
- **۵ حالت Tv ، Av و<sup>M</sup>**
	- **۶ حالت پخش**
- **۷ عملکردهای Fi-Wi** 
	- **۸ منوی تنظيم**
	- **۹ لوازم جانبی**
		- **۱۰ ضميمه**
	- **فهرست موضوعی**

# <span id="page-117-0"></span>**اضافه کردن توضيحات**

رسال این تصویر

با استفاده از دوربين می توانيد روی عکس هايی که به آدرس های ايميل، شبکه های اجتماعی و غيره ارسال می کنيد نظر دهيد. تعداد نويسه و علامت هايی که می توانيد وارد کنيد بسته به خدمت وب متفاوت است.

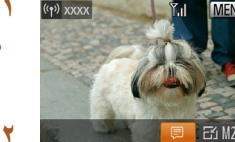

انتخاب و ارسال

- **۱ به صفحه اضافه کردن توضيحات برويد.**
- در صفحه انتقال تصوير، [ ] با فشار دادن دکمه های [ ][ ][ ][ ] انتخاب کنيد و سپس دکمه [ ] را فشار دهيد.
	- **۲ يک توضيح اضافه کنيد (**[=](#page-29-0)**۳۰).**

# **۳ تصوير را ارسال کنيد.**

- $\sqrt{2}$ ● اگر توضيحی وارد نشود، توضيح تنظيم شده در GATEWAY iMAGE CANON به طور خودکار ارسال خواهد شد.
- می توانيد چند تصوير را پيش از ارسال آنها حاشيه نويسی کنيد. دستور مشابهی به تمامی تصاويری که با هم ارسال می شوند، اعمال می شود.

# **ارسال تصاوير به صورت خودکار (همگام سازی تصوير)**

تصاویر روی کارت حافظه که قبلاً انتقال نیافته اند را می توان با CANON iMAGE GATEWAY به کامپيوتر يا خدمات وب ارسال کرد. توجه کنيد که نمی توانيد تصاوير را فقط به خدمت وب ارسال کنيد.

# **آماده سازی های اوليه**

# **آماده سازی دوربين**

[ ] را به عنوان مقصد ثبت کنيد. همچنين، می توانيد [ ] را به دکمه [ ] اختصاص دهيد، بنابراين فقط با فشار دادن دکمه [ ] تمام تصاوير ارسال نشده کارت حافظه را از طريق iMAGE CANON GATEWAY به کامپيوتر ارسال می کنيد.

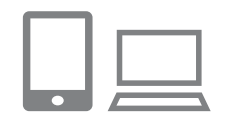

#### **۱ [ ] را به عنوان مقصد اضافه کنيد.**

- همانطور که در "[ثبت](#page-110-0) نام [iMAGE CANON](#page-110-0)  [GATEWAY](#page-110-0)=) "۱۱۱ (توضيح داده شده است، [ ] را به عنوان مقصد اضافه کنيد.
- برای انتخاب خدمت وب به عنوان مقصد، مراحل "[ثبت](#page-112-0) ساير [خدمات](#page-112-0) وب" (=۱۱۳) را دنبال کنيد تا تنظيمات دوربين به روز شوند.
- **۲ نوع تصاوير مورد نظر برای ارسال را انتخاب کنيد (فقط هنگام ارسال فيلم ها با تصاوير).**
- دکمه [ ] را فشار دهيد و [تنظيمات Fi-Wi [را در زبانه [ ] انتخاب کنيد ([=](#page-28-0)۲۹).
- دکمه های [ه][▼] را بر ای انتخاب [همگام ساز ی تصوير] فشار دهيد و سپس دکمه های [ ][ ] را برای انتخاب [عکس ها/فيلم ها] فشار دهيد.

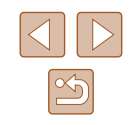

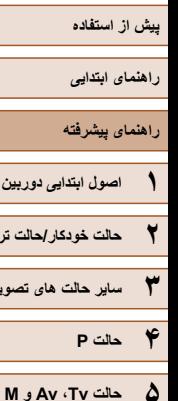

**۶ حالت پخش**

**۸ منوی تنظيم ۹ لوازم جانبی**

**۱۰ ضميمه**

**فهرست موضوعی**

**۷ عملکردهای Fi-Wi** 

**۲ حالت خودکار/حالت ترکيب خودکار**

**۳ ساير حالت های تصويربرداری**

#### **۱ نرم افزار را نصب کنيد.**

● نرم افزار را روی کامپيوتر متصل به اينترنت نصب کنيد  $(1 \cdot \delta)$ 

**۳ [ ] را به دکمه [ ] اختصاص دهيد (فقط زمانی که تصاوير را با فشار دادن دکمه [ ] ارسال می کنيد).** ● اگر تلفن هوشمند قبلاً به دکمه ([ِ $\Box$ [۱۰۱](#page-100-0)) اختصاص داده شده است، تنظيمات دکمه [ ] را پاک کنيد. ● همانطور که در مرحله ۲ در "ارسال به تلفن [هوشمند](#page-100-0) [اختصاص](#page-100-0) داده شده به دکمه" (=۱۰۱) توضيح داده شد به صفحه اتصال تلفن همراه برويد، دکمه های [ ][ ] را برای انتخاب [ ] فشار دهيد و سپس دکمه [ ] را

# **۲ دوربين را ثبت کنيد.**

فشار دهيد.

**آماده سازی کامپيوتر**

نرم افزار را روی کامپيوتر مقصد نصب و پيکربندی کنيد.

- Windows: در نوار وظيفه، روی [ ] راست کليک کنيد و سپس روی [camera new Add/افزودن دوربين جديد] کليک کنيد.
- OS Mac: در نوار منو، روی [ ] کليک کنيد و سپس روی [camera new Add/افزودن دوربين جديد] کليک کنيد.
- فهرستی از دوربين های متصل شده به CANON GATEWAY iMAGE نمايش داده می شود. دوربينی را که تصاوير را از آن ارسال می کنيد انتخاب کنيد.
- زمانی که دوربين ثبت و کامپيوتر آماده دريافت تصاوير شد، نماد به [ ] تغيير می کند.

# **ارسال تصاوير**

تصاويری که از دوربين ارسال می شوند به صورت خودکار در کامپيوتر ذخيره می شوند. اگر کامپيوتری که قصد ارسال تصاوير به آن را داريد خاموش باشد، تصاوير به طور موقت روی ً پاک می سرور GATEWAY iMAGE CANON ذخيره می شوند. تصاوير ذخيره شده مرتبا شوند، پس مطمئن شويد که کامپيوتر را روشن کنيد و تصاوير را ذخيره کنيد.

# **۱ تصاوير را ارسال کنيد.**

- اگر قبلاً [<u>[2</u>] را به دکمه [[]] اختصاص داده اید، دکمه [ ] را فشار دهيد.
- اگر با اين روش دکمه ای را اختصاص نداده ايد، [ ] را همانطور که در مرحله ۱ تا ۲ در "آپلود [تصاوير](#page-112-1) به [خدمات](#page-112-1) وب" (=۱۱۳) توضيح داده شده است، انتخاب کنيد.
	- هنگامی که ارتباط برقرار شود، تصاوير ارسال می شوند. هنگامی که تصاوير با موفقيت به سرور GATEWAY iMAGE CANON ارسال شدند، [ ] روی صفحه نمايش داده می شود.

### **۲ تصاوير را در کامپيوتر ذخيره کنيد.**

- هنگامی که کامپيوتر را روشن می کنيد، تصاوير به صورت خودکار در آن ذخيره می شوند.
- تصاوير از سرور GATEWAY iMAGE CANON به طور خودکار به خدمات وب ارسال می شوند حتی اگر کامپيوتر خاموش باشد.

#### ً شارژ شده يا کيت آداپتور AC ● هنگام ارسال تصاوير، بايد از يک مجموعه باتری کاملا (به صورت جداگانه فروخته می شود، =[۱۳۲](#page-131-0)) استفاده کنيد.

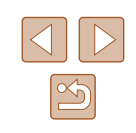

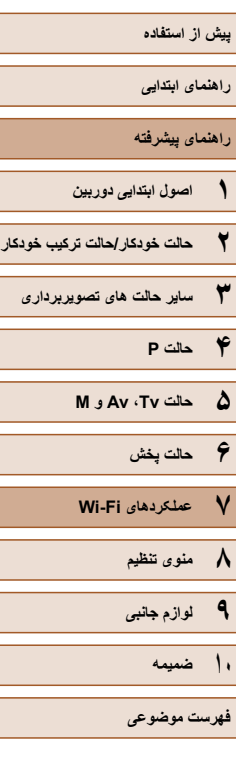

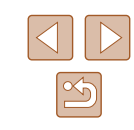

- حتی اگر تصـاویر قبلاً با یک روش دیگر به کامپیوتر منتقل شده باشند، تصـاویری که از طريق GATEWAY iMAGE CANON منتقل نشده باشند باز هم به کامپيوتر ارسال می شوند.
- هنگامی که مقصد کامپيوتری روی همان شبکه دوربين باشد تصاوير سريع تر ارسال می شوند به اين دليل که تصاوير به جای GATEWAY iMAGE CANON از طريق نقطه دسترسی ارسال می شوند. توجه داشته باشيد که تصاوير ذخيره شده در کامپيوتر به GATEWAY iMAGE CANON ارسال می شوند، پس کامپيوتر بايد به اينترنت وصل باشد.

# **استفاده از تلفن هوشمند برای مشاهده تصاوير دوربين و کنترل دوربين**

با برنامه CameraWindow مخصوص تلفن هوشمند، می توانيد عمليات زير را انجام دهيد.

- تصاوير را در دوربين مرور کنيد و در تلفن هوشمند ذخيره کنيد
- تصاوير دوربين را برچسب گذاری جغرافيايی کنيد (=[۱۲۰](#page-119-0))
	- از راه دور تصويربرداری کنيد (=[۱۲۱](#page-120-0))

● در تنظيمات دوربين، بايد به تلفن هوشمند برای مشاهده تصاوير دوربين اجازه داد  $\mathbb{R}$ ۱۰۰  $\mathbb{R}$ ۱۰۰  $\mathbb{R}$ 

# <span id="page-119-0"></span>**برچسب گذاری جغرافيايی تصاوير بر روی دوربين**

داده های GPS ضبط شده در تلفن هوشمند با استفاده از برنامه مخصوص CameraWindow را می توان به تصاوير دوربين اضافه کرد. تصاوير با اطلاعاتی مانند طول، عرض و ارتفاع جغرافيايی برچسب گذاری می شوند.

- قبل از عکس برداری، مطمئن شويد اطلاعات زمان و تاريخ و منطقه زمانی خانه شما به درستی همانطور که در "تنظيم تاريخ و زمان" (=۲۰) آمده است، تنظيم شده است. مراحل موجود در "[ساعت](#page-124-0) جهانی" (=۱۲۵) را برای مشخص کردن مناطق زمانی ديگری که در آنها تصويربرداری کرده ايد، دنبال کنيد.
- ممکن است ديگران بتوانند با استفاده از اطلاعات مکان موجود در تصاوير ثابت يا فيلم های دارای برچسب جغرافيايی مکان شما را بيابند يا شما را شناسايی کنند. در هنگام به اشتراک گذاری اين تصاوير با ديگران و همچنين در هنگام ارسال تصاوير به صورت آنلاين که بسياری از افراد ديگر می توانند آنها را مشاهده کنند، مراقب باشيد.

<span id="page-120-0"></span>**راهنمای ابتدايی**

**راهنمای پيشرفته**

- **۱ اصول ابتدايی دوربين ۲ حالت خودکار/حالت ترکيب خودکار**
- **۳ ساير حالت های تصويربرداری**
	- **۴ حالت<sup>P</sup>**
	- **۵ حالت Tv ، Av و<sup>M</sup>**
		- **۶ حالت پخش**
	- **۷ عملکردهای Fi-Wi** 
		- **۸ منوی تنظيم**
		- **۹ لوازم جانبی**
			- **۱۰ ضميمه**
		- **فهرست موضوعی**

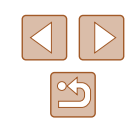

# **تصويربرداری از راه دور**

همانطور که صفحه تصويربرداری را در تلفن هوشمند خود بررسی می کنيد، می توانيد از آن برای تصويربرداری از راه دور استفاده کنيد.

### **۱ دوربين را محکم نگه داريد.**

- زمانی که تصويربرداری از راه دور شروع می شود، لنز دوربين بيرون خواهد آمد. حرکت لنز برای زوم کردن ممکن است دوربين را نيز از محل قرار گيری خود جابجا کند. با سوار کردن دوربين روی سه پايه يا اقدامات ديگر دوربين را ثابت نگه داريد.
	- **۲ دوربين <sup>و</sup> تلفن هوشمند را متصل کنيد (**=**،[۱۰۱](#page-100-0)** =**[۱۰۲](#page-101-0)).**
	- در تنظيمات حريم خصوصی [بله] را انتخاب کنيد.
		- **۳ تصويربرداری از راه دور را انتخاب کنيد.**
		- در CameraWindow در تلفن هوشمند، تصويربرداری از راه دور را انتخاب کنيد.
	- لنز دوربين بيرون خواهد آمد. نزديک لنز را فشار ندهيد و مطمئن شويد که هيچ جسمی مانع آن نمی شود.
	- وقتی که دوربين برای تصويربرداری از راه دور آماده می شود، تصوير زنده دوربين در تلفن هوشمند نمايش داده می شود.
	- در اين زمان، پيامی در دوربين نمايش داده می شود و همه عمليات های دوربين به جز دکمه OFF/ON غيرفعال می شوند.
		-
		- از تلفن هوشمند برای تصويربرداری استفاده کنيد. **<sup>۴</sup> تصوير بگيريد.**
- در حين تصويربرداری از راه دور، دوربين در حالت [ ] کار می کند. با اين وجود،  $\left( \Gamma \right)$ ً پيکربندی کرده ايد ممکن است به طور برخی از تنظيمات .FUNC و MENU که قبلا خودکار تغيير کنند.
	- امکان فيلمبرداری وجود ندارد.
- هيچگونه حرکت متناوب سوژه در تلفن هوشمند به دليل محيط اتصال، بر تصاوير ثبت شده  $\sqrt{2}$ تأثير نخواهد گذاشت.
	- کادر AF نمايش داده نمی شود. يک عکس آزمايشی برای بررسی فوکوس بگيريد.
	- تصاوير گرفته شده به تلفن هوشمند انتقال داده نمی شوند. از تلفن هوشمند برای مرور و وارد کردن تصاوير از دوربين استفاده کنيد.

- **راهنمای ابتدايی**
- <span id="page-121-0"></span>**راهنمای پيشرفته**
- **۱ اصول ابتدايی دوربين ۲ حالت خودکار/حالت ترکيب خودکار**
	- **۳ ساير حالت های تصويربرداری**
		- **۴ حالت<sup>P</sup>**
	- **۵ حالت Tv ، Av و<sup>M</sup>**
	- **۶ حالت پخش ۷ عملکردهای Fi-Wi**
	- **۸ منوی تنظيم**
	- **۹ لوازم جانبی**
		- **۱۰ ضميمه**
		- **فهرست موضوعی**

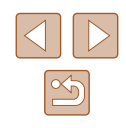

# **ويرايش يا پاک کردن تنظيمات Fi-Wi**

با روش های زير تنظيمات Fi-Wi را ويرايش يا پاک کنيد.

# **ويرايش اطلاعات اتصال**

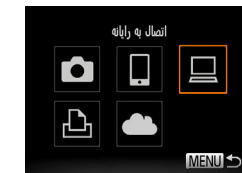

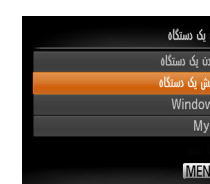

وبرابش بک دستگاه Windows My PC **MENULS** 

- **ويرايش را انتخاب کنيد. <sup>۱</sup> به منوی Fi-Wi برويد <sup>و</sup> دستگاه مورد نظر برای**
- دکمه [ ] را برای روشن کردن دوربين فشار دهيد.
	- دکمه [ ] را فشار دهيد.
- <span id="page-121-1"></span>● دکمه های [ ][ ] را فشار دهيد تا به صفحه انتخاب دستگاه برويد، دکمه های [ ][ ][ ][ ] را برای انتخاب نماد دستگاه مورد نظر برای ويرايش فشار دهيد و سپس دکمه [ ] را فشار دهيد.
	- **۲ [ويرايش يک دستگاه] را انتخاب کنيد.**
	- دکمه های [ ][ ] را برای انتخاب [ويرايش يک دستگاه] فشار دهيد و سپس دکمه [ ] را فشار دهيد.
		- **۳ يک دستگاه را برای ويرايش انتخاب کنيد.**
- دکمه های [ ][ ] را برای انتخاب دستگاه مورد نظر برای ويرايش فشار دهيد و سپس دکمه [ ] را فشار دهيد.

#### **۴ يک مورد را برای ويرايش انتخاب کنيد.**

- دکمه های [ ][ ] را برای انتخاب يک مورد برای ويرايش فشار دهيد و سپس دکمه [ ] را فشار دهيد.
- بسته به دستگاه يا خدمتی که دوربين به آن دسترسی خواهد داشت، می توانيد مورد را تغيير دهيد.

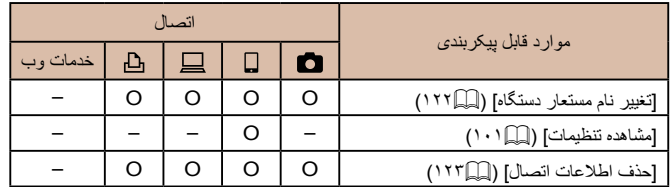

O : قابل پيکربندی – : غير قابل پيکربندی

### **تغيير نام مستعار دستگاه**

شما می توانيد نام مستعار دستگاه (نام نمايشی) که بر روی دوربين نمايش داده می شود را تغيير دهيد.

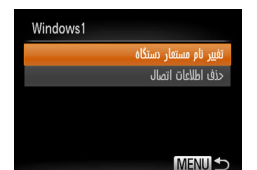

- مرحله ۴ در "ويرايش [اطلاعات](#page-121-0) اتصال" (=۱۲۲) را دنبال کنيد، [تغيير نام مستعار دستگاه] را انتخاب کنيد و دکمه [ ] را فشار دهيد.
- قسمت ورود را انتخاب کنيد و دکمه [ ] را فشار دهيد. با استفاده از صفحه کليد نشان داده شده، يک نام مستعار جديد وارد کنيد ([=](#page-29-0)۳۰).

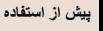

- <span id="page-122-0"></span>**راهنمای ابتدايی**
- **راهنمای پيشرفته**
- **۱ اصول ابتدايی دوربين**
- **۲ حالت خودکار/حالت ترکيب خودکار**
- **۳ ساير حالت های تصويربرداری**
	- **۴ حالت<sup>P</sup>**
	- **۵ حالت Tv ، Av و<sup>M</sup>**
		- **۶ حالت پخش**
	- **۷ عملکردهای Fi-Wi** 
		- **۸ منوی تنظيم**
		- **۹ لوازم جانبی**
			- **۱۰ ضميمه**
			- **فهرست موضوعی**

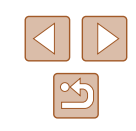

#### **پاک کردن اطلاعات اتصال**

اطلاعات اتصال (اطلاعات مربوط به دستگاه هايی که به آنها وصل شده ايد) را به روش زير حذف کنيد.

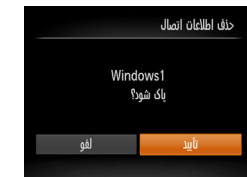

- مرحله ۴ در "ويرايش [اطلاعات](#page-121-0) اتصال" (=۱۲۲) را دنبال کنيد، [حذف اطلاعات اتصال] را انتخاب کنيد و دکمه [ ] را فشار دهيد.
- وقتی [پاک شود؟] نمايش داده می شود، دکمه های [ ][ ] را فشار دهيد تا [تأييد] انتخاب شود و سپس دکمه [ ] را فشار دهيد. ● اطلاعات اتصال حذف می شوند.

# **بازگرداندن تنظيمات Fi-Wi به پيش فرض**

اگر می خواهيد دوربين را به فرد ديگری بفروشيد يا آن را دور بيندازيد، تنظيمات Fi-Wi را به پيش فرض بازگردانيد.

بازنشانی تنظيمات Fi-Wi تمام تنظيمات خدمت وب را نيز پاک خواهد کرد. قبل از استفاده از اين گزينه، مطمئن شويد که می خواهيد تمام تنظيمات Fi-Wi را بازنشانی کنيد.

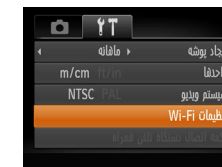

### Wi-Fi Olaubii اندازه را براي ارسال تفيير دهيد تفيير نام مستعار دستگاه بررسی نشانی MAC .<br>بازنشانی تنظیمات **MENU**

**۲ [بازنشانی تنظيمات] را انتخاب کنيد.**

**۱ [تنظيمات Fi-Wi [را انتخاب کنيد.**

● دکمه های [ه][▼] را برای انتخاب [بازنشانی تنظیمات] فشار دهيد و سپس دکمه [ ] را فشار دهيد.

● دکمه [ ] را فشار دهيد و [تنظيمات Fi-Wi [را در زبانه [ ] انتخاب کنيد ([=](#page-28-0)۲۹).

- **۳ به تنظيمات پيش فرض برگردانيد.**
- دکمه های [ ][ ] را برای انتخاب [تأييد] فشار دهيد، و سپس دکمه [ ] را فشار دهيد.
	- تنظيمات Fi-Wi اکنون بازنشانی شده است.
- برای بازنشانی ساير تنظيمات (به غير از Fi-Wi (به پيش فرض، [بازنشانی همه] را از  $\sqrt{2}$ .<br>([[] [۱۳۰](#page-129-0)) زبانه **[1] ا** انتخاب کنيد.

**راهنمای ابتدايی**

**راهنمای پيشرفته**

**۱ اصول ابتدايی دوربين**

**۲ حالت خودکار/حالت ترکيب خودکار**

**۳ ساير حالت های تصويربرداری**

**۴ حالت<sup>P</sup>**

**۵ حالت Tv ، Av و<sup>M</sup>**

**۶ حالت پخش**

**۷ عملکردهای Fi-Wi** 

**۸ منوی تنظيم**

**۹ لوازم جانبی**

**۱۰ ضميمه**

**فهرست موضوعی**

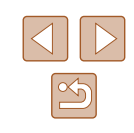

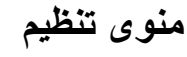

سفارشی سازی يا تنظيم عملکردهای اوليه دوربين برای راحتی بيشتر

# **تنظيم عملکردهای اوليه دوربين**

عملکردهای MENU[=](#page-28-0)) ۲۹ (موجود در زبانه [ ] را می توان پيکربندی کرد. عملکردهای متداول را مطابق ميل خود، و برای راحتی بيشتر سفارشی کنيد.

# **قطع کردن صدای عمليات دوربين**

صداهای دوربين و فيلم ها را به شرح زير قطع کنيد.

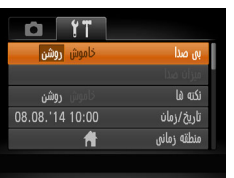

**۸**

● [بی صدا]، و سپس [روشن] را انتخاب کنيد.

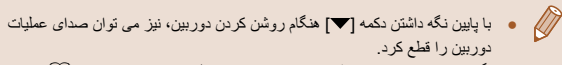

● اگر صداهای دوربين را قطع کنيد صدا حين پخش فيلم ها پخش نخواهد شد ([=](#page-76-0)۷۷). برای بازگرداندن صدا حين پخش فيلم ها، دکمه [ ] را فشار دهيد. ميزان صدا را بر حسب نياز با دکمه های [▲][▼] تنظیم کنید.

# **تنظيم ميزان صدا**

ميزان صداهای جداگانه دوربين را به شرح زير تنظيم کنيد.

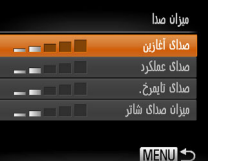

- [ميزان صدا] را انتخاب کنيد، و سپس دکمه [ ] را فشار دهيد.
- يک مورد را انتخاب کنيد، و سپس دکمه های [ ][ ] را برای تنظيم ميزان صدا فشار دهيد.

#### **راهنمای ابتدايی**

- <span id="page-124-1"></span>**راهنمای پيشرفته**
- **۱ اصول ابتدايی دوربين ۲ حالت خودکار/حالت ترکيب خودکار**
	- **۳ ساير حالت های تصويربرداری**
		- **۴ حالت<sup>P</sup>**
		- **۵ حالت Tv ، Av و<sup>M</sup>**
		- **۶ حالت پخش**
		- **۷ عملکردهای Fi-Wi** 
			- **۸ منوی تنظيم**
			- **۹ لوازم جانبی**
				- **۱۰ ضميمه**
			- **فهرست موضوعی**

# <span id="page-124-0"></span>**مخفی کردن نکته ها**

ً هنگامی که موارد .FUNC[=](#page-27-0)) ۲۸ (يا MENU[=](#page-28-0)) ۲۹ (را انتخاب می کنيد، نکته ها معمولا نشان داده می شوند. در صورت تمايل، می توانيد اين اطلاعات را غيرفعال کنيد.

● [نکته ها] را انتخاب کنيد، سپس [خاموش] را انتخاب کنيد.

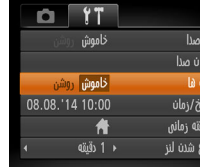

# **تاريخ و زمان**

#### تاريخ و زمان را به شرح زير تنظيم کنيد.

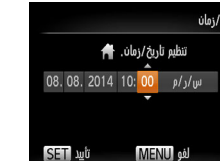

- [تاريخ/زمان] را انتخاب کنيد، و سپس دکمه [ ] را فشار دهيد. ● دکمه های [ ][ ] را برای انتخاب يک گزينه فشار دهيد،
	- و سپس دکمه های [ ][ ] را برای انجام تنظيمات فشار دهيد.

# **ساعت جهانی**

برای اطمينان از اينکه تصاوير شما تاريخ و زمان صحيح را هنگام مسافرت شما به خارج خواهند داشت، کافی است مقصد را پيشاپيش ثبت کنيد و به آن منطقه زمانی برويد. اين ويژگی راحت نياز به تغيير دستی تنظيم تاريخ/زمان را برطرف می کند.

قبل از استفاده از ساعت جهانی، حتماً تاریخ و زمان و منطقه زمانی محل سکونت خود را همانطور که در "تنظيم تاريخ و زمان" (=۲۰) شرح داده شده است، تنظيم کنيد.

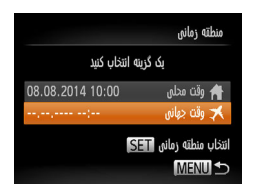

ىك گزىتە ائتخاب كنىد

08.08.2014 10:00

1.08.2014 11:00

منطقه زماني

م<br>وقت محلي

≰ وقت جهانق انتخاب منطقه زمانن SETT **MENUIS** 

#### **۱ مقصد خود را مشخص کنيد.**

- [منطقه زمانی] را انتخاب کنيد، و سپس دکمه [ ] را فشار دهيد.
- دکمه های [ ][ ] را برای انتخاب [ وقت جهانی] فشار دهيد، و سپس دکمه [ ] را فشار دهيد.
- دکمه های [ ][ ] را برای انتخاب مقصد فشار دهيد.
- برای تنظيم ساعت تابستانی (۱ ساعت به جلو)، [ ] را با فشار دادن دکمه های [ ][ ] انتخاب کنيد، و سپس [ ] را با فشار دادن دکمه های [ ][ ] انتخاب کنيد.
	- دکمه [ ] را فشار دهيد.

#### **۲ به منطقه زمانی مقصد برويد.**

- دکمه های [ه][▼] را برای انتخاب [× وقت جهانی] فشار دهيد، و سپس دکمه [ ] را فشار دهيد.
- [ ] اکنون روی صفحه تصويربرداری ظاهر می شود  $(101)$

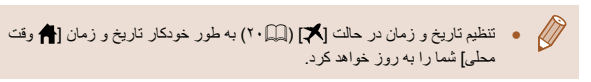

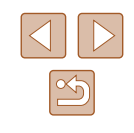

**راهنمای ابتدايی**

**راهنمای پيشرفته**

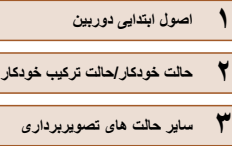

<span id="page-125-0"></span>**۴ حالت<sup>P</sup>**

**۵ حالت Tv ، Av و<sup>M</sup>**

**۶ حالت پخش**

**۷ عملکردهای Fi-Wi** 

**۸ منوی تنظيم**

**۹ لوازم جانبی**

**۱۰ ضميمه**

**فهرست موضوعی**

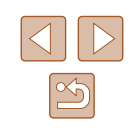

# **زمان جمع شدن لنز**

معمولاً حدود يک دقيقه پس از فشار دادن دکمه [■] در حالت تصويربرداري، لنز براي ايمني جمع می شود ([=](#page-24-0)۲۵). برای اينکه لنز بلافاصله پس از فشار دادن دکمه [ ] جمع شود، زمان جمع شدن را روی [0 ثانيه] بگذاريد.

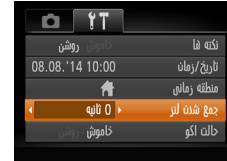

● [جمع شدن لنز] را انتخاب کنيد، و سپس [0 ثانيه] را انتخاب کنيد.

# **استفاده از حالت اكو**

تاریخ/زمان

ئالت اکو

اين عملکرد به شما اين امکان را می دهد تا نيروی باتری را در حالت تصويربرداری حفظ کنيد. هنگامی که از دوربين استفاده نمی کنيد، صفحه فوراً تاريک می شود تا مصرف باتری را کاهش دهد.

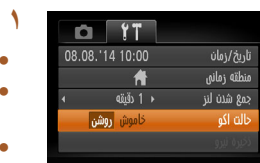

- [حالت اكو]، <sup>و</sup> سپس [روشن] را انتخاب کنيد. **<sup>۱</sup> تنظيمات را پيکربندی کنيد.**
- [ ] اکنون روی صفحه تصويربرداری ظاهر می شود  $(101)$
- اگر دوربين برای حدود دو ثانيه استفاده نشود، صفحه تاريک مي شود و تقريباً ده ثانيه پس از تاريک شدن، صفحه خاموش می شود. دوربين بعد از گذشت حدود سه دقيقه عدم فعاليت به طور خودکار خاموش می شود.

# **۲ تصوير بگيريد.**

● برای فعال سازی صفحه و آماده کردن برای عکسبرداری در هنگامی که صفحه خاموش است اما لنز هنوز بيرون است، دکمه شاتر را تا نيمه فشار دهيد.

# **تنظيم ذخيره نيرو**

زمان غيرفعال شدن خودکار دوربين و صفحه را (خاموش خ.غيرفعال و نمايشگر خاموش، به ترتيب) بر حسب نياز تنظيم کنيد ([=](#page-25-0)۲۶).

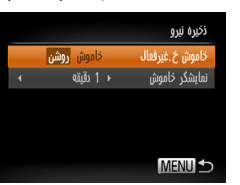

- [ذخيره نيرو] را انتخاب کنيد، و سپس دکمه [ ] را فشار دهيد.
- پس از انتخاب يک مورد، دکمه های [ ][ ] را برای تنظيم آن بر حسب نياز فشار دهيد.

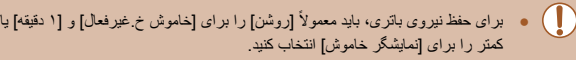

- تنظيم [نمايشگر خاموش] حتی اگر [خاموش خ.غيرفعال] را روی [خاموش] گذاشته باشيد  $\sqrt{2}$ اعمال می شود.
- هنگامی که حالت اکو (=[۱۲۶](#page-125-0)) را روی [روشن] تنظيم کرديد، اين عملکردهای ذخيره نيرو موجود نيستند.

- **راهنمای ابتدايی**
- **راهنمای پيشرفته**
- **۱ اصول ابتدايی دوربين**
- **۲ حالت خودکار/حالت ترکيب خودکار**
	- **۳ ساير حالت های تصويربرداری**
		- **۴ حالت<sup>P</sup>**
		- **۵ حالت Tv ، Av و<sup>M</sup>**
			- **۶ حالت پخش**
		- **۷ عملکردهای Fi-Wi** 
			- **۸ منوی تنظيم**
			- **۹ لوازم جانبی**
				- **۱۰ ضميمه**
			- **فهرست موضوعی**

# **روشنايی صفحه**

 $\sqrt{2}$ 

#### روشنايی صفحه را به شرح زير تنظيم کنيد.

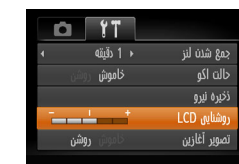

<span id="page-126-0"></span>● [روشنايی LCD [را انتخاب کنيد، و سپس دکمه های [ ][ ] را برای تنظيم روشنايی فشار دهيد.

● برای حداکثر روشنايی، وقتی صفحه تصويربرداری نمايش داده می شود يا وقتی در نمايش تکی تصوير هستيد، دکمه [ ] را فشار دهيد و حداقل يک ثانيه نگه داريد. (اين کار تنظيم [روشنايی LCD [را در زبانه [ ] لغو خواهد کرد.) برای بازيابی روشنايی اوليه، دوباره دکمه [ ] را فشار دهيد و حداقل يک ثانيه نگه داريد يا دوربين را دوباره راه اندازی کنيد.

# **مخفی کردن صفحه آغازين**

در صورت تمايل، مي توانيد نمايش صفحه أغازين كه معمولاً هنگام روشن شدن دوربين نشان داده مي شود را غيرفعال کنيد.

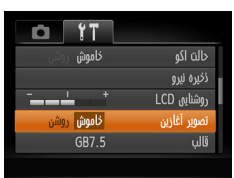

● [تصوير آغازين] را انتخاب کنيد، و سپس [خاموش] را انتخاب کنيد.

# **فرمت کردن کارت های حافظه**

كاءت دافظه فرمت شمئ

KB32 مصرف شده قالب سطح يايين مستنسخ

> همه داده ها در کارت حافظه ياک می شود  $mu$

> > الفو

uli

GB7.5

قبل از استفاده از يک کارت حافظه جديد يا کارت حافظه ای که در يک دستگاه ديگر فرمت شده، بايد کارت را با اين دوربين فرمت کنيد.

فرمت کردن همه داده های روی يک کارت حافظه را پاک می کند. قبل از فرمت کردن، تصاوير کارت حافظه را روی کامپيوتر کپی کنيد، يا اقدامات ديگری را برای تهيه نسخه پشتيبان از آنها انجام دهيد.

● [قالب] را انتخاب کنيد، <sup>و</sup> سپس دکمه [ ] را فشار دهيد. **<sup>۱</sup> به صفحه [قالب] برويد.**

# **۲ [تأييد] را انتخاب کنيد.**

• دکمه های [▲][▼] را برای انتخاب [لغو] فشار دهید، دکمه های [ ][ ] را برای انتخاب [تأييد] فشار دهيد، و سپس دکمه [ ] را فشار دهيد.

#### **۳ کارت حافظه را فرمت کنيد.**

- برای شروع فرآيند فرمت کردن، دکمه های [ ][ ] را فشار دهيد تا [تأييد] را انتخاب کنيد، و سپس دکمه [ ] را فشار دهيد.
- وقتی فرمت کردن تمام شد، [فرمت کارت حافظه انجام شد] نمايش داده می شود. دکمه [ ] را فشار دهيد.
- ً اطلاعات مديريت فايل فرمت کردن يا پاک کردن اطلاعات موجود در کارت حافظه صرفا موجود در کارت را تغيير مي دهد و داده ها را کاملاً پاک نمي کند. هنگام انتقال يا دور انداختن کارت های حافظه، در صورت لزوم اقدامات محافظت از اطلاعات شخصی را مانند نابود کردن فيزيکی کارت انجام دهيد.

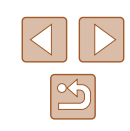

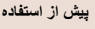

**راهنمای ابتدايی**

**راهنمای پيشرفته**

- **۱ اصول ابتدايی دوربين ۲ حالت خودکار/حالت ترکيب خودکار**
- **۳ ساير حالت های تصويربرداری**
	- **۴ حالت<sup>P</sup>**
	- **۵ حالت Tv ، Av و<sup>M</sup>**
	- **۶ حالت پخش**
	- **۷ عملکردهای Fi-Wi** 
		- **۸ منوی تنظيم**
		- **۹ لوازم جانبی**
		- **۱۰ ضميمه**
		- **فهرست موضوعی**

● کل ظرفيت کارت که در صفحه فرمت کردن نشان داده می شود ممکن است از ظرفيت  $\mathbb{Z}$ تبليغ شده کمتر باشد.

# **فرمت سطح پايين**

در موارد زير فرمت سطح پايين را انجام دهيد: [خطای کارت حافظه] نشان داده شود، دوربين درست کار نکند، خواندن/نوشتن کارت کندتر شده باشد، عکسبرداری متوالی کندتر شده باشد، يا ضبط فيلم ناگهان متوقف شود. فرمت کردن سطح پايين همه داده های روی يک کارت حافظه را پاک می کند. قبل از فرمت کردن سطح پايين، تصاوير کارت حافظه را روی کامپيوتر کپی کنيد، يا اقدامات ديگری را برای تهيه نسخه پشتيبان از آنها انجام دهيد.

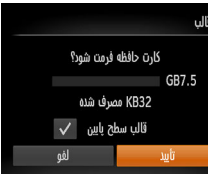

- در صفحه مرحله ۲ "فرمت کردن کارت های حافظه" (=[۱۲۷](#page-126-0))، دکمه های [ ][ ] را برای انتخاب [قالب سطح پايين] فشار دهيد، و سپس دکمه های [ ][ ] را برای انتخاب اين گزينه فشار دهيد. نماد [ ] نمايش داده میشود.
- از مراحل ۲ تا ۳ در "فرمت کردن کارت های حافظه" (=[۱۲۷](#page-126-0)) برای ادامه فرآيند فرمت کردن استفاده کنيد.
	- $\mathbb{Z}$ ● فرمت سطح پايين بيش از "فرمت کردن کارت های [حافظه](#page-126-0)" (=۱۲۷) وقت می گيرد، زيرا داده ها از همه قسمت های ذخيره سازی کارت حافظه پاک می شود.
- می توانيد با انتخاب [توقف] فرمت سطح پايين در حال انجام را لغو کنيد. در اين صورت، همه داده ها پاک خواهد شد، اما می توان به صورت عادی از کارت حافظه استفاده نمود.

# **شماره گذاری**

عکسهای شما به صورت خودکار به ترتيب شماره گذاری می شوند (9999 – 0001) و در پوشه هايی که هر يک تا ۲۰۰۰ عکس را نگهداری می کنند ذخيره می شوند. می توانيد طرز اختصاص شماره فايل ها توسط دوربين را تغيير دهيد.

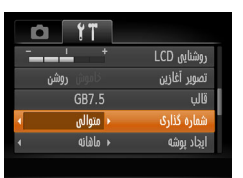

<u>ff</u>

● [شماره گذاری] را انتخاب کنيد، و سپس يک گزينه را انتخاب کنيد.

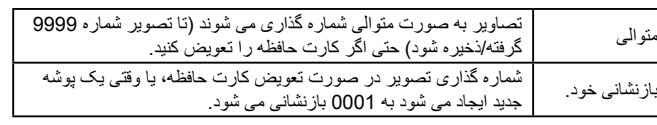

● بدون در نظر گرفتن گزينه ای که در اين تنظيم انتخاب شده، ممکن است تصاوير به صورت متوالي پس از آخرين شماره موجود تصوير در كارت حافظه جديداً وارد شده شماره گذاری شوند. برای شروع ذخيره تصاوير از ،0001 از يک کارت حافظه خالی (يا فرمت شده (=[۱۲۷](#page-126-0))) استفاده کنيد.

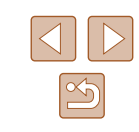

#### **راهنمای ابتدايی**

**راهنمای پيشرفته**

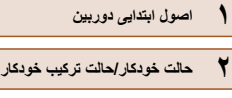

**۳ ساير حالت های تصويربرداری**

**۴ حالت<sup>P</sup>**

**۵ حالت Tv ، Av و<sup>M</sup>**

**۶ حالت پخش**

**۷ عملکردهای Fi-Wi** 

**۸ منوی تنظيم**

**۹ لوازم جانبی**

**۱۰ ضميمه**

**فهرست موضوعی**

# **ذخيره سازی تصوير بر اساس تاريخ**

به جای ذخيره تصاوير در پوشه هايی که هر ماه ايجاد شده، می توانيد بگذاريد دوربين هر روز که عکس می گيريد برای ذخيره تصاوير گرفته شده در آن روز پوشه هايی ايجاد کند.

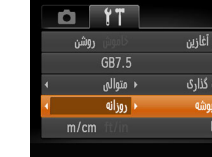

● [ايجاد پوشه] را انتخاب کنيد، و سپس [روزانه] را انتخاب کنيد.

● تصاوير اکنون در پوشه هايی ذخيره می شوند که در تاريخ تصويربرداری ايجاد می شوند.

● [واحدها] را انتخاب کنيد، و سپس [in/ft [را انتخاب کنيد.

# **نمايش متری / غيرمتری**

<span id="page-128-0"></span>در صورت لزوم واحد اندازه گيری نمايش داده شده در اطلاعات ارتفاع GPS=) [۱۲۰](#page-119-0)(، نوار زوم ([=](#page-31-0)۳۲)، نشانگر MF[=](#page-65-0)) ۶۶ (يا مکان های ديگر را از متر/سانتی متر به فوت/اينچ تغيير دهيد.

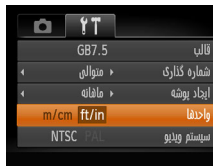

# **بررسی لوگوهای مجوز**

بعضی از لوگوهای مجوز برای موارد رعايت شده در دوربين، می توانند بر روی صفحه نشان داده شوند. ديگر لوگوهای تأييديه، در اين راهنما، بر روی بسته بندی دوربين يا بر روی بدنه دوربين چاپ شده اند.

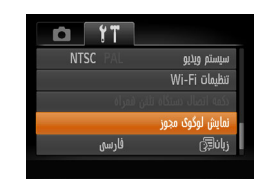

● [نمايش لوگوی مجوز] را انتخاب کنيد، و سپس دکمه [ ] را فشار دهيد.

# **زبان صفحه نمايش**

زبان صفحه نمايش را بر حسب نياز تغيير دهيد.

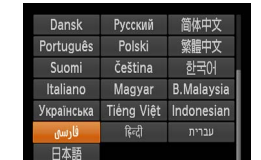

- [زبان ] را انتخاب کنيد، و سپس دکمه [ ] را فشار دهيد.
- دکمه های [ ][ ][ ][ ] را برای انتخاب يک زبان فشار دهيد، و سپس دکمه [ ] را فشار دهيد.

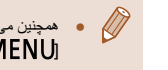

● همچنين می توانيد با فشار دادن و نگه داشتن دکمه [ ] و بلافاصله فشار دادن دکمه الMENU)، به صفحه [زبان] در حالت پخش برويد.

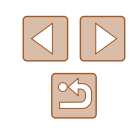

**راهنمای ابتدايی**

<span id="page-129-0"></span>**راهنمای پيشرفته**

- **۱ اصول ابتدايی دوربين**
- **۲ حالت خودکار/حالت ترکيب خودکار**
- **۳ ساير حالت های تصويربرداری**
	- **۴ حالت<sup>P</sup>**
	- **۵ حالت Tv ، Av و<sup>M</sup>**
	- **۶ حالت پخش**
	- **۷ عملکردهای Fi-Wi** 
		- **۸ منوی تنظيم**
		- **۹ لوازم جانبی**
			- **۱۰ ضميمه**
		- **فهرست موضوعی**

# **تغيير ساير تنظيمات**

بازنشاني فمه

 $\mathbf{u}$ שׁ

تنظيمات زير را نيز می توان در زبانه [ ] تغيير داد.

- [سيستم ويديو] (=[۱۳۴](#page-133-0))
- [تنظيمات Fi-Wi[=](#page-96-0)) [۹۷(
- [دکمه اتصال دستگاه تلفن همراه] (=[۱۰۱](#page-100-0))

# **بازيابی مقادير پيش فرض**

بازنشانی تنظیمات به پیش فرض؟

لغو

اگر تصادفاً يک تنظيم ر ا تغيير داديد، می توانيد تنظيمات پيش فر ض دور بين ر ا باز يابی کنيد.

# **۱ به صفحه [بازنشانی همه] برويد.**

● [بازنشانی همه] را انتخاب کنيد، و سپس دکمه [ ] را فشار دهيد.

# **۲ تنظيمات پيش فرض را بازيابی کنيد.**

- دکمه های [ ][ ] را برای انتخاب [تأييد] فشار دهيد، و سپس دکمه [ ] را فشار دهيد.
	- اکنون تنظيمات پيش فرض بازيابی می شود.
		- $\oslash$ ● عملکردهای زير به تنظيمات پيش فرض بازيابی نمی شود.
	- تنظيمات زبانه [ ] [تاريخ/زمان] (=[۱۲۵](#page-124-1))، [منطقه زمانی] (=[۱۲۵](#page-124-0))، [زبان ] (=[۱۲۹](#page-128-0)) و [سيستم ويديو] (=[۱۳۴](#page-133-0))
		- داده های تعادل سفيدی سفارشی که ضبط کرده ايد ([=](#page-63-0)۶۴)
- حالت تصويربرداری انتخاب شده در حالت های [SCN] (۵۴) و [Q] (۵۴)
	- تنظيمات Fi-Wi[=](#page-96-0)) ۹۷(

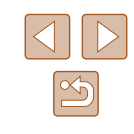

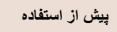

**راهنمای ابتدايی**

**راهنمای پيشرفته**

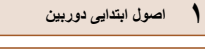

**۲ حالت خودکار/حالت ترکيب خودکار**

**۳ ساير حالت های تصويربرداری**

**۴ حالت<sup>P</sup>**

**۵ حالت Tv ، Av و<sup>M</sup>**

**۶ حالت پخش**

**۷ عملکردهای Fi-Wi** 

**۸ منوی تنظيم**

**۹ لوازم جانبی**

**۱۰ ضميمه**

**فهرست موضوعی**

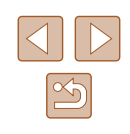

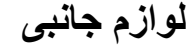

با لوازم جانبی اختياری Canon و ساير لوازم جانبی که جداگانه فروخته می شود بيشتر از دوربين لذت ببريد

**۹**

# **نقشه دستگاه**

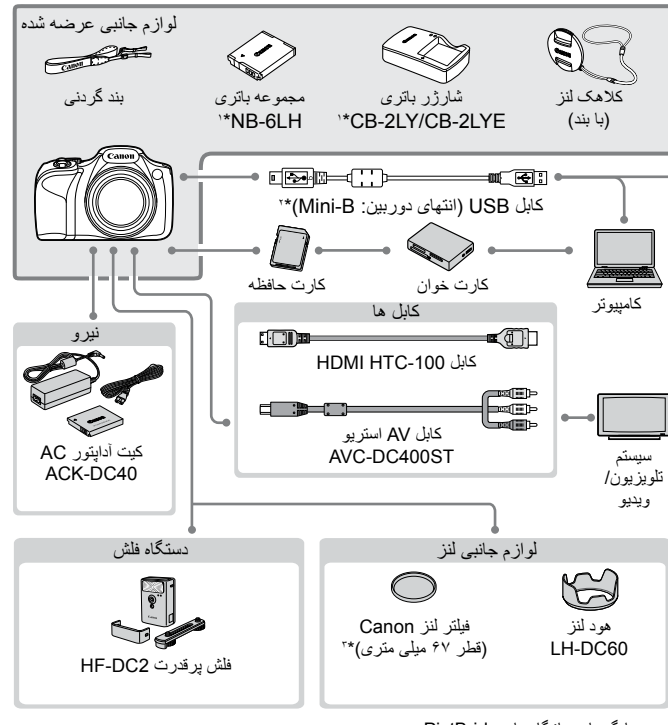

- چاپگرهای سازگار با PictBridge
- \*۱ همچنين برای خريد به صورت جداگانه موجود است.<br>\*۲ همجنين لو از م جانبي اصلي Canon موجود است (کا
- \*۲ همچنين لوازم جانبی اصلی Canon موجود است (کابل رابط PCU-400IFC(.
	- \*۳ آداپتور فيلتر A67DC-FA لازم دارد.

**راهنمای ابتدايی**

**راهنمای پيشرفته**

<span id="page-131-0"></span> **اصول ابتدايی دوربين حالت خودکار/حالت ترکيب خودکار ساير حالت های تصويربرداری ۴ حالت<sup>P</sup> ۶ حالت پخش عملکردهای Fi-Wi حالت Tv ، Av و<sup>M</sup>**

**۸ منوی تنظيم**

**۹ لوازم جانبی**

**۱۰ ضميمه**

**فهرست موضوعی**

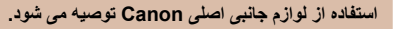

اين محصول به گونه ای طراحی شده است که هنگام استفاده با لوازم جانبی اصلی Canon، کارکرد عالی به دست آيد.

Canon در قبال هر گونه آسيب وارده به اين محصول و/يا سوانحی نظير آتش سوزی و ساير موارد، که ناشی از نقص عملکرد لوازم جانبی غيراصلی Canon هستند (به عنوان مثال نشت و/يا انفجار مجمو عه باتری)، مسئوليتی نخواهد داشت. لطفاً توجه داشته باشيد كه اين ضمانت نامه بر ای تعمير ات خرابی های ناشی از نقص عملکرد لوازم جانبی غيراصلی Canon کاربردی ندارد، اگرچه می توانيد با پرداخت هزينه های مربوطه، اين گونه تعميرات را درخواست نماييد.

# **لوازم جانبی اختياری**

لوازم جانبی زير برای دوربين به صورت جداگانه فروخته می شوند. توجه کنيد که موجود بودن لوازم جانبی در قسمتهای مختلف متفاوت است، و برخی لوازم جانبی ممکن است ديگر موجود نباشد.

# **منابع نيرو**

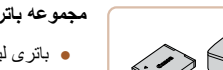

- **مجموعه باتری LH-6NB**
- باتری ليتيم-يون قابل شارژ

# **شارژر باتری LYE-2CB/LY-2CB**

● شارژر برای مجموعه باتری LH-6NB

#### **کيت آداپتور AC مدل 40DC-ACK**

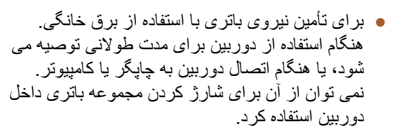

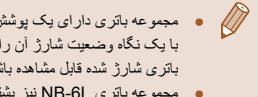

● مجموعه باتری دارای يک پوشش ساده است که می توانيد آن را روی باتری قرار دهيد تا با يک نگاه وضعيت شارژ آن را بفهميد. پوشش را طوری وصل کنيد که در مجموعه باتری شارژ شده قابل مشاهده باشد و در مجموعه باتری شارژ نشده قابل مشاهده نباشد. ● مجموعه باتری L-6NB نيز پشتيبانی می شود.

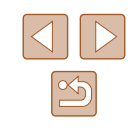

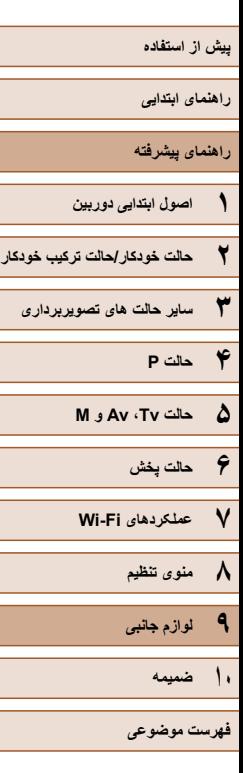

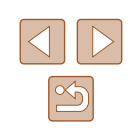

- شارژر باتری و کيت آداپتور AC را می توان در مناطقی با برق متناوب ۱۰۰ تا ۲۴۰ ولت (۶۰/۵۰ هرتز) استفاده کرد.
- برای پريزهای برق دارای شکل متفاوت، از يک مبدل برای دوشاخه که در بازار موجود است استفاده کنيد. هرگز از ترانسفورماتور برقی طراحی شده برای مسافرت استفاده نکنيد، زيرا ممکن است به مجموعه باتری صدمه بزند.

# **دستگاه فلش**

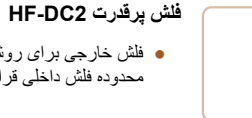

● فلش خارجی برای روشن کردن سوژه هايی که خارج از محدوده فلش داخلی قرار دارند.

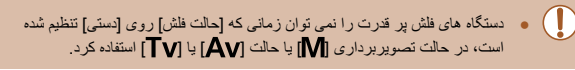

# <span id="page-132-0"></span>**ساير لوازم جانبی**

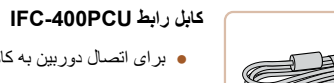

● برای اتصال دوربين به کامپيوتر يا چاپگر.

# **کابل AV استريو ST400DC-AVC**

● برای لذت بردن از پخش روی صفحه بزرگتر تلويزيون دوربين را به تلويزيون وصل کنيد.

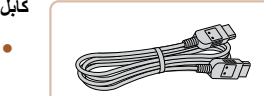

### **کابل HDMI -100HTC**

● برای اتصال دوربين به ورودی HDMI يک تلويزيون با وضوح بالا.

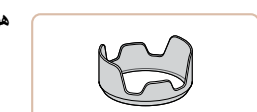

# **هود لنز 60DC-LH**

● از وارد شدن نور خارجی خارج از زاويه ديد به لنز و ايجاد نقطه تار عکس يا سايه، که کيفيت عکس را پايين می آورد جلوگيری می کند.

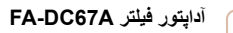

● آداپتور مورد نياز هنگام سوار کردن فيلتر ۶۷ ميلی متری.

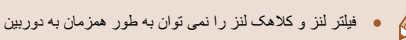

# **چاپگر**

#### $\oslash$ ● فيلتر لنز و کلاهک لنز را نمی توان به طور همزمان به دوربين وصل کرد.

# **چاپگرهای Canon سازگار با PictBridge**

● حتی بدون استفاده از کامپيوتر می توانيد با اتصال مستقيم دوربين به چاپگر، تصاوير را چاپ کنيد. برای اطلاع از جزئيات، به نزديکترين فروشنده Canon مراجعه کنيد.

**راهنمای ابتدايی**

<span id="page-133-0"></span>**راهنمای پيشرفته**

**۱ اصول ابتدايی دوربين**

**۲ حالت خودکار/حالت ترکيب خودکار**

**۳ ساير حالت های تصويربرداری**

**۴ حالت<sup>P</sup>**

**۵ حالت Tv ، Av و<sup>M</sup>**

**۶ حالت پخش**

<span id="page-133-1"></span>**۷ عملکردهای Fi-Wi** 

**۸ منوی تنظيم**

**۹ لوازم جانبی**

**۱۰ ضميمه**

**فهرست موضوعی**

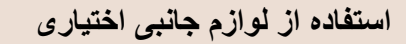

# **تصاوير ثابت فيلم ها**

# **پخش در تلويزيون**

#### **تصاوير ثابت فيلم ها**

با اتصال دوربين به تلويزيون، می توانيد تصاوير خود را روی صفحه بزرگتر تلويزيون مشاهده کنيد. برای اطلاع از جزئيات مربوط به اتصال يا چگونگی تغيير ورودی ها، به دفترچه راهنمای تلويزيون مراجعه کنيد.

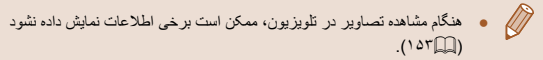

# **پخش روی يک تلويزيون با وضوح بالا**

### **تصاوير ثابت فيلم ها** اتصال دوربين به يک تلويزيون HDTV با کابل HDMI -100HTC) جداگانه فروخته می شود) به شما امکان می دهد تصاوير خود را روی صفحه بزرگتر تلويزيون مشاهده کنيد. فيلم هايی که با

#### **۱ مطمئن شويد دوربين <sup>و</sup> تلويزيون خاموش هستند.**

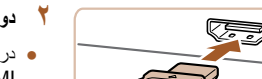

وضوح [ ] يا [ ] گرفته شده باشند، می توانند با کيفيت بالا نشان داده شوند.

- **۲ دوربين را به تلويزيون وصل کنيد.**
- در تلویزیون، فیش کابل را کاملأ طبق تصویر به ورودی HDMI وارد کنيد.

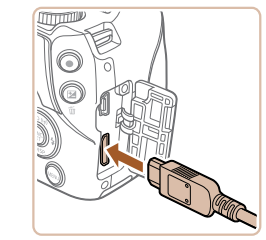

● در دوربين، درپوش پايانه را باز کنيد و فيش کابل را به طور کامل به پايانه دوربين وصل کنيد.

# **دهيد. <sup>۳</sup> تلويزيون را روشن کرده <sup>و</sup> به ورودی ويديو تغيير**

● ورودی تلويزيون را ورودی تصويری که کابل را در مرحله ۲ به آن وصل کرده ايد، قرار دهيد.

- دکمه [ ] را فشار دهيد تا دوربين روشن شود. **<sup>۴</sup> دوربين را روشن کنيد.**
- تصاوير از دوربين اکنون روی تلويزيون نشان داده می شوند. (هيچ چيز روی صفحه دوربين نشان داده نمی شود.)
- پس از پايان کار، دوربين و تلويزيون را قبل از جدا کردن کابل خاموش کنيد.

 $\oslash$ ● صداهای عمليات دوربين هنگامی که دوربين به يک HDTV وصل باشد پخش نخواهند شد.

# **پخش در تلويزيونی با وضوح استاندارد**

#### **تصاوير ثابت فيلم ها**

اتصال دوربين به تلويزيون با کابل استريوی AV ST400DC-AVC) جداگانه فروخته می شود) به شما امکان می دهد در حالی که دوربين را کنترل می کنيد تصاوير خود را روی صفحه بزرگتر تلويزيون مشاهده کنيد.

**۱ مطمئن شويد دوربين <sup>و</sup> تلويزيون خاموش هستند.**

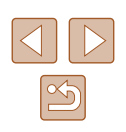

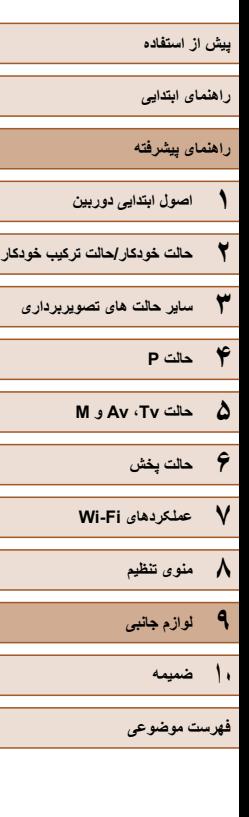

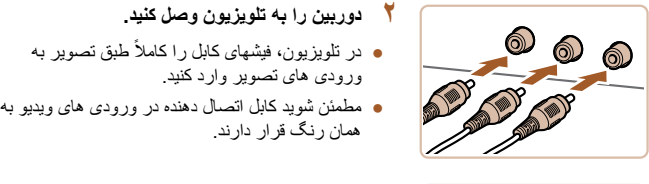

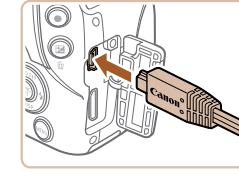

# **تصاوير را نمايش دهيد.** طور کامل به پايانه دوربين وصل کنيد.

**دوربين را به تلويزيون وصل کنيد.**

ورودی های تصوير وارد کنيد.

همان رنگ قرار دارند.

֧֖֖֖֖֖֖֧֚֚֚֚֚֚֚֚֚֚֚֚֚֚֚֚֚֚֚֚֚֝<u>֓</u>

- ۱**۳** تصاویر را نمایش دهید.
- از مراحل ۳ تا ۴ در "پخش روی يک تلويزيون با وضوح [۱۳۴](#page-133-1)) برای نمايش تصاوير پيروی کنيد. بالا" (=

● در دوربين، درپوش پايانه را باز کنيد و فيش کابل را به

- نمايش درست امکان پذير نيست مگر آنکه قالب خروجی تصوير دوربين (NTSC يا<br>PAL) با قالب تلويزيون مطابقت داشته باشد. برای تغيير قالب خروجی تصوير ، دکمه ● [ ] را فشار دهيد <sup>و</sup> [سيستم ويديو] را از زبانه [ ] انتخاب کنيد. PAL (با قالب تلويزيون مطابقت داشته باشد. برای تغيير قالب خروجی تصوير، دکمه
- $\mathbb{Z}$ ● وقتی دوربين و تلويزيون متصل هستند، می توانيد حين پيش نمايش تصاوير روی صفحه بزرگتر تلويزيون تصويربرداری نيز کنيد. برای تصويربرداری، از همان مراحل هنگام استفاده از صفحه دوربين پيروی کنيد. با اين وجود، زوم نقطه AF (إليله/۴۰) و زوم<br>نقطه MF (إليلهٔ۴۶) موجود نيستند.

# **تأمين نيروی دوربين با برق خانگی**

#### **تصاوير ثابت فيلم ها**

تأمین نیروی دوربین با کیت آداپتور ACK-DC40 AC (جداگانه فروخته می شود) نیاز به نظارت بر<br>سطح باتری باقیمانده را برطرف می کند.<br>اسطح باتری باقیمانده را برطرف می کند.<br>است است که بین است از این باتر از این جای خود قرار دهید.

- کارت در "قرار دادن مجموعه باتری و از مرحله ۱ حافظه" (|| ||۱۹|) بر ای باز کردن در پوش پیروی کنید.
- اتصـال دهنده بـا پـایـانـه هـا (۱) ر ا رو بـه جـهت نشـان داده شده نگه داريد، اتصال دهنده را درست مانند مجموعه<br>باتری (از مرحله ۲ در "قرار دادن مجموعه باتری و در جای خود ۱۹))، قرار دهيد. کارت حافظه" پيروی کنيد (=
- کارت در "قرار دادن مجموعه باتری و از مرحله ۴ ۱۹) برای باز کردن درپوش پيروی کنيد. حافظه" (=

#### **آداپتور را به اتصال دهنده وصل کنيد. ۳**

● درپوش را باز کنيد و فيش اداپتور را به طور کامل در اتصال دهنده داخل کنيد.

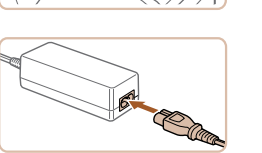

 $($ 

### **سيم برق را وصل کنيد.**

**۴**

- يک سر سيم برق را به آداپتور کم حجم برق وصل کنيد، سپس سر ديگر سيم را به پريز برق بزنيد.
- دوربين را روشن کنيد و به طور دلخواه از ان استفاده کنيد.
- پس از اتمام کار ، دوربين را خاموش کنيد و سيم برق را از پريز جدا کنيد.

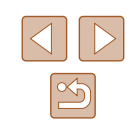

- **راهنمای ابتدايی**
- **راهنمای پيشرفته**
- **۱ اصول ابتدايی دوربين ۲ حالت خودکار/حالت ترکيب خودکار**
- **۳ ساير حالت های تصويربرداری**
	- **۴ حالت<sup>P</sup>**
	- **۵ حالت Tv ، Av و<sup>M</sup>**
	- **۶ حالت پخش**
	- **۷ عملکردهای Fi-Wi** 
		- **۸ منوی تنظيم**
		- **۹ لوازم جانبی**
			- **۱۰ ضميمه**
			- **فهرست موضوعی**

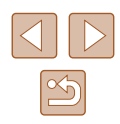

- وقتی دوربين هنوز روشن است آداپتور را قطع نکنيد يا سيم برق را جدا نکنيد. اين کار  $\left( \Gamma \right)$ ممکن است عکس های شما را پاک کند يا به دوربين صدمه بزند.
- آداپتور يا سيم آداپتور را به اجسام ديگر وصل نکنيد. انجام اين کار ممکن است موجب نقص عملکرد محصول يا آسيب ديدن محصول شود.

# **استفاده از هود لنز (جداگانه فروخته می شود)**

### **تصاوير ثابت فيلم ها**

برای تصاوير با زاويه باز از سوژه های دارای نور از پشت بدون استفاده از فلش، هود لنز اختياری 60DC-LH را برای جلوگيری از ورود نور خارج از زاويه ديد به لنز وصل کنيد.

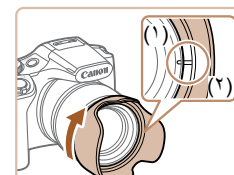

- مطمئن شويد دوربين خاموش است.
- علامت هود لنز (۲) را با علامت دوربين (۱) ميزان کنيد و هود لنز را در جهت پيکان بچرخانيد تا در جای خود قفل شود.
- برای برداشتن هود لنز، آن را در جهت مخالف بچرخانيد.

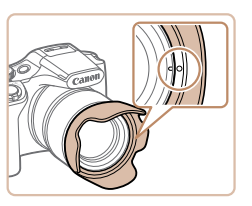

- $($  $(3)$
- برای اتصال معکوس هود لنز (مانند شکل) هنگامی که از هود استفاده نمی شود، علامت هود لنز (۲) را با علامت دوربين (۱) ميزان کنيد، و هود لنز را در جهت پيکان بچرخانيد تا در جای خود قفل شود.
- اگر هنگامی که هود لنز وصل است از فلاش داخلی استفاده کنيد ممکن است سايه روشن ايجاد شود.
	- $\oslash$ ● هود لنز و آداپتور فيلتر را نمی توان به طور همزمان به دوربين وصل نمود.

# **استفاده از فيلترهای لنز (جداگانه فروخته می شوند)**

#### **تصاوير ثابت فيلم ها**

با اتصال فيلتر لنز به دوربين، از لنز محافظت می شود و به شما امکان می دهد با جلوه های مختلفی تصويربرداری کنيد. برای اتصال فيلتر لنز، به آداپتور فيلتر A67DC-FA) جداگانه فروخته می شود) نياز داريد.

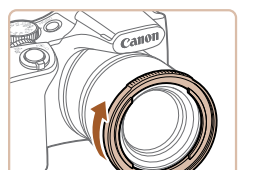

# ● مطمئن شويد دوربين خاموش است. **<sup>۱</sup> آداپتور فيلتر را وصل کنيد.**

- 
- شکاف های روی دوربين و آداپتور فيلتر را تراز کنيد و آداپتور را در جهت پيکان بچرخانيد تا قفل شود.
- برای جدا کردن آداپتور فيلتر، آن را در جهت مخالف بچرخانيد.

# **۲ يک فيلتر وصل کنيد.**

- فيلتر را در جهت پيکان بچرخانيد تا به دوربين وصل شود.
- مطمئن شويد که فيلتر را خيلی محکم وصل نکرده باشيد. انجام اين کار ممکن است از جدا کردن فيلتر جلوگيری کند و به دوربين آسيب رساند.

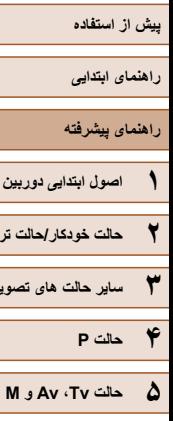

**۶ حالت پخش**

**۸ منوی تنظيم ۹ لوازم جانبی**

**۱۰ ضميمه**

**فهرست موضوعی**

**۷ عملکردهای Fi-Wi** 

**۲ حالت خودکار/حالت ترکيب خودکار**

**۳ ساير حالت های تصويربرداری**

- استفاده از فيلترهای اصلی Canon) قطر ۶۷ ميلی متری) را توصيه می کنيم.
- وقتی از فوکوس خودکار برای تصويربرداری استفاده نمی کنيد، گزينه فوکوس دستی [MF مناسب] را روی [روشن] تنظيم کنيد.
- اگر حين وصل بودن آداپتور فيلتر از فلاش داخلی استفاده می کنيد، بخش هايی از تصوير ممکن است تاريک تر به نظر برسند.
- هنگام استفاده از آداپتور فيلتر، مطمئن شويد که فقط از يک فيلتر در يک زمان استفاده می کنيد. وصل کردن چند فيلتر، يا لوازم جانبی مانند يک لنز سنگين، ممکن است باعث افتادن يا آسيب ديدن اين اتصالات شود.
	- آداپتور فيلتر را محکم در دست نگيريد.
	- وقتی از فيلتر استفاده نمی کنيد، آداپتور فيلتر را جدا کنيد.

# ● هود لنز و آداپتور فيلتر را نمی توان به طور همزمان به دوربين وصل نمود.

# **استفاده از نرم افزار**

نرم افزار موجود در سايت Canon برای دانلود، به همراه دستورالعمل های نصب و ذخيره سازی تصاوير در کامپيوتر در زير معرفی شده اند.

# **نرم افزار**

پس از دانلود نرم افزار از وب سايت Canon و نصب آن، می توانيد کارهای زير را در کامپيوتر خود انجام دهيد.

- CameraWindow .
- وارد کردن تصاوير و تغيير تنظيمات دوربين

● برای استفاده از اين عملکرد، دسترسی به اينترنت لازم است، و هرگونه هزينه اشتراک  $\left( \parallel \right)$ ارائه دهنده خدمات اينترنت و هزينه دسترسی بايد جداگانه پرداخت شود.

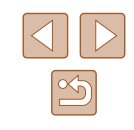

**راهنمای ابتدايی**

**راهنمای پيشرفته**

**۱ اصول ابتدايی دوربين**

**۲ حالت خودکار/حالت ترکيب خودکار**

**۳ ساير حالت های تصويربرداری**

**۴ حالت<sup>P</sup>**

**۵ حالت Tv ، Av و<sup>M</sup>**

**۶ حالت پخش**

**۷ عملکردهای Fi-Wi** 

**۸ منوی تنظيم**

**۹ لوازم جانبی**

**۱۰ ضميمه**

**فهرست موضوعی**

# **اتصالات کامپيوتر از طريق کابل**

# **بررسی محيط کاری کامپيوتر**

می توان از نرم افزار در کامپيوترهای زير استفاده کرد. برای اطلاع از جزئيات درباره نيازمندی های سيستم و اطلاعات سازگاری، شامل پشتيبانی از سيستم عامل جديد، به وب سايت Canon مراجعه کنيد.

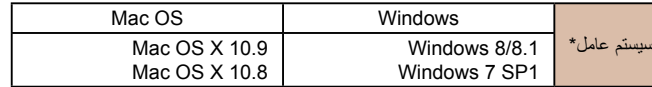

\* هنگامی که از طريق Fi-Wi تصاوير را به يک کامپيوتر ارسال می کنيد، نيازمندی های سيستم را در "[بررسی](#page-104-1) محيط کاری [کامپيوتر](#page-104-1)" (=۱۰۵) بررسی کنيد.

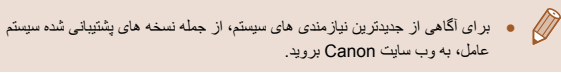

# **نصب نرم افزار**

برای اطلاع از دستورالعمل های نصب نرم افزار، به "[نصب](#page-104-0) نرم افزار" (=۱۰۵) مراجعه کنيد.

# **ذخيره کردن تصاوير در کامپيوتر**

7 Windows و 10.8 X OS Mac در اينجا برای نشان دادن در تصاوير مورد استفاده قرار گرفته اند.

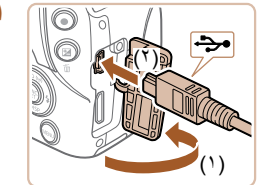

# **۱ دوربين را به کامپيوتر وصل کنيد.**

● دوربين را خاموش کرده و درپوش را باز کنيد (۱). فيش کوچکتر کابل USB را در جهت نشان داده شده به طور کامل در پايانه دوربين وارد کنيد (۲).

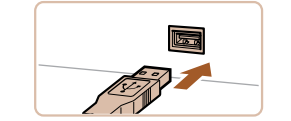

● فيش بزرگتر کابل USB را در درگاه USB کامپيوتر وارد کنيد. برای اطلاع از جزئيات مربوط به اتصالات USB در کامپيوتر، به دفترچه راهنمای کاربر کامپيوتر مراجعه کنيد.

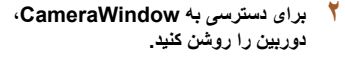

- دکمه [ ] را فشار دهيد تا دوربين روشن شود.
- OS Mac: وقتی که بين دوربين و کامپيوتر اتصال برقرار شد، CameraWindow نمايش داده می شود.
	- Windows: مراحل معرفی شده در قسمت زير را دنبال کنيد.
- در صفحه ای که ظاهر می شود، روی پيوند [ ] برای ويرايش برنامه کليک کنيد.

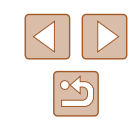

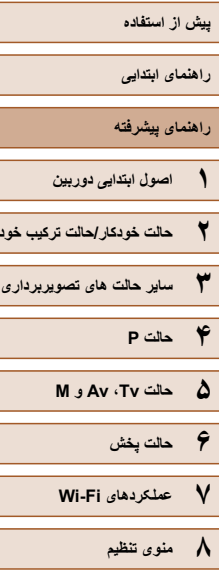

**۲ حالت خودکار/حالت ترکيب خودکار**

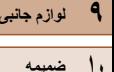

**فهرست موضوعی**

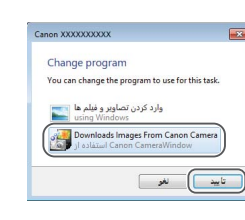

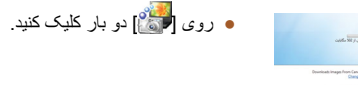

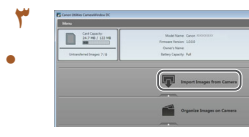

**۳ تصاوير را در کامپيوتر ذخيره کنيد.**

Downloads Images From Canon] . Camera/بارگيری تصاوير از دوربين Canon [را انتخاب کنيد و سپس روی [تأييد] کليک کنيد.

- روی [Camera from Images Import/ دريافت تصاوير از دوربين]، و سپس [Import Images Untransferred/دريافت تصاوير منتقل نشده] کليک کنيد.
- اکنون تصاوير در پوشه تصاوير موجود در کامپيوتر در پوشه های جداگانه ای که بر اساس تاريخ نام گذاری شده، .<br>ذخير ه م*ے،* شوند <sub>.</sub>
- بعد از اينکه تصاوير ذخيره شد، CameraWindow را ببنديد، دکمه [ ] را برای خاموش کردن دوربين فشار دهيد، و کابل را جدا کنيد.
- برای مشاهده تصوير ذخيره شده، از نرم افزار مشاهده تصاوير استاندار سيستم عامل استفاده کنيد.
- 7 Windows: اگر صفحه در مرحله ۲ نمايش داده نشد، روی نماد [ ] در نوار وظيفه  $\sqrt{2}$ کليک کنيد.
	- OS Mac: اگر CameraWindow بعد از مرحله ۲ نمايش داده نشد، روی نماد
		- [CameraWindow [واقع در Dock کليک کنيد.
	- اگرچه می توانيد تصاوير را به سادگی از طريق اتصال دوربين خود به کامپيوتر بدون استفاده از نرم افزار ذخيره کنيد، ولی محدوديت های زير وجود دارد.
	- ممکن است بعد از اينکه دوربين را به کامپيوتر وصل کرديد تا زمانی که تصاوير دوربين قابل دسترسی شوند، چند دقيقه طول بکشد.
	- ممکن است عکس های گرفته شده در جهت عمودی، در جهت افقی ذخيره شوند.
- ممکن است تنظيمات محافظت از تصوير از تصاوير ذخيره شده در کامپيوتر پاک شوند.
- ممکن است در هنگام ذخيره سازی تصاوير يا اطلاعات تصوير، بسته به نسخه سيستم
	- عامل، نرم افزار مورد استفاده يا اندازه های فايل تصوير مشکلاتی رخ دهد.

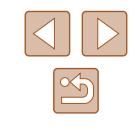

<span id="page-139-0"></span>**راهنمای ابتدايی**

**راهنمای پيشرفته**

**۱ اصول ابتدايی دوربين**

**۲ حالت خودکار/حالت ترکيب خودکار**

**۳ ساير حالت های تصويربرداری**

<span id="page-139-1"></span>**۴ حالت<sup>P</sup>**

**۵ حالت Tv ، Av و<sup>M</sup>**

**۶ حالت پخش**

**۷ عملکردهای Fi-Wi** 

**۸ منوی تنظيم**

**۹ لوازم جانبی**

**۱۰ ضميمه**

**فهرست موضوعی**

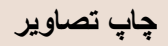

# **تصاوير ثابت فيلم ها**

تصاوير شما به آسانی با اتصال دوربين به يک چاپگر قابل چاپ هستند. در دوربين، می توانيد تصاوير را برای تنظيم چاپ دسته ای مشخص کنيد، سفارش هايی را برای خدمات ظاهر کردن عکس آماده کنيد، و سفارش ها يا تصاوير را برای کتابچه های عکس آماده يا چاپ کنيد. تصوير يک چاپگر کم حجم عکس Canon SELPHY CP series در اينجا برای نمايش به کار رفته است. صفحه های نمايش داده شده و عملکردهای موجود ممکن است با توجه به چاپگر متفاوت باشد. برای کسب اطلاعات بيشتر به دفترچه راهنمای چاپگر نيز مراجعه کنيد.

# **چاپ آسان**

#### **تصاوير ثابت فيلم ها**

با اتصال دوربين به يک چاپگر سازگار با PictBridge) جداگانه فروخته می شود) با کابل USB، تصاوير خود را به آسانی چاپ کنيد.

**۱ مطمئن شويد دوربين <sup>و</sup> چاپگر خاموش هستند.**

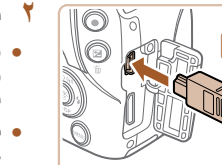

# **۲ دوربين را به چاپگر وصل کنيد.**

- درپوش پايانه را باز کنيد. در حالی که فيش کوچکتر کابل ֧֖֖֚֚֚֚֚֚֚֚֚֚֚֚֚֚֚֚֚֝֡֡<u>֓</u> را در جهت نشان داده شده نگه داشته ايد، فيش را کاملا به پايانه دوربين داخل کنيد.
- فيش بزرگتر کابل را به چاپگر بزنيد. برای ساير جزئيات مربوط به اتصال، به دفترچه راهنمای چاپگر مراجعه کنيد.

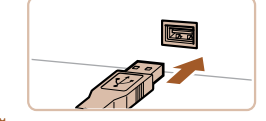

**۳ چاپگر را روشن کنيد.**

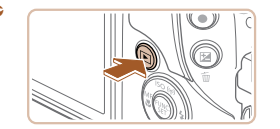

- 
- دکمه [ ] را فشار دهيد تا دوربين روشن شود. **<sup>۴</sup> دوربين را روشن کنيد.**

## **۵ يک تصوير انتخاب کنيد.**

● دکمه های [ ][ ] را برای انتخاب يک تصوير فشار دهيد.

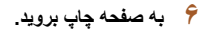

● دکمه [ ] را فشار دهيد، [ ] را انتخاب کنيد و دوباره دکمه [ ] را فشار دهيد.

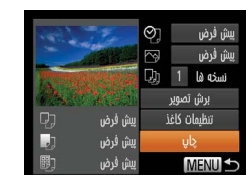

# **۷ تصوير را چاپ کنيد.**

- دکمه های [▲][▼] را برای انتخاب [چاپ] فشار دهید و سپس دکمه [ ] را فشار دهيد.
	- اکنون چاپ آغاز می شود.
- برای چاپ ساير تصاوير، پس از پايان چاپ مراحل بالا را با شروع از مرحله ۵ تکرار کنيد.
- وقتی چاپ تمام شد، دوربين و چاپگر را خاموش کنيد و کابل رابط را جدا کنيد.

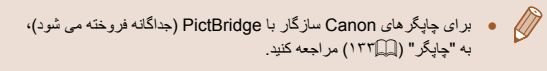

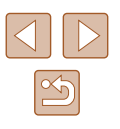

- <span id="page-140-0"></span>**راهنمای ابتدايی**
- **راهنمای پيشرفته**
- **۱ اصول ابتدايی دوربين ۲ حالت خودکار/حالت ترکيب خودکار**
- **۳ ساير حالت های تصويربرداری**
	- **۴ حالت<sup>P</sup>**
	- **۵ حالت Tv ، Av و<sup>M</sup>**
	- **۶ حالت پخش**
	- **۷ عملکردهای Fi-Wi** 
		- **۸ منوی تنظيم**
		- **۹ لوازم جانبی**
			- **۱۰ ضميمه**
		- **فهرست موضوعی**

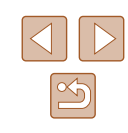

# <span id="page-140-1"></span>**پيکربندی تنظيمات چاپ**

#### $\overline{\sim}$ يبش فرض نسخه ها 1 راي برش تصوير تنظيمات كاغذ يبش فرض يبش فرض چاپ **MENU S**

يبش فرض

پيش فرض با تنظيمات کنونی چاپگر مطابقت پيدا می کند. تاريخ تصاويری با اضافه کردن تاريخ چاپ می کند. ش. فايل تصاويری با اضافه کردن شماره فايل چاپ می کند. ආ هر دو تصاويری با اضافه کردن تاريخ و شماره فايل چاپ می کند. خاموش – پيش فرض با تنظيمات کنونی چاپگر مطابقت پيدا می کند. خاموش –  $\sum$ از اطلاعات زمان تصويربرداری برای چاپ با تنظيمات بهينه روشن استفاده می کند. قرمزی 1 قرمزی چشم را حذف می کند. تعداد کپی ها تعداد کپی ها را برای چاپ انتخاب کنيد.  $\Box$ يک ناحيه دلخواه تصوير را برای چاپ مشخص کنيد برش تصوير –  $(181)$ اندازه کاغذ، طرح بندی، و ساير جزئيات را مشخص کنيد تنظيمات کاغذ –  $(187)$ 

**۱ به صفحه چاپ برويد.**

**۲ تنظيمات را پيکربندی کنيد.**

را فشار دهيد.

● برای رفتن به اين صفحه از مراحل ۱ تا ۶ در "چاپ آسان" (=[۱۴۰](#page-139-1)) پيروی کنيد.

● بر ای انتخاب يک مورد دکمه های [▲][▼] را فشار دهيد سپس برای انتخاب يک گزينه دکمه های [ ][ ]

**تصاوير ثابت فيلم ها**

# **برش تصاوير قبل از چاپ**

#### **تصاوير ثابت فيلم ها**

با برش تصاوير قبل از چاپ، می توانيد ناحيه دلخواه يک تصوير را به جای کل تصوير چاپ کنيد.

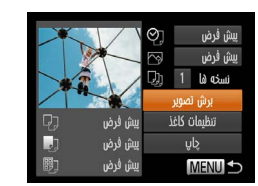

MENU obb

**ISET**<sub>12</sub>

## **۱ [برش تصوير] را انتخاب کنيد.**

- پس از پيروی از مرحله ۱ در "پيکربندی تنظيمات چاپ" (=[۱۴۱](#page-140-0)) برای دسترسی به صفحه چاپ، [برش تصوير] را انتخاب کنيد و دکمه [ ] را فشار دهيد.
- يک کادر برش نمايش داده می شود، که نشان دهنده ناحيه ای از تصوير برای چاپ است.

# ● برای تغيير اندازه کادر، اهرم زوم را حرکت دهيد. **<sup>۲</sup> کادر برش را بر حسب نياز تنظيم کنيد.**

- 
- $\blacksquare$  برای حرکت دادن کادر ، دکمه های  $\blacksquare$  ][ ][ ] را فشار دهيد.
	- برای چرخاندن کادر، دکمه [ ] را فشار دهيد.
- برای انتخاب [تأييد] دکمه [ ] را فشار دهيد، دکمه های [ ][ ] را فشار دهيد سپس دکمه [ ] را فشار دهيد.
	-
- از مرحله <sup>۷</sup> در "چاپ آسان" (=[۱۴۰](#page-139-1)) پيروی کنيد. **<sup>۳</sup> تصوير را چاپ کنيد.**
- در اندازه های کوچک تصوير، يا برخی نسبتهای ابعادی، ممکن است برش امکان پذير نباشد.
- اگر تصاوير گرفته شده با انتخاب [مهر تاريخ ] را برش دهيد ممکن است تاريخ ها درست چاپ نشوند.

- **راهنمای ابتدايی**
- **راهنمای پيشرفته**
- **اصول ابتدايی دوربين ۱**
- **حالت ترکيب خودکار حالت خودکار/ ۲**
- **ساير حالت های تصويربرداری ۳**
	- **حالت P ۴**
	- **M Av و حالت Tv ، ۵**
	- **حالت پخش ۶**
	- **عملکردهای Fi-Wi ۷**
		- **منوی تنظيم ۸**
		- **لوازم جانبی ۹**
			- **۱۰ ضميمه**
		- **فهرست موضوعی**

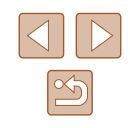

# **طرح بندی قبل از چاپ انتخاب اندازه کاغذ و**

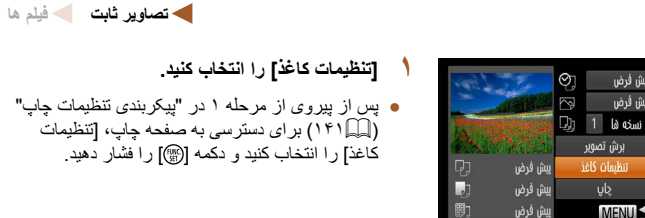

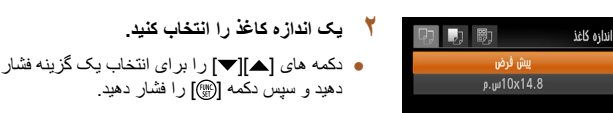

<span id="page-141-0"></span>يبش فرض ييش قرض

**MENU S** 

#### **MENU** od **SET**

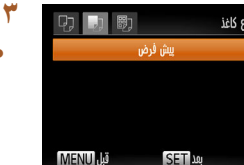

- **يک طرح بندی انتخاب کنيد. ۴**  $0$  0  $0$ چینمان صفحه يبش فرض ● دکمه های [▲][▼] را برای انتخاب یک گزینه فشار حاشيه دار دهيد. بدون حاشيه 248 تعداد-بالا
	- شناسه عکس **MENU**U تاييد <mark>SET</mark>
- هنگام انتخاب [تعداد-بالا] دکمه های [▶][﴿ ] ر ا بر ای دکمه [ ] را فشار دهيد. تعيين کردن تعداد تصاوير در هر صفحه فشار دهيد. • دکمه [(w)] را فشار دهید.
	- **تصوير را چاپ کنيد. ۵**

دهيد و سپس دکمه [@] را فشار دهيد.

**يک نوع کاغذ را انتخاب کنيد.**

● دکمه های [▲][▼] را برای انتخاب یک گزینه فشار دهيد و سپس دکمه [@] را فشار دهيد.

# **گزينه های طرح بندی موجود**

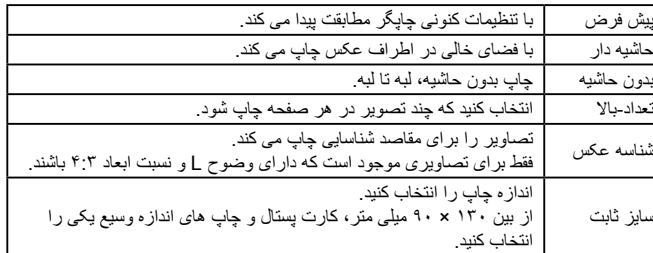

# **چاپ شناسه های عکس**

شناسه عكس

جهت طولون

جهت عرضى

- **شناسه عکس] را انتخاب کنيد.تصاوير ثابت فيلم ها [ ۱**
- از مراحل ۱ تا ۴ در "انتخاب اندازه کاغذ و طرح بندی قبل از چاپ" (| | | [۱۴۲](#page-141-0)) پیروی کنید، [شناسه عکس] ر ا انتخاب کنيد و دکمه [@]] را فشار دهيد.
	- **عرضی را انتخاب کنيد. طول جهت طولی و ۲**
- دکمه های [ ][ ] را برای انتخاب يک مورد فشار **ناحيه چاپ را انتخاب کنيد.** کنيد <sup>و</sup> سپس دکمه [ ] را فشار دهيد. دهيد. با فشار دادن دکمه های [ ][ ] طول را انتخاب

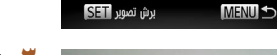

 $\sqrt{25}$ mm

 $\sqrt{20}$ mm

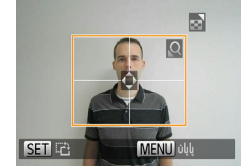

- **۳** ناحیه چاپ را انتخاب کنید.
- از مرحله ۲ در "برش تصاویر قبل از چاپ" (| ٍ | [۱۴۱](#page-140-1)) **تصوير را چاپ کنيد.** برای انتخاب ناحيه چاپ پيروی کنيد.

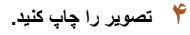

**راهنمای ابتدايی**

**راهنمای پيشرفته**

**۱ اصول ابتدايی دوربين ۲ حالت خودکار/حالت ترکيب خودکار**

**۳ ساير حالت های تصويربرداری**

**۴ حالت<sup>P</sup>**

**۵ حالت Tv ، Av و<sup>M</sup>**

**۶ حالت پخش**

**۷ عملکردهای Fi-Wi** 

**۸ منوی تنظيم**

**۹ لوازم جانبی**

**۱۰ ضميمه**

**فهرست موضوعی**

# **چاپ صحنه های فيلم**

**Em 1920x1080** نسخه ها 1 تنظيمات كاغذ

چاپ

**MENU S** 

**تصاوير ثابت فيلم ها**

# **۱ به صفحه چاپ برويد.**

● برای انتخاب يک فيلم، مراحل ۱ تا ۶ در "چاپ آسان" (=[۱۴۰](#page-139-1)) را دنبال کنيد. اين صفحه نمايش داده می شود.

# **۲ يک روش چاپ انتخاب کنيد.**

- برای انتخاب [ ] دکمه های [ ][ ] را فشار دهيد، سپس دکمه های [ ][ ] را برای انتخاب روش چاپ فشار دهيد.
	- **۳ تصوير را چاپ کنيد.**

# **گزينه های چاپ فيلم**

يبش فرض يبش فرض

يبش فرض

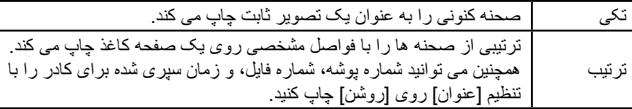

- برای لغو چاپ در حال انجام، دکمه [ ] را فشار دهيد، [تأييد] را انتخاب کنيد و سپس دکمه [ ] را دوباره فشار دهيد.
- [شناسه عکس] و [ترتيب] در چاپگرهای Canon سازگار با PictBridge از مدل های 730CP720/CP و قبل از آن قابل انتخاب نيست.

# **افزودن تصاوير به ليست چاپ (DPOF(**

#### **تصاوير ثابت فيلم ها**

چاپ دسته ای (=[۱۴۵](#page-144-0)) و سفارش چاپ از يک خدمات ظاهر کردن عکس را می توان روی دوربين تنظيم کرد. تا ۹۹۸ عکس روی يک کارت حافظه را انتخاب کنيد و تنظيمات مربوط را مانند تعداد نسخه ها به شرح زير پيکربندی کنيد. اطلاعات چاپ که بدين طريق آماده می کنيد با استانداردهای DPOF) Format Order Print Digital (مطابقت خواهد داشت.

# **پيکربندی تنظيمات چاپ**

#### **تصاوير ثابت فيلم ها**

قالب چاپ، اينکه آيا تاريخ و شماره فايل اضافه شود يا خير، و ساير تنظيمات را به شرح زير مشخص کنيد. اين تنظيمات به همه تصاوير در ليست چاپ اعمال می شود.

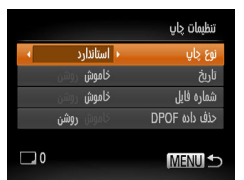

● دکمه [ ] را فشار دهيد، و سپس [تنظيمات چاپ] را در زبانه [ ] انتخاب کنيد. موارد را به دلخواه انتخاب و پيکربندی کنيد ([=](#page-28-0)۲۹).

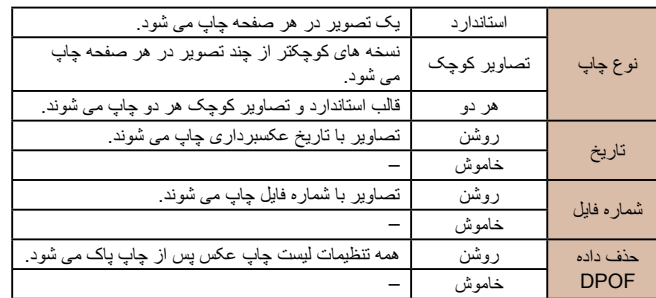

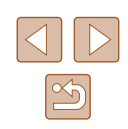

# **پيش از استفاده راهنمای ابتدايی راهنمای پيشرفته اصول ابتدايی دوربين ۱ حالت ترکيب خودکار حالت خودکار/ ۲ ساير حالت های تصويربرداری ۳ حالت P ۴ حالت پخش ۶ عملکردهای Fi-Wi ۷ منوی تنظيم ۸ لوازم جانبی ۹ M Av و حالت Tv ، ۵**

<span id="page-143-0"></span>**۱۰ ضميمه**

**فهرست موضوعی**

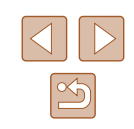

#### در برخی موارد، ممکن است همه تنظيمات DPOF شما توسط چاپگر يا خدمات ظاهر  $\left( \mathbb{T} \right)$ ● کردن عکس به چاپ اعمال نشود.

- ] ممکن است در دوربين نمايش داده شود تا به شما هشدار دهد که کارت حافظه دارای [ ● تنظيمات چاپ است که در دوربين ديگری پيکربندی شده است. تغيير تنظيمات چاپ با<br>استفاده از اين دوربين ممکن است همه تنظيمات قبلی را رونويسی کند.
- تنظيم [تاريخ] روی [روشن] ممکن است باعث شود برخی چاپگرها تاريخ را دو بار چاپ کنند.

#### ● مشخص کردن [تصـاوير کوچک] مانع انتخاب [روشن] برای [تاريخ] و [شماره فايل] به طور همزمان می شود.

- چاپ تصاوير کوچک در برخی چاپگرهای Canon سازگار با PictBridge جداگانه فروخته می شود) موجود نيست. (
- تاريخ با قالبي مطابق جزئيات تنظيم در [تاريخ/زمان] موجود در زبانه [¶¶] چاپ مي شود ۲۰). = (

# **تنظيم چاپ برای تصاوير جداگانه**

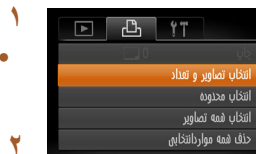

# **تعداد] را انتخاب کنيد. تصاوير ثابت فيلم ها انتخاب تصاوير و [**

دکمه [ ] را فشار دهيد، [انتخاب تصاوير ● ر تعداد] را از زبانه [[L] انتخاب کنید، و سپس دکمه [ ] را فشار دهيد.

# **يک تصوير انتخاب کنيد. ۲**

- دکمه های [ ][ ] را برای انتخاب يک تصوير فشار دهيد و سپس دکمه [] را فشار دهيد.
	- اکنون می توانید تعداد نسخه ها را مشخص کنید.
- اگر چاپ تصاوير کوچک را برای تصوير مشخص کنيد، با يک نماد [ ] نشان داده می شود. برای لغو چاپ تصاوير كوچک برای تصوير ، دكمه [(ﷺ)] را دوباره فشار<br>دهيد. [✔] ديگر نمايش داده نمی شود.

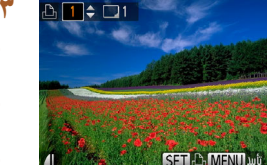

# **تعداد چاپ را تعيين کنيد. ۳**

- دکمه های [▲][▼] را برای تعیین تعداد چاپ ها (تا ۹۹) فشار دهيد.
	- برای تنظیم چاپ برای تصاویر دیگر و مشخص کردن تعداد چاپ ها، مراحل ۲ تا ۳ را تکر ار کنید.
	- تعداد چاپ را نمی توان برای چاپ تصاوير کوچک مشخص کرد. با پيروی از مرحله ۲، فقط می توانيد<br>انتخاب کنيد که کدام تصاوير جاب شوند.
- پس از پايان كار ، دكمه [MENU] را فشار دهيد تا به .<br>صفحه منو برگر ديد

# **تنظيم چاپ برای محدوده ای از تصاوير**

#### **تصاوير ثابت فيلم ها**

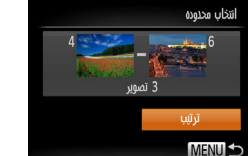

- با پيروی از مرحله ۱ در "تنظيم چاپ برای تصاوير جداگانه" ([[ ] [۱۴۴](#page-143-0))، [انتخاب محدوده] ر ا انتخاب كنيد و دکمه [@] را فشار دهيد.
- "انتخاب محدوده" تا ۳ برای تعيين تصاوير، مراحل ۲ ۸۷) را دنبال کنيد. [=](#page-86-0) (
- برای انتخاب [ترتيب]، دکمه های [▲][▼] را فشار دهيد سپس دکمه [()] را فشار دهيد.

# **تنظيم چاپ برای همه تصاوير**

#### **تصاوير ثابت فيلم ها**

- انتخاب همه تصاوير تنظیم 1 نسخه برای فر تصویر الفه **1990 - 1990 - 1990**
- با پيروی از مرحله ۱ در "تنظيم چاپ برای تصاوير [انتخاب همه تصاوير] را انتخاب ، [۱۴۴](#page-143-0)) جداگانه" (= کنيد و دکمه [@] را فشار دهيد.
- دکمه های [▶][♦] را بر ای انتخاب [تأیید] فشار دهید، و سپس دکمه [() را فشار دهيد<sub>.</sub>

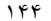
<span id="page-144-2"></span>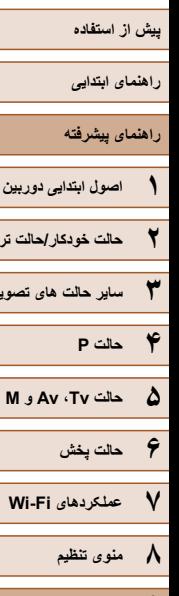

**۹ لوازم جانبی**

**۱۰ ضميمه**

**فهرست موضوعی**

**۲ حالت خودکار/حالت ترکيب خودکار**

**۳ ساير حالت های تصويربرداری**

### <span id="page-144-1"></span>**پاک کردن همه تصاوير از ليست چاپ**

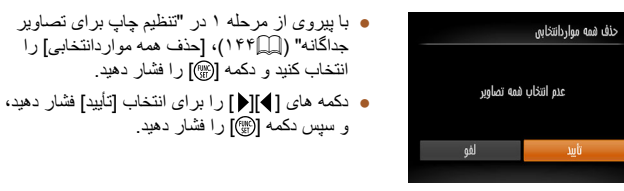

### **چاپ تصاوير اضافه شده به ليست چاپ (DPOF(**

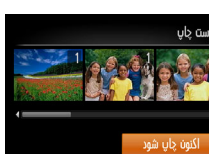

بعداً چاپ شود

● وقتی تصاويری به ليست چاپ اضافه شود (=[۱۴۳](#page-142-0) – =[۱۴۴](#page-143-1))، اگر دوربين را به يک چاپگر سازگار با PictBridge وصل کنيد اين ظاهر می شود.

جداگانه" (=[۱۴۴](#page-143-0))، [حذف همه مواردانتخابی] را

دکمه های [ ][ ] را برای انتخاب [اكنون چاپ شود] فشار دهيد، و سپس به سادگی دکمه [ ] را برای چاپ تصاوير در ليست چاپ فشار دهيد.

<span id="page-144-0"></span>**تصاوير ثابت فيلم ها**

ً متوقف کنيد از تصوير ● هر کار چاپ DPOF که موقتا بعدی ادامه خواهد يافت.

#### **افزودن تصاوير به کتابچه عکس**

#### <span id="page-144-3"></span>**تصاوير ثابت فيلم ها**

کتابچه های عکس را می توان روی دوربين با انتخاب تا ۹۹۸ عکس روی يک کارت حافظه و وارد کردن آنها به نرم افزار روی کامپيوتر تنظيم نمود، که در آنجا در پوشه خود ذخيره می شوند. اين کار هنگام سفارش کتابچه های عکس چاپ شده به صورت آنلاين يا چاپ کتابچه های عکس با چاپگر خود مفيد است.

#### **برگزيدن يک روش انتخاب**

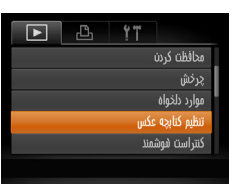

● دکمه [ ] را فشار دهيد، [تنظيم کتابچه عکس] را از زبانه [ ] انتخاب کنيد، و سپس طرز انتخاب تصاوير را مشخص کنيد.

● [ ] ممکن است در دوربين نمايش داده شود تا به شما هشدار دهد که کارت حافظه دارای  $\left( \prod \right)$ تنظيمات چاپ است که در دوربين ديگری پيکربندی شده است. تغيير تنظيمات چاپ با استفاده از اين دوربين ممکن است همه تنظيمات قبلی را رونويسی کند.

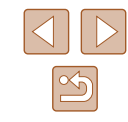

۱۴۵

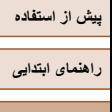

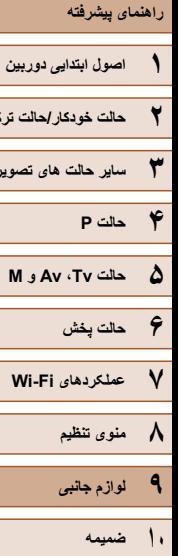

**۲ حالت خودکار/حالت ترکيب خودکار**

**۳ ساير حالت های تصويربرداری**

**فهرست موضوعی**

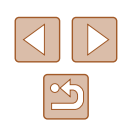

### **افزودن جداگانه تصاوير**

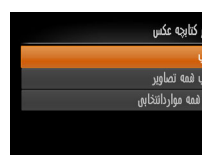

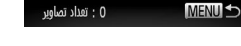

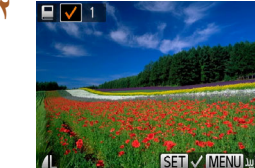

### **۲ يک تصوير انتخاب کنيد.**

**۱ [انتخاب] را انتخاب کنيد.**

[ ] را فشار دهيد.

● دکمه های [ ][ ] را برای انتخاب يک تصوير فشار دهيد و سپس دکمه [ ] را فشار دهيد.

● با پيروی از مراحل موجود در "[برگزيدن](#page-144-0) يک روش [انتخاب](#page-144-0)" (=۱۴۵)، [انتخاب] را انتخاب کنيد و دکمه

- [ ] نمايش داده می شود.
- برای حذف تصوير از کتابچه عکس، دکمه [ ] را دوباره فشار دهيد. [ ] ديگر نمايش داده نمی شود.
- اين فرايند را تکرار کنيد تا تصاوير ديگری تعيين کنيد.
- پس از پايان کار، دکمه [ ] را فشار دهيد تا به صفحه منو برگرديد.

### **افزودن همه تصاوير به کتابچه عکس**

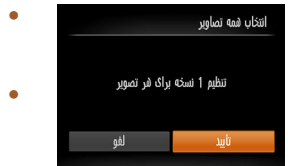

**تصاوير ثابت فيلم ها**

**تصاوير ثابت فيلم ها**

- با پيروی از مراحل موجود در "[برگزيدن](#page-144-0) يک روش [انتخاب](#page-144-0)" (=۱۴۵)، [انتخاب همه تصاوير] را انتخاب کنيد و دکمه [ ] را فشار دهيد.
- دکمه های [ ][ ] را برای انتخاب [تأييد] فشار دهيد، و سپس دکمه [ ] را فشار دهيد.

### **حذف همه تصاوير از کتابچه عکس**

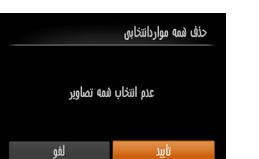

#### **تصاوير ثابت فيلم ها**

- با پيروی از مراحل موجود در "[برگزيدن](#page-144-0) يک روش [انتخاب](#page-144-0)" (=۱۴۵)، [حذف همه مواردانتخابی] را انتخاب کنيد و دکمه [ ] را فشار دهيد.
	- دکمه های [ ][ ] را برای انتخاب [تأييد] فشار دهيد، و سپس دکمه [ ] را فشار دهيد.

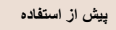

**راهنمای ابتدايی**

**راهنمای پيشرفته**

**۱ اصول ابتدايی دوربين**

**۲ حالت خودکار/حالت ترکيب خودکار**

**۳ ساير حالت های تصويربرداری**

**۴ حالت<sup>P</sup>**

**۵ حالت Tv ، Av و<sup>M</sup>**

**۶ حالت پخش**

**۷ عملکردهای Fi-Wi** 

**۸ منوی تنظيم**

**۹ لوازم جانبی**

**۱۰ ضميمه**

**فهرست موضوعی**

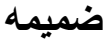

اطلاعات مفيد برای استفاده از دوربين

# **عيب يابی**

<span id="page-146-0"></span>اگر فکر می کنيد که دوربين مشکلی دارد، ابتدا موارد زير را بررسی کنيد. اگر گزينه های زير مشکل شما را حل نکرد، با مرکز پشتيبانی مشتريان Canon تماس بگيريد.

#### **نيرو**

**۱۰**

وقتی دکمه OFF/ON فشار داده می شود، هيچ اتفاقی رخ نمی دهد.

- مطمئن شويد که مجموعه باتری شارژ شده است (=۱۸).
- مطمئن شويد که مجموعه باتری را در جهت درست گذاشته ايد (=۱۹).
- ً بسته شده است (=۱۹). مطمئن شويد که درپوش باتری/کارت حافظه کاملا
- پايانه های کثيف باتری، کارايی باتری را کاهش می دهند. پايانه ها را با يک گوش پاک کن تميز کنيد و مجموعه باتری را چند بار بيرون آورده و دوباره داخل دوربين قرار دهيد.

#### مجموعه باتری سريع خالی میشود.

- کارايی باتری در دماهای پايين کاهش می يابد. در حالی که مطمئن هستيد پايانه ها با اجسام فلزی تماس پيدا نمی کنند، مجموعه باتری را برای مثال با گذاشتن در جيب خود کمی گرم کنيد.
- پايانه های کثيف باتری، کارايی باتری را کاهش می دهند. پايانه ها را با يک گوش پاک کن تميز کنيد و مجموعه باتری را چند بار بيرون آورده و دوباره داخل دوربين قرار دهيد.
	- اگر اين اقدامات کمکی نکرد و مجموعه باتری پس از شارژ شدن هنوز زود خالی می شود، عمر آن به پايان رسيده است. يک مجموعه باتری جديد خريداری کنيد.

#### لنز جمع نمی شود.

● وقتی دوربين روشن است، درپوش درپوش باتری/ کارت حافظه را باز نکنيد. درپوش را ببنديد، دوربين را روشن کنيد، و سپس دوباره آن را خاموش نماييد (=۱۹).

#### مجموعه باتری باد کرده است.

● بادکردگی باتری عادی است و نيازی به نگرانی درباره ايمنی نيست. با اين وجود، اگر بادکردگی باتری مانع از قرار گرفتن مجموعه باتری در دوربين شود، با مرکز پشتيبانی مشتريان Canon تماس بگيريد.

#### **نمايش در تلويزيون**

تصاوير دوربين در تلويزيون درهم ريخته به نظر می رسند يا نمايش داده نمی شوند (=[۱۳۴](#page-133-0)).

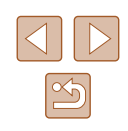

**راهنمای ابتدايی**

**راهنمای پيشرفته**

**۱ اصول ابتدايی دوربين**

**۲ حالت خودکار/حالت ترکيب خودکار**

**۳ ساير حالت های تصويربرداری**

**۴ حالت<sup>P</sup>**

**۵ حالت Tv ، Av و<sup>M</sup>**

**۶ حالت پخش**

**۷ عملکردهای Fi-Wi** 

**۸ منوی تنظيم**

**۹ لوازم جانبی**

**۱۰ ضميمه**

**فهرست موضوعی**

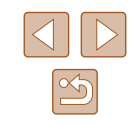

#### **تصويربرداری**

نمی توان تصويربرداری کرد. ● در حالت پخش ([=](#page-76-0)۷۷)، دکمه شاتر را تا نيمه فشار دهيد ([=](#page-25-0)۲۶).

نمايش غيرعادی در صفحه در زير نور کم ([=](#page-26-0)۲۷).

نمايش غيرعادی در صفحه هنگام تصويربرداری.

- توجه داشته باشيد که مشکلات مربوط به نمايش آورده شده در زير، در تصاوير ثابت ضبط نمی شوند اما در فيلم ها ضبط می شوند.
	- در زير نور فلورسنت يا LED، ممکن است صفحه سوسو بزند يا ممکن است نوارهای افقی ظاهر شوند.

هيچ مهر تاريخی به عکس ها اضافه نشده است.

- تنظيم [مهر تاريخ ] را پيکربندی کنيد (=۲۰). توجه داشته باشيد که مهرها به صورت خودکار به تصاوير اضافه نمی شوند، مگر آنکه تنظيمات [تاريخ/زمان] را پيکربندی کرده باشيد ([=](#page-42-0)۴۳).
- مهرهای تاريخ در حالت های تصويربرداری (=[۱۵۷](#page-156-0)) که در آنها اين تنظيم قابل پيکربندی نيست اضافه نمی شوند ([=](#page-42-0)۴۳).

[ ] وقتی دکمه شاتر فشار داده می شود، روی صفحه چشمک می زند، و تصويربرداری امکان پذير نيست ([=](#page-34-0)۳۵).

وقتی دکمه شاتر تا نيمه فشار داده می شود، [ ] نمايش داده می شود ([=](#page-34-0)۳۵).

- [حالت IS [را روی [متوالی] قرار دهيد ([=](#page-72-0)۷۳).
- فلش را بالا بياوريد و حالت فلش را روی [ ] ([=](#page-70-0)۷۱) تنظيم کنيد.
	- سرعت ISO را افزايش دهيد ([=](#page-62-1)۶۳).
- دوربين را روی سه پايه نصب کنيد يا اقدامات ديگری انجام دهيد تا دوربين ثابت شود. علاوه بر اين، بايد در هنگام استفاده از يک سه پايه يا وسايل ديگر برای محکم نگه داشتن دوربين، [حالت IS [را روی [خاموش] قرار دهيد ([=](#page-72-0)۷۳).

تصاوير فوکوس نيستند.

- پيش از فشار دادن کامل دکمه شاتر برای تصويربرداری، آن را تا نيمه فشار دهيد تا روی سوژه ها فوکوس شود  $(Yf\Box)$ 
	- مطمئن شويد که سوژه ها در محدوده فوکوس هستند (=[۱۶۵](#page-164-0)).
		- [نور دستيارAF [را روی [روشن] تنظيم کنيد ([=](#page-47-0)۴۸).
	- مطمئن شويد که عملکردهای غيرضروری مانند ماکرو غيرفعال هستند.
		- با قفل فوکوس يا قفل AF تصويربرداری کنيد([=](#page-69-0)۷۰).

وقتی دکمه شاتر تا نيمه فشار داده می شود، هيچ کادر AF نمايش داده نمی شود و دوربين فوکوس نمی کند.

● برای اينکه کادرهای AF نمايش داده شوند و دوربين درست فوکوس کند، پيش از فشار دادن دکمه شاتر تا نيمه، تصوير دارای قسمت های سوژه با کنتراست زياد واقع در مرکز، را ترکيب بندی کنيد. در غير اين صورت، دکمه شاتر را به طور مکرر تا نيمه فشار دهيد.

سوژه های موجود در تصاوير بسيار تاريک به نظر می رسند.

- فلش را بالا بياوريد و حالت فلش را روی [ ] ([=](#page-70-0)۷۱) تنظيم کنيد.
- روشنايی را با استفاده از جبران نوردهی تنظيم کنيد ([=](#page-61-0)۶۲).
- کنتراست را با استفاده از کنتراست هوشمند تنظيم کنيد ([=](#page-62-0)،۶۳ [=](#page-93-0)۹۴).
	- از نورسنجی نقطه ای يا قفل AE استفاده کنيد ([=](#page-61-2)،۶۲ [=](#page-61-1)۶۲).

سوژه ها بسيار روشن به نظر می رسند، قسمت های روشن رنگ پريده هستند.

- فلش را پايين بياوريد و حالت فلش را روی [ ] ([=](#page-31-0)۳۲) تنظيم کنيد.
	- روشنايی را با استفاده از جبران نوردهی تنظيم کنيد ([=](#page-61-0)۶۲).
	- از نورسنجی نقطه ای يا قفل AE استفاده کنيد ([=](#page-61-2)،۶۲ [=](#page-61-1)۶۲).
		- نورپردازی روی سوژه ها را کاهش دهيد.

با وجود فلش زدن، تصاوير بسيار تاريک به نظر می رسند ([=](#page-34-0)۳۵).

- در محدوده فلش تصويربرداری کنيد (=[۱۶۴](#page-163-0)).
- با استفاده از جبران نوردهی فلاش يا تغيير سطح خروجی فلاش، روشنايی را تنظيم کنيد ([=](#page-71-0)،۷۲ [=](#page-75-0)۷۶).
	- سرعت ISO را افزايش دهيد ([=](#page-62-1)۶۳).

در تصاوير گرفته شده با فلش، سوژه ها بسيار روشن به نظر می رسند، قسمت های روشن رنگ پريده هستند.

- در محدوده فلش تصويربرداری کنيد (=[۱۶۴](#page-163-0)).
- فلش را پايين بياوريد و حالت فلش را روی [ ] ([=](#page-31-0)۳۲) تنظيم کنيد.
- با استفاده از جبران نوردهی فلاش يا تغيير سطح خروجی فلاش، روشنايی را تنظيم کنيد ([=](#page-71-0)،۷۲ [=](#page-75-0)۷۶).

نقاط سفيد در عکس های فلش نمايان می شود.

● اين امر توسط نور فلش که ذرات گرد و غبار يا ساير ذرات موجود در هوا را منعکس می کند، ايجاد می شود.

تصاوير دانه دانه به نظر می رسند.

● سرعت ISO را کاهش دهيد ([=](#page-62-1)۶۳).

سوژه ها تحت تأثير قرمزی چشم قرار گرفته اند ([=](#page-45-0)۴۶).

- [چراغ قرمزی چشم] را روی [روشن] تنظيم کنيد ([=](#page-48-0)۴۹) تا چراغ کاهش قرمزی چشم (=۴) را در تصاوير فلاش فعال کنيد. توجه داشته باشيد که وقتی چراغ کاهش قرمزی چشم (حدود يک ثانيه) روشن است، تصويربرداری ممکن نيست، زيرا اين چراغ در حال خنثی کردن قرمزی چشم است. برای دستيابی به بهترين نتايج، از سوژه ها بخواهيد تا به چراغ کاهش قرمزی چشم نگاه کنند. همچنين سعی کنيد نورپردازی صحنه های داخل ساختمان را افزايش دهيد و در محدوده نزديک تر تصويربرداری نماييد.
	- تصاوير را با استفاده از حذف قرمزی چشم ويرايش کنيد ([=](#page-93-1)۹۴).

ضبط کردن در کارت حافظه خيلی طول می کشد، يا عکسبرداری متوالی کند است.

● از دوربين برای انجام فرمت سطح پايين کارت حافظه استفاده کنيد (=[۱۲۸](#page-127-0)).

تنظيمات تصويربرداری يا تنظيمات منوی .FUNC موجود نيستند.

● بسته به حالت تصويربرداری، گزينه های موجود تنظيمات متفاوت هستند. به "عملکردهای موجود در هر حالت تصويربرداری"، "منوی .FUNC"، و "زبانه تصويربرداری" (=[۱۵۴](#page-153-0) – =[۱۵۷](#page-156-0)) مراجعه کنيد.

**راهنمای ابتدايی**

**راهنمای پيشرفته**

**۱ اصول ابتدايی دوربين**

**۲ حالت خودکار/حالت ترکيب خودکار**

**۳ ساير حالت های تصويربرداری**

**۴ حالت<sup>P</sup>**

**۵ حالت Tv ، Av و<sup>M</sup>**

**۶ حالت پخش**

**۷ عملکردهای Fi-Wi** 

**۸ منوی تنظيم**

**۹ لوازم جانبی**

**۱۰ ضميمه**

**فهرست موضوعی**

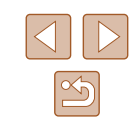

#### **فيلمبرداری**

زمان سپری شده نمايش داده شده، درست نيست، يا ضبط قطع می شود.

● از دوربين برای فرمت کردن کارت حافظه استفاده کنيد، يا به کارتی تغيير دهيد که از ضبط با سرعت بالا پشتيبانی می کند. توجه داشته باشيد که حتی اگر زمان سپری شده نمايش داده شده، درست نباشد، مدت زمان فيلم های موجود در کارت حافظه مطابق با زمان واقعی ضبط است (=،[۱۲۷](#page-126-0) =[۱۶۴](#page-163-1)).

#### [ ] نمايش داده می شود و تصويربرداری به طور خودکار متوقف می شود.

- بافر حافظه داخلی دوربین کاملاً پر شده است زیرا دوربین نمی تواند با سرعت کافی در کارت حافظه ضبط کند. يکی از اقدامات زير را امتحان کنيد.
	- از دوربين برای انجام فرمت سطح پايين کارت حافظه استفاده کنيد (=[۱۲۸](#page-127-0)).
		- کيفيت تصوير را کاهش دهيد ([=](#page-45-1)۴۶).
	- به کارت حافظه ای تغيير دهيد که از ضبط با سرعت بالا پشتيبانی می کند (=[۱۶۴](#page-163-1)).

#### زوم کردن امکان پذير نيست.

● هنگام فيلمبرداری در حالت [ ]، زوم کردن امکان پذير نيست ([=](#page-54-0)۵۵).

سوژه ها درهم ريخته به نظر می رسند.

● سوژه هايی که به سرعت از جلوی دوربين عبور می کنند، ممکن است درهم ريخته به نظر برسند. اين نقص عملکرد دوربين محسوب نمی شود.

**پخش**

پخش کردن امکان پذير نيست.

● اگر از کامپيوتر برای تغيير نام فايل ها يا تغيير ساختار پوشه استفاده شود، ممکن است پخش تصوير يا فيلم امکان پذير نباشد.

پخش متوقف می شود، يا صدا قطع می شود.

- به کارت حافظه ای تغيير دهيد که فرمت سطح پايين را در آن با استفاده از دوربين انجام داده ايد (=[۱۲۸](#page-127-0)).
- هنگام پخش فيلم های کپی شده در کارت های حافظه دارای سرعت های کم خواندن، ممکن است وقفه های کوتاهی رخ دهد.
- وقتی فيلم ها در کامپيوتر پخش می شوند، اگر کارايی کامپيوتر مناسب نباشد، ممکن است فريم ها حذف شوند و صدا قطع شود.

صدا در طول پخش فيلم ها پخش نمی شود.

- اگر [بی صدا] را فعال کرده ايد (=[۱۲۴](#page-123-1)) يا صدای فيلم بسيار کم است، ميزان صدا را تنظيم کنيد (=[۱۲۴](#page-123-0)).
- هيچ صدايی برای فيلم های گرفته شده در حالت [ ] پخش نمی شود ([=](#page-54-0)۵۵) زيرا صدا در اين حالت ضبط نمی شود.

#### **کارت حافظه**

کارت حافظه شناسايی نمی شود.

● در حالی که کارت حافظه در دوربين است، دوربين را خاموش کرده و دوباره روشن کنيد ([=](#page-24-0)۲۵).

#### **کامپيوتر**

- نمی توان تصاوير را به کامپيوتر منتقل کرد.
- هنگام تلاش برای انتقال تصاوير به کامپيوتر از طريق کابل، سعی کنيد سرعت انتقال را به صورت زير کاهش
- دهيد.<br>- دکمه [■] را برای وارد شدن به حالت پخش فشار دهيد. در هنگام فشار دادن همزمان دکمه های [▲] و [ ¶]]، دکمه [| MEN][ را پايين نگه داريد. در صفحه بعدی، دکمه های [ ■][ ] را برای انتخاب [B] فشار دهيد، سپس دکمه [ ] را فشار دهيد.

#### **Fi-Wi**

با فشار دادن دکمه [ ] نمی توان به منوی Fi-Wi رفت.

- منوی Fi-Wi در حالت تصويربرداری قابل دسترس نيست. به حالت پخش برويد و دوباره امتحان کنيد.
- توجه کنيد که در حالت پخش، در هنگام نمايش اطلاعات دقيق، نمايش بزرگنمايی شده يا نمايش تصاوير کوچک نمیتوانيد به منوی Fi-Wi دسترسی پيدا کنيد. به حالت نمايش تکی تصاوير يا يک حالت نمايش ديگر به غير از نمايش اطلاعات دقيق، برويد. همچنين منوی Fi-Wi هنگام پخش گروه يا نمايش فيلتر شده تصاوير بر اساس شرايط خاص، قابل دسترس نيست. پخش گروهی يا تصاوير فيلتر شده را لغو کنيد.
- منوی Fi-Wi در زمانی که دوربين با سيم به چاپگر، کامپيوتر، يا تلويزيون وصل است قابل دسترس نيست. سيم را جدا کنيد.

#### نمی توانيد يک دستگاه/مقصد را اضافه کنيد.

- مجموعا ۲۰ مورد اطلاعات اتصال را می توانيد در دوربين اضافه کنيد. ابتدا اطلاعات اتصالی را که لازم نداريد از روی دوربين حذف کنيد، سپس دستگاه/مقصد جديد را اضافه کنيد (=[۱۲۲](#page-121-0)).
	- برای ثبت خدمات وب از کامپيوتر يا تلفن هوشمند استفاده کنيد (=[۱۱۱](#page-110-0)).
- برای اضافه کردن تلفن هوشمند، ابتدا برنامه مخصوص تلفن هوشمند CameraWindow را بر روی آن نصب کنيد ([=](#page-97-0)۹۸).
	- برای اضافه کردن کامپيوتر، ابتدا نرم افزار CameraWindow را بر روی کامپيوتر نصب کنيد. همچنين محيط کاری تنظيمات کامپيوتر و Fi-Wi خود را بررسی کنيد (=[،۱۰۵](#page-104-0) =[۱۰۷](#page-106-0)).
	- از دوربين در نزديکی منابع اختلال در Fi-Wi مانند فرهای مايکروويو، دستگاه های Bluetooth و ديگر تجهيزاتی که با باند ۲,۴ گيگاهرتز کار می کنند استفاده نکنيد.
- دوربين را به دستگاهی که می خواهيد به آن وصل شويد (مانند نقطه دسترسی) نزديک تر کنيد و مطمئن شويد هيچ شيئی بين دو دستگاه نباشد.

**راهنمای ابتدايی**

**راهنمای پيشرفته**

**۱ اصول ابتدايی دوربين**

**۲ حالت خودکار/حالت ترکيب خودکار**

**۳ ساير حالت های تصويربرداری**

**۴ حالت<sup>P</sup>**

**۵ حالت Tv ، Av و<sup>M</sup>**

**۶ حالت پخش**

**۷ عملکردهای Fi-Wi** 

**۸ منوی تنظيم**

**۹ لوازم جانبی**

**۱۰ ضميمه**

**فهرست موضوعی**

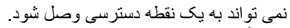

● تأييد کنيد که کانال نقطه دسترسی روی کانالی که از دوربين پشتيبانی می کند تنظيم شده است (=[۱۶۳](#page-162-0)). توجه داشته باشيد که به جای اختصاص کانال اتوماتيک، بهتر است که کانال پشتيبانی شده را به طور دستی تعيين کنيد.

نمی توانم تصاوير را ارسال کنم.

- دستگاه مقصد فضای ذخير ه کافی ندارد. فضای ذخير ه دستگاه مقصد را افزايش دهيد و تصاوير را دوبار ه ارسال —<br>● دستگاه مقصد فضای ذخير ه کافی ندار د. فضای ذخير ه دستگاه مقصد را افزايش دهيد و تصاوير را دوبار ه ارسال کنيد.
- زبانه محافظت در برابر نوشتن کارت حافظه در دوربين مقصد، روی وضعيت قفل قرار دارد. زبانه محافظت در برابر نوشتن را به وضعيت باز تغيير دهيد.
- اگر نام يا مکان پوشه ها يا فايل های تصوير را بر روی کامپيوتری که تصاوير ارسالی را با استفاده از همگام سازی تصوير از طريق نقطه دسترسی (=[۱۱۸](#page-117-0)) دريافت کرده است، تغيير دهيد، تصاوير به CANON GATEWAY iMAGE يا ديگر خدمات وب ارسال نمی شوند. قبل از جابجايی يا تغيير نام اين پوشه ها يا فايل های تصوير روی کامپيوتر، مطمئن شويد که تصاوير قبلاً به CANON iMAGE GATEWAY يا ساير خدمات وب ارسال شده اند.

تصاوير را نمی توان برای ارسال، تغيير اندازه داد.

- اندازه تصاوير را نمی توان به بزرگتر از اندازه اصلی تصاوير تغيير داد.
	- اندازه فيلمها قابل تغيير نيست.

ارسال تصاوير بيش از حد طول می کشد/.اتصال بی سيم مختل می شود.

- ارسال هزمان تصاوير ممکن است زمان زيادی ببرد. تلاش کنيد تصاوير را به [ ] يا [ ] تغيير اندازه دهيد تا زمان ارسال کم شود (=[۱۱۷](#page-116-0)).
	- ارسال فيلمها ممکن است زمان زيادی ببرد.
- از دوربين در نزديکی منابع اختلال در Fi-Wi مانند فرهای مايکروويو، دستگاه های Bluetooth و ديگر تجهيزاتی که با باند ۲,۴ گيگاهرتز کار می کنند استفاده نکنيد. توجه کنيد که حتی با وجود نمايش [ ]، ممکن است ارسال تصاوير زمان زيادی ببرد.
- دوربين را به دستگاهی که می خواهيد به آن وصل شويد (مانند نقطه دسترسی) نزديک تر کنيد و مطمئن شويد هيچ شيئی بين دو دستگاه نباشد.

می خواهم اطلاعات اتصال Fi-Wi را قبل از دور انداختن دوربين يا دادن آن به شخص ديگر حذف

کنم.<br>● تنظيمات Wi-Fi را بازنشانی کنيد (اٍ∏[۱۲۳](#page-122-0)).

# **پيام های روی صفحه**

اگر پيام خطايی نمايش داده شد، به صورت زير واکنش نشان دهيد.

#### **تصويربرداری يا پخش**

#### کارت حافظه موجود نيست

<span id="page-149-0"></span>● ممکن است کارت حافظه در جهت درست وارد نشده باشد. کارت حافظه را در جهت درست دوباره وارد کنيد  $(19)$ 

#### کارت حافظه قفل است

● زبانه محافظت در برابر نوشتن کارت حافظه، روی وضعيت قفل قرار دارد. زبانه محافظت در برابر نوشتن را به وضعيت باز تغيير دهيد (=۱۹).

#### قابل ضبط نيست!

● سعی شد بدون کارت حافظه در دوربين، تصويربرداری شود. برای تصويربرداری، کارت حافظه را در جهت درست وارد کنيد (=۱۹).

#### خطای کارت حافظه (=[۱۲۸](#page-127-0))

● اگر حتی وقتی يک کارت حافظه پشتيبانی شده را فرمت کرديد (=۲) و آن را در جهت درست وارد کرديد (=۱۹)، همين پيام خطا نمايش داده شود، با مرکز پشتيبانی مشتريان Canon تماس بگيريد.

#### فضای کارت کافی نيست

● فضای خالی کافی در کارت حافظه برای تصويربرداری ([=](#page-31-0)،۳۲ [=](#page-50-0)،۵۱ [=](#page-60-0)،۶۱ [=](#page-73-0)۷۴) يا ويرايش تصاوير موجود نيست ([=](#page-91-0)۹۲). تصاويری که نمی خواهيد را پاک کنيد ([=](#page-87-0)۸۸) يا يک کارت حافظه با فضای خالی کافی وارد کنيد (=۱۹).

#### باتری را شارژ کنيد (=۱۸)

#### تصويری موجود نيست.

● کارت حافظه حاوی هيچ تصويری نيست که بتوان آن را نمايش داد.

### محافظت شد! ((۸۵) ۸۵)

تصوير ناشناس/JPEG ناسازگار/تصوير بسيار بزرگ است/.نمی تواند MOV پخش کند

- تصاوير پشتيبانی نشده يا خراب نمايش داده نمی شوند.
- ممکن است نمايش تصاويری که در کامپيوتر ويرايش شده اند يا تغيير نام يافته اند، يا تصاوير گرفته شده با دوربين ديگر، امکان پذير نباشد.

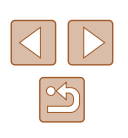

**راهنمای ابتدايی**

**راهنمای پيشرفته**

**۱ اصول ابتدايی دوربين**

**۲ حالت خودکار/حالت ترکيب خودکار**

**۳ ساير حالت های تصويربرداری**

**۴ حالت<sup>P</sup>**

**۵ حالت Tv ، Av و<sup>M</sup>**

**۶ حالت پخش**

**۷ عملکردهای Fi-Wi** 

**۸ منوی تنظيم**

**۹ لوازم جانبی**

**۱۰ ضميمه**

**فهرست موضوعی**

قابل بزرگ کردن نيست!/پخش محتوا در جابجايی هوشمند مقدور نيست/قابل چرخش نيست/تصوير اصلاح نمی شود/قابل اصلاح نيست/به گروه اختصاص داده نميشود/تصوير انتخاب نمی شود.

● ممکن است عملکردهای زیر برای تصـاویری که در کامپیوتر قبلاً ویرایش شده اند یا تغییر نام یافته اند، یا تصاوير گرفته شده با دوربين ديگر، موجود نباشد. توجه داشته باشيد که عملکردهای ستاره دار (\*) برای فيلم ها موجود نيستند.

بزرگنمايی\* ([=](#page-82-0)۸۳)، جابجايی هوشمند\* ([=](#page-84-1)۸۵)، چرخش\* ([=](#page-89-0)۹۰)، موارد دلخواه ([=](#page-90-0)۹۱)، ويرايش\* ([=](#page-91-0)۹۲)، ليست چاپ\* (=[۱۴۳](#page-142-0)) و تنظيم کتابچه عکس\* (=[۱۴۵](#page-144-1)).

محدوده انتخاب نامعتبر

● هنگام تعيين محدوده برای انتخاب تصوير ([=](#page-86-0)،۸۷ [=](#page-88-0)،۸۹ =[۱۴۴](#page-143-2))، تلاش کرديد تا يک تصوير ابتدايی که بعد از تصوير انتهايی بود را انتخاب کنيد، يا برعکس.

فراتر از محدوده انتخاب

- بيشتر از ۹۹۸ تصوير برای ليست چاپ (=[۱۴۳](#page-142-0)) يا تنظيم کتابچه عکس (=[۱۴۵](#page-144-1)) انتخاب شده بود. ۹۹۸ تصوير يا کمتر انتخاب کنيد.
- تنظيمات ليست چاپ (=[۱۴۳](#page-142-0)) يا تنظيم کتابچه عکس (=[۱۴۵](#page-144-1)) را نمی توان به درستی ذخيره کرد. تعداد تصاوير انتخاب شده را کاهش دهيد و دوباره سعی کنيد.
	- تلاش کرديد بيشتر از ۵۰۰ تصوير را در محافظت کردن ([=](#page-84-0)۸۵)، پاک کردن ([=](#page-87-0)۸۸)، موارد دلخواه ([=](#page-90-0)۹۱)، ليست چاپ (=[۱۴۳](#page-142-0))، يا تنظيم کتابچه عکس (=[۱۴۵](#page-144-1)) انتخاب کنيد.

#### خطای نامگذاری!

● نمی توان پوشه ايجاد کرد يا تصاوير را ضبط کرد، زيرا به بالاترين تعداد پشتيبانی شده پوشه (۹۹۹) برای ذخيره تصاوير روی کارت و به بالاترين تعداد پشتيبانی شده تصاوير (۹۹۹۹) برای تصاوير در پوشه ها رسيده ايد. در زبانه [ ]، [شماره گذاری] را به [بازنشانی خود.] تغيير دهيد (=[۱۲۸](#page-127-1))، يا کارت حافظه را فرمت کنيد (=[۱۲۷](#page-126-0)).

#### خطای لنز

- اگر وقتی لنز در حال حرکت است نگه داشته شود، يا اگر از دوربين در مکان های پر گرد و غبار يا شنی استفاده شود، ممکن است اين خطا رخ دهد.
- نمايش مکرر اين پيام خطا ممکن است آسيب ديدن دوربين را نشان دهد. در اين صورت، با يک مرکز پشتيبانی مشتريان Canon تماس بگيريد.

#### خطای دوربين شناسايی شد (شماره خطا )

- اگر اين پيام خطا بلافاصله پس از گرفتن تصوير نمايش داده شود، ممکن است تصوير ذخيره نشده باشد. به حالت پخش برويد تا تصوير را بررسی کنيد.
- نمايش مکرر اين پيام خطا ممکن است آسيب ديدن دوربين را نشان دهد. در اين صورت، شماره خطا (*Exx* (را يادداشت کنيد و با يک مرکز پشتيبانی مشتريان Canon تماس بگيريد.

#### خطای فايل

● چاپ صحيح (=[۱۴۰](#page-139-0)) ممکن است برای عکس های دوربين های ديگر يا عکس هايی که با استفاده از نرم افزارهای کامپيوتری تغيير يافته اند مقدور نباشد، حتی اگر دوربين به چاپگر متصل شود.

#### خطای چاپ

● تنظيمات اندازه کاغذ را بررسی کنيد (=[۱۴۲](#page-141-0)). اگر وقتی تنظيمات درست است، اين پيام خطا نمايش داده شود، چاپگر را خاموش کرده و دوباره روشن کنيد و تنظيمات موجود در دوربين را دوباره کامل نماييد.

#### جاذب جوهر پر است

● برای درخواست کمک جهت تعويض جاذب جوهر، با يک مرکز پشتيبانی مشتريان Canon تماس بگيريد.

#### **Wi-Fi**

#### اتصال برقرار نشد

- هيچ نقطه دسترسی شناسايی نشد. تنظيمات نقطه دسترسی را بررسی کنيد (=[۱۰۷](#page-106-0)).
- دستگاه يافت نمی شود دوربين را خاموش و روشن کرده، و اتصال را دوباره انجام دهيد.
- دستگاهی که می خواهيد به آن وصل شويد را بررسی کرده و مطمئن شويد آماده اتصال است.

#### نقطه دسترسی تعيين نمی شود:

● دکمه های WPS بر روی چندين نقطه دسترسی همزمان فشار داده شده اند. سعی کنيد دوباره متصل شويد.

#### نقطه دسترسی يافت نشد

- بررسی کنيد که نقطه دسترسی روشن باشد.
- زمانی که به طور دستی به يک نقطه دسترسی وصل می شويد، مطمئن شويد که SSID را درست وارد کرديد.

#### رمز ورود اشتباه است/تنظيمات امنيتی نادرست Fi-Wi

● تنظيمات امنيتی نقطه دسترسی را بررسی کنيد (=[۱۰۷](#page-106-0)).

#### تعارض نشانی IP

● نشانی IP را تنظيم مجدد کنيد تا با نشانی های ديگر تداخل نداشته باشد.

#### ارتباط قطع شد/دريافت انجام نشد/ارسال نشد

- ممکن است در محيط شما سيگنال های Fi-Wi دچار اختلال شوند.
- از استفاده از عملکرد Fi-Wi دوربين در نزديکی فرهای مايکروويو، دستگاه های Bluetooth و ديگر دستگاه هايی که در باند ۲,۴ گيگاهرتز کار می کنند خودداری کنيد.
- دوربين را به دستگاهی که می خواهيد به آن وصل شويد (مانند نقطه دسترسی) نزديک تر کنيد و مطمئن شويد هيچ شيئی بين دو دستگاه نباشد.
	- دستگاه متصل را بررسی کنيد تا مطمئن شويد که با خطايی مواجه نشده باشد.

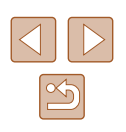

**راهنمای ابتدايی**

**راهنمای پيشرفته**

**۱ اصول ابتدايی دوربين**

**۲ حالت خودکار/حالت ترکيب خودکار**

**۳ ساير حالت های تصويربرداری**

**۴ حالت<sup>P</sup>**

**۵ حالت Tv ، Av و<sup>M</sup>**

**۶ حالت پخش**

**۷ عملکردهای Fi-Wi** 

**۸ منوی تنظيم**

**۹ لوازم جانبی**

**۱۰ ضميمه**

**فهرست موضوعی**

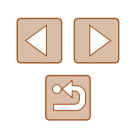

#### ارسال نشد

خطای کارت حافظه

● اگر حتی وقتی يک کارت حافظه فرمت شده را در جهت درست وارد کرده ايد، همين پيام خطا نمايش داده شود، با مرکز پشتيبانی مشتريان Canon تماس بگيريد.

#### دريافت انجام نشد

- فضای کارت کافی نيست
- فضای خالی کافی بر روی کارت حافظه دوربين مقصد برای دريافت تصاوير موجود نيست. تصاوير را پاک کنيد تا فضا روی کارت حافظه ايجاد شود يا يک کارت حافظه با فضای خالی کافی وارد کنيد.

#### دريافت انجام نشد

کارت حافظه قفل است

● زبانه محافظت در برابر نوشتن کارت حافظه دوربين برای دريافت تصاوير روی وضعيت قفل قرار دارد. زبانه محافظت در برابر نوشتن را به وضعيت باز تغيير دهيد.

#### دريافت انجام نشد

خطای نامگذاری!

● زمانی که دوربين دريافت کننده به بالاترين شماره پوشه (999) و بالاترين شماره تصوير (9999) می رسد، تصاوير ديگر نمی توانند دريافت شوند.

#### فضای ناکافی در سرور

- تصاوير غير ضروری آپلود شده بر روی GATEWAY iMAGE CANON را پاک کنيد تا فضا آزاد شود.
	- تصاوير ارسال شده از طريق همگام سازی تصوير (=[۱۱۸](#page-117-0)) را روی کامپيوتر خود ذخيره کنيد.

#### تنظيمات شبکه بررسی شود

● بررسی کنيد که کامپيوتر شما می تواند با تنظيمات کنونی شبکه به اينترنت وصل شود.

# **اطلاعات روی صفحه**

# **تصويربرداری (نمايش اطلاعات)**

<span id="page-151-0"></span>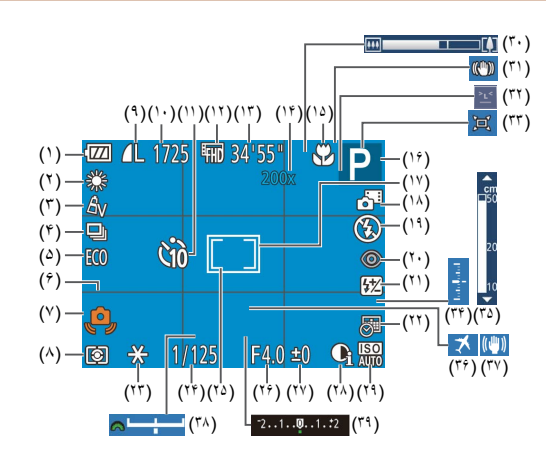

- (۱) سطح باتری (=[۱۵۳](#page-152-0))
- (۲) تعادل سفيدی ([=](#page-63-0)۶۴)
- (۳) رنگهای من ([=](#page-63-1)۶۴)
- (۴) حالت رانندگی ([=](#page-43-0)۴۴)
- (۵) حالت اکو (=[۱۲۶](#page-125-0))
- (۶) خطوط جدول ([=](#page-46-0)۴۷)
- (۷) هشدار لرزش دوربين ([=](#page-34-0)۳۵)
	- (۸) روش نورسنجی ([=](#page-61-1)۶۲)
- (۹) فشرده سازی تصوير ثابت ([=](#page-72-1)۷۳)، وضوح ([=](#page-44-0)۴۵)
	- (۱۰) تصاوير قابل ضبط (=[۱۶۴](#page-163-2))\*
- (۱۹) حالت فلش ([=](#page-70-0)۷۱)

(۱۱) تايمر خودکار ([=](#page-41-0)۴۲) (۱۲) کيفيت فيلم ([=](#page-45-1)۴۶) (۱۳) زمان باقی مانده (=[۱۶۴](#page-163-1)) (۱۴) بزرگنمايی زوم ديجيتال ([=](#page-37-0)۳۸), مبدل فاصله ديجيتال ([=](#page-66-0)۶۷) (۱۵) محدوده فوکوس ([=](#page-65-1)،۶۶ [=](#page-65-0)۶۶)، قفل AF[=](#page-69-0)) ۷۰( (۱۶) حالت تصويربرداری (=[۱۵۴](#page-153-0))، نماد صحنه ([=](#page-35-0)۳۶) (۱۷) کادر AF[=](#page-67-0)) ۶۸( (۱۸) حالت ترکيب خودکار ([=](#page-33-0)۳۴)

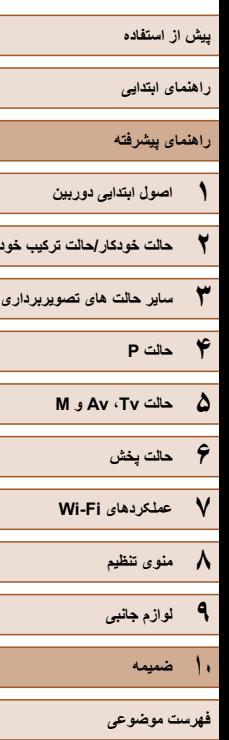

<span id="page-152-0"></span> $\mathbb{Z}$ 

- ۴۶) ۲۰) حذف قرمزی چشم ([=](#page-45-0) (
- ۲۱) جبران نوردهی فلاش / سطح خروجی فلاش ( (البيا ۷۲ , البيا ۷۶)
	- ۴۳) ۲۲) مهر تاريخ ([=](#page-42-0) (
	- (۲۳) قفل AE (إيليا ۴۲)، قفل FE (إيليا) K۲
	- (۲۴) سرعت شاتر (إليل]۷۴، إليلها(۷
	- ۶۲) ۲۵) کادر تعيين نقطه AE[=](#page-61-1)) (
	- (۲۶) ميز ان ديافر اگم (إي]ا۱٬۷۵ إيها(۷۵)
	- ۶۲) ۲۷) سطح جبران نوردهی ([=](#page-61-0) (
		- ۶۳) ۲۸) کنتراست هوشمند ([=](#page-62-0) (
		- (۲۹) سرعت ISO (إيرام)

\* در حالت [[[لمح)، تعداد تصاویر موجود را نشان می دهد.

# **سطح باتری**

يک پيام يا نماد روی صفحه، ميزان شارژ باتری را نشان می دهد.

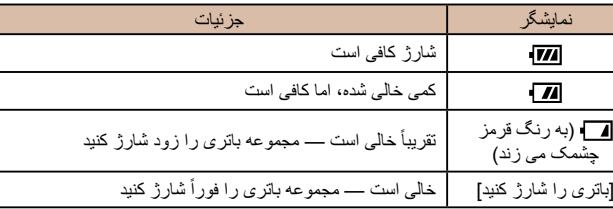

) ۳۰) نوار زوم ([=](#page-31-0) ( ) ۳۱) نماد حالت IS[=](#page-36-0)) ( ) ۳۲) تشخيص پلک زدن ([=](#page-47-1) ( ) ۳۳) خودکار ([=](#page-39-0) ( ) ۳۴) سطح نوردهی ([=](#page-74-0) ( ) ۳۵) نشانگر MF[=](#page-65-0)) ( ) ۳۶) منطقه زمانی (= ( (۳۷) لرزشگير تصوير (إليل $(\forall \mathsf{\Gamma} |$ ) ۳۸) نوار تغيير نوردهی ([=](#page-72-0) ( ) ۳۹) نوار جبران نوردهی ([=](#page-61-0) (

## **پخش (نمايش اطلاعات دقيق)**

<span id="page-152-1"></span>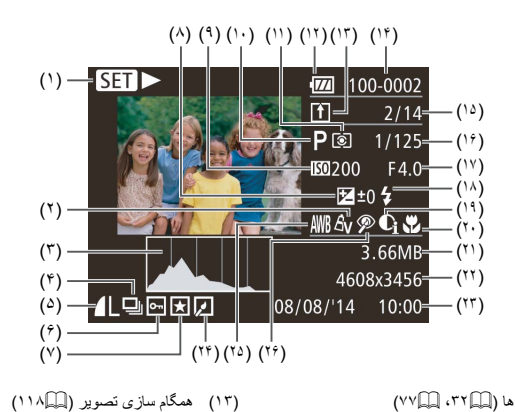

- (۱) فيلم ها (إِلَيْهِ الْآتَاءُ إِلَيْهِ
- (۲) رنگهای من (|\_||۰۶۴، |\_|\_|۹۳)
	- ۷۹) ) نمودار ستونی ([=](#page-78-0) ۳ (
	- ۸۲) ) پخش گروه ([=](#page-81-0) ۴ (
- (۵) فشرده سازی (کیفیت تصویر) ([\_]|۷۳) / 4MP) فيلم ها) ، ۴۵) وضوح ([=](#page-44-0)
	- (۴) | محافظت (إيرانيا (۸۵)
	- ۹۱) ) موارد دلخواه ([=](#page-90-0) ۷ (
	- (۸) سطح جبران نوردهي (إليه ۶۲). سطح تغییر نوردهی ((۲۰) (۴۰
	- سطح تغيير نوردهی (إلميه)<br>(۹) سرعت ISO ([CFF])، ۵۶) سرعت پخش ([=](#page-55-0)
	- [۱۵۴](#page-153-0)) ۱۰) حالت تصويربرداری (= (
		- ۶۲) ۱۱) روش نورسنجی ([=](#page-61-1) (
		- [۱۵۳](#page-152-0)) ۱۲) سطح باتری (= (
- [۱۱۸](#page-117-0)) ۱۳) همگام سازی تصوير (= (
- [۱۲۸](#page-127-1)) ۱۴) شماره پوشه شماره فايل (= (
- ۱۵) شماره تصوير فعلی / تعداد کل تصاوير (
- ۱۶) سرعت شاتر (تصاوير ثابت) ( (إِ.....]۰۷۴ | إِ...] (۷۵)، كيفيت تصوير /
- تعداد كادر (فيلم ها) ([[]۴۶) تحداد كادر (فيلم ها) ([[]<br>(۱۷) ميزان ديافراگم ([[]۷۵)
	-
- (۱۸) فلش (إِلَيْ)(۷)، جبران نوردهی فلاش (إِلِيْ)(۷)
	- (۱۹) کنتر است هوشمند (إِ\_إِ\_]اً۹۴) إِ\_]اً
		- ۶۶) ۲۰) محدوده فوکوس ([=](#page-65-1) (
			- ۲۱) اندازه فايل (
		- [۱۶۴](#page-163-2)) ۲۲) تصاوير ثابت: وضوح (= ( [۱۶۴](#page-163-1)) فيلم ها: زمان پخش (=
		- (۲۳) تاريخ/زمان تصويربرداري (|\_]۲۰)
			- ۹۲) ۲۴) ويرايش تصوير ([=](#page-91-0) (

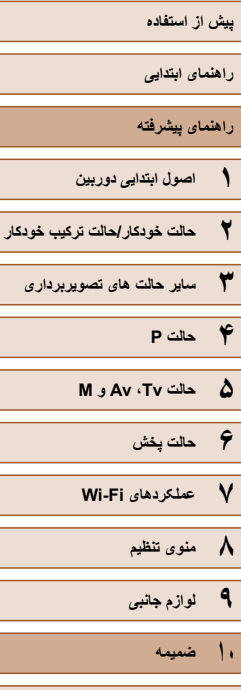

 $\propto$ 

(۲۵) تعادل سفيدی ([=](#page-63-0)۶۴) (۲۶) حذف قرمزی چشم ([=](#page-45-0)،۴۶ [=](#page-93-1)۹۴)

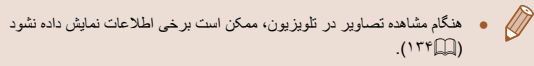

#### **خلاصه صفحه کنترل فيلم در**

عملکردهای زير در صفحه کنترل فيلم موجود هستند که در اينجا "[مشاهده](#page-76-1)" (=۷۷) توضيح داده شده است.

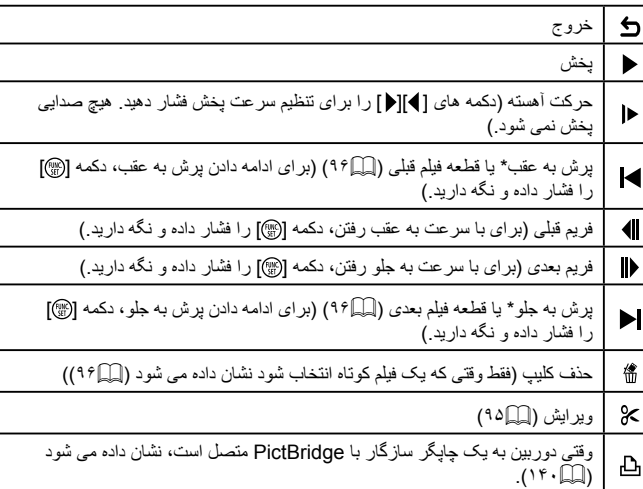

\* فريم حدود ۴ ثانيه قبل يا بعد از فريم کنونی را نمايش می دهد.

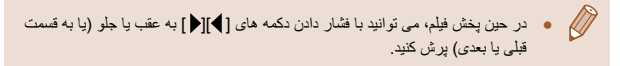

# **عملکردها و جدول های منو**

<span id="page-153-1"></span>عملکردها موجود يا عملکردهای با تنظيم خودکار، با نمادهايی مانند نشان داده می شوند. عملکردهای غير موجود بوسيله نمادهای خاکستری مانند نشان داده می شوند.

### **عملکردهای موجود در هر حالت تصويربرداری**

#### <span id="page-153-0"></span>**جبران نوردهی (**[=](#page-61-0)۶۲**)**

/http://www.com/kind/www.com/kind/www.com/kind/and/http://www.com/kind/www.com/ / *| / 2 / □ / ⊙ / ± / ¨*) / ▒ / \$ /

#### **سرعت ISO**[=](#page-62-1)**)** ۶۳**(**

### 厵 / / / / / / / / / / / / / **/貝/麗/タ/口/ の/ 周/ 6)/ ※/ ※/ ※**

# / / / / /

79737877107400757107597070707  $\mathcal{F} = \mathcal{F} + \mathcal{F} + \mathcal{F} + \mathcal{F} + \mathcal{F} + \mathcal{F} + \mathcal{F} + \mathcal{F} + \mathcal{F}$ 

### **فلش (**[=](#page-70-0)**،**۷۱ [=](#page-75-0)۷۶**)**

### / / / / / / / / / / / / /  $1$  / / 2 / 2 / 10 / යි / ෝ / ා 1 ා 1 ා 1 ා

/ http://www.com/com/2010/10/10/10/10/2010 / 7 / 7 / Av / M  $=$  /  $=$  /  $\frac{1}{2}$  /  $\frac{1}{2}$  /  $\frac{1}{2}$  /  $\frac{1}{2}$  /  $\frac{1}{2}$  /  $\frac{1}{2}$  /  $\frac{1}{2}$  /  $\frac{1}{2}$ 

 $4\overline{2}$ 

7 & 7 & 7 ± 7 \$ 7 Ø} 7 \*\* AUTO 7 \*\* A 27 **LIVE / P** 7 TV 7 **Av** 7 7月1日217101週1前1鬱181率1 **فهرست موضوعی**

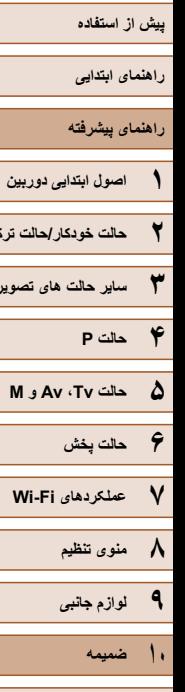

**ساير حالت های تصويربرداری**

 $\mathbb{Z}$ 

**فهرست موضوعی**

### $\bigcirc$

# / / / / / / / / / / / / / **جبران نوردهی فلاش (**[=](#page-71-0)۷۲**)** / / / / / / / / /

 / / / / / / / / / / / / / **سطح خروجی فلاش (**[=](#page-75-0)۷۶**)** / / / / / / / / /

7978787279707407075111VE/P/**Tv/Av/M** تنظيمات کالاتال <mark>کال کال الب</mark>الات کال البالات البالات البالات البالات البالات البالات البالات البالات البالات<br>و تنظیمات **Av/Ty ، ( Q) ، ( Q) ، ( Q) ، ( Q) ، ( Q) ،** 

### Av

**/ http://www.actionsoft.com/actions/default/2010/10/10/10/2010/10/10/10/10/10/10/2010** / / / / / / / / /

### Tv

 $\mathcal{L} \oplus \mathcal{L} \oplus \mathcal{L} \oplus \mathcal{L} \oplus \mathcal{L} \oplus \mathcal{L} \oplus \mathcal{L} \oplus \mathcal{L}$  and  $\mathcal{L} \oplus \mathcal{L} \oplus \mathcal{L} \oplus \mathcal{L} \oplus \mathcal{L} \oplus \mathcal{L} \oplus \mathcal{L} \oplus \mathcal{L} \oplus \mathcal{L} \oplus \mathcal{L} \oplus \mathcal{L} \oplus \mathcal{L} \oplus \mathcal{L} \oplus \mathcal{L} \oplus \mathcal{L} \oplus \mathcal{L} \oplus$ **تغيير برنامه (**[=](#page-61-2)۶۲**)** / / / / / / / / /

797378797974070757107597**P/Tv/Av/M قفل AE/قفل FE**[=](#page-61-2)**) ،**۶۲[=](#page-71-1) <sup>۷۲</sup>**\*(**۳ / / / / / / / / /

797378797107407075710759707074070 **قفل AE) فيلم)/تغيير نوردهی (**[=](#page-59-0)۶۰**)** / / / / / / / / /

**/ http://www.action.com/action/2012/10/2012/10/2012/10/2012/2012/10/2012 محدوده فوکوس (**[=](#page-65-1)**،**<sup>۶۶</sup> [=](#page-65-0)۶۶**)** / / / / / / / / /

#### $\mathbf{A}$

 / / / / / / / / / / / / / **• • / ?/ ② / △ / ① / 』 ④ / ③ / ※ / ※ / ※** 

#### $MF/32$

# /http://www.com/dia/anti-tagglerial/and/me/http://www. **AF رديابی (**[=](#page-68-0)۶۹**)** / / / / / / / / /

 / / / / / / / / / / / / / **تغيير نمايش (**[=](#page-26-0)۲۷**)** / / / / / / / / /

#### / http://www.article.com/di/ / and / and / and / and / and / and / M **• ■ / ■ / ② / ■ / ① / 』 / 《】/ 《》/ 《/ 》**

- ۵۱). تنظيمات [تاريك روشن] ([=](#page-50-1) ۱ \*
- موجود نيست، اما به [ ] در برخی موارد تغيير می کند. ۲ \*
	- قفل FE در حالت فلش [ ] موجود نيست. ۳ \*

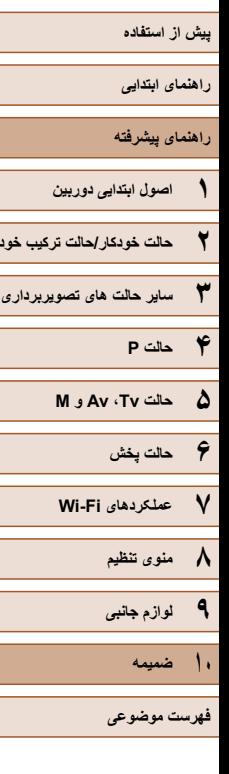

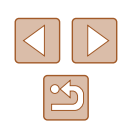

### **منوی .FUNC**

#### ۶۲**) روش نورسنجی (**[=](#page-61-1)

### $\circ$

 / / / / / / / / / / / / / **'貝/麗/魚/口/の/風/額/器/路/※** 

### $\lceil \cdot \rceil / \lceil \cdot \rceil$

7h/02/02/10/10/40/10/40/10/50/10/10/10/10 **رنگهای من (**[=](#page-63-1)۶۴**)** / / / / / / / / /

### $6F$

/ [ / ① / 论 / ① / 令 / 〈 ) / AUTO / 2 / LIVE / P / Tv / Av / M **/県/麗/漁/口/商/風/額/機/客/塗** 

'\*&c / &R / &g / &B / &p / &L / &p / '\*&w / '\*&e / &n /

 / / / / / / / / / / / / / **تعادل سفيدی (**[=](#page-63-0)۶۴**)** / / / / / / / / /

#### AWB

/ http://www.com/com/2010/2010/10/10/10/10/10/10/10/10/10/10/10 **項/副2/0/2/07/4/3/※/※/※** 

#### / / 端/ 崇/ 太/ ● / 篆

/ http://www.co.co.co.co.co.co.co.co.co/ Autors/ / Autors/ / Autors/ / Multiple / P / Tv / Av / M **تايمر خودکار (**[=](#page-41-0)۴۲**)** / / / / / / / / /

 $C<sub>0</sub>$ 

 / / / / / / / / / / / / / **• | / | / 2 / 2 / 1 / 3 / 4 / 3 / ※ / ※ / ※** 

#### $C_0^2$  /  $C_2^2$  /  $C_0^2$

# <span id="page-155-0"></span>/ http://www.article/p/Tv / Av / M تأخير\*۳ **تنظيمات تايمر خودکار (**[=](#page-42-1)۴۳**)** / / / / / / / / /

 / / / / / / / / / / / / / عَهُ / ﴿ \* / ﴾ / ﴿ وَلَا أَنَّ لَهُ الْآَنَا / 2 / 2 / 2 / 4 ﴾ / الْمُ / أَلْ أَ إِلَا<br>عکس ها\*\*

/ http://www.astrophy.com/20170/ 1999/ 1999/ 1999/ 1999/ 1999/ 1999/ 1999/ 1999/ 1999/ 1999/ 1999/ 1 **حالت رانندگی (**[=](#page-43-0)۴۴**)** / / / / / / / / /

 $\Box$ 

#### / http://www.com/divideo.com/divideo.com/divideo.com/ Av/M / / / / / / / / /  $\Box$

 / / / / / / / / / / / / / **نسبت ابعادی تصوير ثابت (**[=](#page-44-1)۴۵**)** / / / / / / / / /

### $16.9$

/ http://www.co.co.co.co.co.co.co.co.co.co/ AUTO / kg/ / LIVE / **P** / **Tv / Av / M** ▼/ ?/ 2/ 2 / ○ / 4 / 1 1 ∰ / 6 / 2

#### $11/32$

 / / / / / / / / / / / / / ■/ 慶/ ②/ ■/ | ○ | 』 | ○ | 横/ 後/ 8/ | ※

### 43

/ [bi/ os/ os/ ^L^ / �� / os/ / AUTO / at / LIVE / P / Tv / Av / M **'貝/麗/2/[4/5]/過/額/器/客/容** 

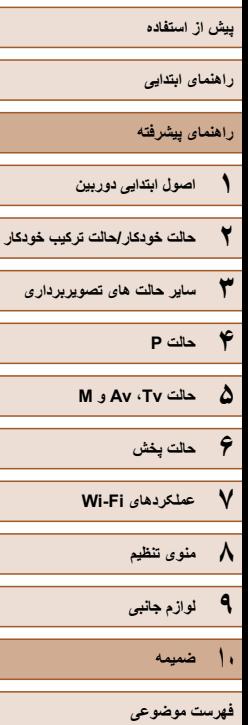

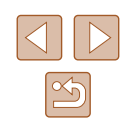

#### <span id="page-156-0"></span>۴۵**) وضوح (**[=](#page-44-0)

#### / 2010 / NUTO / 2010 / 2011 / 2010 / 2010 / 2010 / 2010 / 2010 / 2010 / 2010 / 20 **'貝/翻/@/口/ (0]/感/額/器/客/※**  $S/M2/M1$

/ http://www.co.co.co.co.co.co.co.co.co/ AUTO / http://www.co.co.co/ M / / / / / / / / /

# M **/ 些/ @/ @/ ①/ @/ ②/ / AUTO/ / / / / LIVE/ P/ Tv / Av / M فشرده سازی (**[=](#page-72-1)۷۳**)** / / / / / / / / /

### $\mathbf{d}$

7h/02/02/10/19/02/10/10/2020 / 10/2020 / 10/2020 / 10/2020 / 10/2020 / 10/2020 / 10/2020 / 10/2020 / 10/2020 /  $P$ ,  $I$  ,  $I \otimes I$   $\Box$   $I$  of  $I \otimes I$  of  $I \otimes I$   $\otimes I$   $\otimes I$   $\otimes I$ 

 / / / / / / / / / / / / / **کيفيت فيلم (**[=](#page-45-1)۴۶**)** / / / / / / / / /

### $E_{\text{HID}}$

 / / / / / / / / / / / / / **'貝/麗/@/口/口| ♪/ 【 】 《 / ※ / ※** 

### $WGA / EHD$

# / / / / / / / / / / / / / <sup>ئي</sup>21 / **گل / ﷺ / (ق) / ر<u>اه</u>ي \* / ( ۞ / ۞ / ۞ / ∰ /** <br>تعادل سفيدی موجود نيست<sub>.</sub>

\*

- ۱ \* نر محدوده ۱ تا ۵ تنظیم می شود: کنتراست، روشنایی تصویر، اشباع رنگ، قرمز، سبز، آبی، و رنگ پوست. ۲
	- در حالت هايی که گزينه انتخاب تعداد تصاوير ندارند، نمی توان آن را روی صفر ثانيه تنظيم کرد.
- ۳ \* در حالت هايی که گزينه انتخاب تعداد تصاوير ندارند، يک تصوير موجود است (نمی توان آن را تغيير داد). ۴ \*
	- \*۵ با تنظيمات نسبت ابعادی مطابقت دارد و به طور خودکار تنظیم می شود ((@۵۵).

# AiAF چهره\*۱ **کادر AF**[=](#page-67-0)**)** <sup>۶۸</sup> **(زبانه تصويربرداری**

### / / / / / / / / / / / / / **• / # / @ / 2 / @ / @ /**  / ◎ / ◎ / 後 / 诊

AF رديابی

#### / / / / / / / / / / / / /  $\mathcal{P} = \frac{1}{2} \sum_{i=1}^{n} \frac{1}{2} \sum_{i=1}^{n} \frac{1}{2} \sum_{i=1}^{n} \frac{1}{2} \sum_{i=1}^{n} \frac{1}{2} \sum_{i=1}^{n} \frac{1}{2} \sum_{i=1}^{n} \frac{1}{2} \sum_{i=1}^{n} \frac{1}{2} \sum_{i=1}^{n} \frac{1}{2} \sum_{i=1}^{n} \frac{1}{2} \sum_{i=1}^{n} \frac{1}{2} \sum_{i=1}^{n} \frac{1}{2} \sum_{i=1}^{n} \frac{1}{2} \sum$

#### مرکز

# / http://www.actions.com/2017/07/2017/10/2020 **اندازه کادر AF**[=](#page-67-0)**)** ۶۸**\*(**۲ / / / / / / / / /

#### عادی

#### / / / / / / / / / / / / / **'県/麗/漁/口/の/風/額/ / 8/28**

#### كوچك

# /http://www.com/dia/anti-ty/dia/anti-ty/dia/anti-ty/dia/anti-ty/dia/anti-**زوم ديجيتال (**[=](#page-37-0)۳۸**)** / / / / / / / / /

#### استاندارد

#### / http://www.co/2/2010/ AUTO / 2011/LIVE / P / Tv / Av / M / / / / / / / / /

#### خاموش

#### / http://www.com/com/alter/alter/p/ Tv / Av / M **/県/駅/漁/口/口/の/風/額/機/客/※**

#### $1.6x/2.0x$

#### 79737879771074070751100751070707074070 / / / / / / / / /

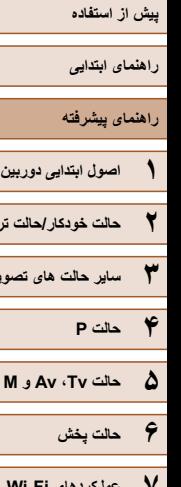

**ساير حالت های تصويربرداری**

**عملکردهای Fi-Wi ۷ منوی تنظيم ۸**

**لوازم جانبی ۹**

**۱۰ ضميمه**

**فهرست موضوعی**

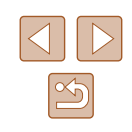

#### ۴۷**) زوم نقطه AF**[=](#page-46-1)**)**

#### روشن

/ http://www.com/com/2010/10/10/10/10/2010/10/10/10/10/10/10/10  $\mathbb{F}/\mathbb{F}/\mathbb{Z}/\mathbb{Z}/\mathbb{Z}/\mathbb{Z}/\mathbb{Z}/\mathbb{Z}/\mathbb{Z}$ خاموش

# / http://www.com/com/2010/2010/2010/10/2010 **(東)曾)② / 〇 / 〇 / ④ / 〇 / 』**<br>(『ACLI)Servo AF

### روشن

7 http://www.asticle.org/2011/2012/07/2020 10:00 10:00 10:00 10:00 10:00 10:00 10:00 10:00 10:00 10:00 10:00 10 خاموش\*۳ / / / / / / / / /

 / / / / / / / / / / / / / **AF متوالی (**[=](#page-69-1)۷۰**)** / / / / / / / / /

#### روشن

 / / / / / / / / / / / / /  $\mathcal{P} = \mathcal{P} \left( \mathcal{P} \right) / \mathcal{P} \left( \mathcal{P} \right) / \mathcal{P} \left( \mathcal{P} \right) / \mathcal{P} \left( \mathcal{P} \right)$ 

#### خاموش

7978787279740707511075110797Tv/Av/M **نور دستيارAF**[=](#page-47-0)**)** <sup>۴۸</sup> **(**/ / / / / / / / /

#### روشن

 / / / / / / / / / / / / /  $\mathbf{P} = \left( \frac{1}{2} \right) \left( \frac{1}{2} \right) \left( \frac$ 

#### خاموش

 / / / / / / / / / / / / / **'貝/麗/@/口/ (亞/感/額/器/省/容** 

#### ۶۶**) زوم نقطه MF**[=](#page-65-0)**)**

#### روشن

/http://www.article.com/dia/article/induction/dia/article/induction/induction/  $\mathcal{P} = \mathcal{P} \cup \mathcal{P} \cup \{ \mathcal{P} \}$ 

#### خاموش

 / / / / / / / / / / / / / **MF مناسب (**[=](#page-65-0)۶۶**)** / / / / / / / / /

روشن

#### / / / / / / / / / / / / / **'貝/麗/ ②/ 【 / [ ⑦ / / 』( , ) 。 / 《 / 》 / 《 /**  》

خاموش

# / [ / <del>( ) / X ] / ( ) / ( ) / ( ) / AUTO / 《</del> / LIVE / **P** / Tv / Av / M **تنظيمات فلش (**[=](#page-71-0)۷۲**)** / / / / / / / / /

حالت فلش

#### خودکار

 / / / / / / / / / / / / / ■ / 麗 / 漢 / 【■ / 【○ / 』 / 。 / 》 / 》 / ※ / ※

دستی

7h/02/02/10/10/4000/42/10/2/2000/10/10 / / / / / / / / /

#### تعديل نور فلش

7h/Q/Q/X/D/D/AUTO/R/LIVE/**P/Tv/Av/**M  $H = I = I = I = I + I$ 

#### خروجی فلش

7 http://www.action.com/anton/and/analytics/2007/2007/09/2007 / / / / / / / / /

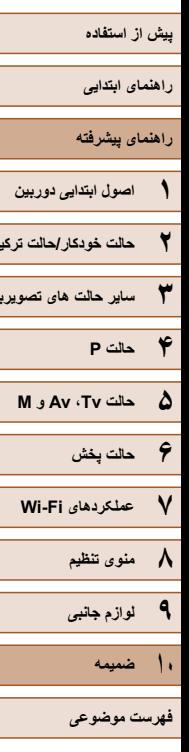

**ساير حالت های تصويربرداری**

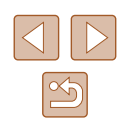

#### حذف قرمزی چشم

#### روشن

/ http://www.co.co.co.co.co.co.co.co.co/ AUTO / alto / live / P / Tv / Av / M **・県/ | / / 2/厂/ の/ 画/ 創/ 翻/ 審/ 審/ 警** 

#### خاموش

#### / http://www.com/com/2010/2010/10/10/10/10/10/10/10/10/10/10/10  $P/(P/2/\sqrt{2})$  /  $P/2/(2/\sqrt{2})$

### چراغ قرمزی چشم

#### خاموش روشن/

#### / / / / / / / / / / / / /  $\bar{R}/P$  /  $\bar{Q}/\bar{Z}/\bar{O}$  /  $\bar{A}/\bar{A}/\bar{M}/\bar{B}/\bar{B}/\bar{B}$

#### FE مناسب

#### روشن

 / / / / / / / / / / / / / / / / / / / / / /

#### خاموش

# 7h/02/02/10/10/10/10/2010/10/10/10/10/10 **کنتراست هوشمند (**[=](#page-62-0)۶۳**)** / / / / / / / / /

#### خودکار

 / / / / / / / / / / / / / **原/ 7/ 2/ / / 0 / 4 / 1 / 番/ 番/ 番/ 番** 

#### خاموش

# / http://edi/edi/2011/ AUTO / No. 1 / LIVE / P / Tv / Av / M **تغيير مناسب (**[=](#page-74-1)۷۵**)** / / / / / / / / /

#### روشن

7h/02/02/10/10/40/10/40/10/40/10/10/10/10 **2.1.12171614/11番号 / #12** 

#### خاموش

# / / / / / / / / / / / / / **مرور عکس پس از گرفته شدن (**[=](#page-48-1)۴۹**)** / / / / / / / / /

# زمان نمايش

#### خاموش

#### / / / / / / / / / / / / / ● / 肥/ ② / ■ / 〇 / 周 / 51 / 級 / 数 / お / 終

#### سريع

#### / [ / <u>/ ː/ / ː/ / ː/ ː/ p / ː/ / auto / Æ</u> / [ ] **/ [ / P / Tv / Av / M** ■ / 肥 / 22 / □ / □ / 追 / 【1 / ▓ / 酱 / 答

#### 2 ثانيه/4 ثانيه/8 ثانيه/نگهداشتن

#### / / / / / / / / / / / / / / 翻 / ② / 【2 / 【6] / 周 / 《新 / 徽 / 魯 / 塗

#### اطلاعات نمايش

#### خاموش

#### / http://www.com/com/alter/alter/p/ Tv / Av / M |/ | / 2 / 2 / 10 / 4 / 6 / 後 / 後 / 谷

#### با جزئيات

# / [b] / G2 / G3 / C2 / �� / 〇l] / AUTO / 2 4/ / LIVE / P / Tv / Av / M **تشخيص پلک زدن (**[=](#page-47-1)۴۸**)** / / / / / / / / /

#### روشن

#### / http://www.co.co.co.co.co.co.co.co.co.co/ AUTO / autor/ AUTO / autor/ P / Tv / Av / M |県/麗/24/フ/の/風/新/器/審/審

#### خاموش

#### / http://www.article/P / Tv / Av / |/ | / / 2 / | / ⊙ | / J / 3 / ▒ / \$ /

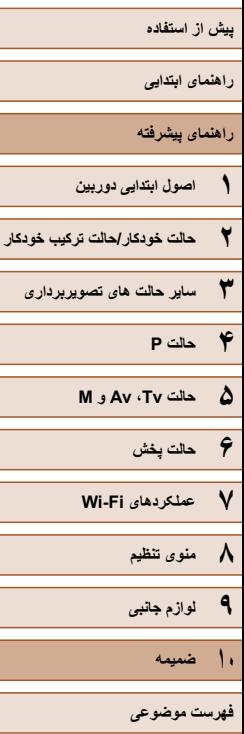

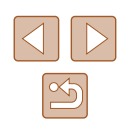

### ۴۷**) خطوط جدول (**[=](#page-46-0)

#### خاموش روشن/

# / / / / / / / / / / / / / **تنظيمات IS**[=](#page-72-0)**)** ۷۳ **(**/ / / / / / / / /

#### حالت IS

#### خاموش/متوالی

#### / http://www.com/com/2017/2017/07/2017/10/ / April / April / April / April / April / April / M **'貝/麗/@/口/ (奇/感/奇/鬱/客/容**

#### فقط عكس

#### / http://www.com/2010/10/10/10/10/10/10/20/20/20/10 ■ / ■ / @ / ■ / 〇 / ▲ / い / ※ / ※ / ※

# ا پويا IS<br>1

### / http://www.com/state/com/2010/2010/10/2010 / E/P/Tv / Av / M **/県/麗/漁/口/の/人動/額/器/客/塗**

#### 2

# / http://www.com/com/2011/2017/07/2017/07/2017/2017/ / / M **قسمت نمايش (**[=](#page-38-0)۳۹**)** / / / / / / / / /

# / http://www.article/P / Tv / Av /

# **تنظيمات خودکار (**[=](#page-39-0)**،**<sup>۴۰</sup> [=](#page-40-0)۴۱**)** / / / / / / / / /

#### جستجوی دستيار

#### روشن

 / / / / / / / / / / / / / / / / / / / / / /

#### خاموش

#### / / / / / / / / / / / / /  $\mathcal{P} = \left( \frac{1}{2} \right) \left( \frac{1}{2} \right) \left( \frac$

### زوم خودکار

#### چهر ه/بالانته/کل بدن/دستی

#### / http://www.com/com/2010/2010/2010/10/2010 / Hydropy/ Av/ M **• / 罗/ ② / 【 / [ 6] / 』 / 【 》/ 《 / · 》**/ · <mark>/</mark>

خاموش

# / http://www.com/state/p/ty/Av/M **مهر تاريخ (**[=](#page-42-0)۴۳**)** / / / / / / / / /

#### خاموش

#### / http://www.com/com/2010/2010/2010/10/2010 / E/ P/ Tv / Av / M **・県/駅/漁/口/口/の/風/額/機/客/塗**

تاريخ/تاريخ و زمان

# / / / / / / / / / / / / / **نوع فيلم کوتاه (**[=](#page-33-1)۳۴**)** / / / / / / / / /

#### حاوي عکس/بدون عکس

#### / / / / / / / / / / / / / **'県/駅/2/厂/の/風/新/数/数/数**

- بسته به حالت تصويربرداری وقتی هيچ چهره ای رديابی نمی شود، عمليات متفاوت است. ۱ \*
	- هنگامی که کادر AF بر روی [مركز] تنظيم است موجود می باشد. ۲ \*
		- [روشن] وقتی حرکت سوژه در حالت [ ] شناسايی شود. ۳ \*

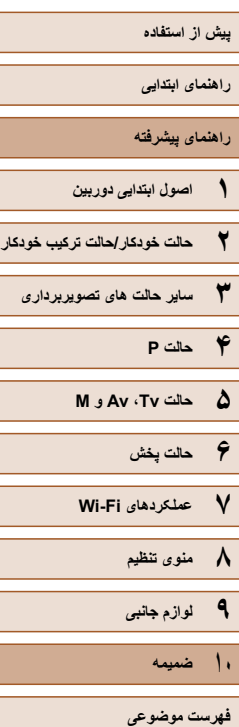

 $\blacksquare$ 

П L  $\Box$ L  $\blacksquare$ └

 $\blacksquare$  $\overline{a}$ 

Г

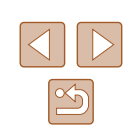

# **زبانه تنظيم**

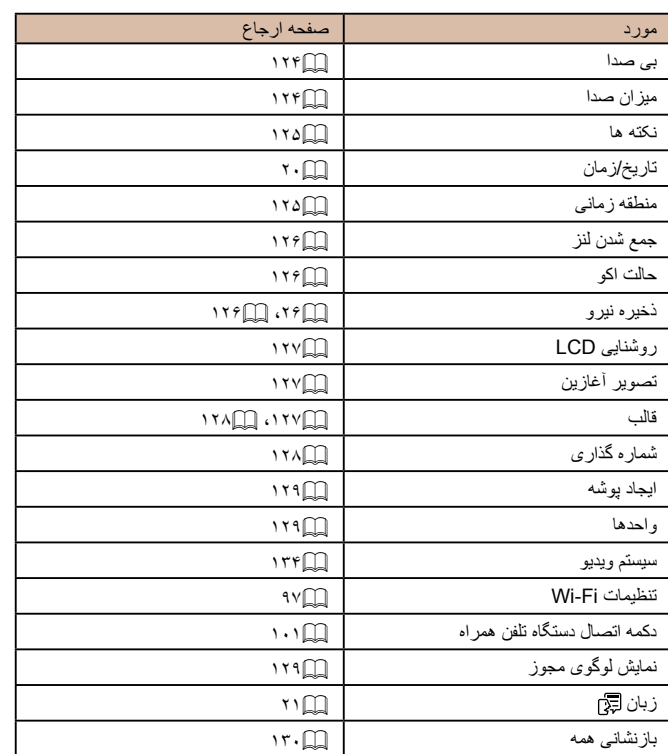

# **زبانه پخش**

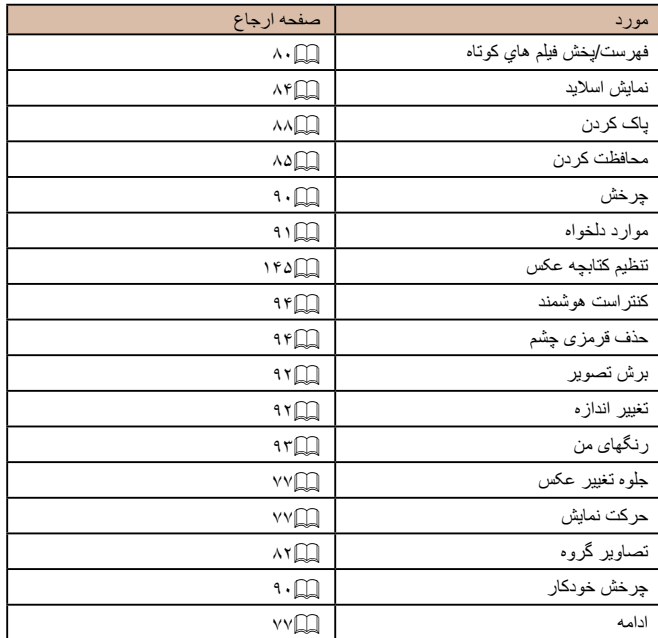

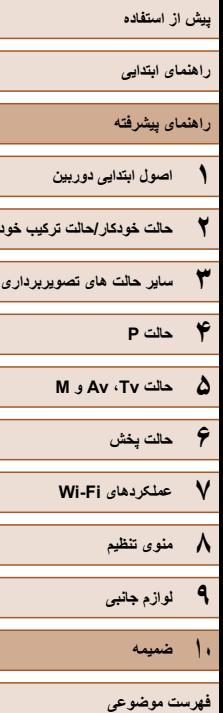

# **زبانه چاپ**

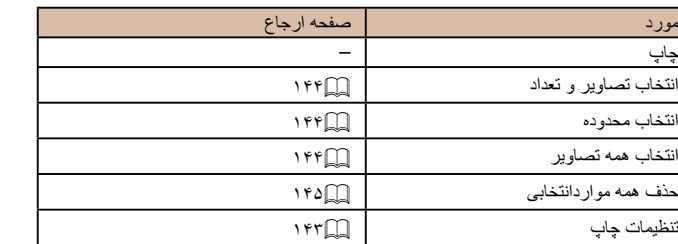

### **حالت پخش منوی .FUNC**

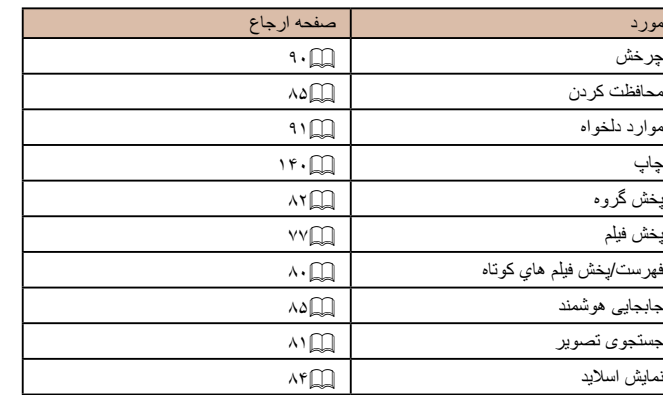

# **اقدامات احتياطی مربوط به حمل**

- <span id="page-161-0"></span>اين دوربين يک دستگاه الکترونيکی بسيار ظريف است. آن را نيندازيد يا در معرض ضربه های ● شديد قرار ندهيد.
- هرگز دوربين را نزديک آهن رباها، موتورها يا ساير وسايل ايجاد کننده ميدان های الکترومغناطيسی قوی، که ممکن است موجب نقص عملکرد يا پاک شدن اطلاعات تصوير شوند،<br>قر ار ندهيد
	- اگر قطرات اب داخل دوربين ريخته يا گرد و خاک روی دوربين يا صفحه ان چسبيده است، آن را با يک پارچه نرم و خشک، مانند پارچه عينک، تميز کنيد. نسابيد و به آن فشار نياوريد.
- هرگز از شوينده های حاوی حلال های آلی برای تميز کردن دوربين يا صفحه آن استفاده نکنيد. ●
- بر ای پاک کردن لنز از گرد و غبار ، از یک برس دمنده استفاده کنید ِ اگر تمیز کردن آن مشکل است، با يک مرکز پشتيبانی مشتريان Canon تماس بگيريد.
- برای جلوگيری از ايجاد ميعان در دوربين پس از تغييرات ناگهانی دما (وقتی دوربين از محيط های سرد به محيط های گرم منتقل می شود)، قبل از خارج کردن دوربين از کيف، آن را در يک کیسه پلاستیکی بدون منفذ که می توان در ان ر ا کاملا محکم نمود، قر ار دهید تا به ار امی با دما<br>هماهنگ شود. ً
- اگر ميعان در دوربين ايجاد شد، فوراً استفاده از أن را متوقف کنيد ِ اگر همچنان با اين وضعيت ً از دوربین استفاده کنید، ممکن است باعث آسیب دیدن آن شوید. مجموعه باتری و کارت حافظه را خارج کنيد، و قبل از استفاده مجدد از دوربين، صبر کنيد تا رطوبت تبخير شود.
- برای نگهداری باتری برای مدت زیاد بدون استفاده، شارژ ان را تا اخر خالی کنید، سپس ان را از دوربين خارج کرده و در يک پوشش پلاستيکی يا وسيله مشابه نگهداری کنيد. نگهداری يک مجموعه باتری تقریباً شارژ شده برای مدت طولانی (حدود یک سال) ممکن است عمر آن را ً کوتاه کند يا بر عملکرد آن تأثير بگذارد.

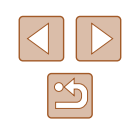

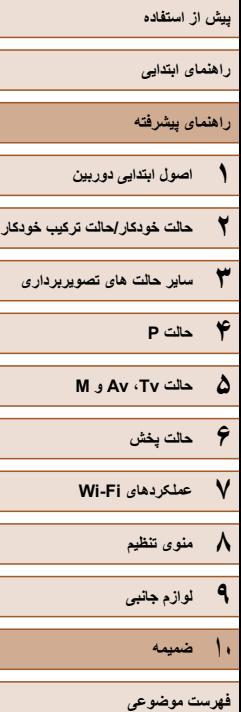

# <span id="page-162-0"></span>**مشخصات**

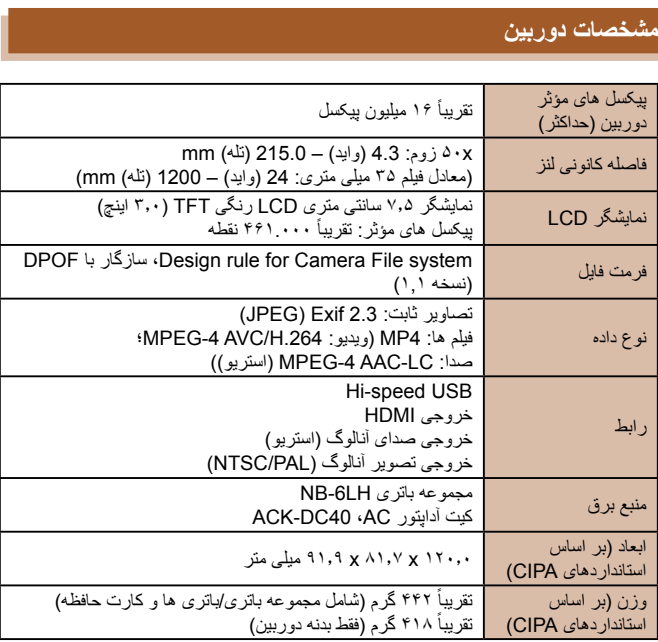

### **Wi-Fi**

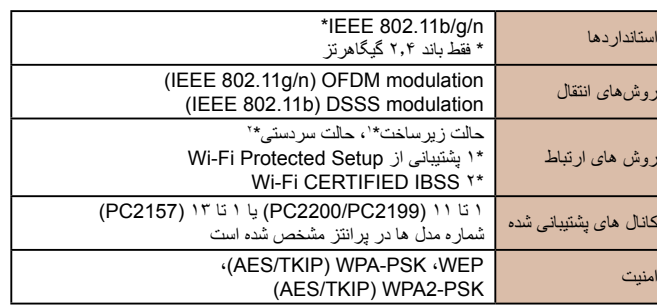

### **فاصله کانونی زوم ديجيتال (معادل فيلم ۳۵ ميلی متری)**

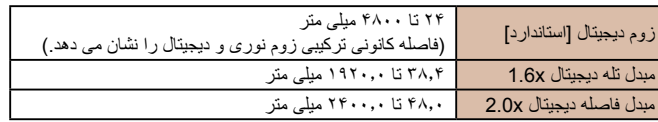

### **تعداد عکس ها/زمان ضبط، زمان پخش**

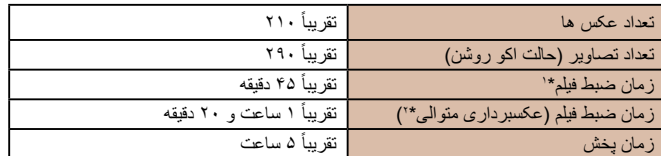

\*۱ زمان تنظيمات پيش فرض دوربين وقتی عمليات های عادی مانند تصويربرداری، مکث کردن، روشن و خاموش کردن دوربين و زوم کردن اجرا می شوند.

\*۲ زمان موجود در هنگام تصويربرداری با حداکثر طول فيلم (تا زمانی که ضبط به طور خودکار متوقف شود) به طور مکرر.

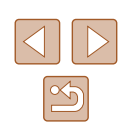

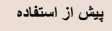

**راهنمای ابتدايی**

**راهنمای پيشرفته**

<span id="page-163-2"></span>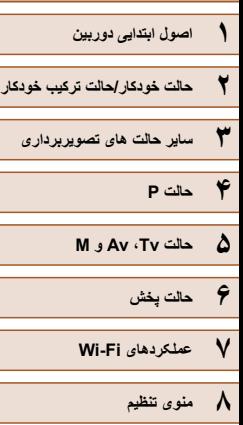

**۹ لوازم جانبی**

**۱۰ ضميمه**

**فهرست موضوعی**

- تعداد عکس هايی که می توان گرفت، بر اساس استانداردهای اندازه گيری & Camera Association Products Imaging) CIPA" (انجمن محصولات تصويربرداری و دوربين" است.
	- در برخی شرايط تصويربرداری، ممکن است تعداد عکس ها و زمان ضبط کمتر از اعداد ذکر شده در بالا باشد.
		- ً شارژ شده. تعداد عکس ها/زمان با استفاده از مجموعه باتری کاملا

#### <span id="page-163-1"></span>**تعداد عکس ها در ازای هر کارت حافظه**

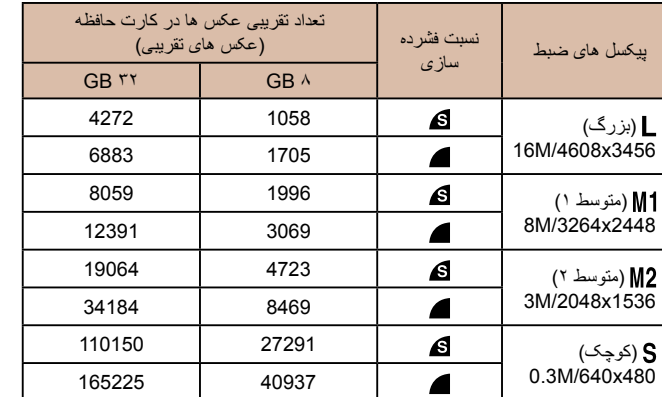

<span id="page-163-0"></span>● مقادير ذکر شده در جدول بر اساس شرايط اندازه گيری Canon می باشند و ممکن است بسته به سوژه، کارت حافظه و تنظيمات دوربين، متفاوت باشند.

## **زمان ضبط در ازای هر کارت حافظه**

<span id="page-163-3"></span>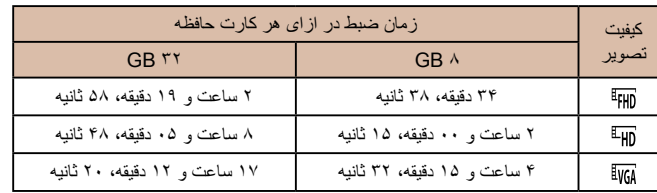

- مقادير ذکر شده در جدول بر اساس استانداردهای Canon اندازه گيری می شوند و ممکن است بسته به سوژه، کارت حافظه و تنظيمات دوربين، تفاوت داشته باشند.
	- ً به ۲۹ دقيقه وقتی که اندازه فايل قطعه فيلم به ۴ گيگابايت برسد، يا وقتی زمان ضبط تقريبا و ۵۹ ثانيه هنگام تصويربرداری در [[Fµm] يا [[Eµm] برسد، و وقتی تقريباً به ۱ ساعت هنگام تصويربرداری در [ ] برسد، ضبط به طور خودکار متوقف می شود.
- ممکن است ضبط متوقف شود حتی اگر در برخی از کارت های حافظه، به حداکثر مدت زمان قطعه فيلم نرسيده باشيد. کارت حافظه 4 Class Speed SD يا کارت های حافظه با ظرفيت بيشتر توصيه می شود.

#### **محدوده فلش**

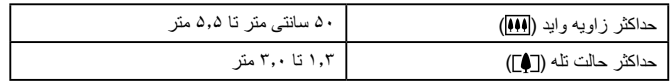

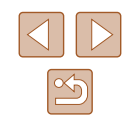

<span id="page-164-0"></span>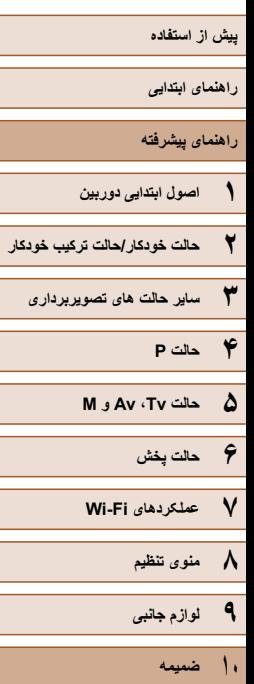

**فهرست موضوعی**

### **محدوده تصويربرداری**

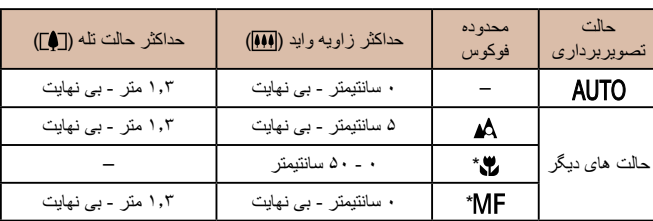

\* در برخی حالت های تصويربرداری موجود نيست.

# **سرعت عکسبرداری متوالی**

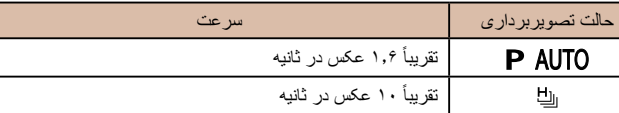

### **سرعت شاتر**

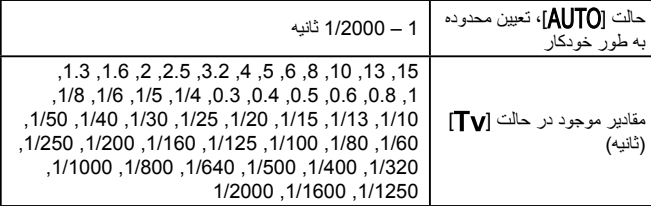

# **ديافراگم**

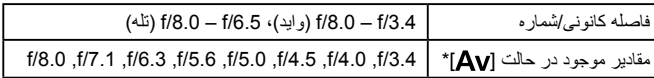

\* بسته به وضعيت زوم، ممکن است برخی از ميزان های ديافراگم موجود نباشند.

### **مجموعه باتری LH-6NB**

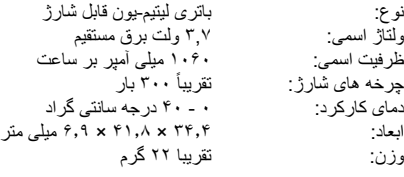

### **شارژر باتری LYE-2CB/LY-2CB**

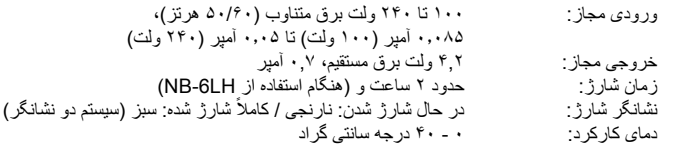

### **هود لنز 60DC-LH) جداگانه فروخته می شود)**

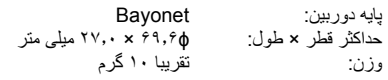

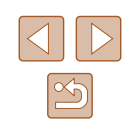

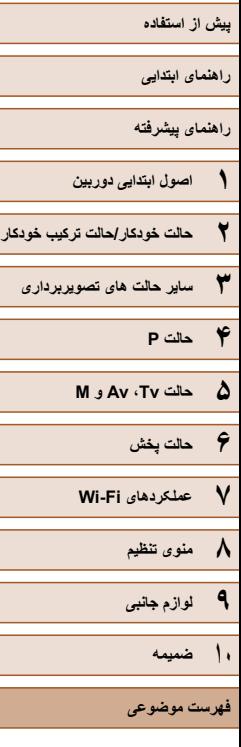

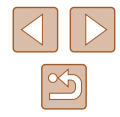

# **فهرست موضوعی**

AE برنامه AF رديابی AiAF چهره (حالت کادر AF (

Av**C**) حالت تصويربرداری) CameraWindow) تلفن هوشمند) CameraWindow) کامپيوتر),۱۰۵ <sup>۹۷</sup> CANON iMAGE GATEWAY<br>**D** 

DPOF**M**

**A**

M**P**) حالت تصويربرداری) P) حالت تصويربرداری)

PictBridge**S**,<sup>۱۳۳</sup>

AF**T** Servo **ا**Tv) حالت تصويربرداری)

آتش بازی (حالت تصويربرداری) اتصال از طريق نقطه دستيابی اتصال دهنده برق مستقيم ارسال تصاوير ارسال تصاوير به سرويس های وب

ارسال تصاوير به يک پرينتر ارسال تصاوير به يک تلفن هوشمند ارسال تصاوير به يک دوربين ديگر **ب** ارسال تصاوير به يک رايانه

باتری ها ← تاريخ/زمان (باتری تاريخ/زمان) ذخيره نيرو بازنشانی همه برش ,۹۲ برف (حالت تصويربرداری) کيت آداپتور AC, برق [۱۳۲](#page-131-0) ← ← شارژر باتری, ← مجموعه باتری برق خانگی , بند [۲](#page-1-0)

بند گردن*ی* ← بند<br>پ پاک کردن پايانه,۱۳۴,۱۳۵ مشاهده پخش ← پيام های خطا پيش فرض ها ← بازنشانی همه<br>**ت** 

تاريخ/زمان افزودن مهرهای تاريخ زمان باتری تاريخ/ تنظيم تنظيمات ساعت جهانی

تايمر خودکار تايمر خودکار ۲ ثانيه ای [۴۲](#page-41-1) تايمر خودکار پلک زدن (حالت تصويربرداری) تايمر خودکار چهره حالت تصويربرداری) ( سفارشی کردن تايمر خودکار تايمر خودکار پلک زدن (حالت تصويربرداری) تايمر خودکار چهره (حالت تصويربرداری) ترکيب خودکار (حالت تصويربرداری) تشخيص پلک زدن تصاوير پاک کردن مشاهده پخش ← محافظت مدت نمايش تصاوير با رنگ مايه قرمز قهوه ای تصاوير سياه و سفيد ۶۵ تصويربرداری اطلاعات تصويربرداری تاريخ/زمان زمان تصويربرداری ← تاريخ/ تصوير چهره (حالت تصويربرداری) تعادل سفيدی (رنگ)

> تعادل سفيدی سفارشی تغيير اندازه تصاوير تک رنگ (حالت تصويربرداری) تنظيم کتابچه عکس

> > جابجايی هوشمند جستجو

**ج** توالی با سرعت بالا (حالت تصويربرداری)

جلوه پوستر (حالت تصويربرداری) جلوه چشم ماهی (حالت تصويربرداری) جلوه دوربين کوچک (حالت تصويربرداری) جلوه مينياتور (حالت تصويربرداری)

**د**خطوط جدول

**چ** چاپ

دستيار کادربندی زوم دکمه اتصال دستگاه تلفن همراه دوربين بازنشانی همه

**ذ** ذخيره سازی تصاوير در کامپيوتر,۱۰۵ **ر**ذخيره نيرو

> رنگ (تعادل سفيدی) رنگ های من رنگهای من **ز**روش نورسنجی

زبان صفحه نمايش زوم ,۲۲ [,](#page-32-0)۳۳ زوم ديجيتال

**ح**چرخاندن حالت اکو حالت خودکار (حالت تصويربرداری) ,۲۲ حالت نقطه دستيابی دوربين

**خ**حذف قرمزی چشم [,](#page-45-2)<sup>۴۶</sup>

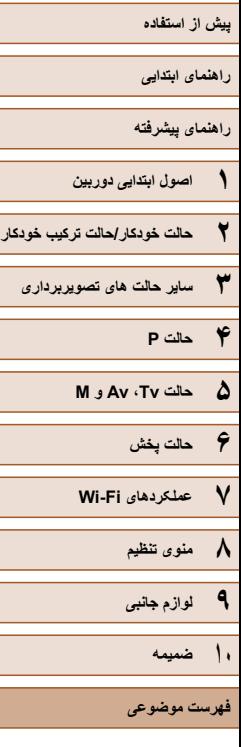

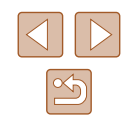

**س** ساعت ساعت جهانی **ش**سرعت ISO

شاتر هوشمند (حالت تصويربرداری) , شارژر باتری [۲](#page-1-0) **ص**شماره گذاری

- صداها صفحه نمايش زبان صفحه نمايش منو منوی .FUNC، منو ← نمادها [,](#page-151-0)۱۵۲
- عکسبرداری جديد عکسبرداری متوالی توالی با سرعت بالا حالت تصويربرداری) ( عملکردهای Fi-Wi **ف**عيب يابی
	- فلش

**ع**

جبران نوردهی فلاش روشن سرعت کم شاتر فوق درخشان (حالت تصويربرداری) فوکوس AF Servo زوم نقطه AF قفل AF کادرهای AF فوکوس دستی (محدوده فوکوس)

فيلترهای خلاقانه (حالت تصويربرداری) فيلمبرداری از راه دور فيلم ها زمان ضبط فيلم کيفيت تصوير (وضوح/تعداد کادر) ۴۵, [۴۶](#page-45-2) ويرايش قفل AE قفل AF قفل FE **ک** قفل فوکوس کابل AV کابل AV استريو [,](#page-132-0)۱۳۳ کابل HDMI [,](#page-132-0)۱۳۳ کادرهای AF کارت های حافظه زمان ضبط فيلم کارت های حافظه SDXC/SDHC/SD کارت های حافظه ← کنتراست هوشمند ,۶۳ کنترل نمايش زنده (حالت تصويربرداری) کيت آداپتور AC [,](#page-131-0)۱۳۲ کيفيت تصوير ← نسبت فشر ده ساز ی کيفيت تصوير) (

**ق**

**ل**

لبخند (حالت تصويربرداری) لرزشگير تصوير لوازم جانبی

**م** ماکرو (محدوده فوکوس) مبدل فاصله ديجيتال مجموعه باتری حالت اکو در حال شارژ شدن ذخيره نيرو سطح محافظت محتويات بسته بندی محدوده فوکوس فوکوس دستی ماکرو مرکز (حالت کادر AF ( مسافرت با دوربين مشاهده جابجايی هوشمند جستجوی تصوير نمايش اسلايد نمايش بزرگنمايی شده نمايش تصاوير کوچک نمايش تکی تصوير نمايش تلويزيون منو جدول عمليات های مقدماتی منوی .FUNC جدول [,](#page-155-0)۱۵۶ عمليات های مقدماتی منوی Fi-Wi

موارد دلخواه

**ن** نرم افزار ذخيره سازی تصاوير در کامپيوتر [,](#page-104-1)۱۰۵ نصب نسبت ابعاد نسبت فشرده سازی (کيفيت تصوير) نشانگر ,۳۰ [,](#page-47-2)۴۸ نمايش اسلايد نمايش اطلاعات GPS نمايش بزرگنمايی شده نمايش تلويزيون نوردهی جبران قفل AE قفل FE **ه**نور کم (حالت تصويربرداری)

**و**همگام سازی تصوير

وضوح (اندازه تصوير) ويرايش برش تغيير اندازه تصاوير حذف قرمزی چشم رنگهای من کنتراست هوشمند ويرايش يا پاک کردن اطلاعات اتصال

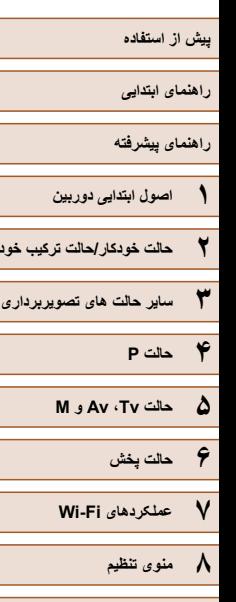

**۲ حالت خودکار/حالت ترکيب خودکار**

**۱۰ ضميمه**

**فهرست موضوعی**

**۹ لوازم جانبی**

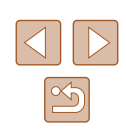

# **اقدامات احتياطی مربوط به Fi-Wi) لن بيسيم)**

- کشورها و مناطقی که استفاده از WLAN را مجاز می دانند
- استفاده از WLAN در بعضی از کشورها و مناطق ممنوع است و استفاده غير مجاز از آن ممکن است بر اساس قوانين محلی يا کشوری شامل مجازات شود. برای پيشگيری از استفاده غير مجاز از WLAN، به وب سايت Canon مراجعه كنيد تا بيابيد که در چه مناطقی استفاده از WLAN مجاز است.

توجه کنيد که Canon در قبال مشکلات پيش آمده در اثر استفاده از WLAN در ساير کشورها و مناطق مسئوليتی نخواهد داشت.

- انجام کارهای زير ممکن است باعث مجازات قانونی شود:
	- تغيير يا دستکاری در محصول
	- جدا کردن برچسب های تأييديه از روی محصول
- بر اساس قوانين تبادل و تجارت خارجی، مجوز صادرات (يا مجوز خدمات تراکنش) از دولت ژاپن برای صادر کردن منابع يا خدمات استراتژيک (شامل اين محصول) به خارج از ژاپن لازم است.
- به علت اينکه اين محصول دارای نرم افزار رمزگذاری آمريکايی است، تحت قوانين مجوزهای صادرات ايالات متحده قرار می گيرد و نبايد به کشوری که در تحريم تجارت ايالات متحده است، صادر يا برده شود.
- حتماً از تنظیماتی که بر ای لن بیسیم انجام می دهید یادداشت بردارید. تنظيمات لن بيسيم ذخيره شده در اين محصول ممکن است به علت کار کردن نادرست با آن، اثرات امواج راديويی يا الکتريسيته ساکن، يا تصادف يا در اثر کارکرد نادرست، تغيير کنند يا پاک شوند. به عنوان اقدام احتياطى، حتماً از تنظيماتى كه بر روى لن بيسيم انجام داده ايد، يادداشت برداريد. ً توجه داشته باشيد که Canon مسئوليت خسارت مستقيم يا غيرمستقيم يا کم شدن درآمد ناشی لطفا از افت کيفيت محتوا را نمی پذيرد.
- ً از هنگام انتقال اين محصول به شخصی ديگر، دور انداختن آن يا ارسال آن برای تعمير حتما تنظيماتی که بر روی لن بيسيم انجام داده ايد يادداشت برداريد و در صورت نياز محصول را به تنظيمات پيش فرض بازنشانی کنيد (پاک کردن تنظيمات).
- Canon غرامتی برای آسيب ها ناشی از گم شدن يا دزديده شدن محصول پرداخت نمی کند. Canon مسئوليتی در قبال آسيب ها يا گم شدن ناشی از دسترسی غيرمجاز يا استفاده از دستگاه های مقصد ثبت شده روی اين محصول ناشی از گم شدن يا دزديده شدن محصول را نمی پذيرد.
- حتماً از محصول به روشی که در اين راهنما توضيح داده شده استفاده کنيد.
- حتماً از عملکردهای لن بيسيم به روشی که در اين راهنما توضيح داده شده و نوشته شده است استفاده کنيد. Canon مسئوليتی در قبال خسارات يا ضرر وارد شده در صورت استفاده از اين محصول و عملکردهای آن به روش هايی به غير از روش های توضيح داده شده در اين راهنما نمی پذيرد.
- از عملکرد لن بيسيم اين محصول نزديک تجهيزات پزشکی يا ساير تجهيزات الکترونيکی استفاده نکنيد.

استفاده از عملکرد لن بيسيم اين محصول نزديک تجهيزات پزشکی يا ساير تجهيزات الکترونيکی ممکن است بر عملکرد آن دستگاه ها تأثير بگذارد.

#### **اقدامات احتياطی در مورد تداخل موجهای راديويی**

● اين محصول ممکن است با دستگاههای ديگری که امواج راديويی منتشر می کنند تداخل کند. برای جلوگيری از تداخل، مطمئن شويد که از اين دستگاه در دورترين فاصله ممکن از آن دستگاهها استفاده می کنيد يا همزمان با هم از اين دستگاهها استفاده نمی کنيد.

### **اقدامات احتياطی ايمنی**

از آنجايی که Fi-Wi از موج های راديويی برای انتقال سيگنال استفاده می کند، اقدامات احتياطی ايمنی بيشتری نسبت به استفاده از کابل لن بايد صورت گيرد. هنگام استفاده از Fi-Wi موارد زير را در نظر داشته باشيد.

- فقط از شبکه هايی استفاده کنيد که مجاز به استفاده از آنها هستيد.
- اين محصول شبکه های Fi-Wi نزديک را جستجو کرده و نتايج را بر روی صفحه نشان می دهد. شبکه هايی که مجاز به استفاده از آنها نيستيد (شبکه های ناشناس) نيز ممکن است نشان داده شوند. با اين وجود، تلاش برای اتصال به آن شبکه ها يا استفاده از آنها ممکن است به عنوان دسترسی غير مجاز شناخته شود. حتماً از شبکه هايی استفاده کنيد که مجاز به استفاده از آنها هستيد و تلاش نکنيد که به شبکه های ناشناس ديگر متصل شويد.

**راهنمای ابتدايی**

**راهنمای پيشرفته**

**۱ اصول ابتدايی دوربين ۲ حالت خودکار/حالت ترکيب خودکار**

**۳ ساير حالت های تصويربرداری**

**۴ حالت<sup>P</sup>**

**۵ حالت Tv ، Av و<sup>M</sup>**

**۶ حالت پخش**

**۷ عملکردهای Fi-Wi** 

**۸ منوی تنظيم**

**۹ لوازم جانبی**

**۱۰ ضميمه**

**فهرست موضوعی**

اگر تنظيمات امنيتی به درستی انجام نشده باشند، اين مشکلات ممکن است رخ دهند.

● نظارت بر انتقال

اشخاص ثالث با نيت های خرابکارانه ممکن است بر روی انتقال های Fi-Wi نظارت کنند و تلاش کنند تا به داده هايی که ارسال می کنيد دسترسی يابند.

● دسترسی به شبکه غيرمجاز

اشخاص ثالث با نيتهای خرابکارانه ممکن است به شبکه ای که در حال استفاده از آن هستيد دسترسی غيرمجاز پيدا کنند و اقدام به دزدی، تغيير يا تخريب اطلاعات نمايند. به علاوه، شما ممکن است قربانی ديگر انواع دسترسيهای غيرمجاز به شبکه مانند جعل هويت (زمانی که شخصی از هويت شما برای دسترسی به اطلاعات غيرمجاز استفاده می کند) يا حملات پيش آغازين (زمانی که فردی به عنوان يک هدف اوليه به شبکه شما دسترسی غيرمجاز پيدا می کند و از آن جهت پوششی برای نفوذ به ديگر سيستمها استفاده می کند) شويد.

برای جلوگیری از به وجود آمدن این مشکلات حتماً شبکه Wi-Fi خود را ایمن کنید. فقط در صورتی که از امنيت Fi-Wi اطلاعات مناسب داريد، از عملکرد Fi-Wi دوربين استفاده کنيد و تعادلی بين خطرات و راحتی را با تنظيم گزينه های امنيتی برقرار کنيد.

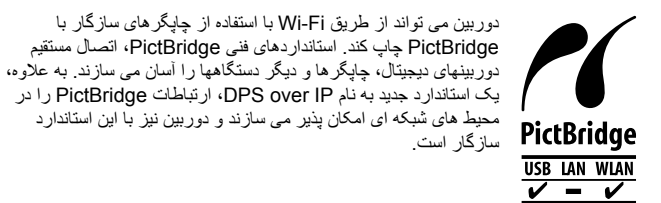

**علامت های تجاری و مجوزها**

- Microsoft و Windows علامت های تجاری يا علامت های تجاری ثبت شده Microsoft Corporation در ايالات متحده آمريکا و ساير کشورها است.
- Macintosh و OS Mac علامت های تجاری .Inc Apple ثبت شده در ايالات متحده آمريکا و ساير کشورها است.
	- Store App ، iPhone و iPad علائم تجاری .Inc Apple هستند.
		- آرم SDXC علامت تجاری LLC ,C-3SD است.
	- HDMI، لوگوی HDMI و Interface Multimedia Definition-High علامت های تجاری يا علامت های تجاری ثبت شده LLC Licensing HDMI هستند.
- Wi-Fi Protected Setup™ , WPA2™ WPA™ Wi-Fi Alliance® (Wi-Fi® · علامت ها يا علامت های تجاری ثبت شده Alliance Fi-Wi هستند.
- علامت N علامت تجاری يا علامت تجاری ثبت شده .Inc ,Forum NFC در ايالات متحده آمريکا و ساير کشورها است.
	- ساير علامت های تجاری متعلق به صاحبان مربوطه است.
	- اين دستگاه حاوی فناوری exFAT تحت مجوز Microsoft است.

• This product is licensed under AT&T patents for the MPEG-4 standard and may be used for encoding MPEG-4 compliant video and/or decoding MPEG-4 compliant video that was encoded only (1) for a personal and non-commercial purpose or (2) by a video provider licensed under the AT&T patents to provide MPEG-4 compliant video. No license is granted or implied for any other use for MPEG-4 standard.

\* درصورت نياز اطلاعيه به انگليسی نشان داده می شود.

### **رفع مسئوليت**

- نسخه برداری بدون اجازه از اين راهنما ممنوع است.
- تمام اندازه گيری ها بر اساس استانداردهای آزمايشی Canon است.
- اطلاعات و همچنين مشخصات و ظاهر دوربين ممکن است بدون اطلاع قبلی تغيير کند.
	- ممکن است تصاوير و عکس های اين راهنما با دستگاه واقعی کمی متفاوت باشند.
- با وجود موارد بالا، Canon هيچ مسئوليتی در برابر خسارت ناشی از استفاده از اين محصول را نمی پذيرد.

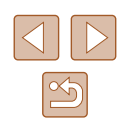